## ΤΕΧΝΟΛΟΓΙΚΟ ΕΚΠΑΙΔΕΥΤΙΚΟ ΙΔΡΥΜΑ ΗΠΕΙΡΟΥ

# ΣΧΟΛΗ ΔΙΟΙΚΗΣΗΣ ΚΑΙ ΟΙΚΟΝΟΜΙΑΣ

### ΤΜΗΜΑ ΜΗΧΑΝΙΚΩΝ ΠΛΗΡΟΦΟΡΙΚΗΣ

## **ΠΤΥΧΙΑΚΗ ΕΡΓΑΣΙΑ**

«Υλοποίηση e-shop με χρήση ηλεκτρονικής πλατφόρμας»

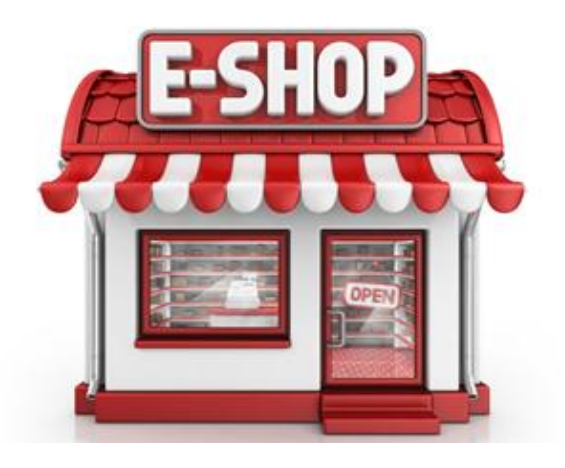

ΕΠΙΒΛΕΠΩΝ ΚΑΘΗΓΗΤΗΣ: **ΒΑΡΤΖΙΩΤΗΣ ΦΩΤΗΣ**

ΣΠΟΥΔΑΣΤΡΙΑ**: ΠΛΑΚΙΑ ΑΝΘΟΥΛΑ Α.Μ 10660**

#### <span id="page-1-0"></span>**ΠΕΡΙΛΗΨΗ**

Η παρούσα πτυχιακή εκπονήθηκε με σκοπό την δημιουργία μιας ιστοσελίδας η οποία στηρίζεται στη πλατφόρμα ανοιχτού κώδικα Opencart. Η ιστοσελίδα αυτή θα προωθεί ηλεκτρονικούς υπολογιστές καθώς επίσης και μια σειρά σχετικών προϊόντων. Στα πρώτα κεφάλαια θα αναφερθούμε σε θεωρητικά στοιχεία όπως τι είναι το ηλεκτρονικό εμπόριο, πως φτάσαμε έως εδώ, τα οφέλη του ως προς διάφορους τομείς. Εν συνεχεία θα αναφερθούμε στα λογισμικά ανοιχτού κώδικα όπως η PHP και η MySQL τα οποία χρησιμοποιούνται για τη δημιουργία της ιστοσελίδας μου καθώς επίσης και ο Apache Server ο οποίος χρησιμοποιείται για την δημιουργία του διακομιστή που έστησα την ιστοσελίδα μου. Συγκρίνω επίσης έξι διαφορετικές πλατφόρμες με βάση τα χαρακτηριστικά τους γνωρίσματα και εξηγώ τους λόγους που χρησιμοποίησα την συγκεκριμένη πλατφόρμα. Στη συνέχεια παρουσιάζω τη γενική μορφή του συστήματος χρησιμοποιώντας τα UML διαγράμματα κ αναφέροντας το ρόλο του καθενός. Επίσης θα αναφερθώ στο δωρεάν λογισμικό Opencart που περιέχει τις κατάλληλες προδιαγραφές για να υλοποιήσεις μια δυναμική ιστοσελίδα. Θα παρουσιάσω την υλοποίηση της ιστοσελίδας μου και τα βήματα που ακολούθησα μέχρι να φτάσω στο τελικό αποτέλεσμα. Τέλος, παρουσιάζω με Screenshots τα προγράμματα που χρησιμοποίησα και τα συμπεράσματα.

**Λέξεις κλειδιά:** Opencart, PHP, MySQL, Web Server, e-shop

### **ΠΙΝΑΚΑΣ ΠΕΡΙΕΧΟΜΕΝΩΝ**

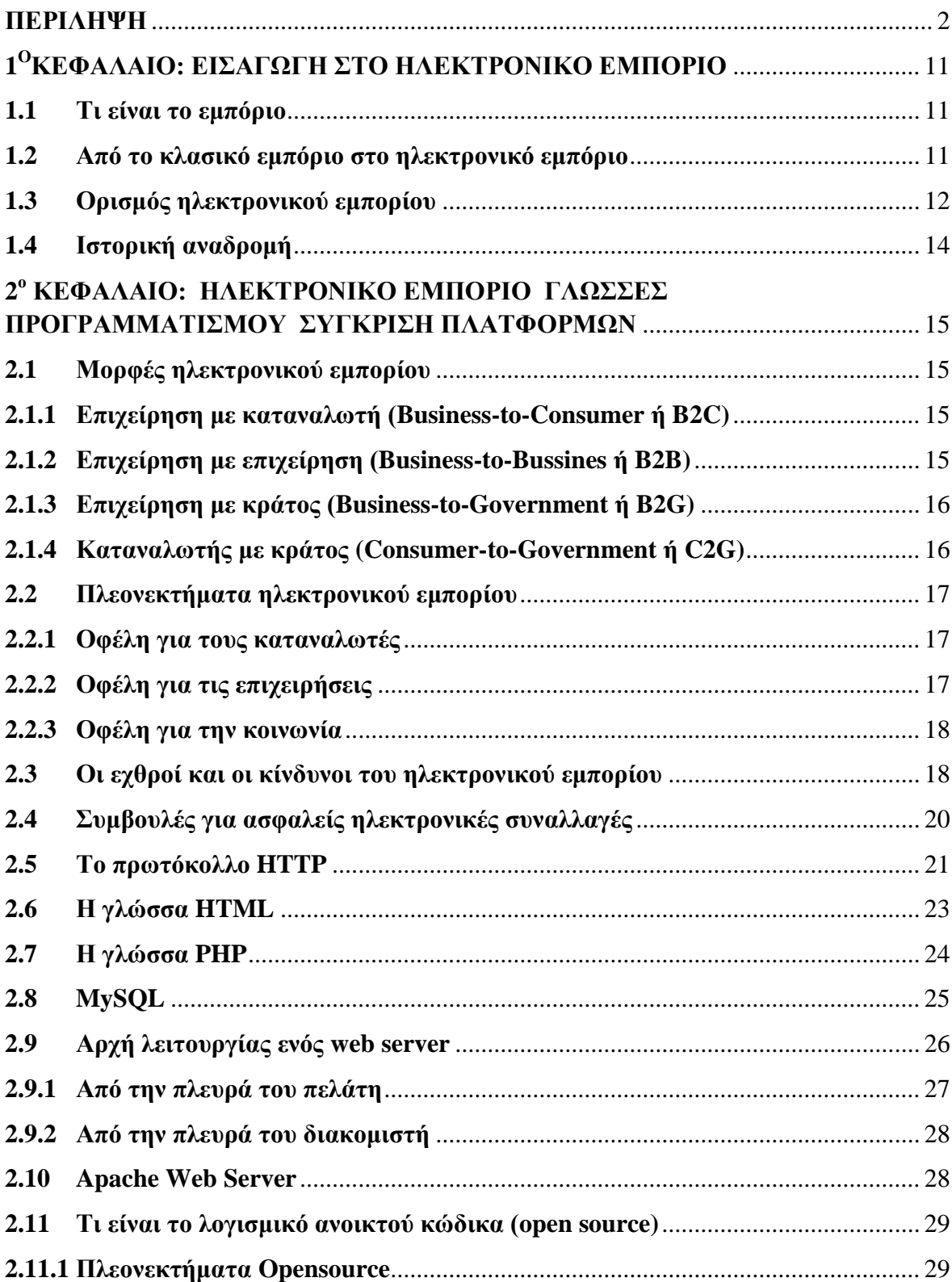

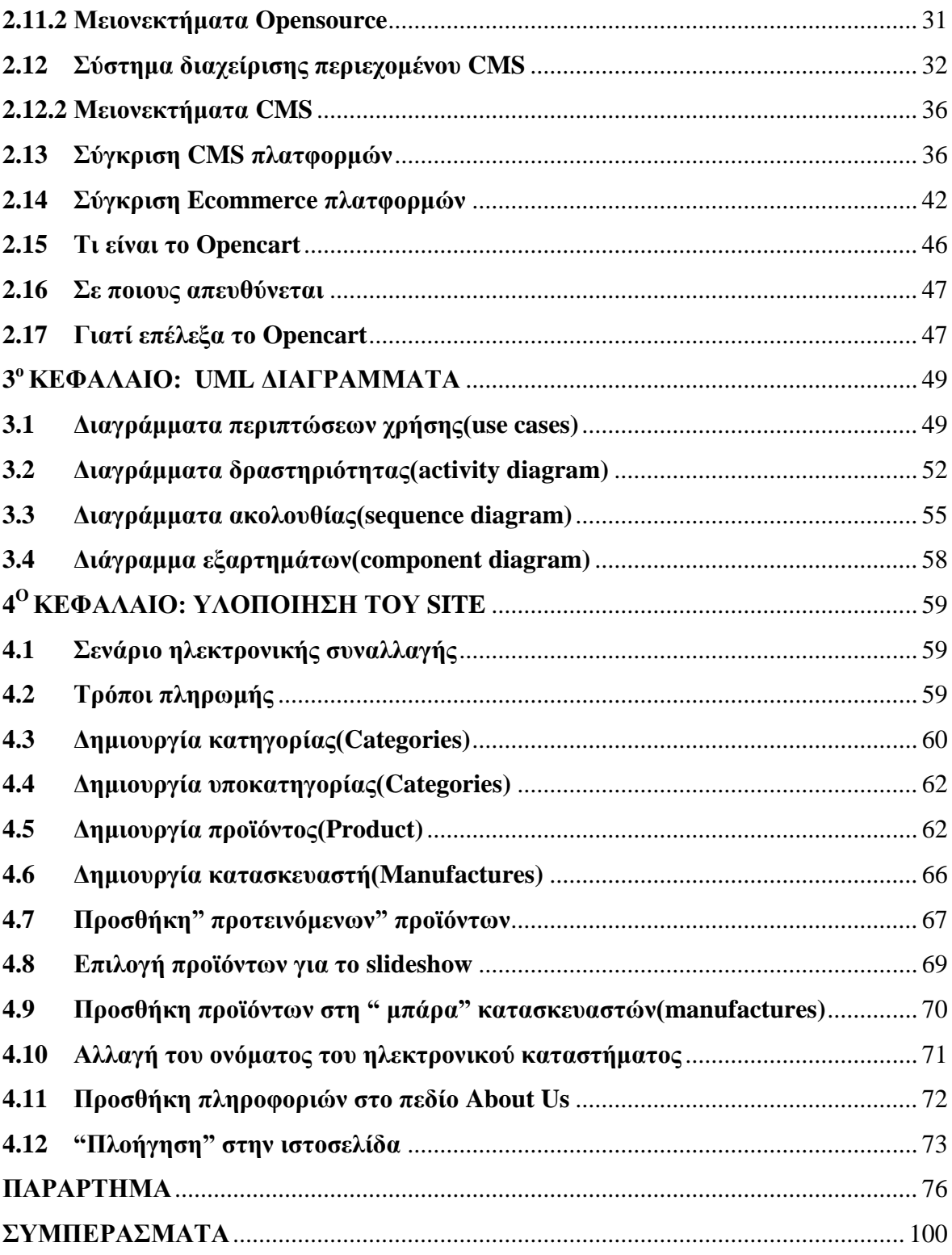

## **ΚΑΤΑΛΟΓΟΣ ΠΙΝΑΚΩΝ**

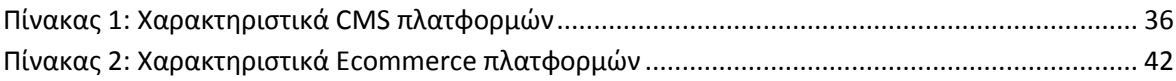

## ΚΑΤΑΛΟΓΟΣ ΕΙΚΟΝΩΝ

L

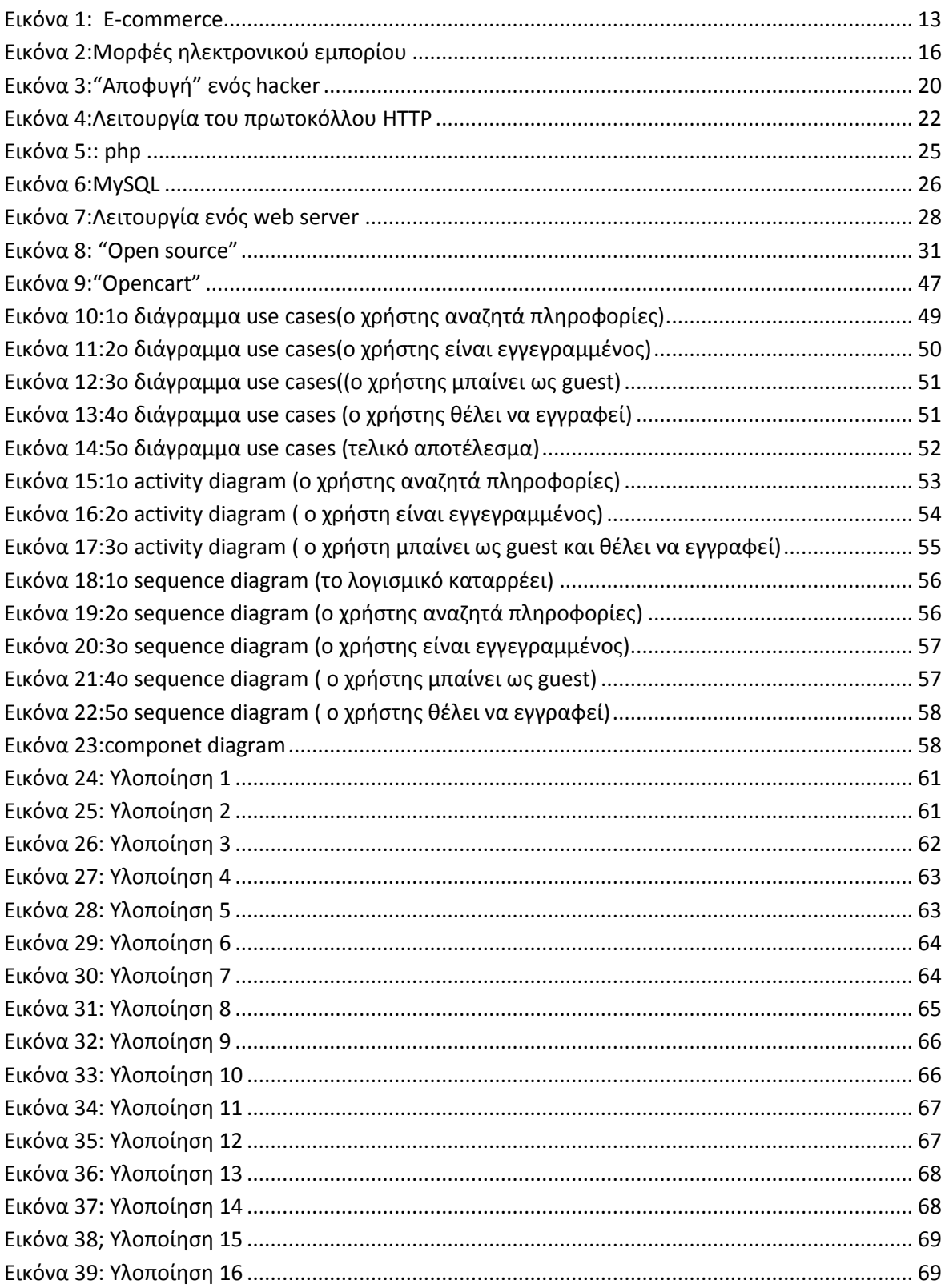

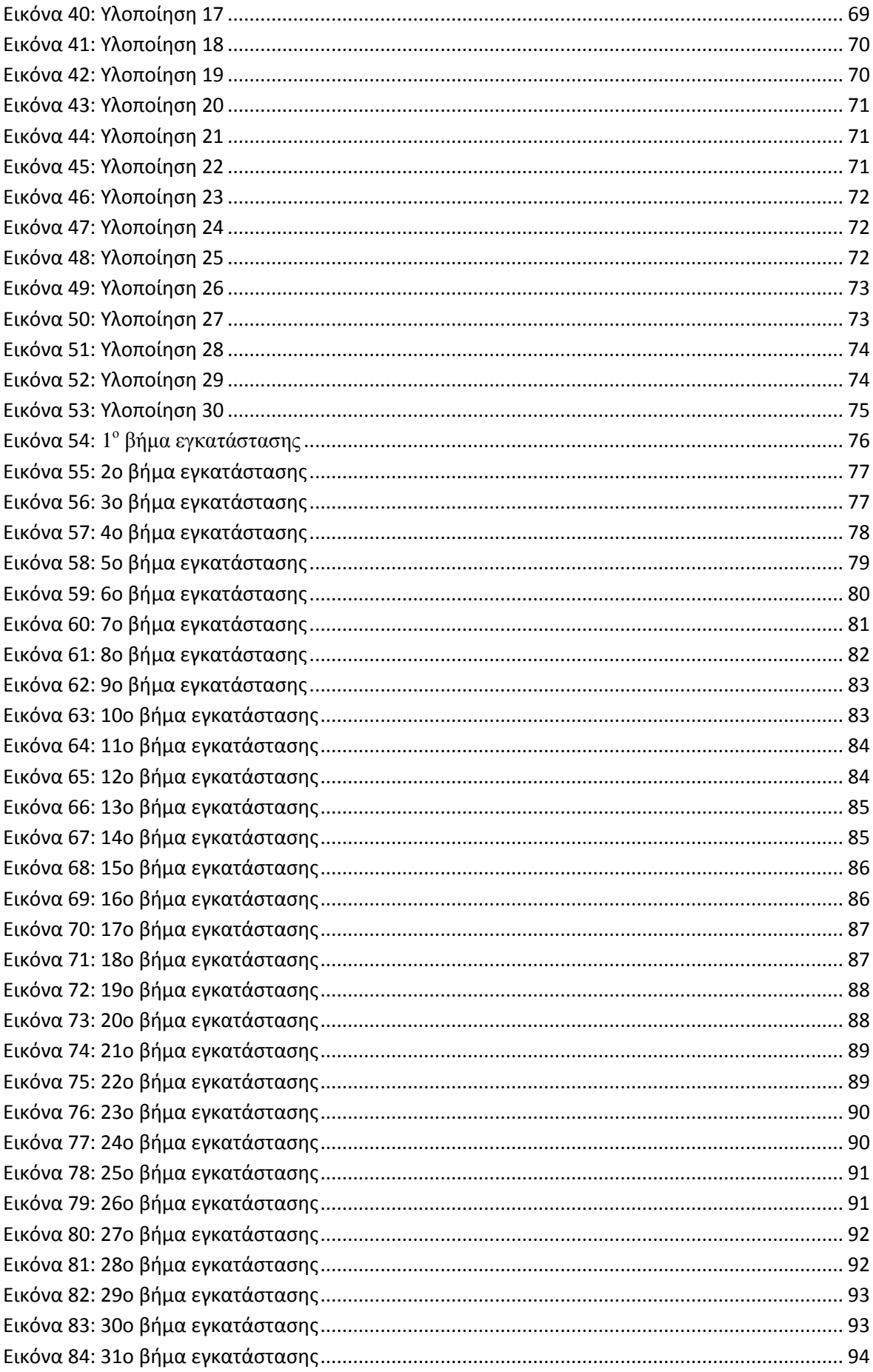

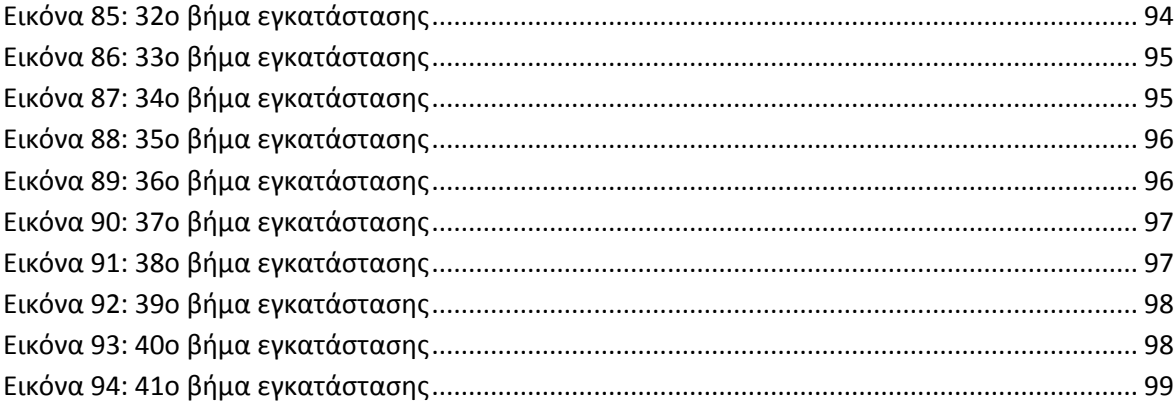

#### **ΕΥΧΑΡΙΣΤΙΕΣ**

Η ολοκλήρωση αυτής της πτυχιακής υλοποιήθηκε με την υποστήριξη ενός αριθμού ανθρώπων στους οποίους θα ήθελα να εκφράσω τις θερμότερες ευχαριστίες μου. Πρώτα από όλους θα ήθελα να ευχαριστήσω τον επιβλέπων καθηγητή μου κ. Φώτη Βαρτζιώτη για την συνεχή καθοδήγηση και τις ουσιώδεις συμβουλές που μου παρείχε σε όλο αυτό το διάστημα. Επίσης ένα μεγάλο και εγκάρδιο ευχαριστώ αξίζουν οι γονείς μου οι οποίοι στήριξαν τις σπουδές μου οικονομικά και ηθικά όλα αυτά τα χρόνια φροντίζοντας για την καλύτερη δυνατή μόρφωση μου.

 *ΑΝΘΟΥΛΑ ΠΛΑΚΙΑ*

 *ΑΡΤΑ 2015*

#### **ΣΚΟΠΟΣ ΤΗΣ ΕΡΓΑΣΙΑΣ**

Σκοπός της παρούσας εργασίας είναι η θεωρητική και πρακτική κατανόηση της ηλεκτρονικής πλατφόρμας Opencart. Με χρήση της συγκεκριμένης πλατφόρμας θα δημιουργήσω ένα ηλεκτρονικό κατάστημα (e-shop) το οποίο θα αποτελείται από ηλεκτρονικούς υπολογιστές και μια ποικιλία σχετικών προϊόντων.

#### **ΔΟΜΗ ΤΗΣ ΕΡΓΑΣΙΑΣ**

Η εργασία έχει οργανωθεί ως εξής:

*1 <sup>ο</sup>Κεφάλαιο:* Εισαγωγή στο ηλεκτρονικό εμπόριο. Η εξέλιξη του κλασικού εμπορίου σε ηλεκτρονικό εμπόριο, ιστορικά στοιχεία.

*2 <sup>ο</sup>Κεφάλαιο:* Οι μορφές του ηλεκτρονικού εμπορίου καθώς και τα πλεονεκτήματα και μειονεκτήματα του. Οι γλώσσες PHP και MySQL, το πρωτόκολλο HTTP, τι είναι το Opensource,τα πλεονεκτήματα και μειονεκτήματα του, πίνακες που δείχνουν τα χαρακτηριστικά κάποιων CMS πλατφορμών - Ecommerce πλατφορμών και οι λόγοι που με ώθησαν να χρησιμοποιήσω την συγκεκριμένη πλατφόρμα .

*3 <sup>ο</sup>Κεφάλαιο:* Παρουσίαση περιπτώσεων στο ηλεκτρονικό κατάστημα. Τα UML διαγράμματα: Use cases. activity, sequence και component.

*4 <sup>o</sup> Κεφάλαιο:* Υλοποίηση του site.

#### *Συμπεράσματα*

*Παράρτημα:* Θα περιλαμβάνει τα screenshots των προγραμμάτων που εγκατέστησα.

### <span id="page-10-0"></span>**1 <sup>Ο</sup>ΚΕΦΑΛΑΙΟ: ΕΙΣΑΓΩΓΗ ΣΤΟ ΗΛΕΚΤΡΟΝΙΚΟ ΕΜΠΟΡΙΟ**

### <span id="page-10-1"></span>*1.1Τι είναι το εμπόριο[1]*

Εμπόριο είναι ένα οργανωμένο σύστημα για την ανταλλαγή των αγαθών ή υπηρεσιών μεταξύ των μελών του βιομηχανικού κόσμου που στοχεύει στο κέρδος. Είναι γεγονός ότι στην εποχή που ζούμε το παραδοσιακό εμπόριο σιγά- σιγά εξαλείφεται και κυριαρχεί το ηλεκτρονικό εμπόριο λόγω της ραγδαίας ανόδου της τεχνολογίας. Εξαιτίας των περισσότερων και μεγαλύτερων απαιτήσεων στην καθημερινή μας ζωή οι περισσότεροι από εμάς προτιμούν τις ηλεκτρονικές αγορές. Για παράδειγμα κάποια από τα ζητήματα που μας "υποχρέωσαν" να αναζητήσουμε διαφορετικές λύσεις οι οποίες έγιναν εφικτές με την τεχνολογία, είναι ο τρόπος πληρωμής, δηλαδή με τα νέα συστήματα πληρωμών που έχουν δημιουργηθεί τα οποία διευκολύνουν τις καθημερινές μας αγορές. Π.χ. δεν χρειάζεται να πάμε στην τράπεζα να "τραβήξουμε" χρήματα για να πραγματοποιήσουμε κάποια αγορά μας από την στιγμή που έχουμε την πιστωτική μας κάρτα.

#### <span id="page-10-2"></span>*1.2Από το κλασικό εμπόριο στο ηλεκτρονικό εμπόριο[2]*

Τα τελευταία χρόνια ,η ανάπτυξη και η εξέλιξη στον κλάδο της πληροφορικής και των τηλεπικοινωνιών γενικότερα έχει ανοίξει νέους ορίζοντες σε διαφορετικούς τομείς της ζωής μας. Ένας από αυτούς τους τομείς είναι και το εμπόριο που με την εξέλιξη της τεχνολογίας αποκτά νέα μορφή, την ηλεκτρονική. Έτσι έχει δημιουργηθεί ένας νέος τρόπος διενέργειας εμπορικών συναλλαγών, το ηλεκτρονικό εμπόριο.

Το πρόθεμα ΄e-΄ (ηλεκτρονικό, στα ελληνικά) χρησιμοποιείται για να δώσουμε στον όρο ηλεκτρονική διάσταση και για να καταδειχθεί οτιδήποτε γίνεται πάνω ή διαμέσου του Internet . Έτσι όπως λέξεις εμπόριο(e-commerce) και επιχείρηση(e-enterprise) έχουν μετατραπεί σε ηλεκτρονικό εμπόριο και ηλεκτρονική επιχείρηση, αντίστοιχα. Ήδη ένας μεγάλος αριθμός επιχειρήσεων έχουν δημιουργήσει «ηλεκτρονικό κατάστημα» στο διαδίκτυο και πολλές τράπεζες δίνουν την δυνατότητα στον πελάτη να διαχειρίζεται το λογαριασμό του μέσω διαδικτύου. Αν λάβουμε υπόψη μας και την εξάπλωση της πληροφορικής στην κοινωνία, η ύπαρξη τέτοιων τρόπων συναλλαγής καθίσταται αναγκαία, με αποτέλεσμα στο μέλλον όλες οι επιχειρήσεις να παρέχουν τέτοιες υπηρεσίες.

Η ανάπτυξη του ηλεκτρονικού εμπορίου ευθύνεται στο γεγονός ότι προσφέρει την δυνατότητα να πραγματοποιούνται συναλλαγές , συμπεριλαμβανομένων της πώλησης αγαθών ή και υπηρεσιών με τη χρήση ηλεκτρονικών μέσων, με μικρό κόστος και μεγάλη ταχύτητα. Έτσι αν κάποιος συνδεθεί από τον Η/Υ του σε κάποιο ηλεκτρονικό κατάστημα που επιθυμεί μπορεί να αγοράσει οποιαδήποτε στιγμή προϊόντα και υπηρεσίες όπως ρούχα μέχρι και πακέτα διακοπών σε μια άλλη χώρα. Μπορεί επίσης να κλείσει κάποιο αεροπορικό εισιτήριο χρεώνοντας την πιστωτική του κάρτα. Σε αντίθεση με το παραδοσιακό εμπόριο όπου ο καταναλωτής ίσως να χρειαστεί να χρησιμοποιήσει κάποιο μεταφορικό μέσο για να πραγματοποιήσει μια αγορά του. Ο τρόπος αυτός θα λέγαμε ότι έχει αποδεδειχθεί χρονοβόρος καθώς πρέπει να βγεις από το σπίτι σου να πας σε ένα κεντρικό σημείο της περιοχής σου όπου θα βρίσκονται τα σημεία πώλησης των προϊόντων.

Στη συνέχεια αναφέρονται ενδεικτικά κάποιοι λόγοι όπου το ηλεκτρονικό εμπόριο έχει κάνει δυναμική εμφάνιση και διεκδικεί ένα σημαντικό μερίδιο σε σχέση με το κλασικό εμπόριο

- Ανάπτυξη της τεχνολογίας (πριν κάποια χρόνια δεν μπορούσαμε να κάνουμε χρήση πιστωτικής κάρτας γιατί πολύ απλά δεν υπήρχε!)
- Μεγαλύτερη οικονομική χρησιμότητα(χαμηλότερο κόστος).
- Μεγαλύτερη ποικιλία προϊόντων.
- Ευελιξία στις ώρες αγοράς.
- Παραγγελία προϊόντων που δεν υπάρχουν στην ελληνική αγορά.

#### <span id="page-11-0"></span>*1.3 Ορισμός ηλεκτρονικού εμπορίου [3]*

Ο αυξημένος ανταγωνισμός που κυριαρχεί στις μέρες μας ωθεί τις επιχειρήσεις στην εγκατάλειψη των παραδοσιακών μεθόδων επιχειρηματικής λειτουργιάς και στην υιοθέτηση σύγχρονων τεχνολογιών και εφαρμογών μέσω του Ηλεκτρονικού Εμπορίου.

Το Ηλεκτρονικό Εμπόριο είναι μια έννοια για την οποία έχουν δοθεί πολλαπλοί ορισμοί κατά καιρούς. Με έναν απλό ορισμό θα μπορούσαμε να πούμε πως ηλεκτρονικό εμπόριο (Electronic Commerce) εννοείται κάθε εμπορική συναλλαγή η οποία πραγματοποιείται σε ηλεκτρονικό επίπεδο, δηλαδή με χρήση ηλεκτρονικών υπολογιστών που συνδέονται μέσω τηλεφωνικών γραμμών. Για την πραγματοποίηση μιας τέτοιας συναλλαγής χρησιμοποιούνται πολύπλοκοι προγραμματιστικοί μηχανισμοί και το κατάλληλο λογισμικό το οποίο επιτρέπει την Ηλεκτρονική Ανταλλαγή Δεδομένων (Electronic Data

Interchange- EDI) ανάμεσα στις δυο πλευρές (μεταξύ επιχειρήσεων αλλά και μεταξύ επιχειρήσεων και καταναλωτών) που εμπλέκονται στη συγκεκριμένη συναλλαγή. Με άλλα λόγια, η συγκεκριμένη μορφή συναλλαγής πραγματοποιείται μόνο μέσω υπολογιστών, παρακάμπτοντας τον ανθρώπινο παράγοντα και ελαχιστοποιώντας ταυτόχρονα την πιθανότητα λάθους και την κακόβουλη χρήση στοιχείων.

Ένας άλλος ορισμός θα μπορούσε να είναι ότι πρόκειται για την αγοροπωλησία αγαθών, πληροφοριών και υπηρεσιών μέσα από δίκτυα ηλεκτρονικών υπολογιστών. Πρόκειται για κάθε είδος εμπορικής συναλλαγής μεταξύ προσώπων που πραγματοποιείται με ηλεκτρονικά μέσα . Είναι η διάθεση και αγοροπωλησία προϊόντων ηλεκτρονικά, η διεκπεραίωση εμπορικών λειτουργιών και συναλλαγών χωρίς τη χρήση χαρτιού, συνήθως μέσω δικτύων ηλεκτρονικών υπολογιστών.

Πολύ συνοπτικά θα μπορούσαμε να ορίσουμε το ηλεκτρονικό εμπόριο ως οποιαδήποτε μορφή επιχειρηματικής συναλλαγής και επικοινωνίας που πραγματοποιείται με ηλεκτρονικά μέσα. Θα μπορούσε επίσης να ορισθεί ως ένα σύνολο επιχειρηματικών στρατηγικών, που μπορούν να υποστηρίξουν συγκεκριμένους τομείς επιχειρηματικής δραστηριότητας και συγκεκριμένες επιχειρηματικές πρακτικές, οι οποίες επιτρέπουν μέσω της χρήσης νέων τεχνολογιών, τη διεκπεραίωση εμπορικών διαδικασιών με εμπορικά μέσα.

Η έννοια του ηλεκτρονικού εμπορίου δεν ταυτίζεται αποκλειστικά με αυτή του Internet ή με την ηλεκτρονική ανταλλαγή δεδομένων (EDI) ή το ηλεκτρονικό ταχυδρομείο. Όλα τα παραπάνω είναι επιμέρους τεχνολογίες ή δίκτυα τα οποία αποτελούν ένα μέρος των εργαλείων, τεχνολογιών, τεχνικών, επιχειρηματικών μοντέλων και πρακτικών που συνθέτουν την έννοια του ηλεκτρονικού εμπορίου. Ηλεκτρονικό εμπόριο με άλλη θεώρηση, είναι η ανταλλαγή επιχειρηματικής και εμπορικής πληροφορίας ή και ψηφιακού προϊόντος ή υπηρεσίας σε ηλεκτρονική μορφή με χρήση τεχνολογίας, πληροφορικής και τηλεπικοινωνιών.

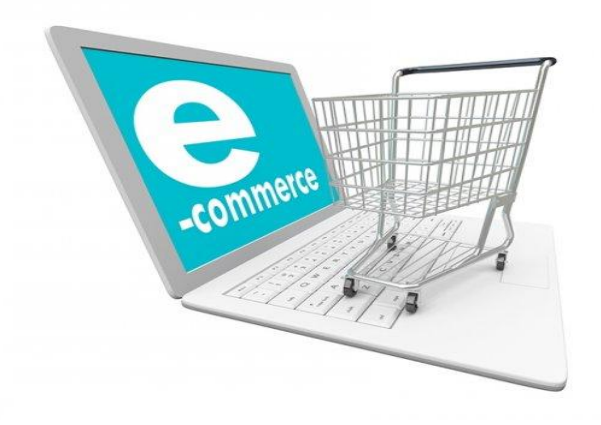

#### <span id="page-13-0"></span>*1.4 Ιστορική αναδρομή[4]*

**Η εμφάνιση κατά τη δεκαετία του 1970** της Ηλεκτρονικής Μεταφοράς Κεφαλαίων(EFT) μεταξύ τραπεζών ,χρησιμοποιεί ασφαλή ιδιωτικά δίκτυα. Το σύστημα EFT αλλάζει την μορφή των αγορών.

**Στις αρχές της δεκαετίας του 1980** το Ηλεκτρονικό Εμπόριο διαδόθηκε μεταξύ των επιχειρήσεων αρχικά ως τεχνολογία ηλεκτρονικής μετάδοσης μηνυμάτων: Ηλεκτρονική Ανταλλαγή Δεδομένων (EDI) και Ηλεκτρονικό Ταχυδρομείο(E-mail). Με τις τεχνολογίες EDI ή μέσω E-mail πολλές δραστηριότητες ,που παραδοσιακά πραγματοποιούνταν με βασικό μέσο το χαρτί, μπορούν πλέον να γίνουν ταχύτερα και με μικρότερο κόστος. Οι συναλλαγές που παλαιότερα απαιτούσαν έντυπα, όπως παραγγελίες αγοράς και επιταγές πληρωμής μπορούν να γίνουν κατά ένα μέρος ή στο σύνολο τους ηλεκτρονικά.

**Στα τέλη του 1980** τα ηλεκτρονικά δίκτυα προσφέρουν μια νέα μορφή κοινωνικής επικοινωνίας, με δυνατότητες όπως ηλεκτρονικό ταχυδρομείο (e-mail), ηλεκτρονική διάσκεψη (conferencing) και ηλεκτρονική συνομιλία (IRC), ομάδες συζήτησης (newsgroups, forums), μεταφορά αρχείων (FTP) κτλ. Η πρόσβαση στο δίκτυο γίνεται φθηνότερη λόγω της διεθνούς απελευθέρωσης της αγοράς τηλεπικοινωνιών.

**Στα μέσα της δεκαετίας του 1990** η εμφάνιση του Παγκόσμιου Ιστού (WWW) στο Internet και η επικράτηση των προσωπικών ηλεκτρονικών υπολογιστών (PC) που χρησιμοποιούν λειτουργικά συστήματα τύπου Windows, προσφέρουν μεγάλη ευκολία χρήσης λύνοντας το πρόβλημα της δημοσίευσης και της εύρεσης πληροφοριών στο Διαδίκτυο. Το ηλεκτρονικό εμπόριο γίνεται ένας πολύ φθηνότερος τρόπος για την πραγματοποίηση μεγάλου όγκου συναλλαγών, ενώ συγχρόνως διευκολύνει την παράλληλη λειτουργία πολλών διαφορετικών επιχειρηματικών δραστηριοτήτων, επιτρέποντας σε μικρές επιχειρήσεις να ανταγωνιστούν μεγαλύτερες, με πολύ ευνοϊκότερες προϋποθέσεις.

**Στα τέλη της δεκαετίας του 1990** η καθιέρωση μεθόδων κρυπτογράφησης του περιεχομένου και εξακρίβωσης της ταυτότητας του αποστολέα ηλεκτρονικών μηνυμάτων καθιστούν δυνατή την πραγματοποίηση ασφαλών διεθνών ηλεκτρονικών συναλλαγών.

#### <span id="page-14-0"></span>**2 <sup>ο</sup> ΚΕΦΑΛΑΙΟ: ΗΛΕΚΤΡΟΝΙΚΟ ΕΜΠΟΡΙΟ ΓΛΩΣΣΕΣ ΠΡΟΓΡΑΜΜΑΤΙΣΜΟΥ ΣΥΓΚΡΙΣΗ ΠΛΑΤΦΟΡΜΩΝ**

#### <span id="page-14-1"></span>*2.1 Μορφές ηλεκτρονικού εμπορίου[5]*

Κύριο στοιχείο του ηλεκτρονικού εμπορίου είναι η επικοινωνία και οι συναλλαγές που πραγματοποιούνται μεταξύ τριών εμπλεκόμενων μερών που είναι οι επιχειρήσεις, οι καταναλωτές και οι δημόσιοι φορείς. Το ηλεκτρονικό εμπόριο διακρίνεται σε τέσσερις διαφορετικές κατηγορίες ανάλογα με το ποιος βρίσκεται στις δυο πλευρές της συναλλαγής.

Οι βασικές μορφές του είναι:

- Επιχείρηση με καταναλωτή
- Επιχείρηση με επιχείρηση
- Επιχείρηση με κράτος
- Καταναλωτή με κράτος

#### <span id="page-14-2"></span>*2.1.1 Επιχείρηση με καταναλωτή (Business-to-Consumer ή B2C)*

Η κατηγορία αυτή περιλαμβάνει τις πωλήσεις από επιχείρηση σε καταναλωτή εφόσον η επιχείρηση διατηρεί ηλεκτρονικό κατάστημα . Κατά αναλογία θα το αποκαλούσαμε λιανικό ηλεκτρονικό εμπόριο. Η κατηγορία αυτή εξαπλώθηκε γρήγορα με την ανάπτυξη του παγκόσμιου ιστού (WWW) και των τεχνολογιών πληρωμής μέσω Internet. Τώρα υπάρχουν εμπορικά κέντρα σε όλο το Internet τα οποία προσφέρουν κάθε είδος καταναλωτικών αγαθών από γλυκά και κρασί μέχρι Η/Υ και πίνακες ζωγραφικής.

Ειδικά οι εταιρείες πληροφορικής που ήταν οι πρώτες που εισέβαλλαν σ 'αυτό το χώρο του ηλεκτρονικού εμπορίου, ίδρυσαν μια καινούργια αγορά μέσω Internet και πρόσφεραν online κάθε είδος προϊόντος λογισμικού, όπως επίσης και υπηρεσίες, αναβαθμίσεις και τεχνική υποστήριξη στους πελάτες της.

#### <span id="page-14-3"></span>*2.1.2 Επιχείρηση με επιχείρηση (Business-to-Bussines ή B2B)*

Αφορά τις πωλήσεις από επιχείρηση σε επιχείρηση. Θα μπορούσαμε να το ονομάσουμε και χονδρικό εμπόριο. Οι εφαρμογές της συγκεκριμένης μορφής έχουν στόχο την υλοποίηση των διαδικασιών των επιχειρήσεων, τον έλεγχο και τη μείωση του αποθέματος. Οι συναλλαγές που γίνονται περιλαμβάνουν τις καθορισμένες συναλλαγές της επιχείρησης με τους προμηθευτές αλλά με πραγματοποίηση των προμηθειών με ηλεκτρονικό τρόπο.

Μια βασική προϋπόθεση για την επιτυχία των εφαρμογών αυτής της κατηγορίας είναι η συνεργασία μεταξύ των επιχειρήσεων. Χαρακτηριστικό παράδειγμα εφαρμογών B2B είναι οι παραγγελίες και οι αγορές ενός εργοστασίου και οι τρόποι πληρωμής.

#### <span id="page-15-0"></span>*2.1.3 Επιχείρηση με κράτος (Business-to-Government ή B2G)*

Η συγκεκριμένη κατηγορία περιλαμβάνει κυρίως συναλλαγές μεταξύ ιδιωτικών επιχειρήσεων με τις αρμόδιες αρχές που έχουν στόχο στην πραγματοποίηση των εταιρικών φορολογικών υποχρεώσεων. Οι συναλλαγές των επιχειρήσεων με το κράτος αφορούν κυρίως δραστηριότητες όπως ηλεκτρονική παροχή πληροφοριών(ενημέρωση των επιχειρήσεων για προκηρύξεις, δημοπρασίες), εισαγωγές-εξαγωγές μέσω τελωνείων, ηλεκτρονική έκδοση πιστοποιητικών, φορολογία.

#### <span id="page-15-1"></span>*2.1.4 Καταναλωτής με κράτος (Consumer-to-Government ή C2G)*

Περιλαμβάνει την ενημέρωση των πολιτών-φορολογουμένων για τις διάφορες υπηρεσίες που παρέχει το κράτος χρησιμοποιώντας εφαρμογές του ηλεκτρονικού εμπορίου. Σε αυτή την κατηγορία οι καταναλωτές μπορούν να ολοκληρώσουν δραστηριότητες όπως ηλεκτρονική υποβολή φορολογικών δηλώσεων, προμήθεια απαραίτητων πιστοποιητικών.

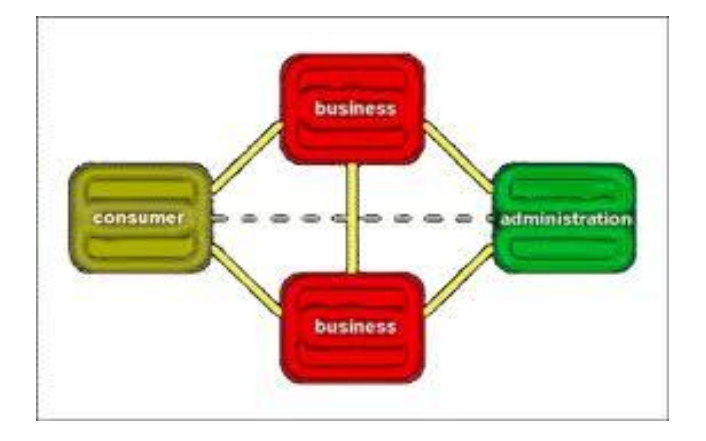

<span id="page-15-2"></span>**Εικόνα 2:Μορφές ηλεκτρονικού εμπορίου**

#### <span id="page-16-0"></span>*2.2 Πλεονεκτήματα ηλεκτρονικού εμπορίου[5,6]*

Τα πλεονεκτήματα που προκύπτουν από τη χρήση του ηλεκτρονικού εμπορίου είναι πολλά και μπορούμε να τα διακρίνουμε σε τρεις κατηγορίες, με βάση το όφελος που επιφέρουν στον καθένα. Οι τρεις αυτές κατηγορίες είναι: οφέλη για τους καταναλωτές, οφέλη για τις επιχειρήσεις, οφέλη για την κοινωνία.

#### <span id="page-16-1"></span>*2.2.1 Οφέλη για τους καταναλωτές*

- Ευελιξία στις ώρες αγοράς. Ένα ηλεκτρονικό κατάστημα είναι διαθέσιμο 24 ώρες το 24ωρο. Έτσι έχουμε την δυνατότητα να πραγματοποιούμε ηλεκτρονικές αγορές οποιαδήποτε στιγμή επιθυμούμε χωρίς να μας πιέζει ο χρόνος των ωραρίων των φυσικών καταστημάτων.
- Χαμηλότερο κόστος. Κατά μέσο όρο τα προϊόντα που αγοράζουμε μέσω διαδικτύου είναι φθηνότερα από τα προϊόντα που κυκλοφορούν στην αγορά.
- Ποικιλία προϊόντων. Επισκέπτοντας κάποιος την ηλεκτρονική διεύθυνση ενός ηλεκτρονικού καταστήματος είναι προφανές ότι μπορεί να βρει μεγαλύτερη γκάμα προϊόντων από ότι μπορεί να βρει στην αγορά. Για παράδειγμα, αν κάποιος μένει στην επαρχία όπου οι επιλογές είναι λιγότερες από αυτές στις μεγάλες πόλεις, δεν εξυπηρετείτε απλώς καλύτερα, αλλά ίσως βρίσκει και αυτό που επιθυμεί.
- Η αγορά είναι παγκόσμια. Δεν περιορίζεται δηλαδή σε συγκεκριμένα γεωγραφικά διαμερίσματα. Με άλλα λόγια μπορείτε μέσω του υπολογιστή σας να αγοράσετε ένα προϊόν ακόμα και αν αυτό βρίσκεται στην άλλη άκρη του πλανήτη.
- Η ηλεκτρονική συναλλαγή είναι άμεση. Δηλαδή από τη στιγμή που ολοκληρώνεται η παραγγελία το προϊόν μπορεί να φτάσει στα χέρια σας σε 3-4 μέρες το αργότερο.

*Έτσι συνοψίζοντας τα παραπάνω θα λέγαμε ότι ο καθένας βρίσκει αυτό που θέλει, όποτε το θέλει χωρίς κόπο και σπατάλη χρόνου. Με άλλα λόγια απλά και εύκολα ψώνια από το σπίτι ή το γραφείο!*

#### <span id="page-16-2"></span>*2.2.2 Οφέλη για τις επιχειρήσεις*

 Παγκόσμια προβολή της επιχείρησης. Το ηλεκτρονικό εμπόριο και τα τηλεπικοινωνιακά δίκτυα δίνουν την δυνατότητα στις επιχειρήσεις να δραστηριοποιηθούν στην παγκόσμια αγορά. Έτσι κάθε εταιρία που έχει ηλεκτρονική παρουσία και διαθέτει τα προϊόντα της online μπορεί να αποκτήσει πελάτες και από άλλες περιοχές του κόσμου και όχι μόνο από την περιοχή που βρίσκεται η έδρα της.

Αυτή η δυνατότητα δίνει πολλές επιλογές στους πελάτες που δεν είναι υποχρεωμένοι να επιλέξουν προϊόντα από τους προμηθευτές με τους οποίους μπορούν να έρθουν και σε φυσική επαφή. Για παράδειγμα αν μια επιχείρηση έχει την έδρα της στην Ελλάδα με την προβολή της επιχείρησης στο εξωτερικό δεν θα έχει μόνο πελάτες από την Ελλάδα αλλά και από το εξωτερικό.

- Βελτιωμένη ανταγωνιστικότητα. Είναι γεγονός ότι όσες επιχειρήσεις χρησιμοποιούν τις νέες τεχνολογίες όπως είναι το Internet γίνονται πιο ανταγωνιστικές, εφόσον προσφέρουν στους πελάτες τους υπηρεσίες που χωρίς την χρήση του ηλεκτρονικού εμπορίου ήταν αδύνατο να προσφερθούν. Για παράδειγμα με την χρήση ηλεκτρονικής επικοινωνίας ο προμηθευτής έρχεται κοντά στον πελάτη προσφέροντας του υπηρεσίες με πολύ μικρό κόστος. Με άλλα λόγια το ηλεκτρονικό εμπόριο είναι μια μεγάλη πρόκληση για όσες επιχειρήσεις θέλουν να γίνουν ανταγωνιστικές.
- Λήψη εξειδικευμένων υπηρεσιών. Με την χρήση ηλεκτρονικού εμπορίου οι επιχειρήσεις (προμηθευτές) μπορούν να παρακολουθούν το προφίλ των πελατών τους για ότι αφορά τις αγορές τους. Δηλαδή να βλέπουν τα γούστα και τις ανάγκες των καταναλωτών και γενικότερα ποια προϊόντα έχουν ζήτηση. Με τον τρόπο αυτόν μπορούν να σχεδιάζουν προϊόντα που να απευθύνονται σε μεμονωμένους πελάτες τους ή ακόμα ξέροντας τις προτιμήσεις των καταναλωτών να δημιουργήσουν ένα νέο προϊόν, το οποίο δεν έχει κυκλοφορήσει ακόμα στην αγορά.

#### <span id="page-17-0"></span>*2.2.3 Οφέλη για την κοινωνία*

- Το ηλεκτρονικό εμπόριο δίνει την δυνατότητα σε όλο και περισσότερο αριθμό ατόμων να εργάζονται στο σπίτι και να κάνουν τις αγορές τους από εκεί. Με αυτόν τον τρόπο περιορίζεται η κίνηση στους δρόμους και μειώνεται η μόλυνση του περιβάλλοντος.
- Παρέχει την δυνατότητα σε κατοίκους αγροτικών περιοχών να έρχονται σε επαφή με προϊόντα και υπηρεσίες που αλλιώς δεν θα ήταν διαθέσιμα για αυτούς.
- Επιτρέπει την πώληση χαμηλότερων τιμών σε άτομα τα οποία ανήκουν σε χαμηλότερες κοινωνικές ομάδες.

#### <span id="page-17-1"></span>*2.3 Οι εχθροί και οι κίνδυνοι του ηλεκτρονικού εμπορίου[3]*

Προκειμένου να εστιάσουμε στους κινδύνους που απειλούν τις ηλεκτρονικές συναλλαγές καλό είναι να ορισθεί τι είναι κίνδυνος.

Κίνδυνος λοιπόν, είναι κάθε απειλή που σκοπό έχει να βλάψει την ακεραιότητα των ηλεκτρονικών συναλλαγών και να εκμεταλλευτεί οποιαδήποτε πληροφορία, που μπορεί να αποκομίσει παραβιάζοντας την ιδιωτικότητά τους.

Οι κίνδυνοι λοιπόν που ελλοχεύουν κατά την διάρκεια των ηλεκτρονικών συναλλαγών είναι οι παρακάτω:

- o Η υποκλοπή δεδομένων, δηλαδή η αποκάλυψη πληροφοριών. Το γεγονός αυτό συμβαίνει όταν ο χρήστης καταφέρνει να υποκλέψει δεδομένα που μεταδίδονται σε μια διαδικτυακή επικοινωνία.
- o Η καταστροφή/ μαζική αλλοίωση δεδομένων δηλαδή όταν ο χρήστης τροποποιεί ή πλαστογραφεί δεδομένα, καθώς και όταν εισάγει πλαστά δεδομένα σε μεταδιδόμενα μηνύματα.
- o Οι απάτες (ψεύτικες συναλλαγές*)* η περίπτωση όπου κάποιος έχει μπει στο σύστημα κάποιου ηλεκτρονικού καταστήματος και έχει γράψει στοιχεία για ανύπαρκτες συναλλαγές ή τροποποιεί τη διεύθυνση παράδοσης κάποιας παραγγελίας με σκοπό το προϊόν να πάει αλλού.
- o Η άρνηση εξυπηρέτησης όταν ένας χρήστης ενεργεί με σκοπό να αποτρέψει τη διάθεση πόρων και υπηρεσιών προς νόμιμους χρήστες. Στα δικτυακά περιβάλλοντα, είναι συνηθισμένη η παρεμπόδιση της μετάδοσης πληροφοριών, είτε με τη μετατροπή τους, είτε με την καθυστέρηση τους. Επιπλέον, η κατανάλωση, κλοπή και καταστροφή των πόρων είναι και αυτά παραδείγματα κινδύνων αυτού του είδους, δηλαδή τις ρωγμές διαθεσιμότητας.
- o Η μεταμφίεση όταν ένας χρήστης υποκρίνεται ότι είναι κάποιος άλλος προκειμένου να έχει εξουσιοδοτήσεις τέτοιες ώστε να μπορεί να κλέψει πληροφορίες ή να εκκινήσει συναλλαγές που προκαλούν οικονομικές απώλειες ή δυσχέρειες σε οργανισμό.
- o Η κατάχρηση δηλαδή η χρήση πληροφοριακών αγαθών αλλά και των υπολοίπων πόρων για διαφορετικούς σκοπούς από τους προκαθορισμένους γεγονός που προκαλεί άρνηση εξυπηρέτησης, αύξηση κόστους λειτουργίας και δυσφήμηση.
- o Μη εξουσιοδοτημένη πρόσβαση σε υπολογιστές και δίκτυα υπολογιστών (hacking, cracking). Η μη εξουσιοδοτημένη πρόσβαση σε έναν υπολογιστή ή σε ένα δίκτυο υπολογιστών πραγματοποιείται συνήθως κακόβουλα με την πρόθεση αντιγραφής, τροποποίησης ή καταστροφής δεδομένων.
- o Τα Spyware είναι μικρά προγράμματα που μπαίνουν στον ηλεκτρονικό υπολογιστή χωρίς να το καταλαβαίνουμε και στέλνουν πληροφορίες στον αποστολέα τους σχετικά με το λειτουργικό μας σύστημα, τις ιστοσελίδες που επισκεπτόμαστε, εάν χρησιμοποιούμε το διαδίκτυο για αγορές κ.τ.λ.
- o Οι Dialers είναι προγράμματα που χρησιμοποιούν την τηλεφωνική γραμμή για να καλέσουν έναν αριθμό που δημιουργεί υψηλά κόστη (για παράδειγμα 090) ώστε να πληρωθεί η εταιρεία για τις υπηρεσίες που προσφέρει από εμάς.
- o Το phising με τον όρο αυτό δεν χαρακτηρίζεται κάποιο πρόγραμμα αλλά η προσπάθεια ορισμένων να εκμαιεύσουν κρίσιμα δεδομένα (όπως είναι οι αριθμοί πιστωτικών καρτών, password) προσποιούμενοι ότι είναι κάποιος φορέας, που το υποψήφιο θύμα τους εμπιστεύεται (Τράπεζες, εταιρείες τηλεφωνίας κ.τ.λ)
- o Τα αυτόνομα κακόβουλα προγράμματα (ιοί, worms κλπ). Είναι πρόβλημα ακόμα και αν δεν είναι προγραμματισμένοι να κάνουν κάτι καταστροφικό. Στο τέλος όμως μολύνονται όλα τα αρχεία του Microsoft Office με αποτέλεσμα την καθυστέρηση του Η/Υ όταν δουλεύουν αυτά τα αρχεία.

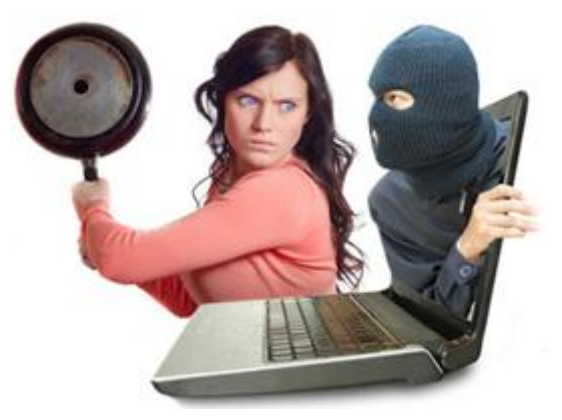

**Εικόνα 3:"Αποφυγή" ενός hacker**

#### <span id="page-19-1"></span><span id="page-19-0"></span>*2.4 Συμβουλές για ασφαλείς ηλεκτρονικές συναλλαγές [7]*

Για την διατήρηση ασφαλών ηλεκτρονικών συναλλαγών ακλουθούν κάποιες συμβουλές από τις οποίες οι βασικότερες είναι:

- 1) Οι χρήστες να ενημερώνονται σχετικά με την αξιοπιστία του ηλεκτρονικού καταστήματος.
- 2) Να πραγματοποιούν αγορές σε ιστοσελίδες που παρέχουν «ασφαλές συναλλαγές» βάσει διεθνών πιστοποιήσεων.
- 3) Να αποφεύγουν τις ηλεκτρονικές συναλλαγές από υπολογιστές τρίτων ή δημόσια προσάνεμους (π.χ. Ίντερνετ καφέ).
- 4) Να φυλάσσουν τους κωδικούς σε ασφαλές μέρος και να μην χρησιμοποιούν για κωδικό ονόματα ή ημερομηνία γέννησης που μπορεί κάποιος να ξέρει ή μπορεί εύκολα να μαντέψει.
- 5) Να μην εμπιστεύονται σε κανέναν τους κωδικούς πρόσβασης ή τους κωδικούς από τις πιστωτικές τους κάρτες.
- 6) Οι όροι χρήσης της συναλλαγής πρέπει να είναι προσβάσιμοι και διαφανείς.

#### <span id="page-20-0"></span>*2.5 Το πρωτόκολλο HTTP[8]*

Το Πρωτόκολλο Μεταφοράς Υπερκειμένου HTTP (HyperText Transfer Protocol) είναι η καρδιά του Ιστού. Ο όρος υπερκείμενο (hypertext), που περιέχεται στην ονομασία του πρωτοκόλλου, χρησιμοποιήθηκε αρχικά από τον Τεντ Νέλσον το 1965. Η γενική ιδέα του πρωτοκόλλου προτάθηκε, μαζί με τη δημιουργία της γλώσσας HTML από τον [Τιμ](http://el.wikipedia.org/wiki/%CE%A4%CE%B9%CE%BC_%CE%9C%CF%80%CE%AD%CF%81%CE%BD%CE%B5%CF%81%CF%82_%CE%9B%CE%B9)  [Μπέρνερς Λι](http://el.wikipedia.org/wiki/%CE%A4%CE%B9%CE%BC_%CE%9C%CF%80%CE%AD%CF%81%CE%BD%CE%B5%CF%81%CF%82_%CE%9B%CE%B9) και την ομάδα του, ώστε, σε συνδυασμό με το ήδη υπάρχον Διαδίκτυο και το πρωτόκολλο TCP, να γίνει εφικτή η δημιουργία του [Παγκόσμιου Ιστού](http://el.wikipedia.org/wiki/%CE%A0%CE%B1%CE%B3%CE%BA%CF%8C%CF%83%CE%BC%CE%B9%CE%BF%CF%82_%CE%99%CF%83%CF%84%CF%8C%CF%82) (WWW). Το HTTP ανήκει στο στρώμα εφαρμογών του Διαδικτύου και υλοποιείτε ως δύο προγράμματα: ένα πρόγραμμα πελάτη (client program) και ένα πρόγραμμα εξυπηρετητή (server program). Τα δύο αυτά προγράμματα εκτελούνται σε διαφορετικά μηχανήματα επικοινωνώντας μεταξύ τους ανταλλάσσοντας HTTP μηνύματα. Συγκεκριμένα το HTTP ορίζει τη δομή των μηνυμάτων αυτών καθώς και τον τρόπο ανταλλαγής τους ανάμεσα στον πελάτη και στον εξυπηρετητή.

Πριν περιγράψουμε αναλυτικά το πρωτόκολλο HTTP πρέπει να αναφερθούμε σε κάποια βασική ορολογία του Ιστού. Μία Ιστοσελίδα (Web page) αποτελείται από αντικείμενα. Με τον όρο αντικείμενο (object) εννοούμε ένα απλό αρχείο, όπως ένα αρχείο HTML, ένα αρχείο εικόνας ή ένα αρχείο βίντεο, το οποίο μπορεί να προσπελαστεί μέσω ενός URL. Οι περισσότερες Ιστοσελίδες αποτελούνται από ένα βασικό αρχείο HTML και διάφορα σχετικά αντικείμενα. Αν υποθέσουμε ότι έχουμε μία Ιστοσελίδα που περιέχει ένα αρχείο HTML και 3 αρχεία εικόνων τότε λέμε ότι η Ιστοσελίδα έχει 4 αντικείμενα. Το βασικό αρχείο HTML αναφέρεται στα άλλα αντικείμενα της σελίδας μέσω των URL των αντικειμένων. Κάθε URL αποτελείται από δύο τμήματα: το όνομα του υπολογιστή – host στον οποίον είναι αποθηκευμένο το αρχείο και το όνομα του μονοπατιού (path) του αντικειμένου.

Ο browser είναι ο αντιπρόσωπος του Ιστού: απεικονίζει στον χρήστη τη ζητούμενη Ιστοσελίδα και παρέχει πληθώρα χαρακτηριστικών πλοήγησης και παραμετροποίησης. Επίσης, στους browser υλοποιείτε και η πλευρά του πελάτη του πρωτοκόλλου HTTP. Ένας εξυπηρετητής Ιστού (Web server) αποθηκεύει τα αντικείμενα της Ιστοσελίδας, το καθένα από τα οποία έχει ως διεύθυνση ένα URL. Στους εξυπηρετητές Ιστού υλοποιείτε και η πλευρά του εξυπηρετητή του πρωτοκόλλου HTTP. Το HTTP ορίζει τον τρόπο με τον οποίο οι πελάτες του Ιστού (π.χ. οι browsers) ζητούν (request) Ιστοσελίδες από τους εξυπηρετητές του Ιστού (π.χ. τους Web servers) και πως οι εξυπηρετητές μεταφέρουν τις Ιστοσελίδες στους πελάτες. Η βασική ιδέα του πρωτοκόλλου αυτού φαίνεται στο παρακάτω σχήμα.

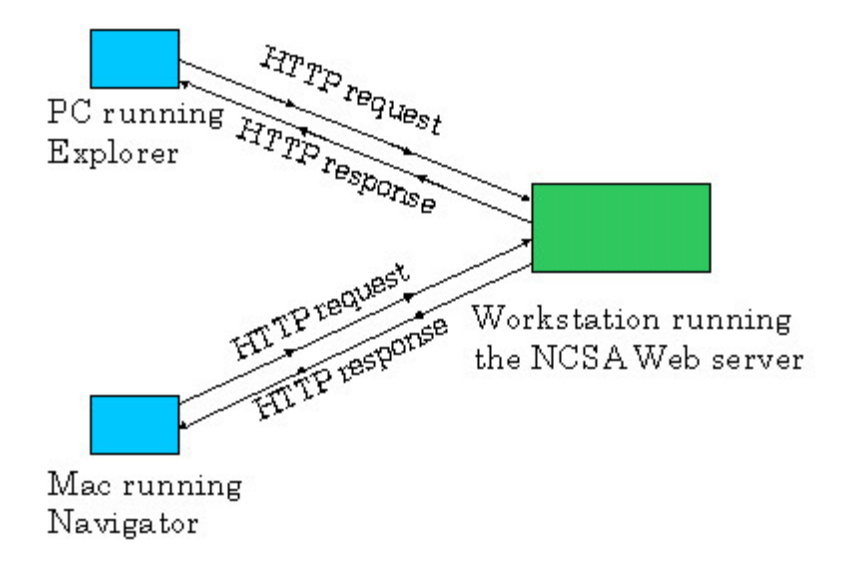

**Εικόνα 4:Λειτουργία του πρωτοκόλλου HTTP**

<span id="page-21-0"></span>Όταν ο χρήστης ζητά μία Ιστοσελίδα, ο browser στέλνει ένα μήνυμα HTTP αίτησης (HTTP request), για τα διάφορα αντικείμενα της σελίδας, στον εξυπηρετητή. Ο εξυπηρετητής όταν λάβει το μήνυμα αυτό ανταποκρίνεται με μηνύματα HTTP απόκρισης (HTTP response) στα οποία περιέχονται τα αιτούμενα αντικείμενα. Μέχρι το 1997 όλοι οι browsers και όλοι οι εξυπηρετητές Ιστού υλοποιούσαν την έκδοση 1.0 του HTTP, που για συντομία γράφεται HTTP/1.0. Από το 1998 όμως άρχισαν να υποστηρίζουν και το HTTP/1.1, το οποίο είναι συμβατό με το HTTP/1.0. Δηλαδή, ένας browser που υποστηρίζει το HTTP/1.0 μπορεί να επικοινωνήσει με έναν εξυπηρετητή Ιστού που υποστηρίζει το HTTP/1.1 και, αντιστρόφως, ένας browser που υποστηρίζει το HTTP/1.1 μπορεί να επικοινωνήσει με έναν εξυπηρετητή Ιστού που υποστηρίζει το HTTP/1.0.

Τόσο το HTTP/1.0 όσο και το HTTP/1.1 χρησιμοποιούν το TCP ως πρωτόκολλο μεταφοράς. Αφού ο πελάτης εγκαταστήσει μία σύνδεση TCP με τον εξυπηρετητή αρχίζει την αποστολή μηνυμάτων – αιτήσεων προς αυτόν και τη λήψη μηνυμάτων – αποκρίσεων από αυτόν. Λόγω της χρήσης του TCP το HTTP δεν χρειάζεται να ασχοληθεί καθόλου με τη μεταφορά των δεδομένων. Το μόνο που πρέπει να κάνει είναι να στείλει τις αιτήσεις μέσω της TCP σύνδεσης και να περιμένει τις αποκρίσεις. Το TCP εγγυάται την αξιόπιστη μεταφορά των δεδομένων καθώς και τον έλεγχο της συμφόρησης.

Οι εξυπηρετητές του HTTP δεν κρατάνε καθόλου στοιχεία για την κατάσταση του πελάτη. Επομένως, αν ένας πελάτης στείλει μία αίτηση για ένα αρχείο δύο φορές, ο εξυπηρετητής θα του στείλει το αρχείο αυτό δύο φορές. Τα πρωτόκολλα που δεν κρατάνε καθόλου πληροφορία για την κατάσταση του πελάτη ονομάζονται stateless.

#### <span id="page-22-0"></span>*2.6 Η γλώσσα HTML[9,10]*

H HTML είναι το ακρωνύμιο των λέξεων HyperText Markup Language (γλώσσα χαρακτηρισμού υπερκειμένου) και είναι η βασική γλώσσα δόμησης σελίδων του World Wide Web(ή απλά ιστού: Web). Είναι μία γλώσσα προγραμματισμού. Η χρήση μιας γλώσσας χαρακτηρισμού σημαίνει ότι γράφεται πρώτα το κείμενο και έπειτα προσθέτονται ειδικά σύμβολα γύρω από τις λέξεις ή από ολόκληρες προτάσεις ώστε να καθοριστεί η εμφάνιση τους στην οθόνη. Επιτρέπει την ενσωμάτωση ήχου και εικόνων στις web σελίδες. Αρχικά είχε κατασκευασθεί με σκοπό μόνο την μορφοποίηση κειμένου, αλλά μεγάλωσε και ενσωμάτωσε σχεδιαστικές τεχνικές κ.α.

Η HTML γράφεται υπό μορφή [στοιχείων HTML](http://el.wikipedia.org/w/index.php?title=%CE%A3%CF%84%CE%BF%CE%B9%CF%87%CE%B5%CE%AF%CE%B1_HTML&action=edit&redlink=1) τα οποία αποτελούνται από *ετικέτες* (tags), οι οποίες περικλείονται μέσα σε σύμβολα «μεγαλύτερο από» και «μικρότερο από» (για παράδειγμα <html>), μέσα στο περιεχόμενο της ιστοσελίδας. Οι ετικέτες HTML συνήθως λειτουργούν ανά ζεύγη (για παράδειγμα <h1> και </h1>), με την πρώτη να ονομάζεται *ετικέτα έναρξης* και τη δεύτερη *ετικέτα λήξης* (ή σε άλλες περιπτώσεις *ετικέτα ανοίγματος* και *ετικέτα κλεισίματος* αντίστοιχα). Ανάμεσα στις ετικέτες, οι σχεδιαστές ιστοσελίδων μπορούν να τοποθετήσουν κείμενο, πίνακες, εικόνες κλπ.

Ο σκοπός ενός [web browser](http://el.wikipedia.org/wiki/Web_browser) είναι να διαβάζει τα έγγραφα HTML και να τα συνθέτει σε σελίδες που μπορεί κανείς να διαβάσει ή να ακούσει. Ο browser δεν εμφανίζει τις ετικέτες HTML, αλλά τις χρησιμοποιεί για να ερμηνεύσει το περιεχόμενο της σελίδας.

Τα στοιχεία της HTML χρησιμοποιούνται για να κτίσουν όλους του ιστότοπους. Η HTML επιτρέπει την ενσωμάτωση εικόνων και άλλων αντικειμένων μέσα στη σελίδα, και μπορεί να χρησιμοποιηθεί για να εμφανίσει διαδραστικές φόρμες. Παρέχει τις μεθόδους δημιουργίας δομημένων εγγράφων (δηλαδή εγγράφων που αποτελούνται από το περιεχόμενο που μεταφέρουν και από τον κώδικα μορφοποίησης του περιεχομένου) καθορίζοντας δομικά [σημαντικά](http://el.wikipedia.org/wiki/%CE%A3%CE%B7%CE%BC%CE%B1%CF%83%CE%B9%CE%BF%CE%BB%CE%BF%CE%B3%CE%AF%CE%B1) στοιχεία για το κείμενο, όπως κεφαλίδες, παραγράφους, λίστες, συνδέσμους, παραθέσεις και άλλα. Μπορούν επίσης να ενσωματώνονται σενάρια [εντολών](http://el.wikipedia.org/w/index.php?title=%CE%A3%CE%B5%CE%BD%CE%AC%CF%81%CE%B9%CE%BF_%CE%B5%CE%BD%CF%84%CE%BF%CE%BB%CF%8E%CE%BD&action=edit&redlink=1) σε γλώσσες όπως η [JavaScript,](http://el.wikipedia.org/wiki/JavaScript) τα οποία επηρεάζουν τη συμπεριφορά των ιστοσελίδων HTML.

#### <span id="page-23-0"></span>*2.7 Η γλώσσα PHP[11,12]*

Η PHP αρχικά σήμαινε Personal Home Page (προσωπική αρχική σελίδα), αλλά άλλαξε σύμφωνα με την σύμβαση GNU σε Php Hypertext Preprocessor (προεπεξεργαστής κειμένου PHP), το οποίο φυσικά είναι μία επαναλαμβανόμενη ακολουθία του ίδιου του ονόματος. Ουσιαστικά πρόκειται για μια γλώσσα script που εκτελείται στην μεριά του διακομιστή σελίδων.

Μέσα σε μια HTML σελίδα μπορείτε να ενσωματώσετε PHP κώδικα, που θα εκτελείτε κάθε φορά που θα επισκέπτεστε τη σελίδα. Ο PHP κώδικας μεταφράζεται στο Web διακομιστή και δημιουργεί HTML ή άλλη έξοδο που θα δει ο επισκέπτης.

#### Η PHP δημιουργήθηκε το 1994 και ήταν αρχικά η δουλειά ενός ατόμου του

Rasmus Lerdorf. Υιοθετήθηκε και από άλλα ταλαντούχα άτομα και έχει περάσει από τρείς βασικές εκδόσεις. Τον Ιανουάριο του 2001 ήταν σε χρήση σχεδόν σε πέντε εκατομμύρια τομείς παγκόσμια και αυτός ο αριθμός μεγαλώνει γρήγορα. Η PHP είναι ένα προϊόν ανοικτού κώδικα. Μπορείτε να τον χρησιμοποιήσετε, να τον αλλάξετε και να τον αναδιανείμετε χωρίς χρέωση.

Η PHP περικλείεται μέσα σε κώδικα HTML με την χρήση των tags. Σκοπός της PHP είναι να δώσει ζωντάνια σε έναν στατικό κώδικα HTML, ώστε να μπορούμε μέσα από απλές σελίδες να εκτελούμε και κώδικα που να προσαρμόζεται στις απαιτήσεις του χρήστη. Οι σελίδες PHP επειδή εκτελούνται από τον server δεν τις ανοίγουμε ποτέ σαν απλά έγγραφα από τον φυλλομετρητή που χρησιμοποιούμε, αλλά πρέπει να συνδεθούμε μέσω του φυλλομετρητή στον απομακρυσμένο διακομιστή σελιδών και να ζητήσουμε την εκτέλεση της σελίδας.

Αν λοιπόν ο χρήστης user έχει στον φάκελο public\_html στον κόμβο www.teiep.gr την σελίδα first.php για να την δούμε θα πρέπει να δώσουμε στο πεδίο διευθύνσεως του φυλλομετρητή μας http://www.teiep.gr/~user/first.php Αν από την άλλη δεν έχουμε μόνιμη σύνδεση στο INTERNET (μόνιμο ΙΡ) και θέλουμε απλώς να δοκιμάσουμε μία σελίδα στο μηχάνημα που βρισκόμαστε, τότε πολύ απλά δίνουμε στο πεδίο διευθύνσεως του φυλλομετρητή http://localhost/~user/first.php Στην επόμενη ενότητα θα μελετήσουμε τα βασικά στοιχεία της γλώσσας. Ο συνδυασμός Linux/Apache/PHP/MySQL, που είναι η πιο δημοφιλής πλατφόρμα εκτέλεσης ιστοσελίδων είναι γνωστός και με το ακρωνύμιο LAMP. Παρόμοια, ο συνδυασμός /Apache/PHP/MySQL ονομάζεται AMP, όπου το πρώτο αρχικό αντιστοιχεί στην πλατφόρμα, στην οποία εγκαθίστανται ο Apache, η PHP και η MySQL (π.χ. Windows, Mac OS X).

Η PHP έχει εγγενείς συνδέσεις για πολλά συστήματα βάσεων δεδομένων. Εκτός από την MySQL μπορείτε να συνδεθείτε κατευθείαν με τις βάσεις δεδομένων mSQL , Oracle , dbm, Informix , InterBase.

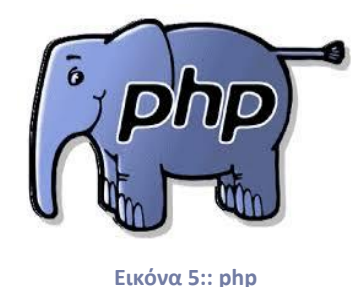

## <span id="page-24-1"></span><span id="page-24-0"></span>*2.8 MySQL[11]*

Για όσους ασχολούνται με το ηλεκτρονικό εμπόριο το πλέον σημαντικό θέμα στον

σχεδιασμό σελίδων είναι η σύνδεση με βάσεις δεδομένων και η εκτέλεση ερωτημάτων μέσω του διαδικτύου σε αυτές.

Η MySQL είναι ένα πολύ γρήγορο και δυνατό , σύστημα διαχείρισης βάσεων

δεδομένων*.* Μια βάση δεδομένων σας επιτρέπει να αποθηκεύετε, να αναζητάτε , να

ταξινομείτε και να ανακαλείτε τα δεδομένα αποτελεσματικά . Ο MySQL διακομιστής ελέγχει την πρόσβαση στα δεδομένα σας , για να μπορούν να δουλεύουν πολλοί χρήστες ταυτόχρονα , για να παρέχει γρήγορη πρόσβαση και να διασφαλίζει ότι μόνο πιστοποιημένοι χρήστες μπορούν να έχουν πρόσβαση. Συνεπώς η MySQL είναι ένας πολυνηματικός διακομιστής πολλαπλών χρηστών. Χρησιμοποιεί την SQL (Structured Query Language ) την τυπική γλώσσα ερωτημάτων για βάσεις δεδομένων, παγκόσμια . H MySQL είναι διαθέσιμη από το1996 αλλά η ιστορία της ξεκινά από το 1979 . Ο κωδικός του εγχειρήματος είναι διαθέσιμος μέσω της [GNU General Public License,](http://el.wikipedia.org/wiki/GNU_General_Public_License) καθώς και μέσω ορισμένων ιδιόκτητων συμφωνιών.

Η MySQL είναι δημοφιλής βάση δεδομένων για διαδικτυακά προγράμματα και ιστοσελίδες. Χρησιμοποιείται σε κάποιες από τις πιο διαδεδομένες διαδικτυακές υπηρεσίες, όπως το [Flickr,](http://el.wikipedia.org/wiki/Flickr) το [YouTube,](http://el.wikipedia.org/wiki/YouTube) η [Wikipedia,](http://el.wikipedia.org/wiki/Wikipedia) το [Google,](http://el.wikipedia.org/wiki/Google) το [Facebook](http://el.wikipedia.org/wiki/Facebook) και το [Twitter.](http://el.wikipedia.org/wiki/Twitter)

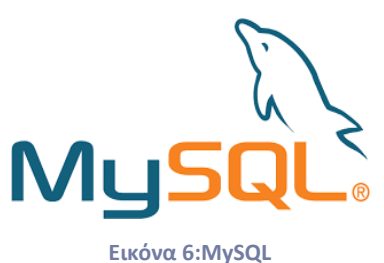

#### <span id="page-25-1"></span><span id="page-25-0"></span>*2.9Αρχή λειτουργίας ενός web server[13,14]*

Web Server ονομάζουμε το λογισμικό που τρέχει σε ένα κόμβο Internet και επιτρέπει σε άλλους υπολογιστές να αποκτούν αντίγραφα των Web σελίδων που είναι αποθηκευμένες σε αυτόν.

Εφόσον το τελικό αποτέλεσμα πρέπει να εμφανιστεί στο Internet, ένας web server είναι απαραίτητος. Oι Web server κατά βάση εκτελούν δύο λειτουργίες: Παρακολουθούν για εισερχόμενες αιτήσεις (δηλαδή για επισκέπτες που ζητάνε να δούνε σελίδες) και αποστέλλουν τις έτοιμες σελίδες HTML στους επισκέπτες. Οι πιο διαδομένοι Web servers είναι ο Apache που είναι open source project και ο Internet Information Server της Microsoft.

#### <span id="page-26-0"></span>*2.9.1 Από την πλευρά του πελάτη*

Όταν ο χρήστης επιλέξει ένα αντικείμενο ο browser ακολουθεί το hyperlink με σκοπό να βρει και να εμφανίσει τη συγκεκριμένη σελίδα. Ο ενσωματωμένος υπερσύνδεσμος χρειάζεται ένα τρόπο για να 'κατονομάζει' οποιαδήποτε άλλη σελίδα στον Ιστό. Η ονομασία αυτή των σελίδων γίνεται μέσω των Ενιαίων Εντοπιστών Πόρων ή URL (Uniform Resource Locators). Τυπική διεύθυνση http://www.abcd.com/products.html Με http - το όνομα του πρωτοκόλλου(HyperText Transfer Protocol). Με www .abcd . com - όνομα της μηχανής στην οποία βρίσκεται η σελίδα Με products.html - όνομα του αρχείου που περιέχει σελίδα. Βήματα για την επιλογή του συνδέσμου:

- Ο φυλλομετρητής καθορίζει τη διεύθυνση URL
- Ο φυλλομετρητής ζητά από το DNS τη διεύθυνση ΙΡ του www.int.org
- $\ddot{\text{F}}$  Το DNS απαντά με τη διεύθυνση 156.106.192.32
- Ο φυλλομετρητής εγκαθιδρύει μια σύνδεση TCP με τη θύρα 80 στη διεύθυνση 156.106.192.32
- Ο φυλλομετρητής στέλνει μια αίτηση που ζητά το αρχείο/home/index.html
- Ο διακομηστής www.int.org στέλνει το αρχείο /home/index.html
- Η σύνδεση TCPαποσυνδέεται
- Ο φυλλομετρητής εμφανίζει όλο το κείμενο του αρχείου/home/index.html
- Ο φυλλομετρητής προσκομίζει και εμφανίζει όλες τις εικόνες σε αυτό το αρχείο

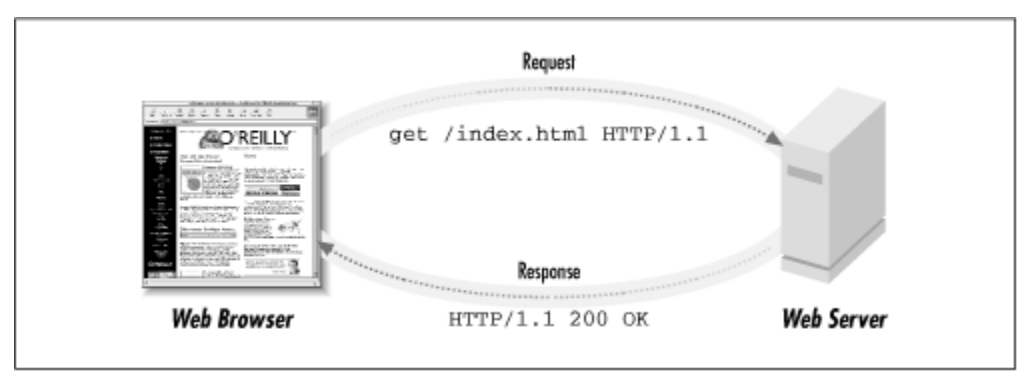

**Εικόνα 7:Λειτουργία ενός web server**

#### <span id="page-27-2"></span><span id="page-27-0"></span>*2.9.2 Από την πλευρά του διακομιστή*

Έχοντας τον χρήστη να πληκτρολογεί μια URL διεύθυνση ή ένα hypertext, ο φυλλομετρητής αναλύει, ερμηνεύει ένα DNS όνομα και αναζητά. Έπειτα ο φυλλομετρητής περνώντας την IP διεύθυνση του server δημιουργεί μια σύνδεση TCP με την θύρα 80 σε αυτόν τον διακομιστή. Αργότερα στέλνοντας την υπόλοιπη διεύθυνση με το όνομα του αρχείου ο διακομιστής το βρίσκει και το επιστρέφει ώστε να το εμφανίσει .

Τα βήματα που εκτελεί ο διακομηστής στον κύριο βρόγχο είναι :

- Αποδοχή μιας σύνδεσης TCP από ένα πελάτη (φυλλομετρητή )
- Λήψη του ονόματος του ζητούμενου αρχείου
- Προσκόμιση του αρχείου
- Επιστροφή του αρχείου της σύνδεσης στον πελάτη
- **4 Αποδέσμευση της σύνδεσης TCP**

#### <span id="page-27-1"></span>*2.10 Apache Web Server[14]*

Ο APACHE αναγνωρίζεται γενικά ως ο πιο δημοφιλής Web Server. Αρχικά σχεδιάστηκε για τους κεντρικούς υπολογιστές Unix. Αργότερα χρησιμοποιήθηκε για τα Windows και άλλα λειτουργικά συστήματα δικτύων (NOS =network operating systems). Ο APACHE Web Server παρέχει μια πλήρη σειρά χαρακτηριστικών γνωρι-

σμάτων των Web Server, συμπεριλαμβανομένου του CGI, SSL, και των εικονικών περιοχών. Υποστηρίζει επίσης plug in ενότητες και είναι αξιόπιστο, ελεύθερο και σχετικά εύκολο να διαμορφωθεί.

Το APACHE είναι ελεύθερο λογισμικό όπου διανέμεται από το Apache Software Foundation που προωθεί τις διάφορες ελεύθερες και προηγμένες ανοικτές πηγές τεχνολογίας Ιστού (Web technologies).

#### <span id="page-28-0"></span>*2.11 Τι είναι το λογισμικό ανοικτού κώδικα (open source) [15]*

Στον χώρο της [πληροφορικής](http://el.wikipedia.org/wiki/%CE%A0%CE%BB%CE%B7%CF%81%CE%BF%CF%86%CE%BF%CF%81%CE%B9%CE%BA%CE%AE) και των [ηλεκτρονικών υπολογιστών](http://el.wikipedia.org/wiki/%CE%97%CE%BB%CE%B5%CE%BA%CF%84%CF%81%CE%BF%CE%BD%CE%B9%CE%BA%CF%8C%CF%82_%CF%85%CF%80%CE%BF%CE%BB%CE%BF%CE%B3%CE%B9%CF%83%CF%84%CE%AE%CF%82) το λογισμικό ανοιχτού κώδικα είναι το λογισμικό υπολογιστών που είναι διαθέσιμο σε μορφή *πηγαίου κώδικα*, για το οποίο ο πηγαίος κώδικας και ορισμένα άλλα δικαιώματα που διέπονται από πνευματικά δικαιώματα (Copyright) παρέχονται στο πλαίσιο μιας άδειας χρήσης που επιτρέπει στους χρήστες να μελετούν, αλλάζουν και να βελτιώνουν το λογισμικό. Το λογισμικό ανοικτού κώδικα δεν σημαίνει απαραιτήτως [δωρεάν λογισμικό,](http://el.wikipedia.org/w/index.php?title=%CE%94%CF%89%CF%81%CE%B5%CE%AC%CE%BD_%CE%BB%CE%BF%CE%B3%CE%B9%CF%83%CE%BC%CE%B9%CE%BA%CF%8C&action=edit&redlink=1) ούτε [ελεύθερο](http://el.wikipedia.org/wiki/%CE%95%CE%BB%CE%B5%CF%8D%CE%B8%CE%B5%CF%81%CE%BF_%CE%BB%CE%BF%CE%B3%CE%B9%CF%83%CE%BC%CE%B9%CE%BA%CF%8C)  [λογισμικό.](http://el.wikipedia.org/wiki/%CE%95%CE%BB%CE%B5%CF%8D%CE%B8%CE%B5%CF%81%CE%BF_%CE%BB%CE%BF%CE%B3%CE%B9%CF%83%CE%BC%CE%B9%CE%BA%CF%8C)

Οι όροι του λογισμικού ανοιχτού κώδικα και του ελεύθερου λογισμικού είναι διαφορετικοί για το λογισμικό που έρχεται με ορισμένα δικαιώματα ή ελευθερίες για το χρήστη. Θα λέγαμε ότι περιγράφουν δύο διαφορετικές προσεγγίσεις και φιλοσοφίες για το ελεύθερο λογισμικό. Και οι δύο όροι μπορούν να περιγράψουν ένα λογισμικό το οποίο είναι απαλλαγμένο από επαχθή περιορισμούς στις άδειες, που μπορεί να χρησιμοποιηθεί, αντιγραφεί, μελετηθεί, τροποποιηθεί και αναδιανεμηθεί χωρίς περιορισμό. Το ελεύθερο λογισμικό παρέχει στους χρήστες την ελευθερία να εκτελούν, αντιγράφουν, διανέμουν, μελετούν , τροποποιούν και βελτιώνουν το ελεύθερο λογισμικό. Πολλοί θεωρούν ότι το λογισμικό ανοιχτού κώδικα είναι μια μεθοδολογία ανάπτυξης λογισμικού ενώ το ελεύθερο λογισμικό είναι ένα κοινωνικό κίνημα.

#### <span id="page-28-1"></span>*2.11.1 Πλεονεκτήματα Opensource)[15,16]*

Τα πλεονεκτήματα του Open source που στην ουσία δείχνουν την χρησιμότητα του είναι τα παρακάτω:

 Αποδοτικότητα μεγάλος αριθμός συγκριτικών δοκιμών έχει αποδείξει τη ταχύτητα και αποδοτικότητα πολλών Open Source εφαρμογών βασισμένων στο GNU\Linux.

- Επεκτασιμότητα οι περισσότερες επιχειρηματικές εφαρμογές επιθυμούν χαμηλό κόστος εκκίνησης με εύκολη και γρήγορη αναβάθμιση, αν αποδειχθεί ότι η υπηρεσία που δημιουργήθηκε είναι δημοφιλής. Λόγω του ελεύθερου κώδικά τους οι εφαρμογές Open Source μπορούν εύκολα να τοποθετηθούν σε πολλά διαφορετικά είδη (πλατφόρμες) υπολογιστών, αλλά και να λειτουργήσουν "εν παραλλήλω" σε μεγάλα συστήματα υψηλών επιδόσεων.
- Ασφάλεια δεδομένων όλοι οι κρυπτογράφοι γνωρίζουν πως όποιο σύστημα ελέγχεται από πολλούς ανθρώπους είναι ασφαλέστερο από εκείνο που διαχειρίζονται μόνο λίγοι (όσο "καταρτισμένοι ή ευφυείς" κι αν είναι αυτοί). Χάρη στον ανοικτό τους κώδικα οι εφαρμογές Open Source "ελέγχονται" από χιλιάδες ανθρώπους και τα όποια προβλήματά τους ανακαλύπτονται πολύ γρήγορα.
- Σταθερότητα/Αξιοπιστία η αξιοπιστία αναφέρεται στο διάστημα που μεσολαβεί μεταξύ δύο αποτυχιών του συστήματος Όσο μεγαλύτερο το διάστημα, τόσο πιο αξιόπιστο είναι το σύστημα.
- Προστασία από ιούς υπάρχουν περίπου 60.000 ιοί για Windows και περίπου 40 για GNU\Linux.
- Χαμηλότερο κόστος λειτουργίας το Open Source λογισμικό (λειτουργικά συστήματα, βάσεις δεδομένων κ.λ.π.) παρέχεται δωρεάν και για απεριόριστο αριθμό χρηστών. Επίσης η επιχείρηση μπορεί να αξιοποιήσει παλαιότερο εξοπλισμό (αφού είναι ελεύθερη να κάνει τροποποιήσεις στον κώδικα), μειώνοντας έτσι τα έξοδά της. Χαρακτηριστική εδώ είναι η περίπτωση του Amazon.com. Ελάχιστοι γνωρίζουν ότι το γνωστό βιβλιοπωλείο κατάφερε να καταστεί κερδοφόρο επειδή στράφηκε στο Open Source λογισμικό, μειώνοντας θεαματικά τα έξοδά του. Επίσης, πολλές χρηματιστηριακές επιχειρήσεις χρησιμοποιούν Linux γεγονός που κρατούν κρυφό, θεωρώντας το ως ένα σημαντικό ανταγωνιστικό πλεονέκτημα!
- Ανεξαρτησία από τους μεγάλους προμηθευτές τα λογισμικά ανοιχτού κώδικα δεν εξαρτώνται από καμία εταιρεία και επιτρέπουν τη διαλειτουργικότητα μεταξύ των διαφόρων εφαρμογών τους.
- Δυνατότητα τροποποίησης και επέκτασης του πηγαίου κώδικα εφόσον ο κώδικας είναι ανοιχτός δίνεται η δυνατότητα τροποποίησης, βελτίωσης και επέκτασής του.
- Ευκολότερες και φθηνότερες επεκτάσεις επειδή ο χρήστης διαθέτει πρόσβαση στον κώδικα του λογισμικού που χρησιμοποιεί μπορεί να ζητήσει επεκτάσεις ή αλλαγές από οποιονδήποτε. Ο κατασκευαστής δηλαδή δεν διαθέτει μονοπωλιακή δύναμη

επάνω του και δεν μπορεί να τον "εκβιάσει" με υποχρεωτικές αναβαθμίσεις ή υπέρογκες χρεώσεις για μικρές εργασίες. Αν ο χρήστης λοιπόν δεν είναι ικανοποιημένος από τη συνεργασία ενός προμηθευτή μπορεί να απευθυνθεί σε κάποιον άλλον, χωρίς να απαιτηθεί η αντικατάσταση των εφαρμογών που χρησιμοποιεί.

 Διαρκής και εκτενής υποστήριξη οι κατασκευαστές εμπορικού λογισμικού διορθώνουν μόνο τα πιο ενοχλητικά από τα προβλήματα των εφαρμογών τους και υποχρεώνουν τους πελάτες τους να αγοράζουν νέες αναβαθμίσεις ακόμη κι αν δεν τις χρειάζονται, σταματώντας την υποστήριξη των παλαιότερων εκδόσεων του προγράμματος. Στις εφαρμογές Open Source όμως η επιχείρηση μπορεί να διορθώσει η ίδια ότι την "πονάει" στην εφαρμογή και

δεν υποχρεώνεται να αναβαθμίσει τίποτε αν δεν το επιθυμεί.

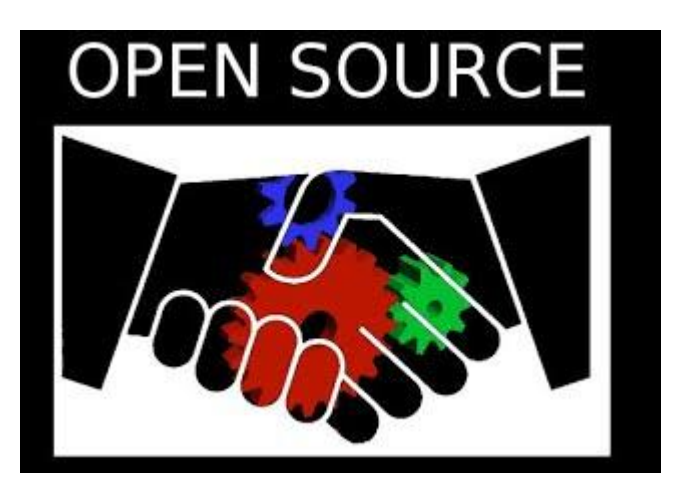

**Εικόνα 8: "Open source"**

## <span id="page-30-1"></span><span id="page-30-0"></span>*2.11.2 Μειονεκτήματα Opensource[15,16]*

 Μη εξασφάλιση συνεχούς ανάπτυξης η κοινότητα λογισμικού ανοιχτού κώδικα δεν μπορεί να εγγυηθεί τη συνέχιση ανάπτυξης και υποστήριξης μιας εφαρμογής ή ενός συστήματος. Βεβαίως, αυτό αποτελεί μειονέκτημα και στην περίπτωση ενός λειτουργικού συστήματος ιδιόκτητου λογισμικού.

- Αδυναμία γνώσης ωριμότητας ενός συγκεκριμένου λογισμικού για να ελέγξει ένας χρήστης την ωριμότητα ενός λογισμικού, πρέπει να το δοκιμάσει είτε να ενημερωθεί από άλλους. Βασικό κριτήριο είναι πάντα η ποιότητα της κοινότητας.
- Έλλειψη ευχρηστίας τα λογισμικά ανοιχτού κώδικα συχνά δεν έχουν ευχάριστο γραφικό περιβάλλον ή εύχρηστα μενού, καθώς οι δημιουργοί τους είναι προγραμματιστές και έχουν γράψει τον κώδικα για τους ίδιους.
- Ασυμβατότητα με κάποια διαδεδομένα κλειστά πρότυπα αρχείων. Ορισμένα προγράμματα ανοιχτού λογισμικού μπορεί να μην είναι πάντα συμβατά με κάποια διαδεδομένα κλειστά πρότυπα αρχείων και με άλλα συστήματα. Δεν είναι εύκολο για κάποιον χρήστη να καταστρέψει εργασίες που έχει πραγματοποιήσει μέχρι τώρα σε κάποιο άλλο πρόγραμμα.
- Ελλιπής εγχειρίδιο χρήσης στα προγράμματα ανοικτού κώδικα παρατηρείτε πολλές φορές ελλιπής τεκμηρίωση και έλλειψη ενός καλού εγχειριδίου χρήσης. Όταν ένα σημαντικό ελεύθερο λογισμικό πακέτο δεν συνοδεύεται από ένα ελεύθερο εγχειρίδιο χρήσης, αυτό αποτελεί ένα μεγάλο κενό, ειδικά όταν το έργο βρίσκεται στο αρχικό στάδιο.
- Κόστος επανεκπαίδευσης ατόμων με εμπειρία σε αντίστοιχα κλειστού κώδικα λογισμικά.

#### <span id="page-31-0"></span>*2.12 Σύστημα διαχείρισης περιεχομένου CMS[17]*

 Ο όρος Content Management Systems (CMS, Συστήματα Διαχείρισης Περιεχομένου) αναφέρεται στις εφαρμογές που επιτρέπουν στον πελάτη να διαχειρίζεται το δικτυακό του περιεχόμενο, όπως κείμενα, εικόνες, πίνακες κ.λπ., με εύκολο τρόπο, συνήθως παρόμοιο με αυτόν της χρήσης ενός κειμενογράφου. Οι εφαρμογές διαχείρισης περιεχομένου επιτρέπουν την αλλαγή του περιεχόμενου χωρίς να είναι απαραίτητες ειδικές γνώσεις σχετικές με τη δημιουργία ιστοσελίδων ή γραφικών, καθώς συνήθως τα κείμενα γράφονται μέσω κάποιων online WYSIWYG ("What You See Is What You Get") html editors, ειδικών δηλαδή κειμενογράφων, παρόμοιων με το MS Word, που επιτρέπουν τη μορφοποίηση των κειμένων όποτε υπάρχει ανάγκη. Οι αλλαγές του site μπορούν να γίνουν από οποιονδήποτε υπολογιστή που είναι συνδεμένος στο Διαδίκτυο, χωρίς να χρειάζεται να έχει εγκατεστημένα ειδικά προγράμματα επεξεργασίας ιστοσελίδων, γραφικών κ.λπ. Μέσω ενός απλού

φυλλομετρητή ιστοσελίδων (browser), ο χρήστης μπορεί να συντάξει ένα κείμενο και να ενημερώσει άμεσα το δικτυακό του τόπο. Αυτό που αποκαλούμε πολλές φορές "δυναμικό περιεχόμενο" σε ένα website δεν είναι άλλο παρά οι πληροφορίες που παρουσιάζονται στο site και μπορούν να αλλάξουν από τους ίδιους τους διαχειριστές του μέσω κάποιας εφαρμογής, η οποία ουσιαστικά μπορεί να εισάγει (προσθέτει), διορθώνει και να διαγράφει εγγραφές σε πίνακες βάσεων δεδομένων, όπου τις περισσότερες φορές καταχωρούνται όλες αυτές οι πληροφορίες. Αυτό σημαίνει ότι δεν χρειάζεται να δημιουργηθούν πολλές ξεχωριστές ιστοσελίδες για την παρουσίαση των πληροφοριών στο site, αλλά αρκεί ένας ενιαίος σχεδιασμός στα σημεία όπου θέλουμε να εμφανίζεται το περιεχόμενό μας, καθώς και να υπάρχει ο ειδικός σε κάποια συγκεκριμένη γλώσσα προγραμματισμού (ASP, PHP, Coldfusion, Perl, CGI κ.λπ.), ο οποίος αναλαμβάνει να εμφανίσει τις σωστές πληροφορίες στις σωστές θέσεις.

Έτσι, για το δικτυακό τόπο μιας εφημερίδας π.χ., που απαιτεί εύλογα καθημερινή ενημέρωση αλλά δεν χρησιμοποιεί κάποιο σύστημα Content Management, θα πρέπει ο υπεύθυνος για το σχεδιασμό του (designer) να δημιουργήσει μια σελίδα με τα γραφικά, την πλοήγηση και το περιβάλλον διεπαφής (interface) του website, ο υπεύθυνος ύλης να τοποθετήσει το περιεχόμενο στα σημεία της ιστοσελίδας που θέλει, και να ενημερωθούν οι σύνδεσμοι των υπόλοιπων σελίδων ώστε να συνδέονται με την καινούργια. Αφού την αποθηκεύσει, πρέπει να την ανεβάσει στο website μαζί με τις υπόλοιπες ιστοσελίδες που άλλαξαν.

Αντιθέτως, αν ο δικτυακός τόπος λειτουργεί με χρήση κάποιου συστήματος CM, το μόνο που έχει να κάνει ο διαχειριστής του είναι να ανοίξει τη σχετική φόρμα εισαγωγής νέου άρθρου στη διαχειριστική εφαρμογή του website και να γράψει ή να επικολλήσει (copy-paste) τα στοιχεία που επιθυμεί. Αυτόματα, μετά την καταχώριση γίνονται από το ίδιο το σύστημα διαχείρισης περιεχομένου όλες οι απαραίτητες ενέργειες, ώστε το άρθρο να είναι άμεσα διαθέσιμο στους επισκέπτες και όλοι οι σύνδεσμοι προς αυτό ενημερωμένοι.

Με την αυξητική τάση χρήσης των CMS στην Ελλάδα και το εξωτερικό, γίνεται εμφανές ότι το μέλλον του Διαδικτύου σε ό,τι αφορά περιεχόμενο και πληροφορίες που πρέπει να ανανεώνονται τακτικά, ανήκει στα προγράμματα διαχείρισης περιεχομένου, αφού προσφέρουν πολλά πλεονεκτήματα, ταχύτητα και ευκολίες στη χρήση τους.

Τα Συστήματα Διαχείρισης Περιεχομένου μπορούν να χρησιμοποιηθούν και να αντικαταστήσουν ένα συμβόλαιο συντήρησης επάξια. Τα CMS μπορούν να χρησιμοποιηθούν για:

- Ειδήσεις (εφημερίδες, περιοδικά, πρακτορεία ειδήσεων κ.λπ.)
- Παρουσιάσεις εταιριών και προσωπικού
- Καταλόγους προϊόντων
- Παρουσιάσεις προϊόντων
- Online υποστήριξη
- Αγγελίες και ανακοινώσεις
- Παρουσιάσεις και προβολή γεωγραφικών περιοχών
- Διαφημίσεις
- Δελτία Τύπου
- Όρους και συμβόλαια
- Χάρτες, κατευθύνσεις, οδηγίες Ένα ολοκληρωμένο CMS πρέπει να μπορεί να διαχειρίζεται όλες τις δυναμικές πληροφορίες του site και να προσφέρει υπηρεσίες που εξυπηρετούν πλήρως τις ανάγκες των διαχειριστών του. Επιγραμματικά, μερικά από τα πλεονεκτήματα και τα χαρακτηριστικά ενός ολοκληρωμένου CMS είναι:
- Γρήγορη ενημέρωση, διαχείριση και αρχειοθέτηση του περιεχομένου του δικτυακού τόπου
- Ενημέρωση του περιεχομένου από οπουδήποτε
- Ταυτόχρονη ενημέρωση από πολλούς χρήστες και διαφορετικούς υπολογιστές
- Να μην απαιτούνται ειδικές τεχνικές γνώσεις από τους διαχειριστές του
- Εύκολη χρήση και άμεση γνώση του τελικού αποτελέσματος, όπως γίνεται με τους γνωστούς κειμενογράφους
- Δυνατότητα αναζήτησης του περιεχομένου που καταχωρείται και αυτόματη δημιουργία αρχείου
- Ασφάλεια και προστασία του σχεδιασμού του site από λανθασμένες ενέργειες, που θα μπορούσαν να δημιουργήσουν προβλήματα στην εμφάνισή του
- Διαχωρισμός του περιεχομένου από το σχεδιασμό και την πλοήγηση (navigation) του δικτυακού τόπου
- Αλλαγή σχεδιασμού ή τρόπου πλοήγησης χωρίς να είναι απαραίτητη η ενημέρωση όλων των σελίδων από τον ίδιο το χρήστη
- Αυτόματη δημιουργία των συνδέσμων μεταξύ των σελίδων και αποφυγή προβλημάτων ανύπαρκτων σελίδων (404 error pages)
- Μικρότερος φόρτος στον εξυπηρετητή (server) και χρήση λιγότερου χώρου, αφού δεν υπάρχουν πολλές επαναλαμβανόμενες στατικές σελίδες, από τη στιγμή που η ανάπτυξη των σελίδων γίνεται δυναμικά
- Όλο το περιεχόμενο καταχωρείται στην/στις βάσεις δεδομένων, τις οποίες μπορούμε πιο εύκολα και γρήγορα να τις προστατεύσουμε τηρώντας αντίγραφα ασφαλείας

Ασφαλώς υπάρχουν και άλλα χαρακτηριστικά και πρόσθετες υπηρεσίες, ανάλογα με το CMS, που άλλοτε χρεώνονται επιπλέον και άλλοτε ενσωματώνονται και προσφέρονται δωρεάν προς χρήση, όπως:

- Εφαρμογή διαχείρισης και προβολής διαφημιστικών banners, δημοσκοπήσεων και παραμετροποίησης (personalisation)
- Δυνατότητα παρουσίασης του περιεχομένου σε συνεργαζόμενα sites (syndication)
- Στατιστικά
- Διαχείριση μελών
- **Newsletters**
- Forum

#### *2.12.1 Πλεονεκτήματα CMS[18]*

- Έχει χαμηλό κόστος
- Πληρώνεις για την υπηρεσία/υποστήριξη και όχι για το λογισμικό
- Υπάρχει ευκολία παραμετροποίησης
- Ευκολία ολοκλήρωσης µε υπάρχοντα λογισμικά
- Υποστήριξη από την κοινότητα
- Ταχεία διόρθωση σφαλμάτων

## <span id="page-35-0"></span>*2.12.2 Μειονεκτήματα CMS[18]*

- «Ελεύθερο Λογισμικό» δεν συνεπάγεται και Λογισμικό χωρίς κόστος.
- Έλλειψη εμπορικής υποστήριξης.
- Φτωχή χρηστικότητα. Εστιάζεται περισσότερο στην τεχνική αρχιτεκτονική και σύνολο χαρακτηριστικών παρά στην εµπειρία του χρήστη.
- Έλλειψη τεκμηρίωσης.

## <span id="page-35-1"></span>*2.13 Σύγκριση CMS πλατφορμών[19,20,21,22,23,24,25]*

<span id="page-35-2"></span>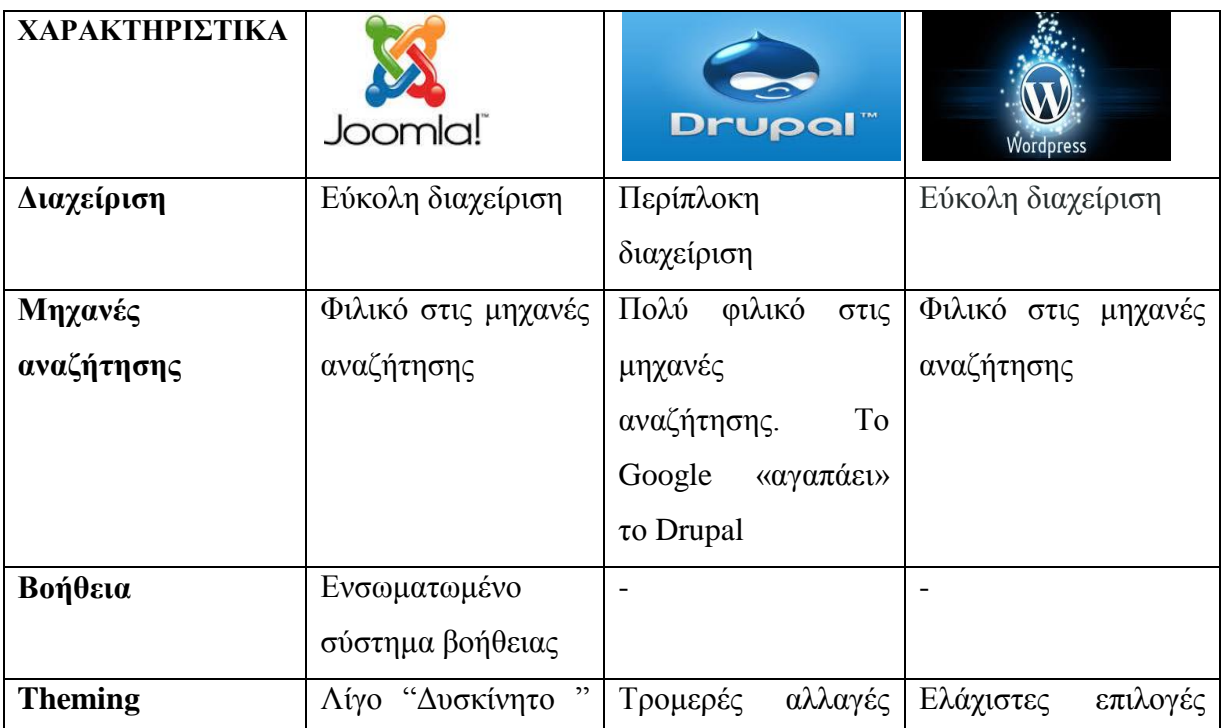

#### **Πίνακας 1: Χαρακτηριστικά CMS πλατφορμών**
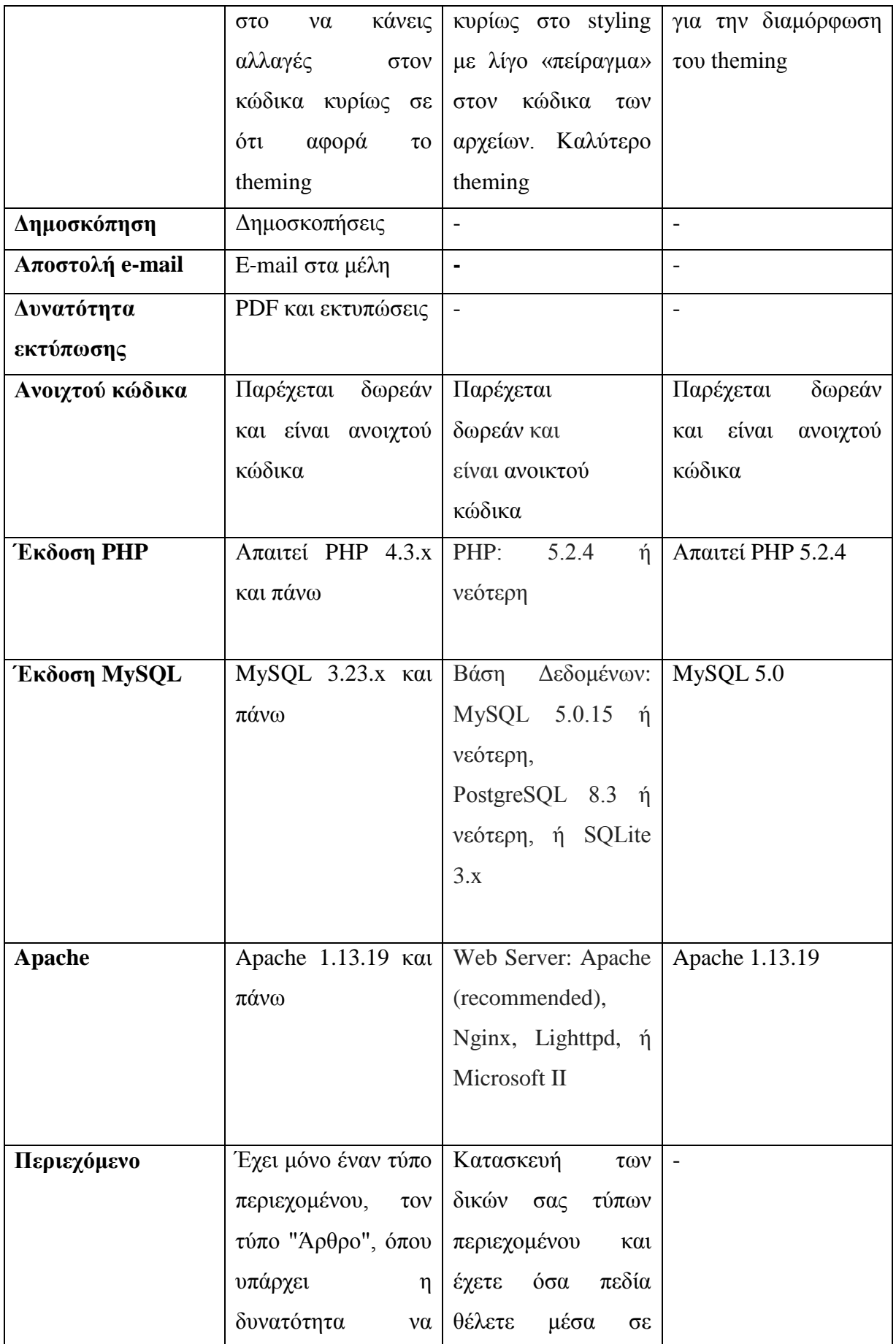

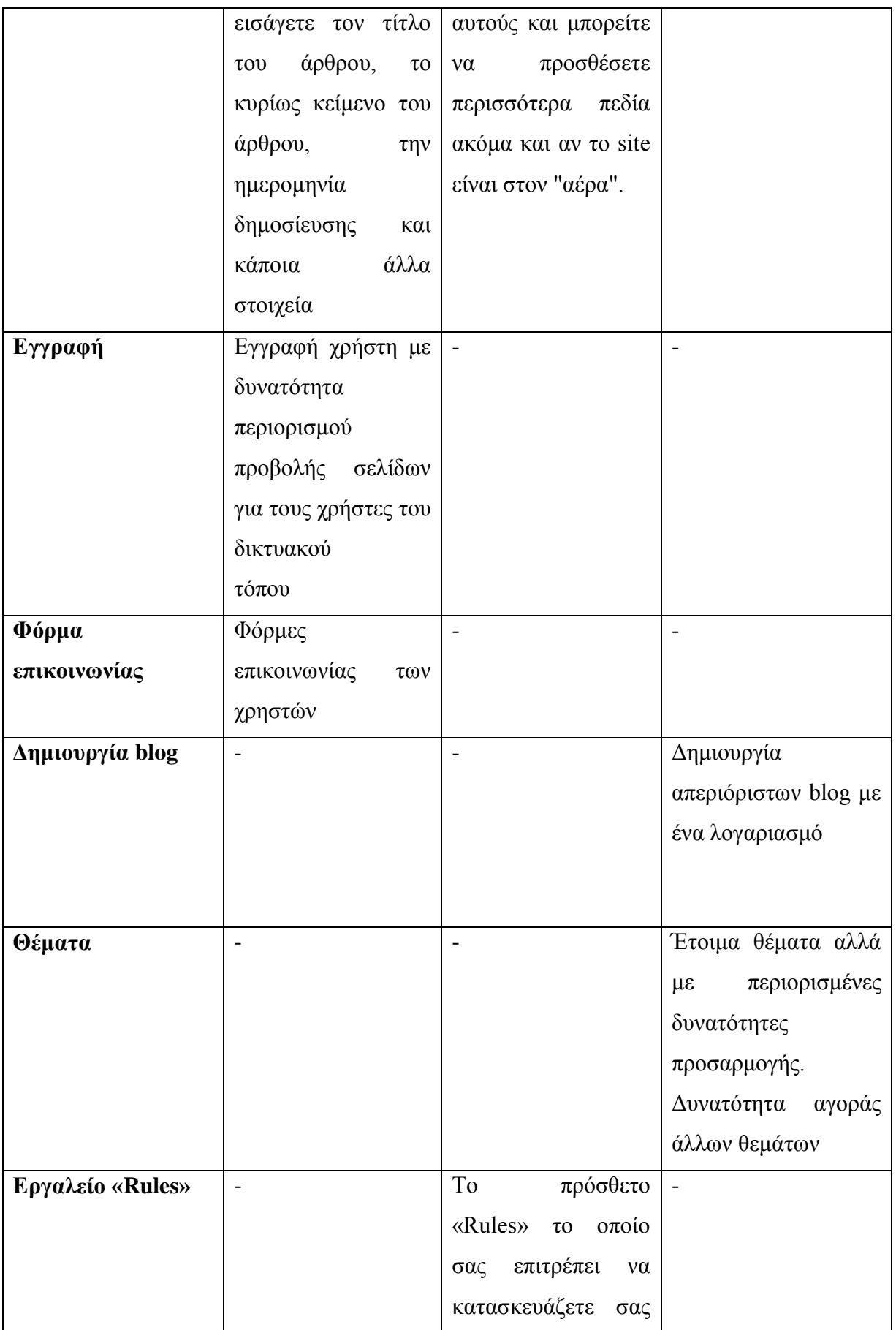

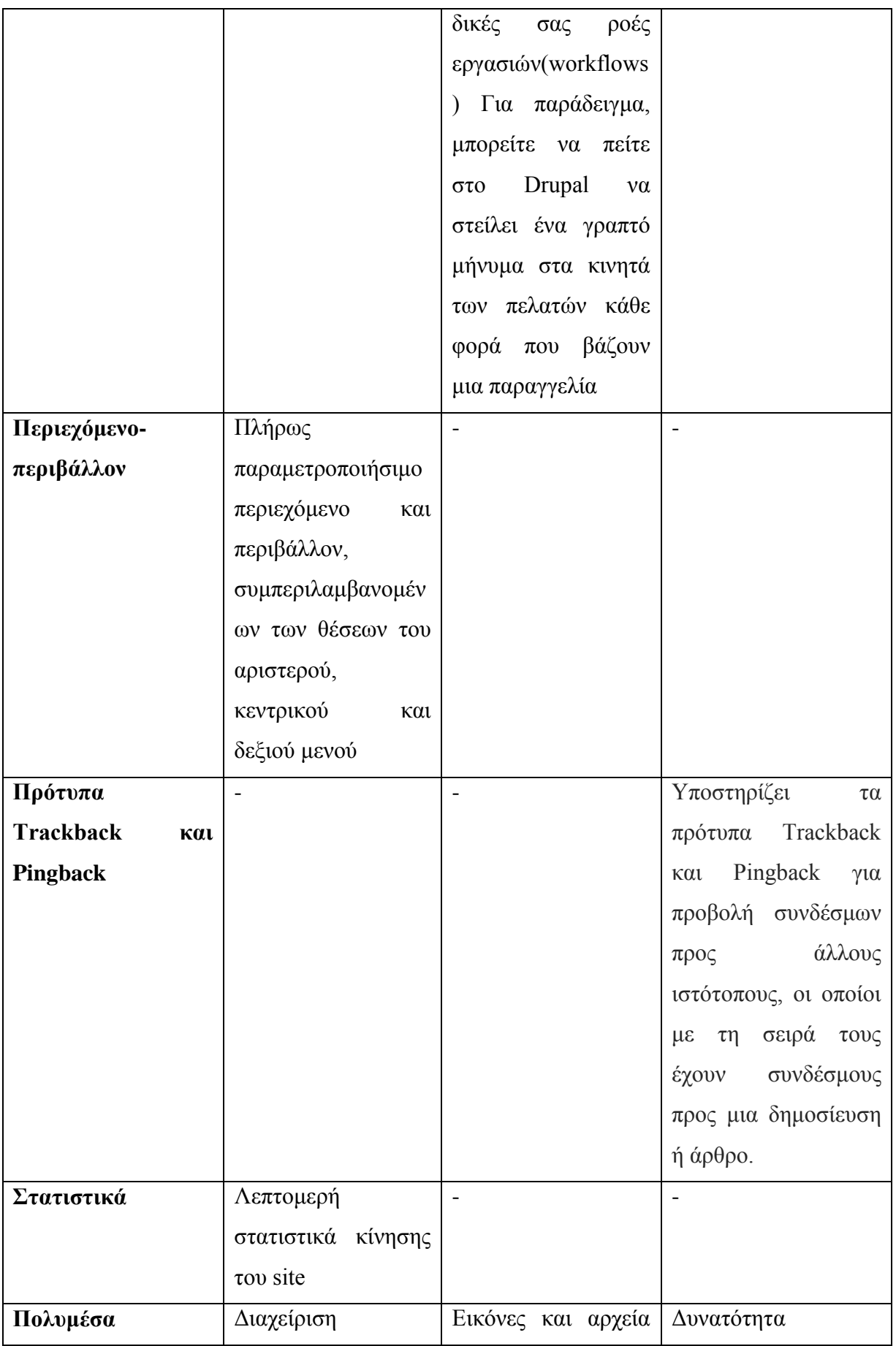

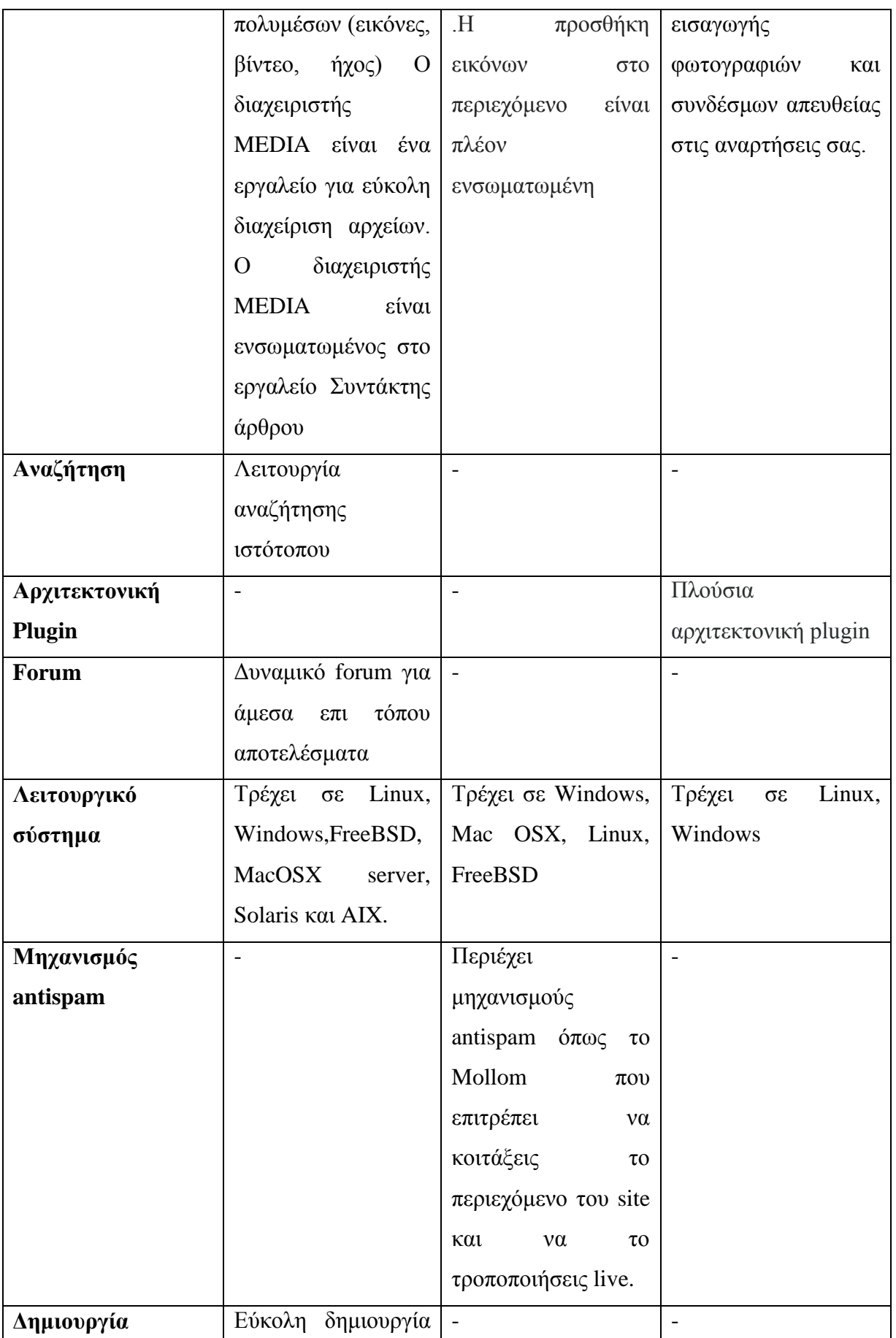

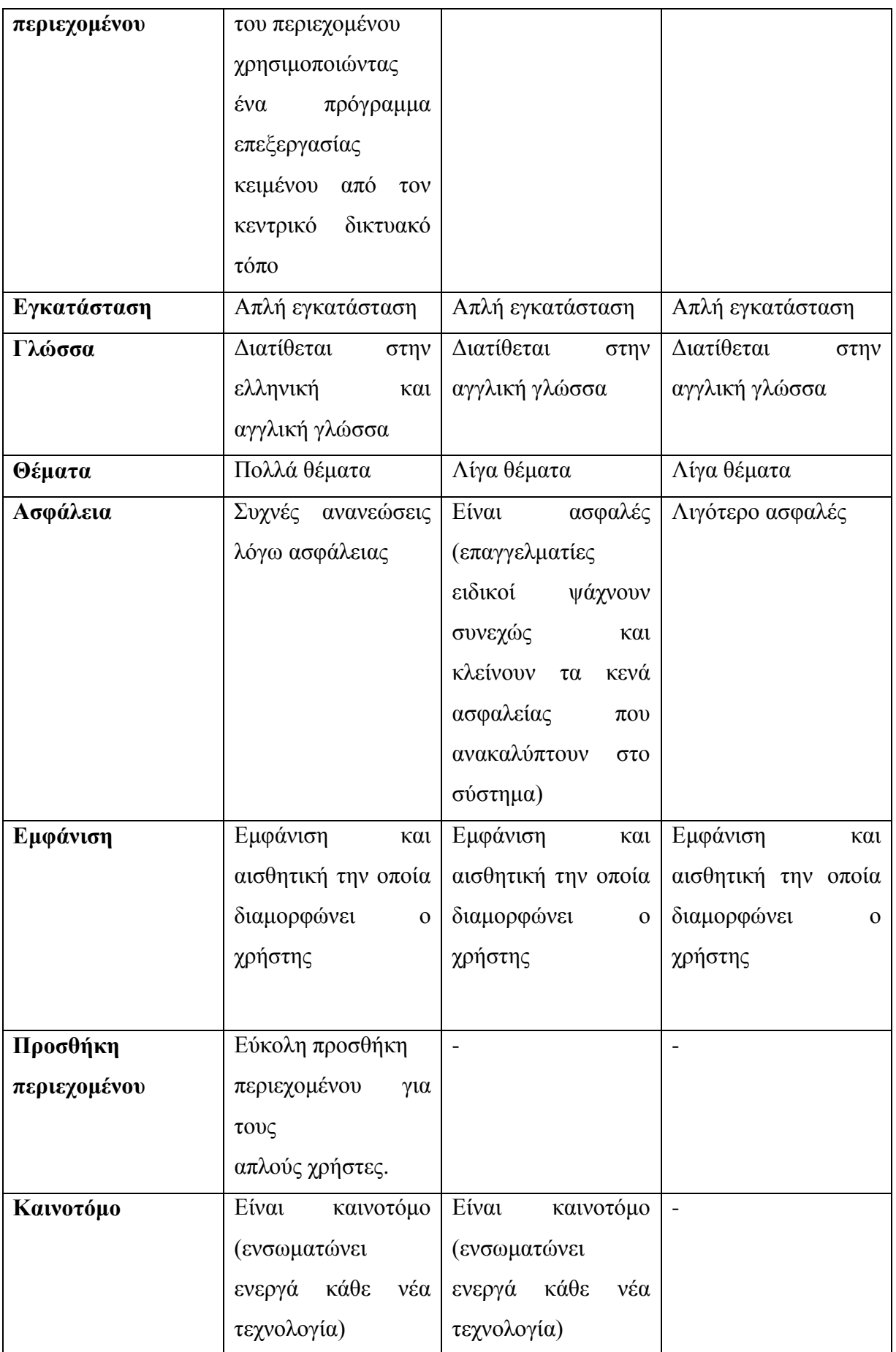

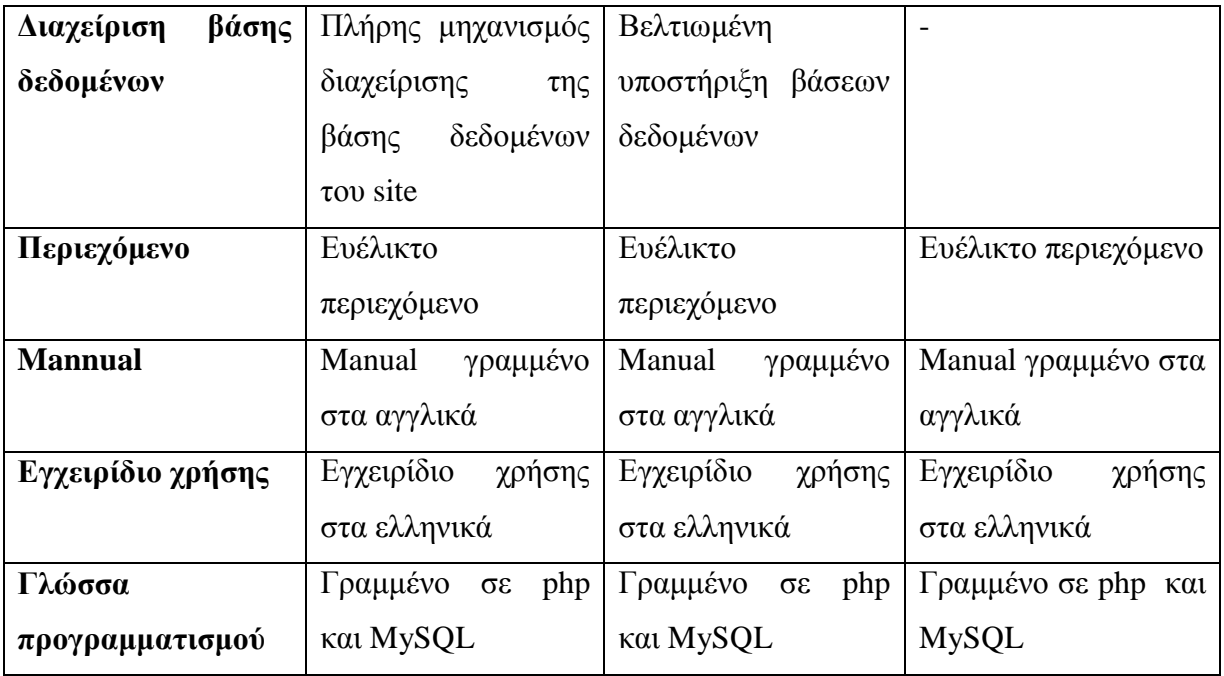

# *2.14 Σύγκριση Ecommerce πλατφορμών[26,27,28,29]*

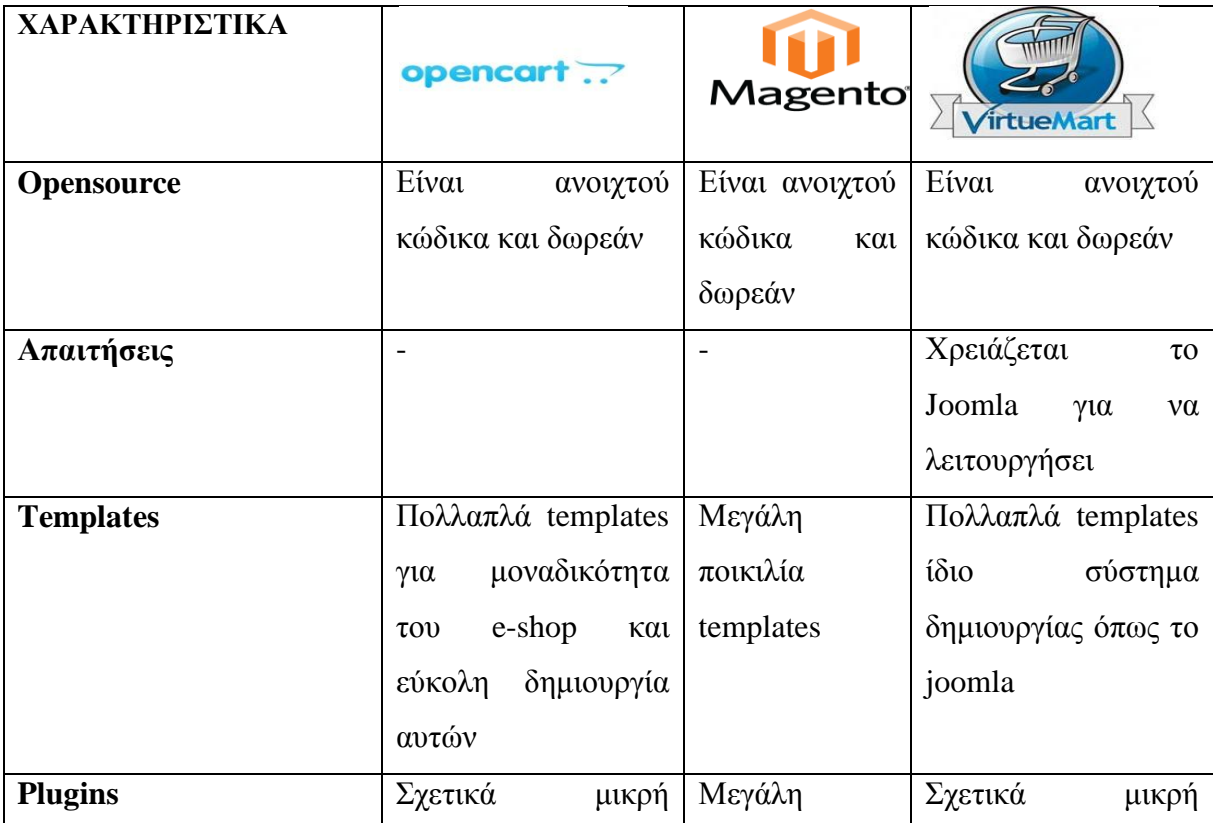

#### **Πίνακας 2: Χαρακτηριστικά Ecommerce πλατφορμών**

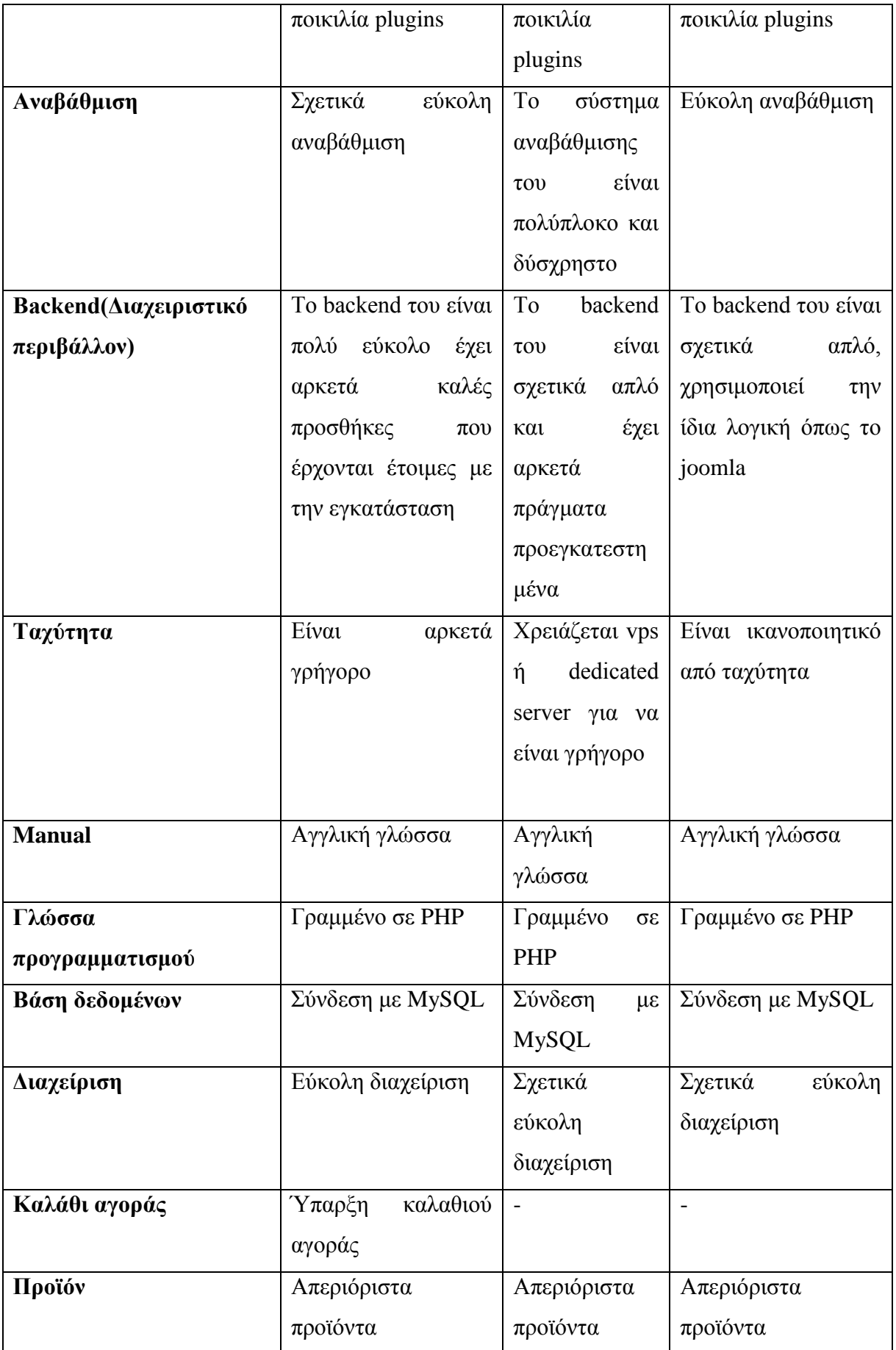

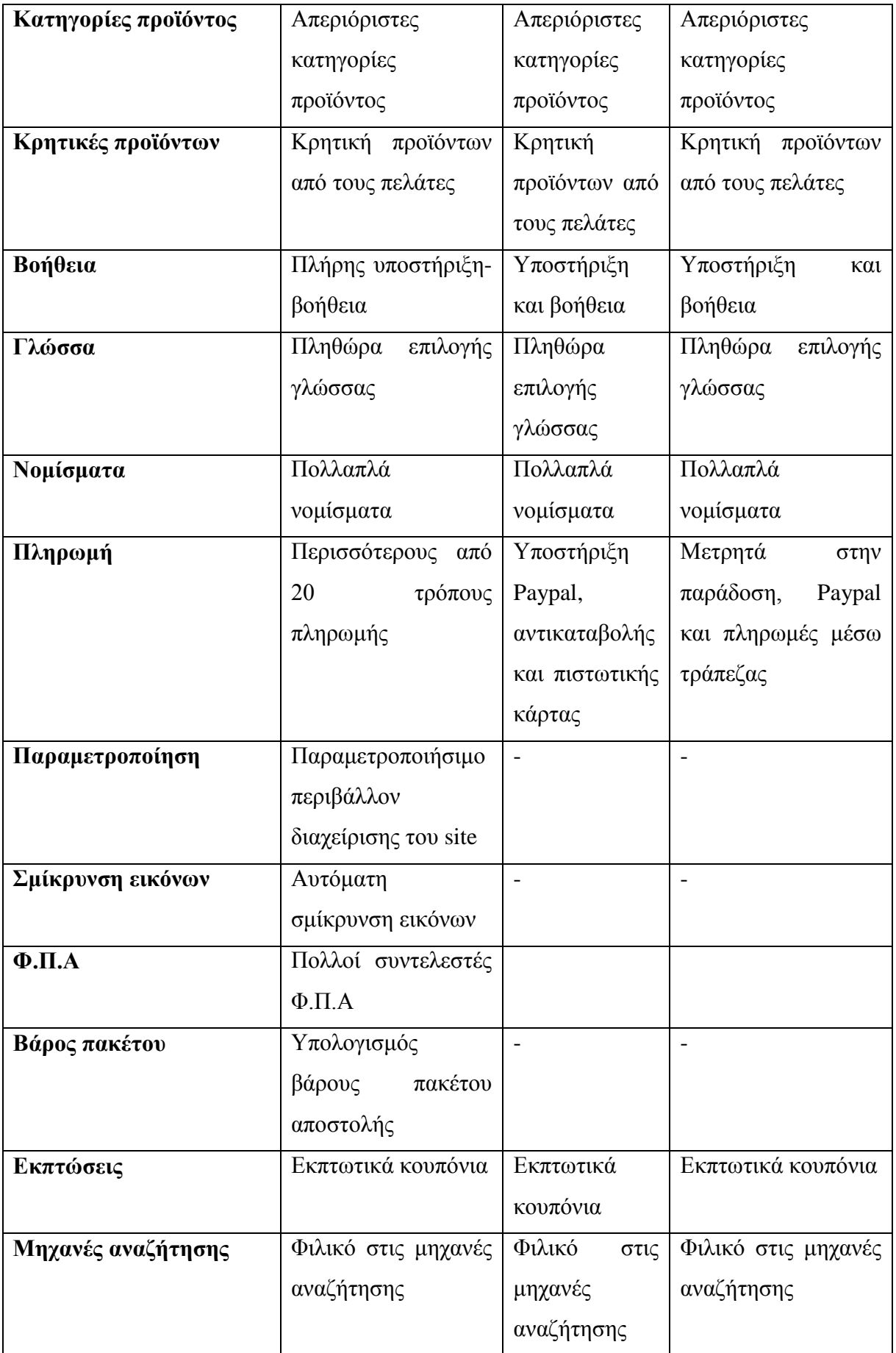

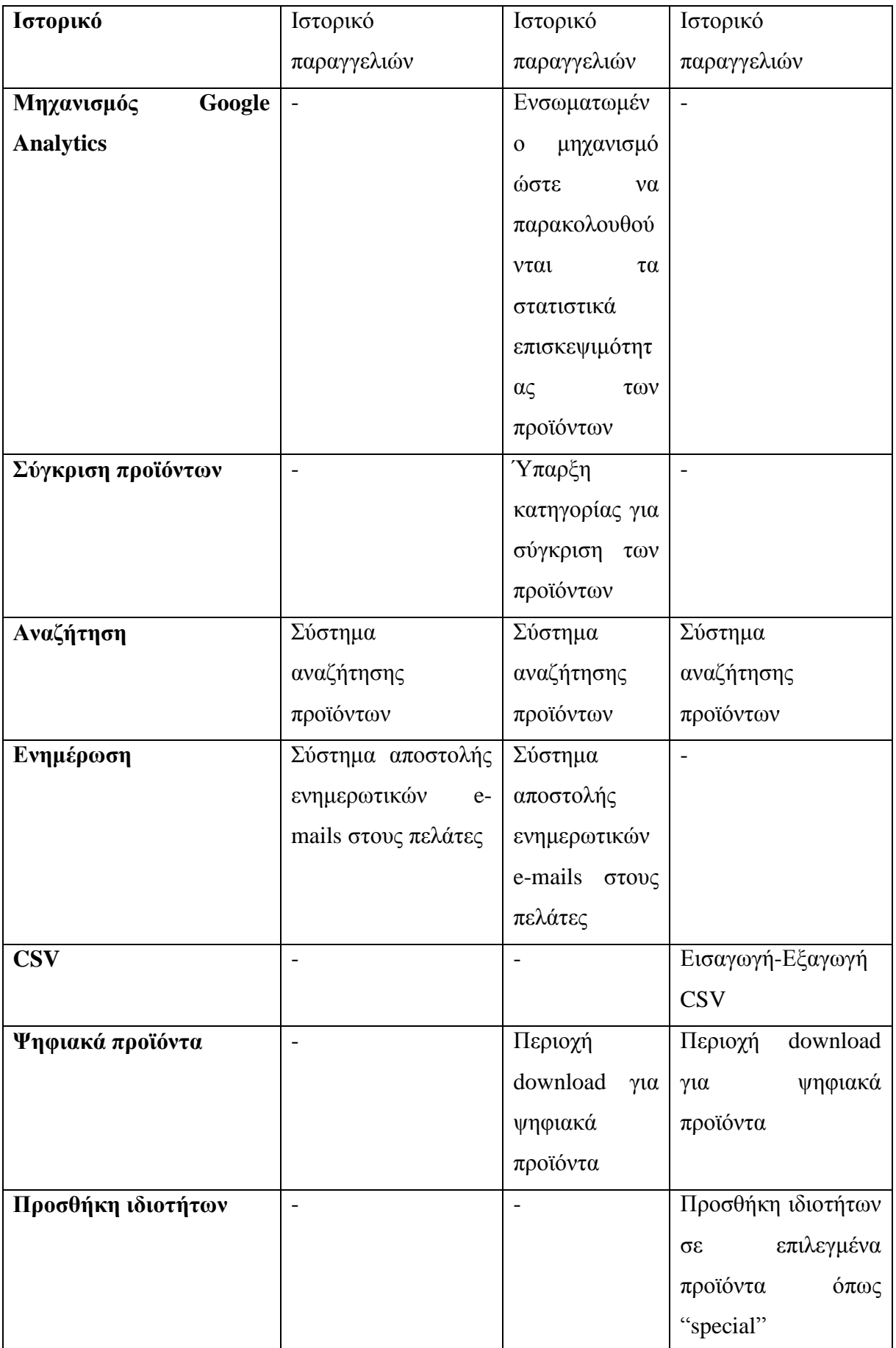

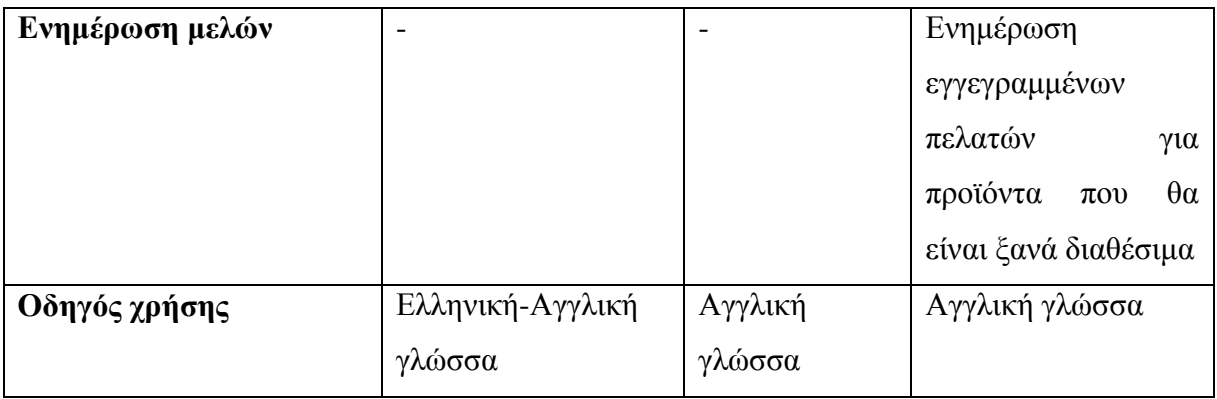

### *2.15 Τι είναι το Opencart[30]*

Το OpenCart είναι ένα σύστημα ηλεκτρονικού εμπορίου ανοιχτού κώδικα γραμμένο σε **PHP**. Διανέμεται υπό την άδεια GNU(Lesser General Public Licence) Στην ουσία παρέχει ένα σύνολο εργαλείων για να μπορέσει κάποιος να δημιουργήσει το δικό του e-shop από την αρχή και καλύπτει πάρα πολλές ανάγκες κατά το σχεδιασμό και την λειτουργία του e-shop αυτού. Κάποια υπάρχοντα εργαλεία είναι τα εξής:

- Πλοήγηση στα προϊόντα με βάση τον κατασκευαστή.
- Πλοήγηση στα περισσότερο δημοφιλή προϊόντα.
- Πλοήγηση στα πιο πρόσφατα προϊόντα.
- Πλοήγηση βάσει της κατηγορίας / υποκατηγορίας στην οποία ανήκει ένα προϊόν
- Πλοήγηση στα προϊόντα με συγκεκριμένο όνομα ή περιγραφή (αναζήτηση)

Δεν θα μπορούσε να λείπει φυσικά και η λειτουργία του **καλαθιού αγορών**. Δίνεται η δυνατότητα δημιουργίας λογαριασμού πελάτη για να μπορεί να χρησιμοποιηθεί. Μαζί με το καλάθι αγορών, παρέχονται οι δυνατότητες ορισμού κόστους αποστολής και διάφοροι τρόποι πληρωμής. Οι αξίες των προϊόντων μπορούν να εμφανίζονται σε διαφορετικά νομίσματα, και η διαχείριση του ηλεκτρονικού καταστήματος είναι εύκολη, μέσω μενού και επιλογών ανά προϊόν.

Το **OpenCart**, μπορεί να τοπικοποιηθεί πάρα πολύ εύκολα, καθώς υπάρχουν λειτουργίες τοπικοποίησης. Δεν θα μπορούσε να λείψει η Ελληνική μετάφραση της εφαρμογής, που υποστηρίχθηκε από την ΕΕΛΛΑΚ στα πλαίσια του διαγωνισμού για την "Ελληνοποίηση και ανάπτυξη ΕΛΛΑΚ**".**

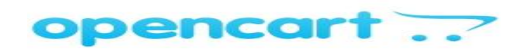

**Εικόνα 9:"Opencart"**

### *2.16 Σε ποιους απευθύνεται[30]*

Απευθύνεται σε ανθρώπους που είτε έχουν μια δική τους φυσική επιχείρηση είτε θέλουν να πουλήσουν τα προϊόντα τους μέσω διαδικτύου. Είναι μια ασφαλής λύση ηλεκτρονικού εμπορίου και προσφέρει πολλές επιλογές για κάθε έναν με το ελάχιστο δυνατό κόστος.

### *2.17 Γιατί επέλεξα το Opencart*

Ύστερα από έρευνα που πραγματοποίησα στο διαδίκτυο και με βάση τους παραπάνω πίνακες στους οποίους συγκρίνω τα χαρακτηριστικά έξι διαφορετικών πλατφορμών αποφάσισα να χρησιμοποιήσω το Opencart.

To Opencart όπως αναφέρθηκε και προηγουμένως είναι μια πλατφόρμα ηλεκτρονικού εμπορίου ανοικτού κώδικα η οποία στηρίζεται στη γλώσσα προγραμματισμού PHP . Είναι η πιο διαδεδομένη πλατφόρμα για e-shop αυτή τη στιγμή στο διαδίκτυο. Είναι φιλική προς το χρήστη και το backend του είναι ίσως το πιο απλό που κυκλοφορεί στην αγορά. Είναι κατασκευασμένο έτσι ώστε να έχει εύκολη συντήρηση και ενημέρωση περιεχομένου. Προσφέρει επίσης τη δυνατότητα δημιουργίας πολλών κατηγοριών, άπειρων προϊόντων, ο χρήστης μπορεί να επιλέξει ανάμεσα σε είκοσι διαφορετικούς τρόπους πληρωμής, σε αρκετούς τρόπους αποστολής και παρέχει τη δυνατότητα της ελληνικής γλώσσας . Η εγκατάσταση του γίνεται πολύ γρήγορα και εύκολα χωρίς ειδικές γνώσεις υπολογιστών.

Το βασικότερο πλεονέκτημα του όμως που ήταν και ο βασικότερος λόγος που επέλεξα την συγκεκριμένη πλατφόρμα είναι ότι είναι μια ecommerce πλατφόρμα και χρησιμοποιείται **αποκλειστικά** για την κατασκευή ενός ηλεκτρονικού καταστήματος ( e-shop) αφού αρκετές δυνατότητες παρέχονται μόλις από την εγκατάσταση του (π.χ. ύπαρξη καλαθιού αγοράς) σε αντίθεση με τις cms πλατφόρμες που πρέπει να εγκαταστήσεις αρκετά extentions έτσι ώστε το περιβάλλον διαχείρισης να είναι κατάλληλο για τη δημιουργία ενός ηλεκτρονικού καταστήματος. Βρήκα αρκετά εγχειρίδια και διάφορα link στο διαδίκτυο που με βοήθησαν να εγκαταστήσω και να κατανοήσω πρακτικά πώς να υλοποιήσω τη δική μου ιστοσελίδα.

Όλοι οι παραπάνω λόγοι με παρότρυναν να χρησιμοποιήσω το Opencart, ένα ισχυρό εργαλείο που μπορώ να πω με βεβαιότητα ότι ήταν μια από τις καλύτερες επιλογές μου και άφοβα θα μπορούσα να το προτείνω και σε κάποιον άλλο που θα ήθελε να δημιουργήσει το δικό του e-shop.

### **3 <sup>ο</sup>ΚΕΦΑΛΑΙΟ: UML ΔΙΑΓΡΑΜΜΑΤΑ**

Στο συγκεκριμένο κεφάλαιο θα παρουσιάσουμε τα UML διαγράμματα. Σκοπός είναι να σχεδιάσουμε για να μπορέσουμε να καταλάβουμε το σύστημα που αναπτύσσουμε.

### *3.1Διαγράμματα περιπτώσεων χρήσης(use cases) [31]*

Ξεκινάμε με τα διαγράμματα περιπτώσεων χρήσης τα οποία χρησιμοποιούνται για τη μοντελοποίηση της συμπεριφοράς ενός συστήματος **όπως αυτή γίνεται αντιληπτή από τον εξωτερικό χρήστη.**

Στο πρώτο σχήμα βλέπουμε τον χρήστη (actor) ο οποίος αναζητά απλά πληροφορίες χωρίς να πραγματοποιεί αγορά. Μπαίνει στην ιστοσελίδα, επιλέγει την κατηγορία προϊόντος, την υποκατηγορία και στη συνέχεια το προϊόν που επιθυμεί. Επιλέγοντας το προϊόν εμφανίζονται τα χαρακτηριστικά του και αφού έχει κάνει την έρευνα αγοράς βγαίνει από την ιστοσελίδα

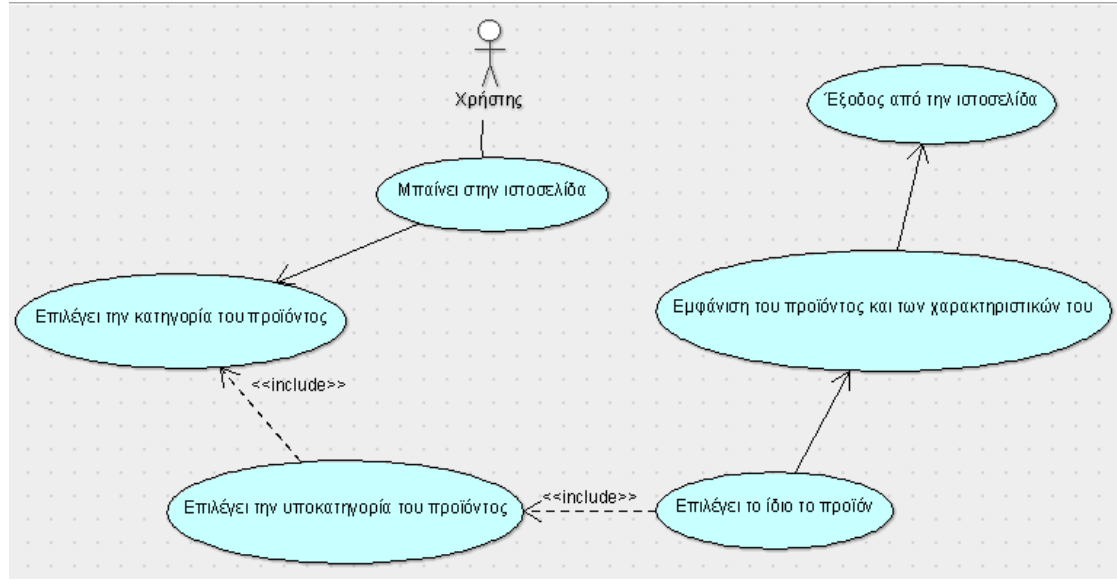

**Εικόνα 10:1ο διάγραμμα use cases(ο χρήστης αναζητά πληροφορίες)**

Στη συνέχεια ο χρήστης είναι εγγεγραμμένος στο κατάστημα. Μπαίνει στην ιστοσελίδα, πληκτρολογεί τον κωδικό του, επιλέγει κατηγορία προϊόντος, υποκατηγορία, το ίδιο το προϊόν εμφανίζονται τα χαρακτηριστικά του και αν επιθυμεί αγοράζει το προϊόν

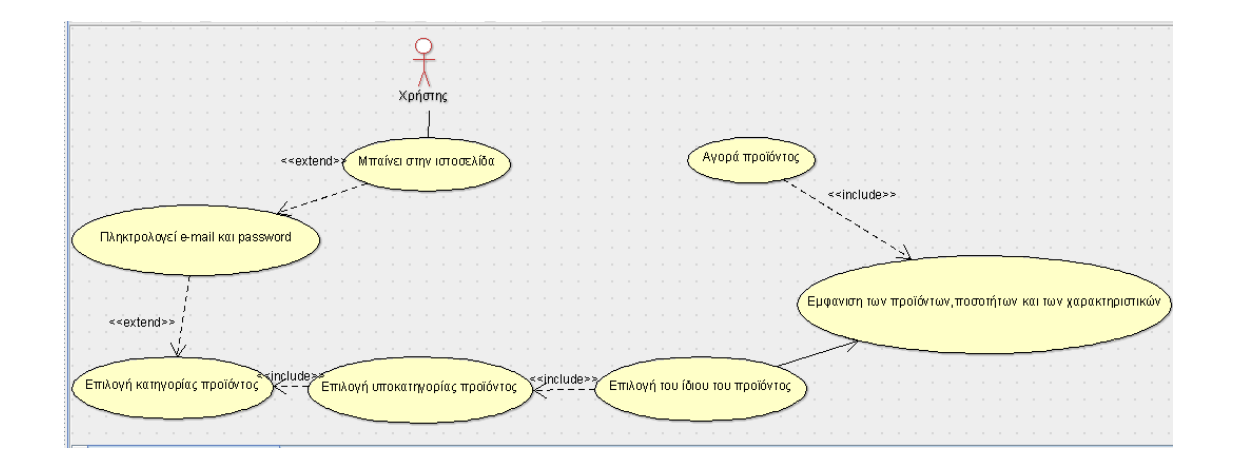

**Εικόνα 11:2ο διάγραμμα use cases(ο χρήστης είναι εγγεγραμμένος)**

Εν συνεχεία ο χρήστης μπαίνει ως guest στην ιστοσελίδα επιλέγει κατηγορία προϊόντος, υποκατηγορία, το ίδιο το προϊόν εμφανίζονται τα χαρακτηριστικά του και αν επιθυμεί αγοράζει το προϊόν

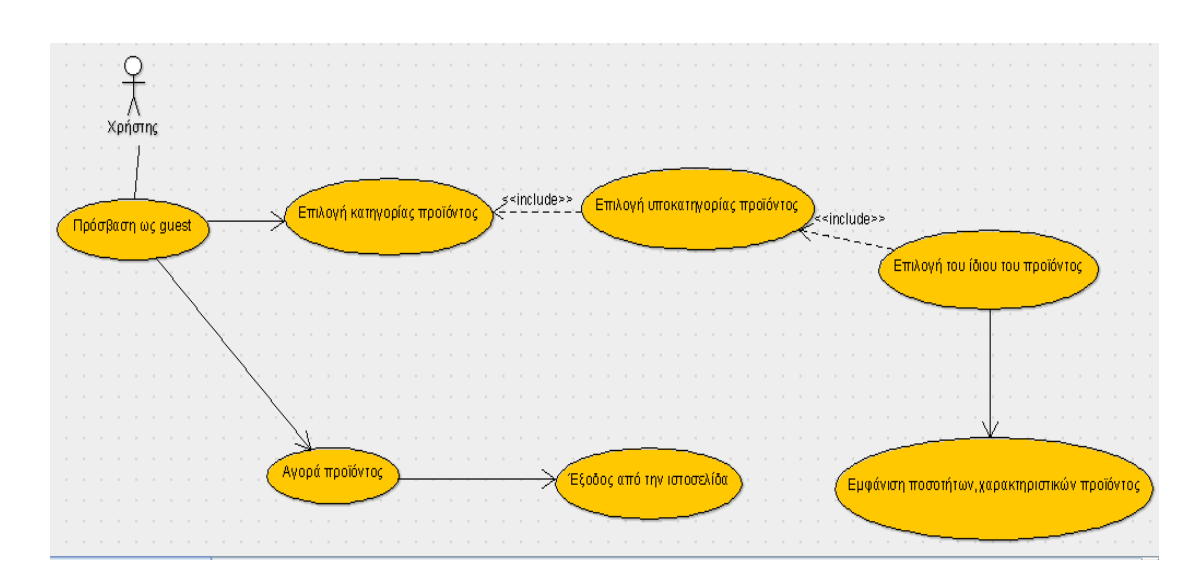

**Εικόνα 12:3ο διάγραμμα use cases((ο χρήστης μπαίνει ως guest)**

Στο επόμενο σχήμα βλέπουμε ότι ο χρήστης θέλει να εγγραφεί στο κατάστημα. Αφού εγγραφεί επιλέγει κατηγορία προϊόντος, υποκατηγορία, το ίδιο το προϊόν, εμφανίζονται τα χαρακτηριστικά του και αν επιθυμεί αγοράζει το προϊόν

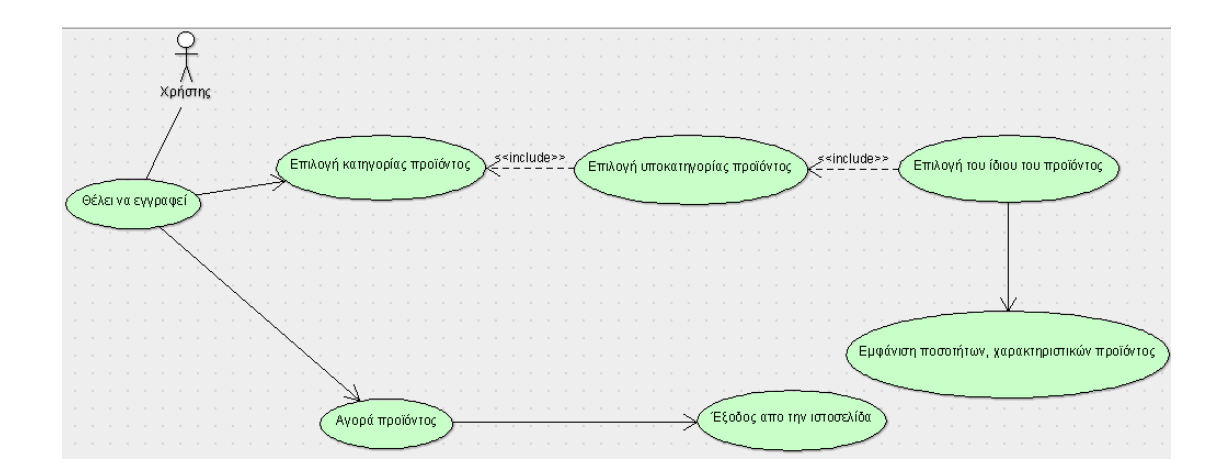

**Εικόνα 13:4ο διάγραμμα use cases (ο χρήστης θέλει να εγγραφεί)**

Τέλος, έχουμε μια γενική εικόνα στην οποία ο χρήστης εκτελεί μια από τις παρακάτω ενέργειες. Είτε αναζητά πληροφορίες, είτε είναι εγγεγραμμένος, είτε μπαίνει ως guest, είτε θέλει να εγγραφεί ή εκτελεί ταυτόχρονα κάποιες από αυτές τις ενέργειες και πραγματοποιεί αγορά.

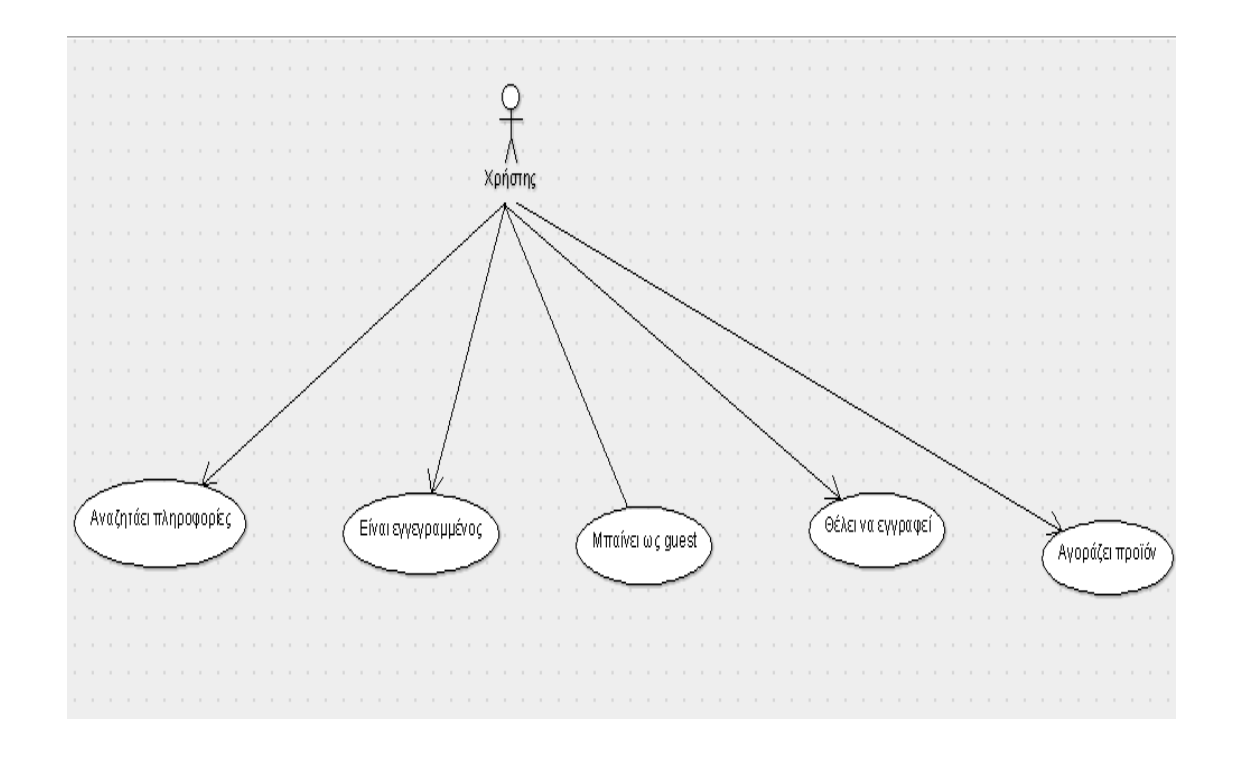

**Εικόνα 14:5ο διάγραμμα use cases (τελικό αποτέλεσμα)**

### *3.2Διαγράμματα δραστηριότητας(activity diagram)[31]*

Όπως και το διάγραμμα καταστάσεων έτσι και το διάγραμμα δραστηριοτήτων είναι ένα **διάγραμμα συμπεριφοράς** που εμφανίζει μεταπτώσεις. Η διαφορά του από το διάγραμμα καταστάσεων είναι πως οι μεταπτώσεις είναι ανάμεσα σε διαφορετικές δραστηριότητες εκφράζοντας π.χ. τη ροή εργασιών (*workflow*).

Το πρώτο σχήμα μας δείχνει ότι ο χρήστης μπαίνει στην ιστοσελίδα και μπορούν να υπάρξουν δυο διακλαδώσεις: είτε το λογισμικό να καταρρεύσει είτε ο χρήστης να εισέλθει χωρίς πρόβλημα στην ιστοσελίδα, να κάνει μια έρευνα αγοράς και να βγει από την ιστοσελίδα

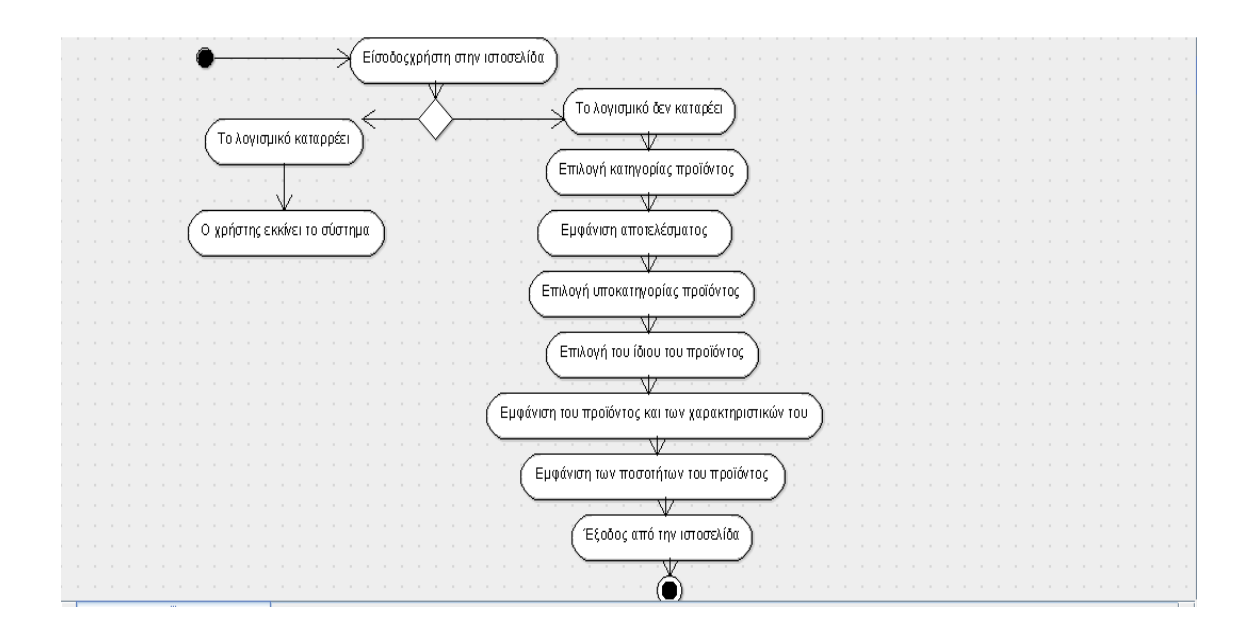

**Εικόνα 15:1ο activity diagram (ο χρήστης αναζητά πληροφορίες)**

Στο επόμενο σχήμα ο χρήστης έχει πρόσβαση στην ιστοσελίδα και έχει εγγραφεί ως μέλος. Πληκτρολογεί λοιπόν τον κωδικό του και μπορούν να υπάρξουν δυο εκδοχές: το σύστημα να απορρίψει τα στοιχεία και από την άλλη το σύστημα να δεχτεί τα στοιχεία. Έτσι ο χρήστης επιλέγει το προϊόν που επιθυμεί, βλέπει τα χαρακτηριστικά του, προσθέτει το προϊόν ή τα προϊόντα στο καλάθι αγοράς και στη συνέχεια συμπληρώνει τα απαραίτητα στοιχεία για τον τρόπο πληρωμής και παράδοσης

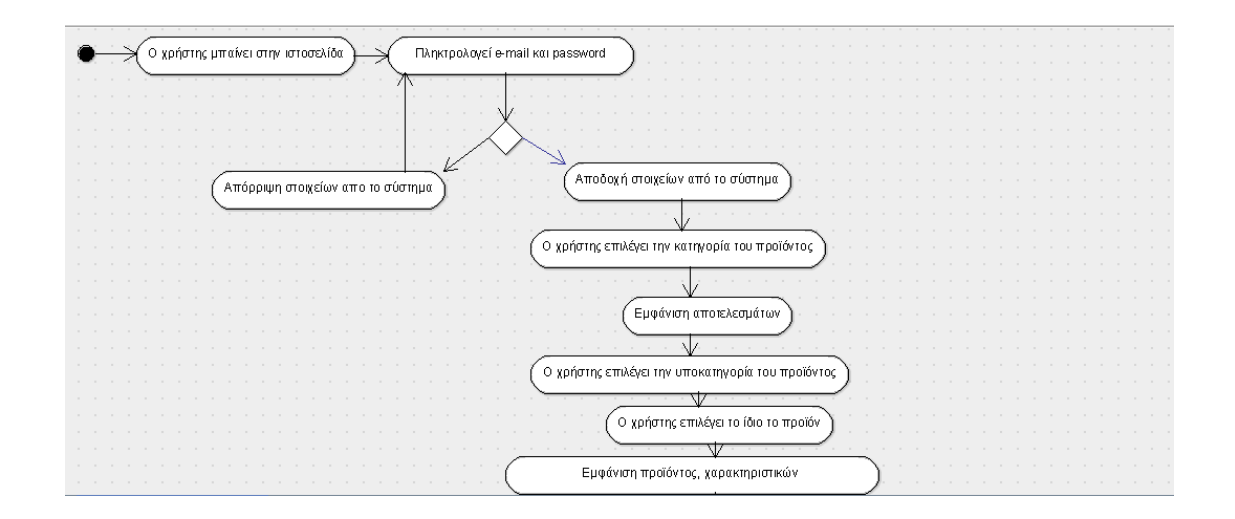

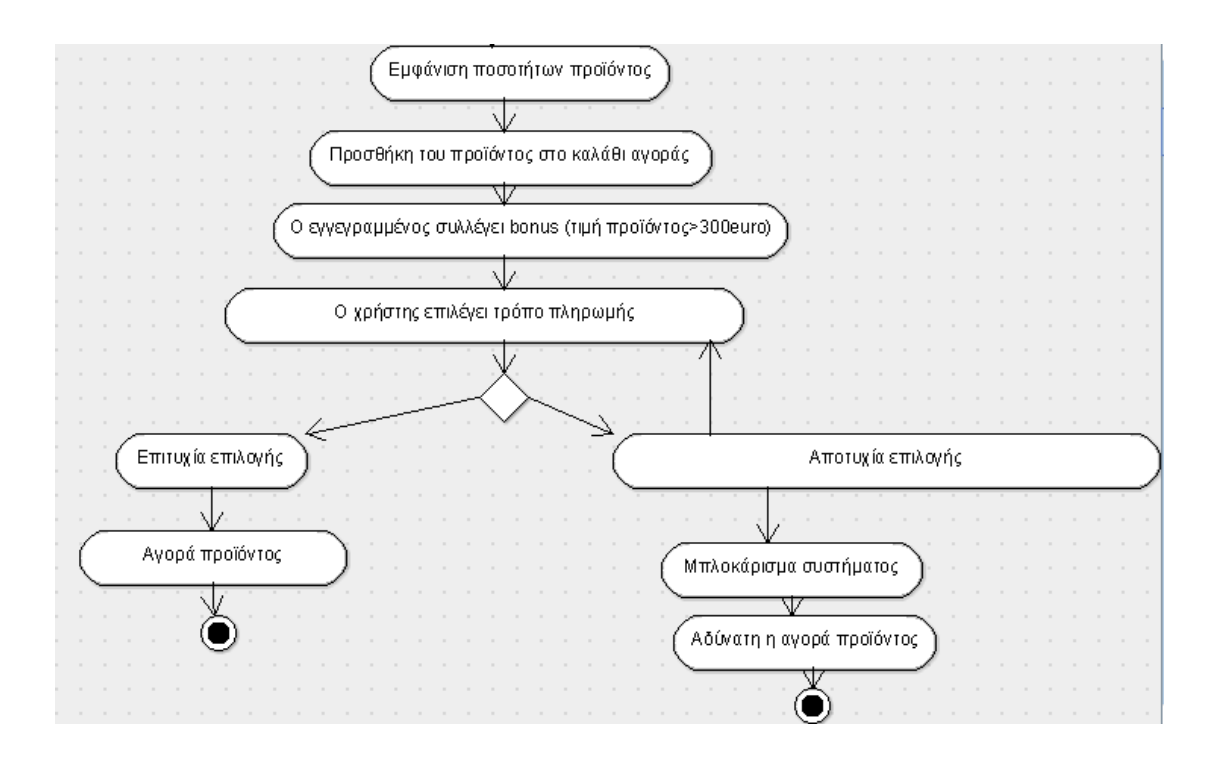

**Εικόνα 16:2ο activity diagram ( ο χρήστη είναι εγγεγραμμένος)**

Στο τελευταίο σχήμα βλέπουμε τον χρήστη να μπαίνει ως guest και να πραγματοποιεί μια αγορά με την ίδια τακτική που ακολούθησε και στο παραπάνω σχήμα ή να θέλει να εγγραφεί.

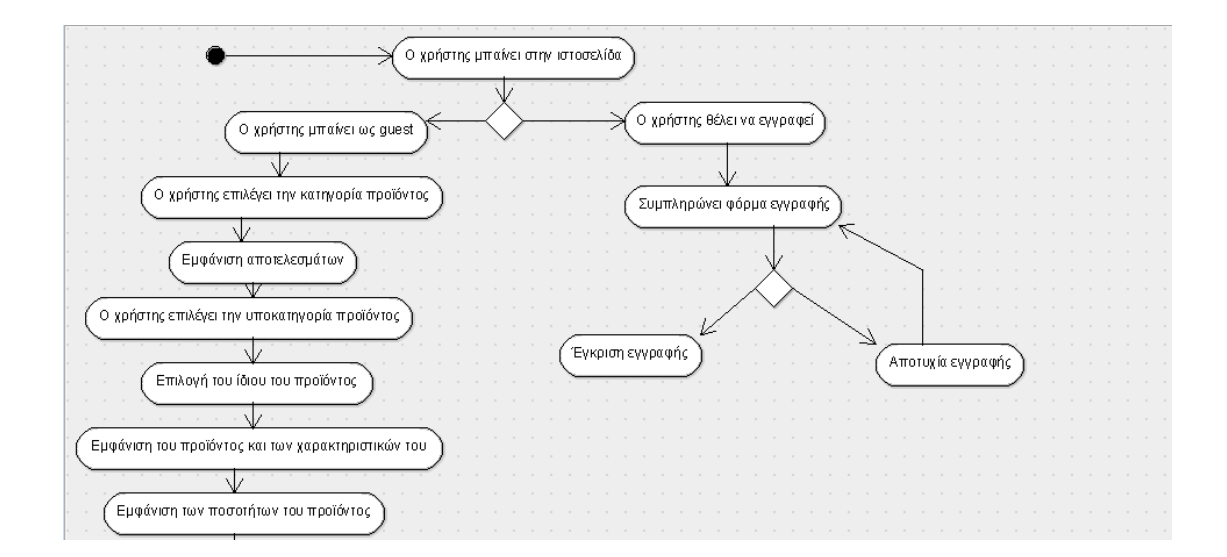

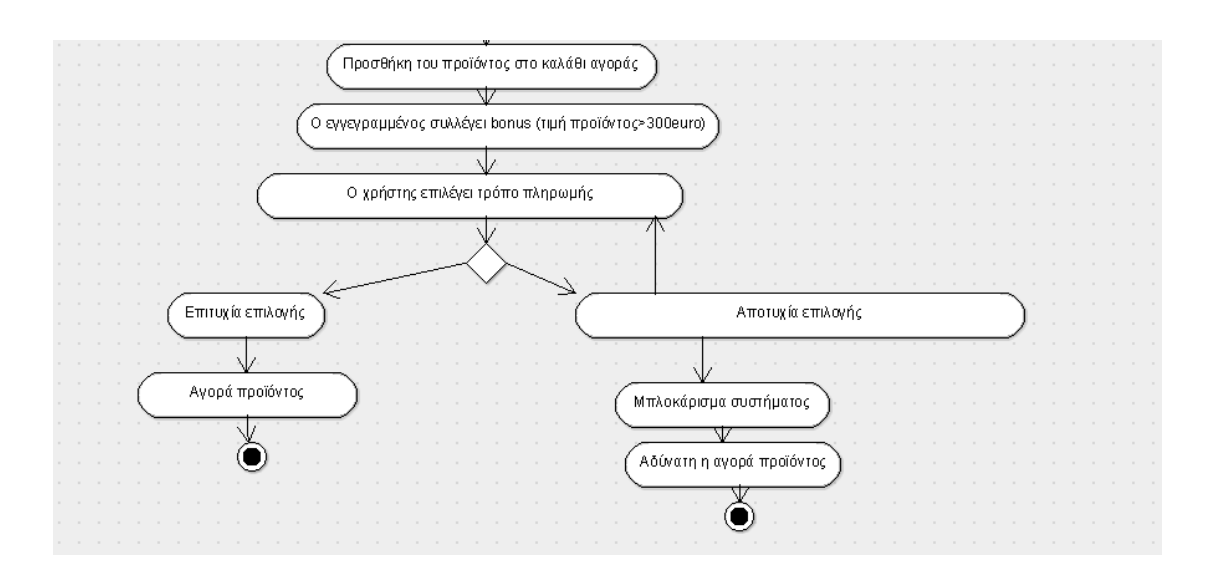

**Εικόνα 17:3ο activity diagram ( ο χρήστη μπαίνει ως guest και θέλει να εγγραφεί)**

### *3.3Διαγράμματα ακολουθίας(sequence diagram)[31]*

Το διάγραμμα ακολουθίας είναι ένα διάγραμμα αλληλεπίδρασης (συμπεριφοράς) που παρουσιάζει τον τρόπο που διαφορετικά αντικείμενα συνεργάζονται μεταξύ τους σε μια χρονική ακολουθία.

Στο παρακάτω σχήμα έχουμε τέσσερα αντικείμενα: το χρήστη, τη διεπαφή, το webserver και τη βάση δεδομένων τα οποία επικοινωνούν μεταξύ τους. Ο χρήστης μπαίνει στην ιστοσελίδα, η βάση δεδομένων επεξεργάζεται τα στοιχεία και εμφανίζει στο χρήστη ότι δεν είναι δυνατή σύνδεση της σελίδας.

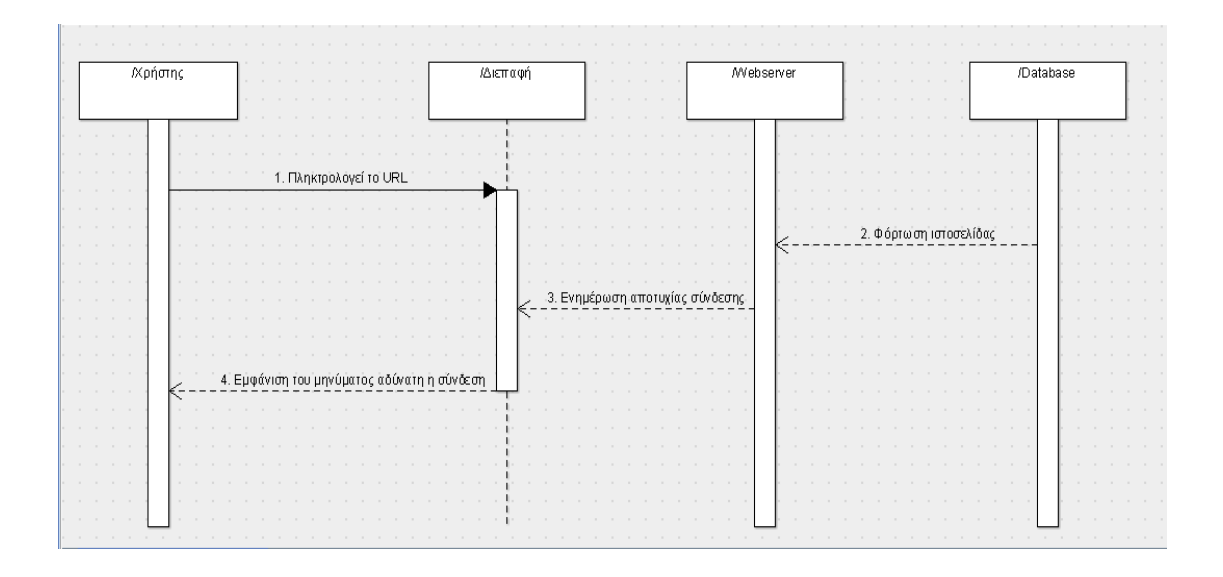

**Εικόνα 18:1ο sequence diagram (το λογισμικό καταρρέει)**

Στο επόμενο σχήμα ο χρήστης αναζητά πληροφορίες. Κάνει απλά μια έρευνα αγοράς και βγαίνει από την ιστοσελίδα.

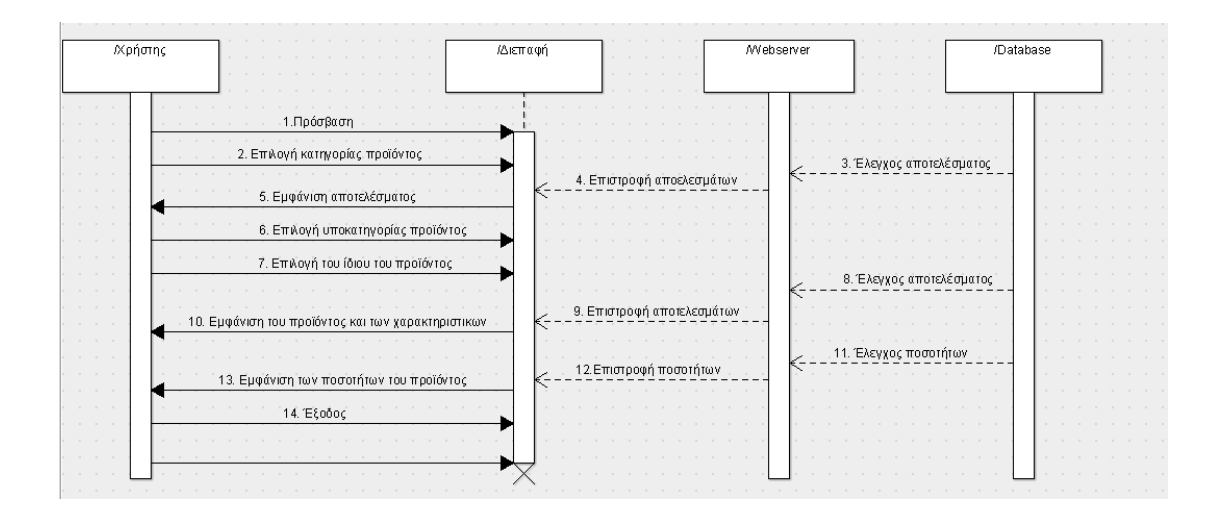

**Εικόνα 19:2ο sequence diagram (ο χρήστης αναζητά πληροφορίες)**

Στη συνέχεια βλέπουμε το χρήστη να έχει εγγραφεί ως μέλος στην ιστοσελίδα, να πληκτρολογεί τα στοιχεία του, η βάση δεδομένων επεξεργάζεται τα στοιχεία αυτά και στη συνέχεια ακολουθείτε η ίδια διαδικασία με τα παραπάνω διαγράμματα.

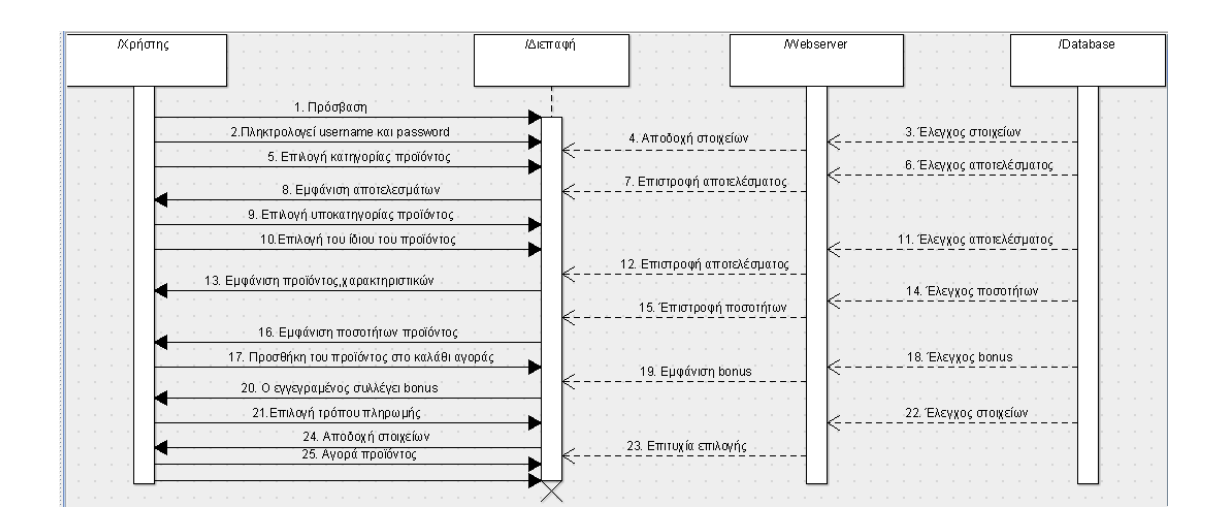

**Εικόνα 20:3ο sequence diagram (ο χρήστης είναι εγγεγραμμένος)**

Στο παρακάτω σχήμα ο χρήστης εισέρχεται ως guest, επιλέγει μια κατηγορία προϊόντος, μια υποκατηγορία, το ίδιο το προϊόν, επιλέγει τον τρόπο πληρωμής και πραγματοποιεί την αγορά.

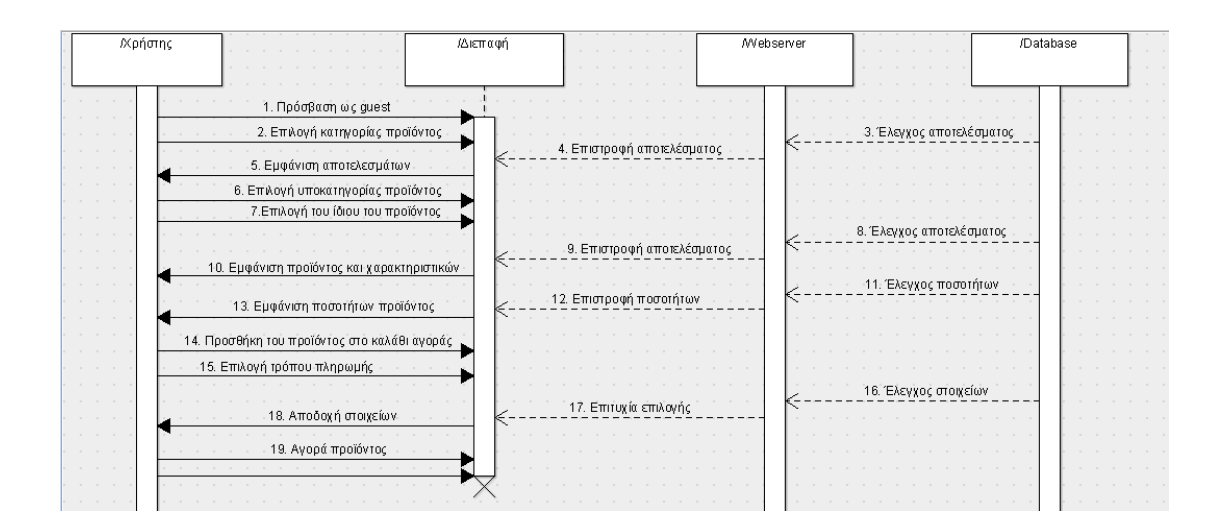

**Εικόνα 21:4ο sequence diagram ( ο χρήστης μπαίνει ως guest)**

Τέλος, ο χρήστης θέλει να εγγραφεί. Η διαδικασία είναι ακριβώς η ίδια που έχουμε αναφέρει και παραπάνω.

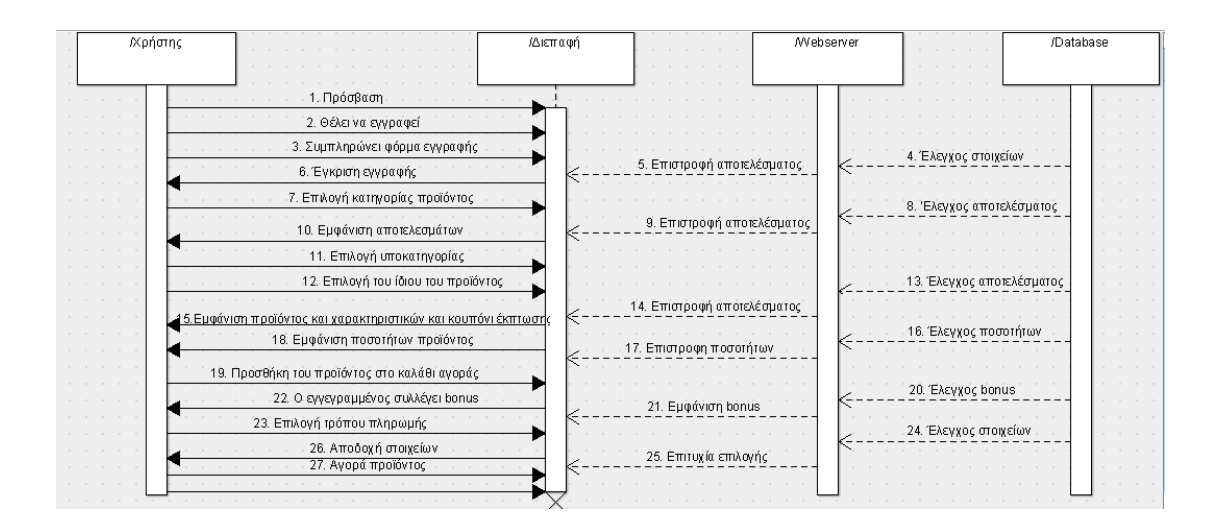

**Εικόνα 22:5ο sequence diagram ( ο χρήστης θέλει να εγγραφεί)**

### *3.4Διάγραμμα εξαρτημάτων(component diagram)[31]*

Το διάγραμμα εξαρτημάτων είναι ένα διάγραμμα δομής υλοποίησης που χρησιμοποιείται για να μοντελοποιήσει: πηγαίο κώδικα, εκτελέσιμες εκδόσεις, βάσεις δεδομένων, δυναμικά προσαρμοζόμενα συστήματα.

Στο σχήμα μας έχουμε τον client που είναι το link της ιστοσελίδας μας, τον webserver που είναι ο apache webserver και η βάση δεδομένων που είναι η MySQL

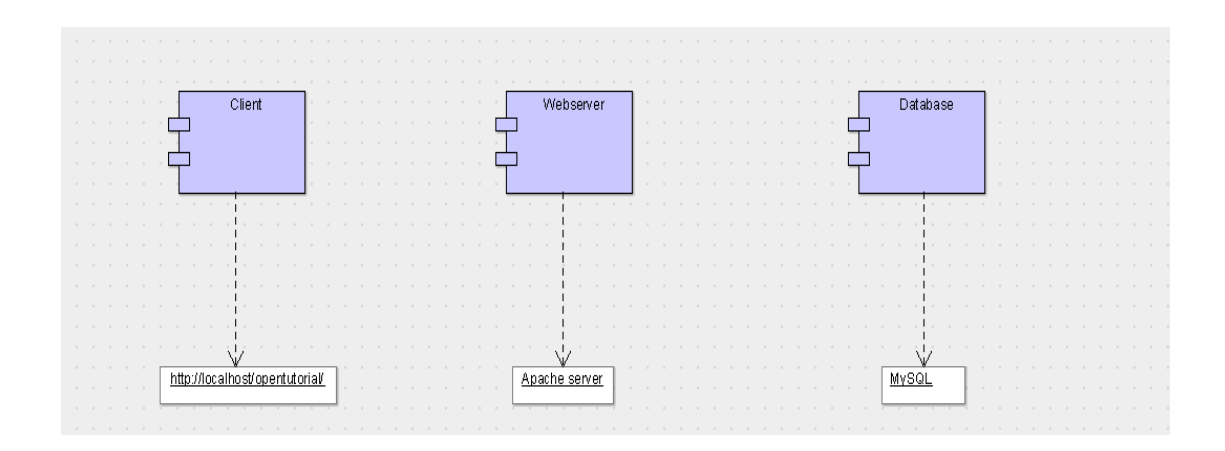

**Εικόνα 23:componet diagram**

## **4 <sup>Ο</sup>ΚΕΦΑΛΑΙΟ: ΥΛΟΠΟΙΗΣΗ ΤΟΥ SITE**

### *4.1Σενάριο ηλεκτρονικής συναλλαγής*

Ο πελάτης μπαίνει στην ιστοσελίδα και κάνει μια πλοήγηση στα προϊόντα του καταστήματος. Αν επιλέξει να κάνει προσθήκη κάποιου προϊόντος στο καλάθι αγοράς πατώντας «Αγορά» θα του εμφανιστούν οι εξής επιλογές:

Α. Να κάνει εγγραφή έτσι ώστε δημιουργώντας έναν λογαριασμό, να μπορεί να ψωνίζει γρηγορότερα καθώς και να ενημερώνετε για την κατάσταση και το ιστορικό των παραγγελιών του.

Β. Να κάνει αγορά απλά ως επισκέπτης συμπληρώνοντας τα προσωπικά του στοιχεία.

### *4.2Τρόποι πληρωμής*

Στην ιστοσελίδα μου αποφάσισα να υπάρχουν τρείς διαφορετικοί τρόποι πληρωμής:

Κατάθεση σε τραπεζικό λογαριασμό

Ένας κλασικός τρόπος πληρωμής που μπορεί να επιλέξει ένας πελάτης πραγματοποιώντας μια ηλεκτρονική συναλλαγή είναι η κατάθεση χρημάτων σε κάποιο τραπεζικό λογαριασμό του πωλητή. Αρκετοί πωλητές δεν προτιμούν τον συγκεκριμένο τρόπο διότι είναι λίγο χρονοβόρος με την άποψη ότι ο πωλητής θα πρέπει να πάει στην τράπεζα για να παραλάβει τα χρήματα ή ακόμα κ η αγωνία του μέχρι ο αγοραστής να καταθέσει τα χρήματα. Μια άλλη εναλλακτική του συγκεκριμένου τρόπου πληρωμής είναι τα ATM τα οποία είναι διαθέσιμα όλο το 24ωρο για πιο γρήγορη εξυπηρέτηση.

Με αντικαταβολή

Είναι από τους πιο δημοφιλές τρόπους πληρωμής, μια λύση αρκετά ασφαλές και για τον αγοραστή αλλά και για τον πωλητή και χρησιμοποιείται από ένα μεγάλο αριθμό ατόμων. Είναι μια οικονομική συναλλαγή όπου η πληρωμή των παραγγελθέντων [προϊόντων](http://www.euretirio.com/2010/02/oikonomika-agatha.html) γίνεται κατά τη στιγμή της παράδοσης τους, με μετρητά ή [επιταγή,](http://www.euretirio.com/2010/06/epitagi.html) και όχι [προκαταβολικά.](http://www.euretirio.com/2011/06/prokatavoli.html) Στην

πληρωμή μπορεί να περιλαμβάνονται [έξοδα](http://www.euretirio.com/2010/06/exodo.html) διακίνησης και παράδοσης. Αν ο πελάτης αρνηθεί την παραλαβή ή δεν πληρώσει κατά την παράδοση των προϊόντων, αυτά θα επιστραφούν στον πωλητή, επιβαρύνοντας τον με έξοδα επιστροφής. Η αντικαταβολή προσφέρει στον αγοραστή τα πλεονεκτήματα των παραγγελιών [επί πιστώσει](http://www.euretirio.com/2010/08/epi-pistosei.html) και στον πωλητή προστασία από επισφαλείς πελάτες.

### ■ Μέσω Paypal

Το PayPal είναι πύλη ηλεκτρονικών πληρωμών μέσω της οποίας διεκπεραιώνονται μεταφορές χρημάτων μέσω του Διαδικτύου. Το PayPal χρησιμεύει ως ηλεκτρονική εναλλακτική λύση στις παραδοσιακές μεθόδους, λόγου χάριν οι επιταγές και οι εντολές πληρωμών. Ένας λογαριασμός PayPal μπορεί να χρηματοδοτηθεί με ηλεκτρονική πίστωση από ένα τραπεζικό λογαριασμό ή από μια πιστωτική κάρτα. Το PayPal είναι ένα παράδειγμα μιας πληρωμής σε υπηρεσίες διαμεσολαβήσεως, που διευκολύνει τον κόσμο κατά το ηλεκτρονικό εμπόριο. Το PayPal εκτελεί την επεξεργασία των πληρωμών για online πωλήσεις, δημοπρασίες χώρων, καθώς και άλλους εμπορικούς χρήστες, για την οποία χρεώνει αμοιβή. Το επίπεδο των τελών εξαρτάται από το χρησιμοποιούμενο νόμισμα, την επιλογή πληρωμής που χρησιμοποιείται, τη χώρα του αποστολέα, τη χώρα του δικαιούχου, το ποσό που αποστέλλεται και τον τύπο του λογαριασμού του δικαιούχου.

### *4.3Δημιουργία κατηγορίας(Categories)*

Για να εισάγουμε μια νέα κατηγορία θα πρέπει να ακολουθήσουμε την εξής διαδρομή: Catalog-> Categories-> Insert.

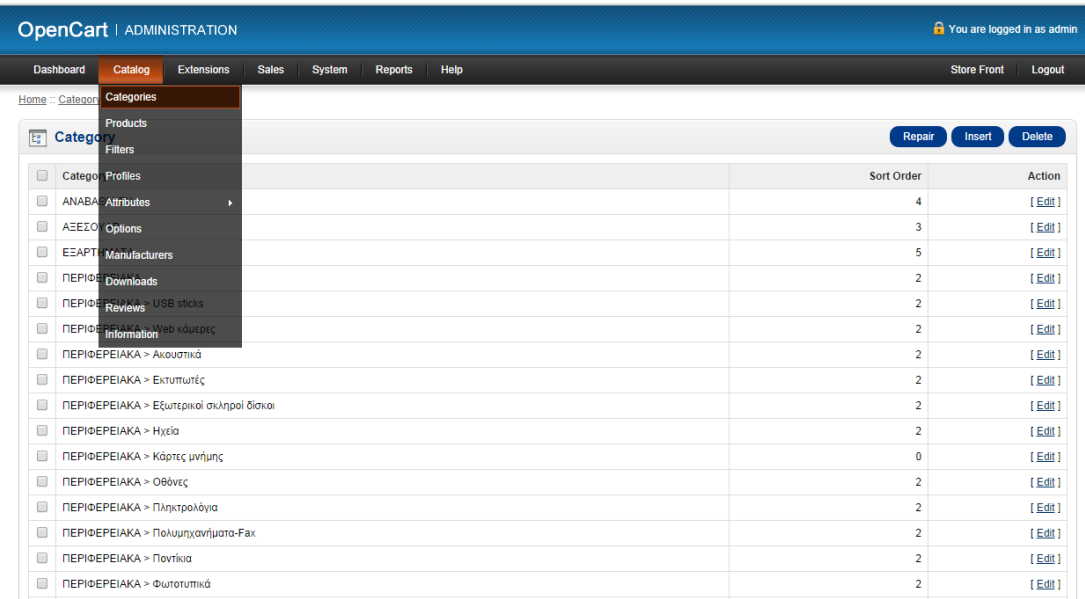

#### **Εικόνα 24: Υλοποίηση 1**

Στην καρτέλα General συμπληρώνουμε το υποχρεωτικό πεδίο Category Name όπου δίνουμε το όνομα της κατηγορίας που θέλουμε, καθώς επίσης λέξεις κλειδιά και περιγραφή.

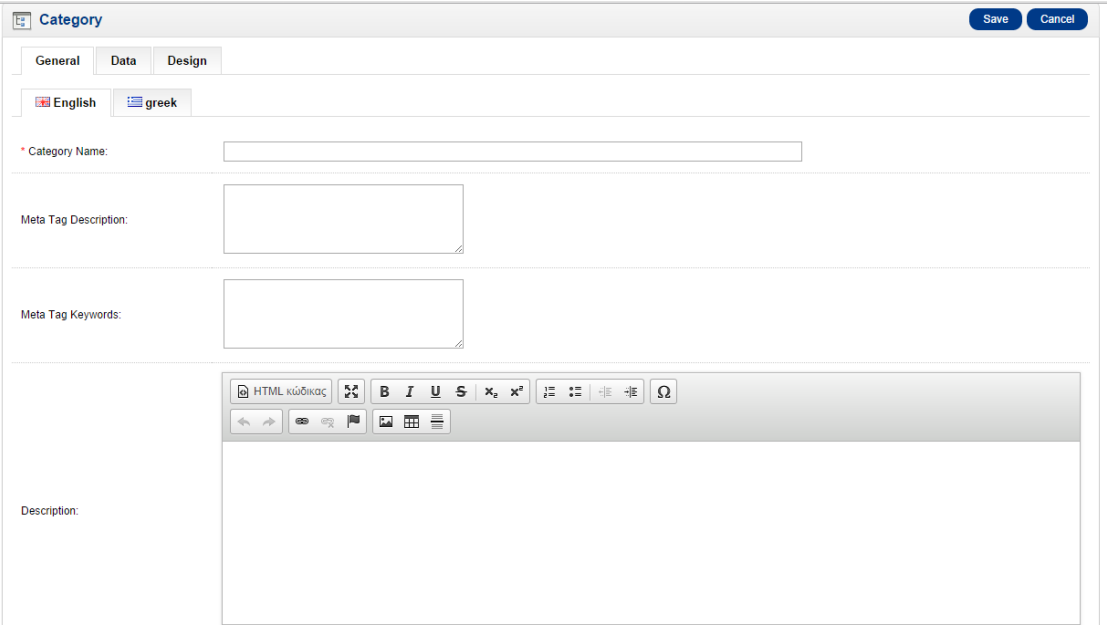

#### **Εικόνα 25: Υλοποίηση 2**

Στην καρτέλα Data συμπληρώνουμε το όνομα της parent κατηγορίας αν είναι κύρια το αφήνουμε κενό. Επίσης μπορούμε να προσθέσουμε εικόνα στην κατηγορία ,να επιλέξουμε αν θα εμφανίζεται στην μπάρα με τις κατηγορίες στην κεντρική μας σελίδα (αρκεί να είναι κύρια κατηγορία σε υποκατηγορίες δεν ισχύει η επιλογή αυτή

Επίσης ορίζουμε πόσες στήλες θα έχει και τη σειρά εμφάνισης. Αν σε δύο κατηγορίες δώσουμε τον ίδιο αριθμό εμφάνισης θα εμφανιστούν σύμφωνα με την αλφαβητική τους σειρά.

Εκτός από τη δημιουργία κατηγορίας έχουμε τη δυνατότητα να κάνουμε και διαγραφή ή επεξεργασία κατηγορίας με αποτέλεσμα να μπορούμε να κάνουμε πολύ εύκολα αλλαγές στη δομή της σελίδας μας.

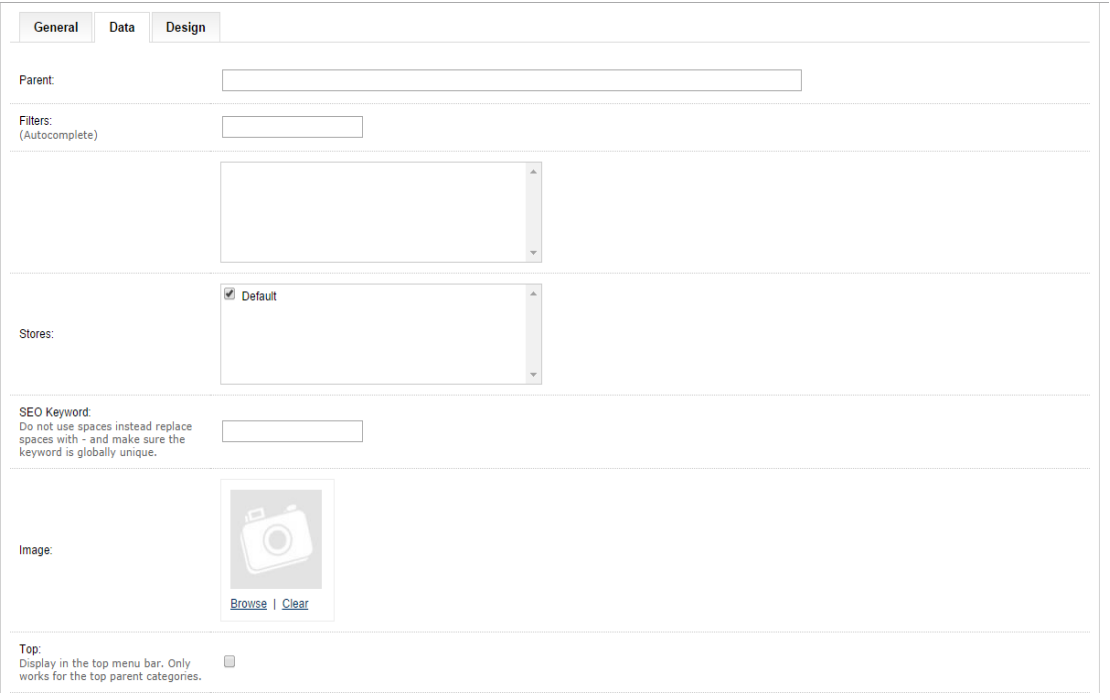

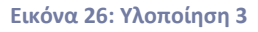

### *4.4Δημιουργία υποκατηγορίας(Categories)*

Για να δημιουργήσουμε μια υποκατηγορία ακολουθούμε ξανά την διαδρομή Catalog-> Categories-> Insert. Η μόνη διαφορά τώρα είναι ότι στο Category name εισάγουμε το **όνομα της υποκατηγορίας** και στο πεδίο Parent βάζουμε το όνομα της **κύριας κατηγορίας.**

### *4.5Δημιουργία προϊόντος(Product)*

Για να εισάγουμε προϊόντα στην ιστοσελίδα μας ακολουθούμε την εξής διαδρομή:

Catalog->Product->Insert

Ακολουθώντας την παραπάνω διαδρομή εμφανίζεται η σελίδα επεξεργασίας προϊόντων στην οποία μπορούμε να επεξεργαστούμε, αντιγράψουμε προσθέσουμε ή διαγράψουμε ένα η και περισσότερα προϊόντα.

| <b>OpenCart   ADMINISTRATION</b><br>P You are logged in as admin |                        |                                                                                         |                         |          |          |                    |               |  |  |  |  |
|------------------------------------------------------------------|------------------------|-----------------------------------------------------------------------------------------|-------------------------|----------|----------|--------------------|---------------|--|--|--|--|
|                                                                  | <b>Dashboard</b>       | Catalog<br><b>Extensions</b><br>Help<br><b>Sales</b><br><b>System</b><br><b>Reports</b> |                         |          |          | <b>Store Front</b> | Logout        |  |  |  |  |
|                                                                  | <b>Home:: Products</b> | <b>Categories</b>                                                                       |                         |          |          |                    |               |  |  |  |  |
| 穆                                                                | <b>Products</b>        | <b>Products</b><br><b>Filters</b>                                                       |                         |          |          | Copy<br>Insert     | <b>Delete</b> |  |  |  |  |
| $\Box$                                                           |                        | Image Profiles uct Name A                                                               | Model                   | Price    | Quantity | <b>Status</b>      | <b>Action</b> |  |  |  |  |
|                                                                  |                        | <b>Attributes</b><br>в                                                                  |                         |          |          | $\pmb{\mathrm{v}}$ | Filter        |  |  |  |  |
|                                                                  |                        | <b>Options</b><br>Power On CS-150 (050091)                                              | CS-150                  | 38.0000  | -5       | Enabled            | [Edit]        |  |  |  |  |
|                                                                  |                        | <b>Downloads</b><br>Reviews M11BB-GR003S A10-6700                                       | <b>GR003S</b>           | 599.0000 | 6        | Enabled            | [Edit]        |  |  |  |  |
| □                                                                | ľ                      | <b>Information</b><br>Dell OptiPlex 3020SF i5-4570                                      | 3020SF                  | 669,0000 | 5.       | Enabled            | [Edit]        |  |  |  |  |
|                                                                  |                        | HP Compag 100-310nv E1-2500                                                             | 100-310nv               | 169,0000 | $\Delta$ | Enabled            | [Edit]        |  |  |  |  |
|                                                                  | 西山                     | Laptop Asus F552LDV-SX1001H - 15.6" Μαύρο                                               | F552LDV-SX1001H         | 479,0000 |          | Enabled            | [Edit]        |  |  |  |  |
| $\Box$                                                           |                        | Laptop Dell Inspiron 3542 (IN3542I3-403045002) - 15.6" Μαύρο                            | 3542 IN3542I3-403045002 | 549.0000 |          | Enabled            | [Edit]        |  |  |  |  |
|                                                                  |                        | Laptop Lenovo IdeaPad Flex 15 - 15.6" - Mgúpo                                           | Flex 15                 | 500,0000 |          | Enabled            | [Edit]        |  |  |  |  |

**Εικόνα 27: Υλοποίηση 4**

Πατώντας στην επιλογή insert μπορούμε να κάνουμε νέα καταχώρηση προϊόντος

Г

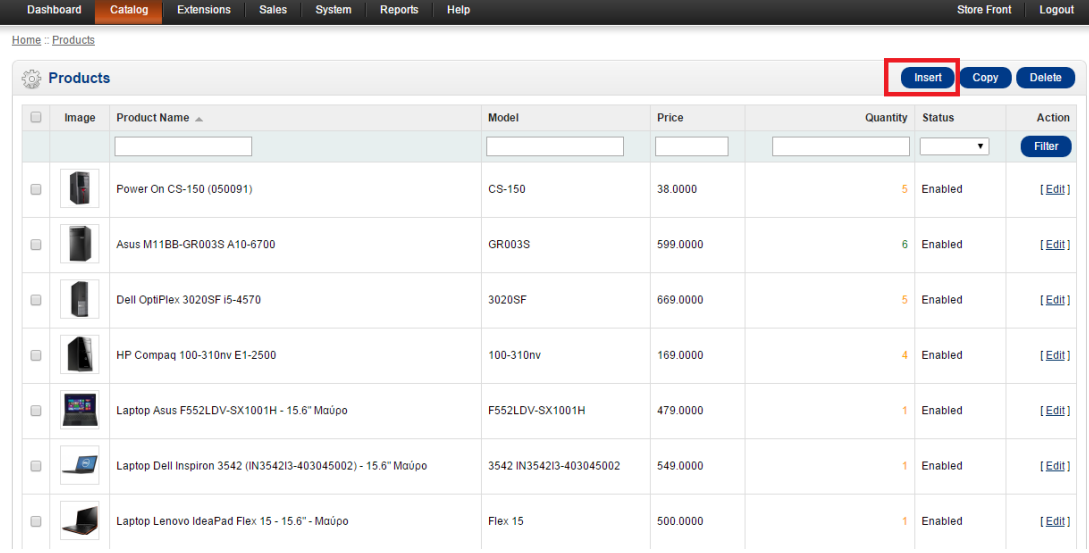

#### **Εικόνα 28: Υλοποίηση 5**

Εμφανίζεται η καρτέλα δημιουργίας προϊόντος στην οποία συμπληρώνουμε υποχρεωτικά το όνομα του προϊόντος. Τέλος στο κάτω μέρος της σελίδας έχουμε τη δυνατότητα να γράψουμε την περιγραφή του προϊόντος η οποία θα εμφανίζεται στον πελάτη όταν επιλέγει να δει το συγκεκριμένο προϊόν. Συμπληρώσουμε τα στοιχεία της καρτέλας GENERAL

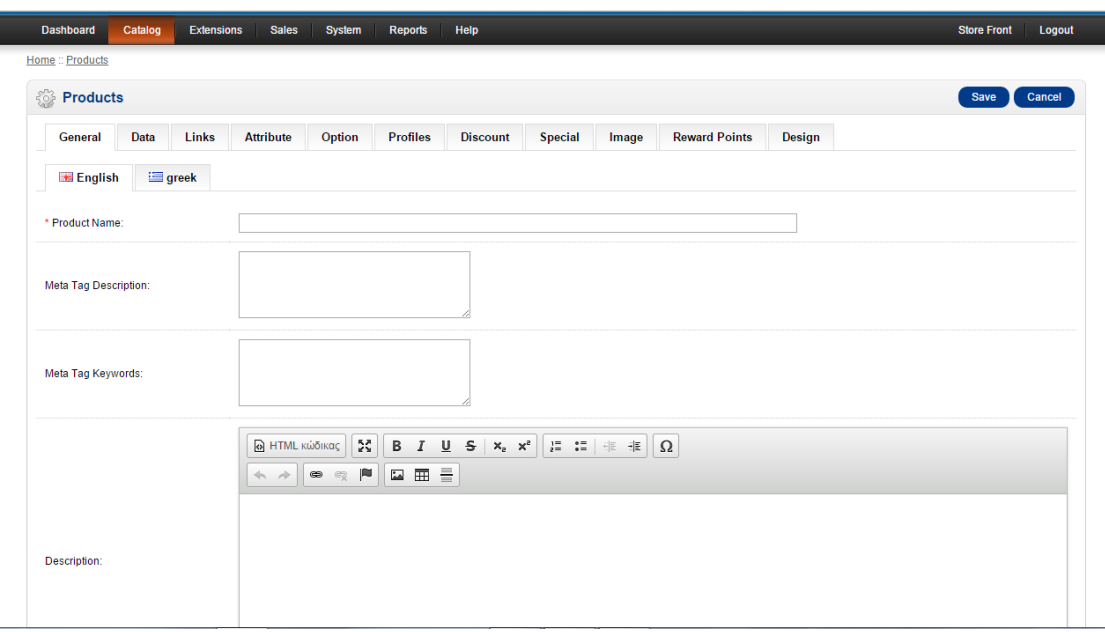

**Εικόνα 29: Υλοποίηση 6**

'Επειτα πάμε να συμπληρώσουμε την καρτέλα DATA

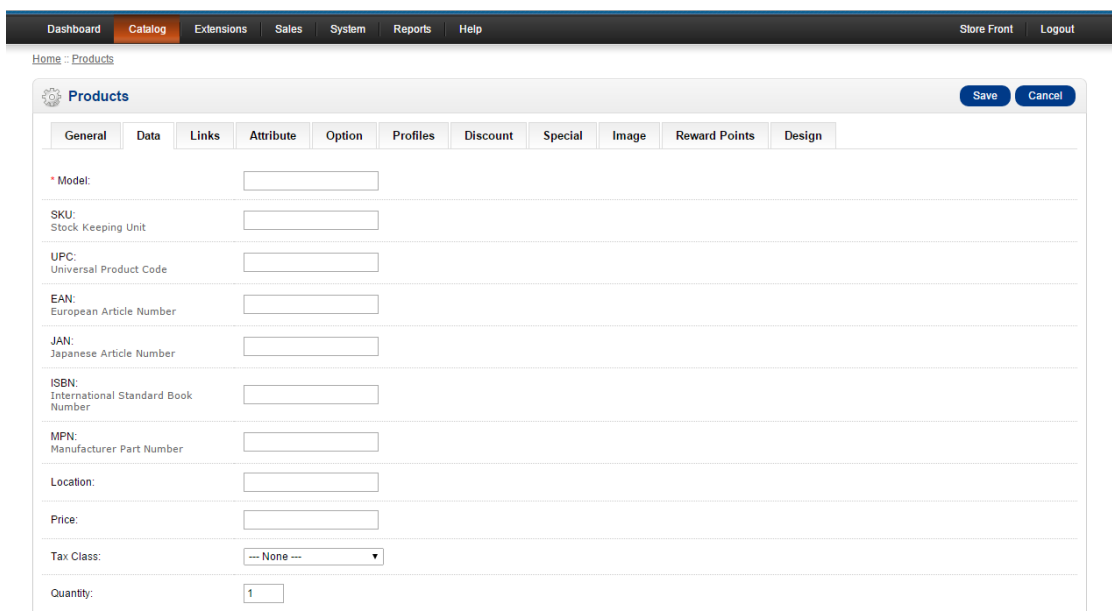

**Εικόνα 30: Υλοποίηση 7**

Εδώ συμπληρώνουμε το μοντέλο του προϊόντος τον αριθμό στοκ , τον κωδικό του κατασκευαστή, την τοποθεσία του, την τιμή του , το αν είναι φορολογούμενο αγαθό ή όχι , την ποσότητα που έχουμε αλλά και την ελάχιστη ποσότητα παραγγελίας.

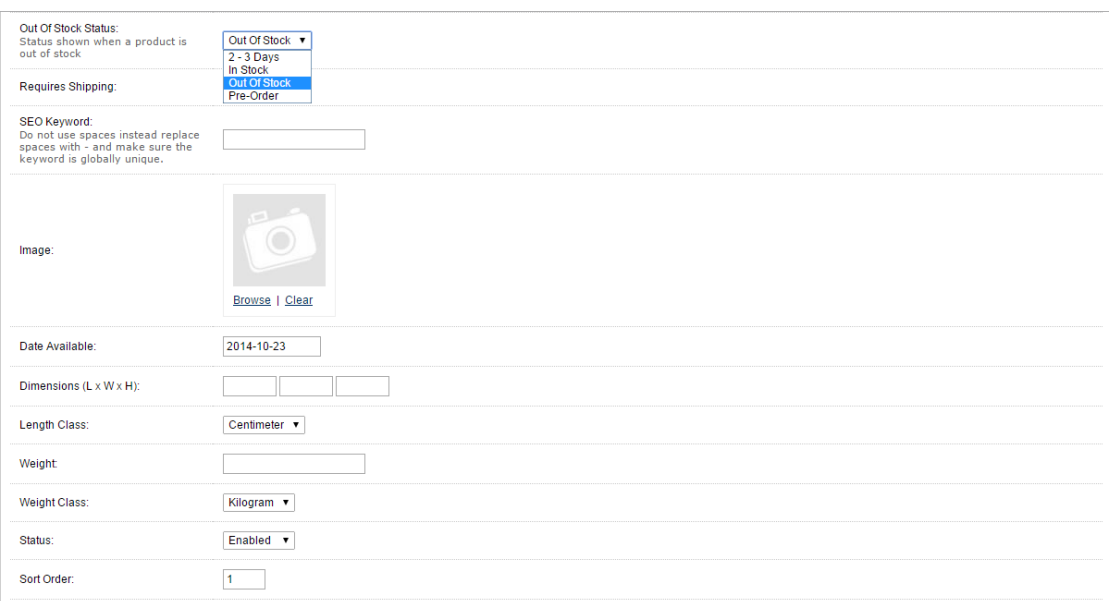

#### **Εικόνα 31: Υλοποίηση 8**

Επίσης μπορούμε να επιλέξουμε τι θα βλέπει ο πελάτης που το προϊόν εξαντληθεί όπου υπάρχουν οι εξής επιλογές:

2-3 days

In stock

Out of stock

Pre order

Στη συνέχεια μπορούμε να ανεβάσουμε φωτογραφία για το προϊόν ημερομηνία από την οποία θα είναι διαθέσιμο, διαστάσεις του προϊόντος καθώς τη μονάδα μέτρησης και μονάδα βάρους.

Αφού ολοκληρώσουμε και την συμπλήρωση της καρτέλας Data προχωράμε στην επόμενη καρτέλα link

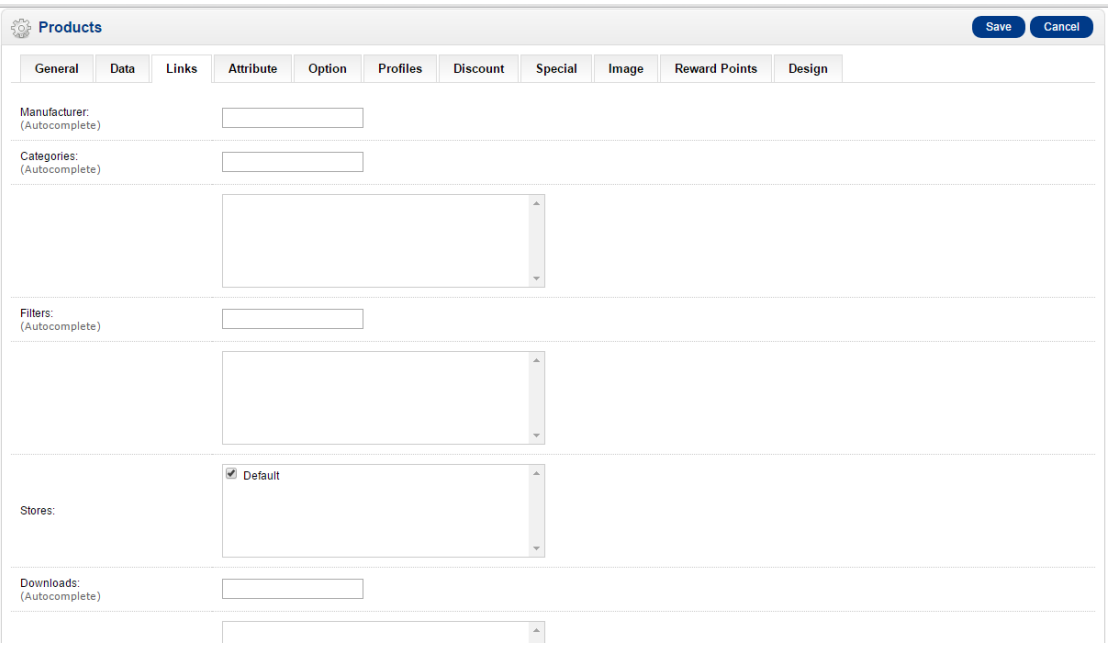

**Εικόνα 32: Υλοποίηση 9**

Εδώ η πρώτη επιλογή είναι ο manufacturer δηλαδή ο κατασκευαστής, η συμπλήρωσή του είναι auto complete δηλαδή αν έχουμε καταχωρήσει τον κατασκευαστή (που θα το δείξουμε σε επόμενη ενότητα πως γίνεται ) γράφοντας τα αρχικά του μας εμφανίζει αυτόν ή αυτούς που ταιριάζουν και τον επιλέγουμε. Αν το προϊόν ανήκει σε υποκατηγορία πληκτρολογούμε τα αρχικά της υποκατηγορίας και όχι της κύριας διότι υπάρχει πιθανότητα να μη μας εμφανίσει όλες τις υποκατηγορίες.

Αφού τελειώσουμε με την καρτέλα Link συνεχίζουμε στην καρτέλα Reward Points αν επιθυμούμε να προσθέσουμε πόντους ανταμοιβής σε κάποια προϊόντα

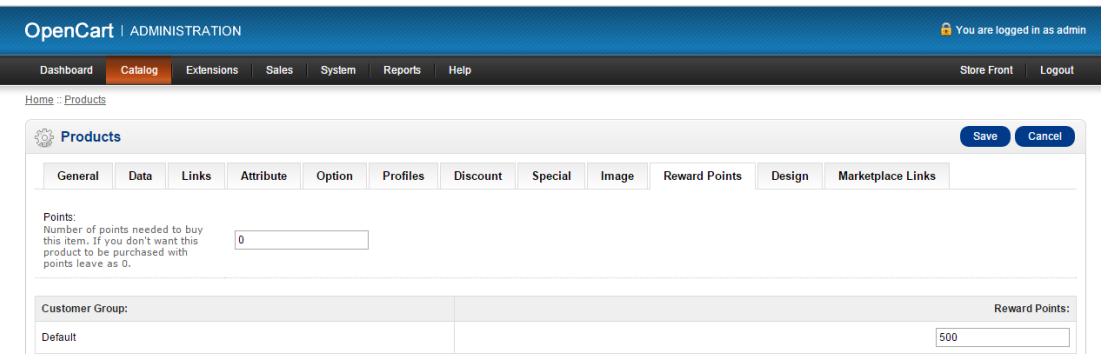

#### **Εικόνα 33: Υλοποίηση 10**

### *4.6Δημιουργία κατασκευαστή(Manufactures)*

Για να εισάγουμε κατασκευαστή ακολουθούμε την εξής διαδρομή: Catalog->Manufactures

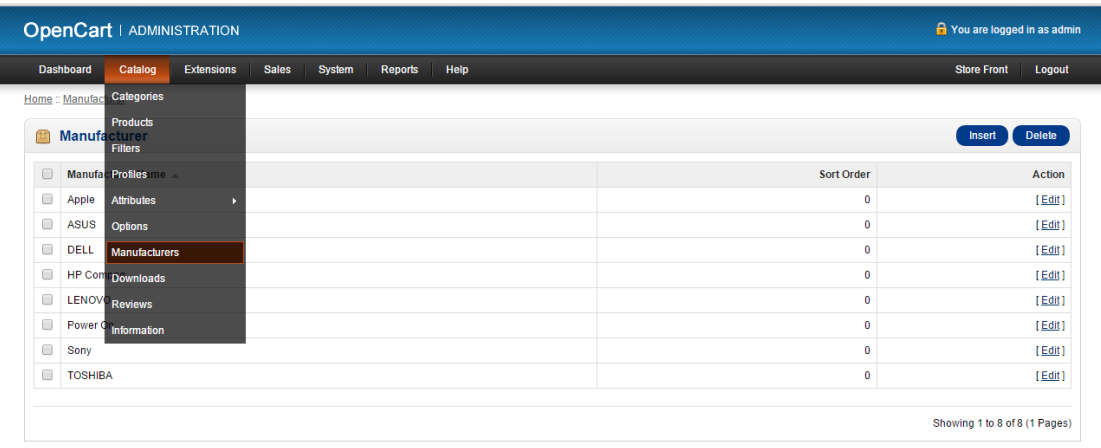

#### **Εικόνα 34: Υλοποίηση 11**

Αφού το επιλέξουμε ανοίγει η σελίδα όπου μπορούμε να εισάγουμε νέο ,να διαγράψουμε υπάρχων ή να τροποποιήσουμε υπάρχων κατασκευαστή. Επίσης κατά τη δημιουργία του μπορούμε να εισάγουμε και φωτογραφία – logo για τον εν λόγω κατασκευαστή.

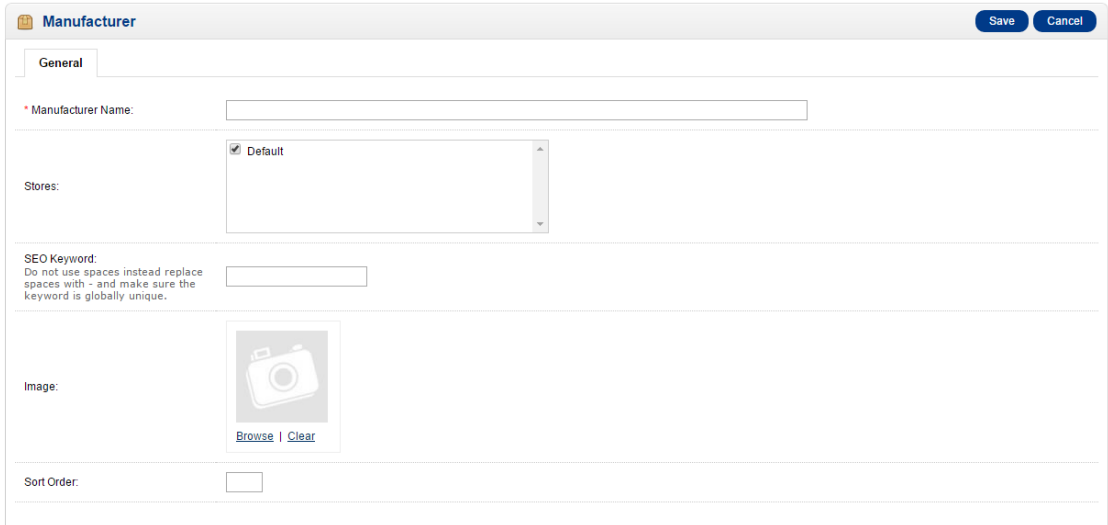

#### **Εικόνα 35: Υλοποίηση 12**

### *4.7Προσθήκη" προτεινόμενων" προϊόντων*

Για να εισάγουμε προϊόντα στην «μπάρα» με τα προτεινόμενα προϊόντα ακολουθούμε την εξής διαδρομή:

Extention->Modules->Featured

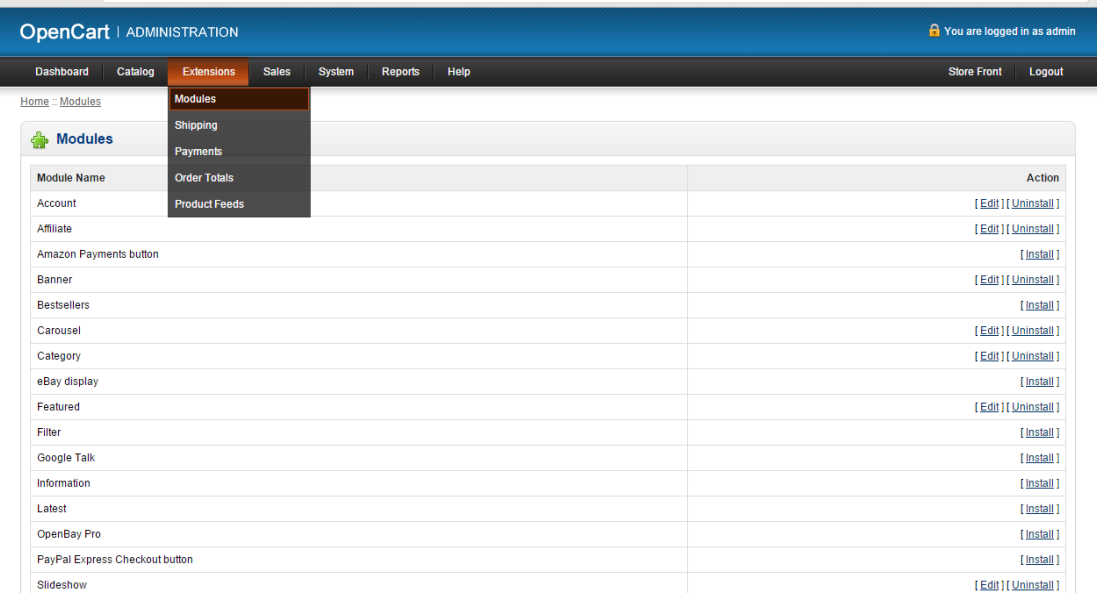

#### **Εικόνα 36: Υλοποίηση 13**

Στη συνέχεια στο πεδίο product γράφουμε το όνομα του προϊόντος που θέλουμε να προσθέσουμε και πατάμε save

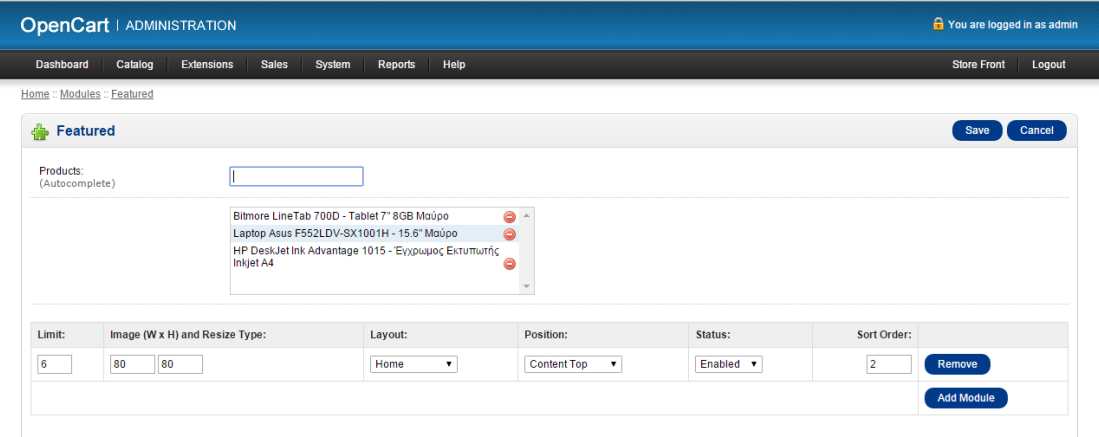

**Εικόνα 37: Υλοποίηση 14**

Έτσι εισάγουμε τα προϊόντα που επιθυμούμε

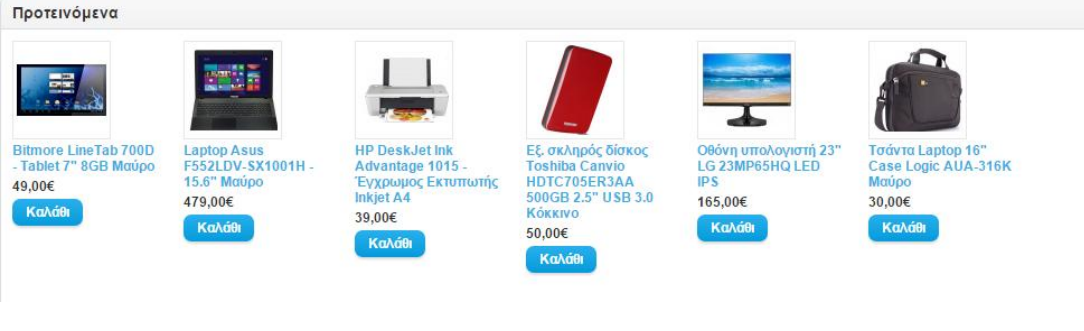

#### **Εικόνα 38; Υλοποίηση 15**

### *4.8Επιλογή προϊόντων για το slideshow*

Για να εισάγουμε προϊόντα για το sldeshow ακολουθούμε την εξής διαδρομή:

### System->Design->Banners

#### **A** You are logged in as admin OpenCart | ADMINISTRATION Dashboard Catalog Extensions Sales System Reports Help Store Front Logout <u>Iome :: Modules :: Slideshow</u> Design Lavouts Save Cancel Slideshow **Users** Banner: **Banner: Sort Order** Dimension (W x H) **Localisation** Layout: Position: Status: **Error Logs** TOSHIBA Netbook ▼ 980 280 Home  $\overline{\phantom{0}}$ Content Top  $\qquad \bullet$ Enabled  $\blacktriangledown$  $\vert 1 \rangle$ Backup / F

#### **Εικόνα 39: Υλοποίηση 16**

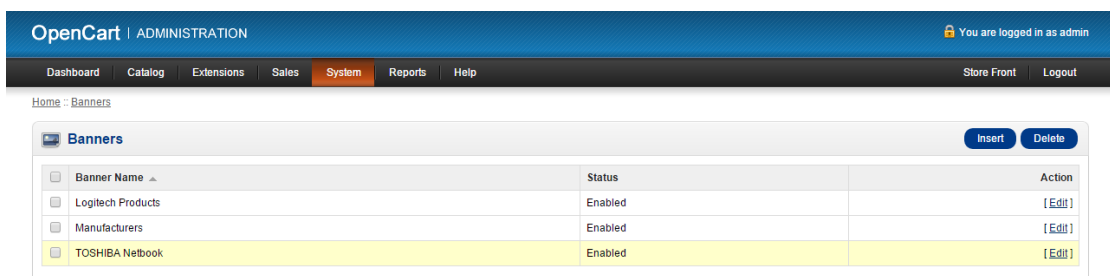

Ακολουθώντας αυτή τη διαδρομή εμφανίζεται το παρακάτω παράθυρο

**Εικόνα 40: Υλοποίηση 17**

Πατώντας Add Banner εισάγουμε τα προϊόντα που θέλουμε

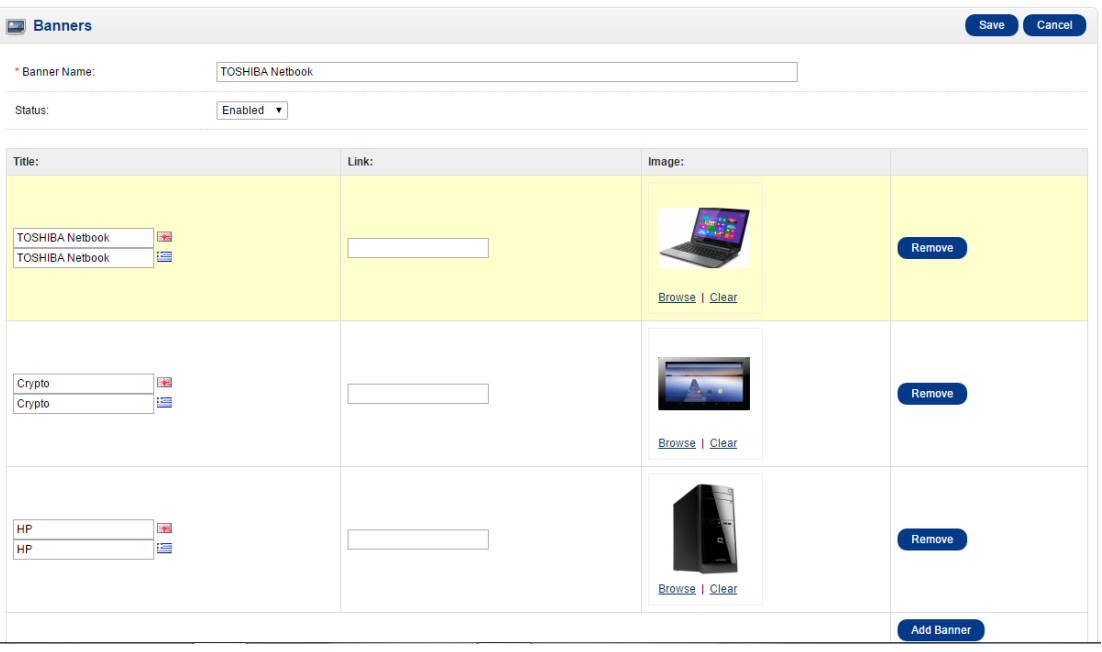

**Εικόνα 41: Υλοποίηση 18**

Πατάμε save για αποθήκευση

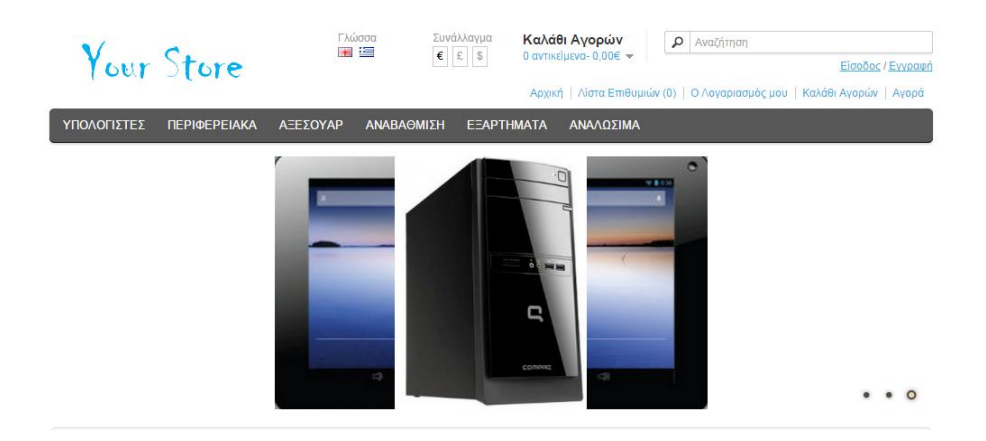

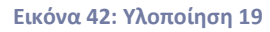

*4.9Προσθήκη προϊόντων στη " μπάρα" κατασκευαστών(manufactures)*

Για να εισάγουμε προϊόντα στους manufacturers ακολουθούμε την εξής διαδρομή:

System->Design->Banners

| <b>OpenCart   ADMINISTRATION</b> |                             |                   |              |        |         |      |               |  |                    | <b>R</b> You are logged in as admin |
|----------------------------------|-----------------------------|-------------------|--------------|--------|---------|------|---------------|--|--------------------|-------------------------------------|
|                                  | Catalog<br><b>Dashboard</b> | <b>Extensions</b> | <b>Sales</b> | System | Reports | Help |               |  | Store Front Logout |                                     |
| Home :: Banners                  |                             |                   |              |        |         |      |               |  |                    |                                     |
|                                  | <b>Banners</b>              |                   |              |        |         |      |               |  | <b>Insert</b>      | <b>Delete</b>                       |
| $\Box$                           | Banner Name A               |                   |              |        |         |      | <b>Status</b> |  |                    | <b>Action</b>                       |
| 0                                | <b>Logitech Products</b>    |                   |              |        |         |      | Enabled       |  |                    | [Edit]                              |
| $\Box$                           | Manufacturers               |                   |              |        |         |      | Enabled       |  |                    | [Edit]                              |
| $\Box$                           | <b>TOSHIBA Netbook</b>      |                   |              |        |         |      | Enabled       |  |                    | [Edit]                              |

**Εικόνα 43: Υλοποίηση 20**

### Πατώντας Manufactures εμφανίζεται το παρακάτω παράθυρο

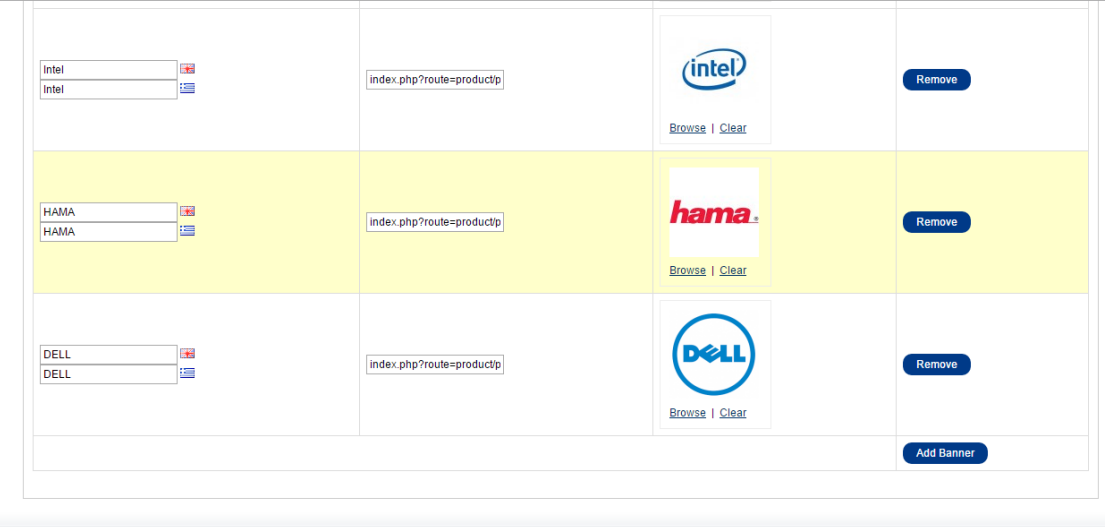

**Εικόνα 44: Υλοποίηση 21**

Πατάμε Add Banner και εισάγουμε το όνομα του κατασκευαστή, το link στο οποίο θα μας πηγαίνει αν το επιλέξουμε, εικόνα και πατάμε save

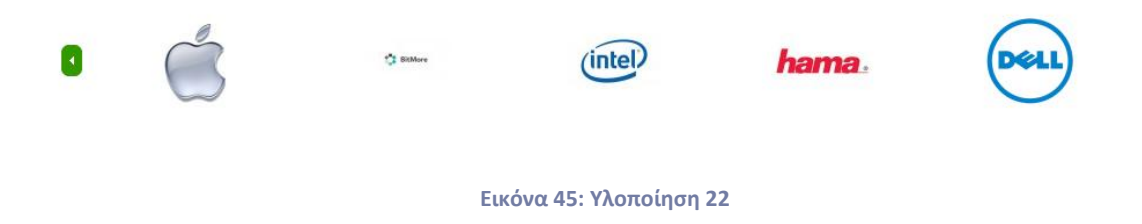

### *4.10 Αλλαγή του ονόματος του ηλεκτρονικού καταστήματος*

Με την εγκατάσταση του προγράμματος το λογότυπο της ιστοσελίδας πάνω αριστερά έχει το όνομα Opencart. Ακολουθώντας την διαδρομή System-> Settings

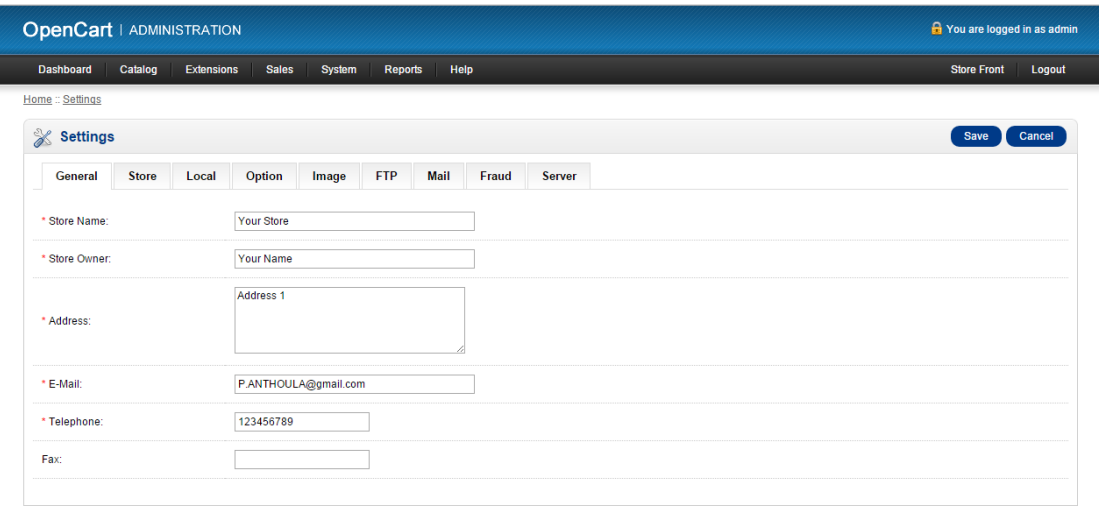

**Εικόνα 46: Υλοποίηση 23**

Εμφανίζεται η παραπάνω εικόνα όπου αλλάζουμε το όνομα του καταστήματος. Επέλεξα για το δικό μου κατάστημα το όνομα Your Store

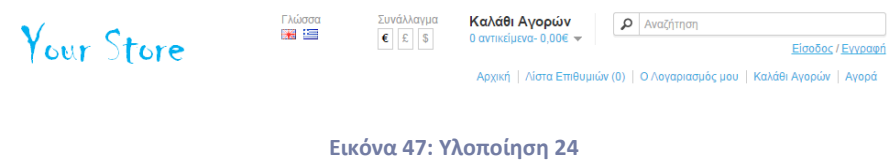

### *4.11 Προσθήκη πληροφοριών στο πεδίο About Us*

Για να προσθέσουμε πληροφορίες στο πεδίο About Us ακολουθούμε την εξής διαδρομή: Catalog->Information

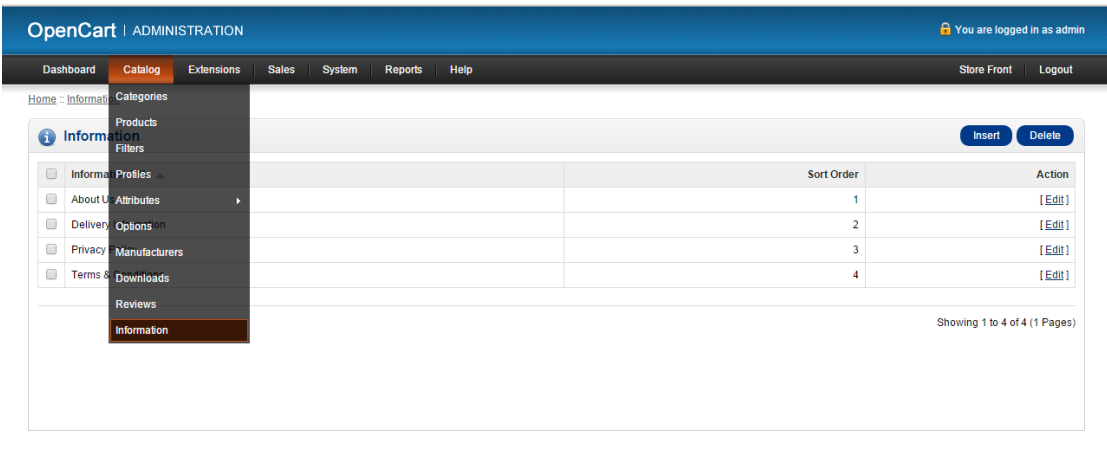

**Εικόνα 48: Υλοποίηση 25**

Πατάμε Edit στο πεδίο About Us
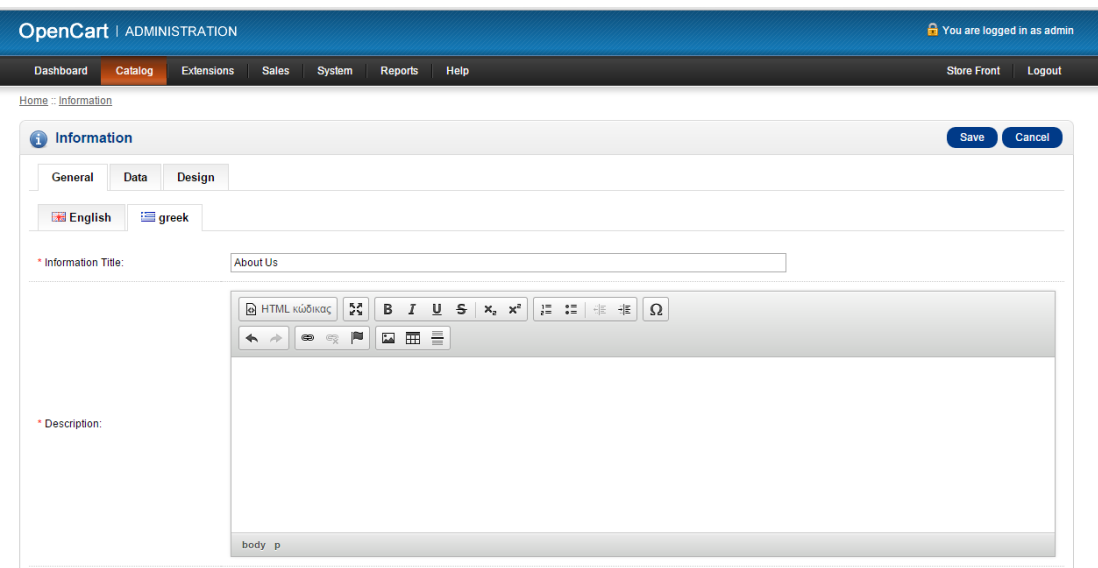

**Εικόνα 49: Υλοποίηση 26**

Εισάγουμε τις πληροφορίες που επιθυμούμε και πατάμε save

## *4.12 "Πλοήγηση" στην ιστοσελίδα*

Έπειτα από όλες τις παραπάνω ενέργειες η ιστοσελίδα μου έχει διαμορφωθεί ως εξής

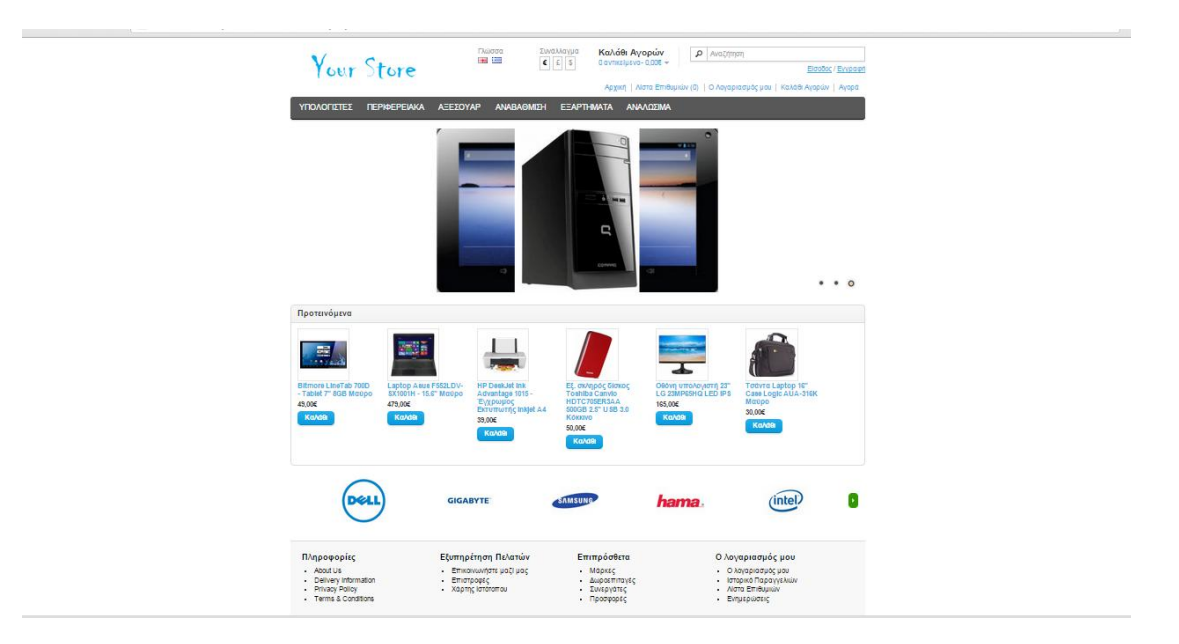

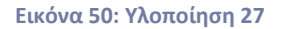

Στη συνέχεια αν επιλέξουμε μια κατηγορία και στη συνέχεια μια υποκατηγορία, λόγου χάριν Laptop-Netbook θα εμφανιστεί μια σειρά από αντίστοιχα προϊόντα

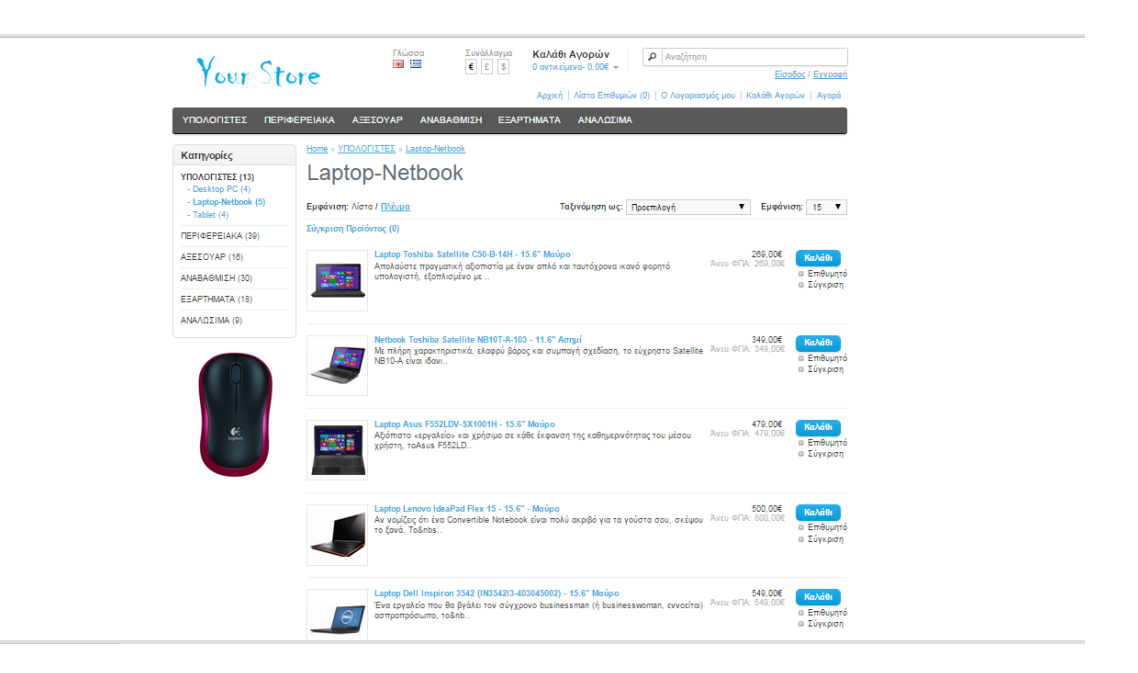

**Εικόνα 51: Υλοποίηση 28**

Στην επόμενη εικόνα φαίνονται ενδεικτικά οι υποκατηγορίες της κατηγορίας ΠΕΡΙΦΕΡΕΙΑΚΑ

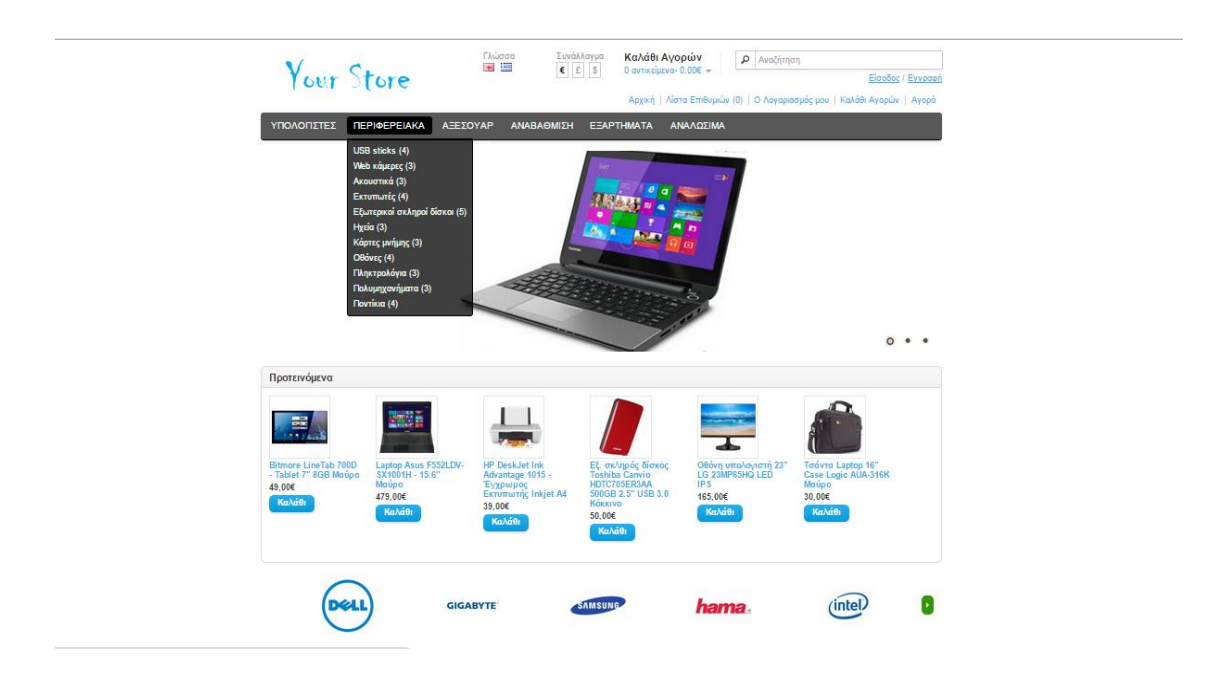

#### **Εικόνα 52: Υλοποίηση 29**

Παρακάτω βλέπουμε ότι πατώντας πάνω σε ένα προϊόν εμφανίζεται η φωτογραφία του προϊόντος, μια σύντομη περιγραφή, τα τεχνικά χαρακτηριστικά του όπως επίσης και η επιλογή για την προσθήκη του στο καλάθι αγοράς

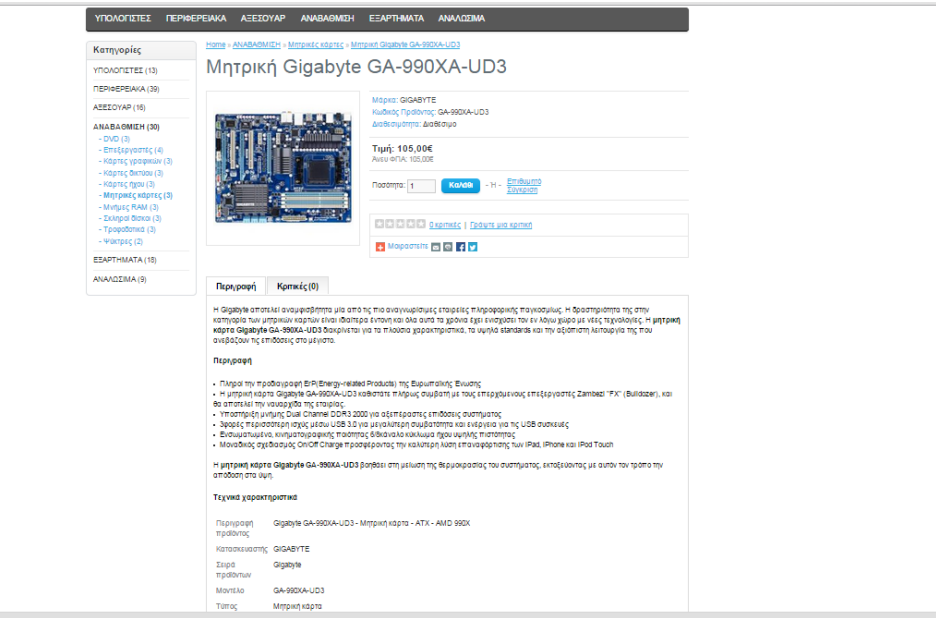

**Εικόνα 53: Υλοποίηση 30**

# **ΠΑΡΑΡΤΗΜΑ**

## **Εγκατάσταση προγραμμάτων**

Για να εγκαταστήσουμε τοπικά στον υπολογιστή μας μια ιστοσελίδα που χρησιμοποιεί τις γλώσσες PHP και MySQL για τη βάση δεδομένων μας, χρειάζεται ένας Web Server.Αυτός θα είναι ο Apache Web Server.

Όλα τα παραπάνω βρίσκονται συγκεντρωμένα στο πακέτο εγκατάστασης WampServer Εγκαθιστά ένα πλήρες περιβάλλον που περιλαμβάνει Apache, PHP, MySQL στον υπολογιστή και δίνει τη δυνατότητα δημιουργίας, επεξεργασίας και προεπισκόπησης δυναμικών ιστοσελίδων .

Στη συνέχεια παρουσιάζονται αναλυτικά τα βήματα της εγκατάστασης του WampServer:

Μπαίνουμε στη σελίδα<http://www.wampserver.com/en/> και κατεβάζουμε την τελευταία έκδοση.

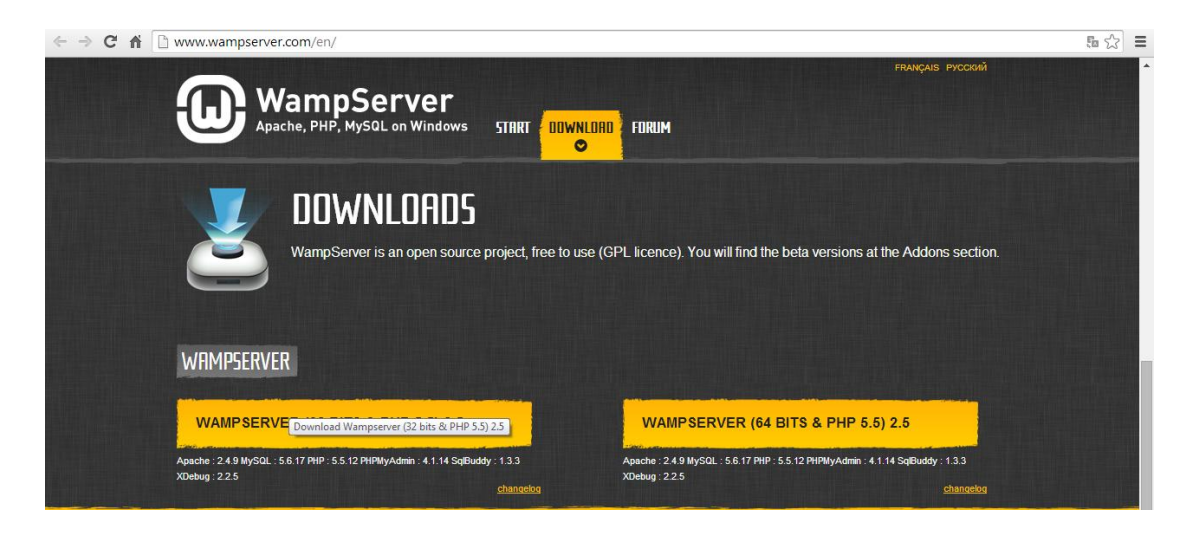

**Εικόνα 54: 1<sup>ο</sup> βήμα εγκατάστασης**

Ανοίγουμε το αρχείο και πατάμε εκτέλεση στο ακόλουθο παράθυρο

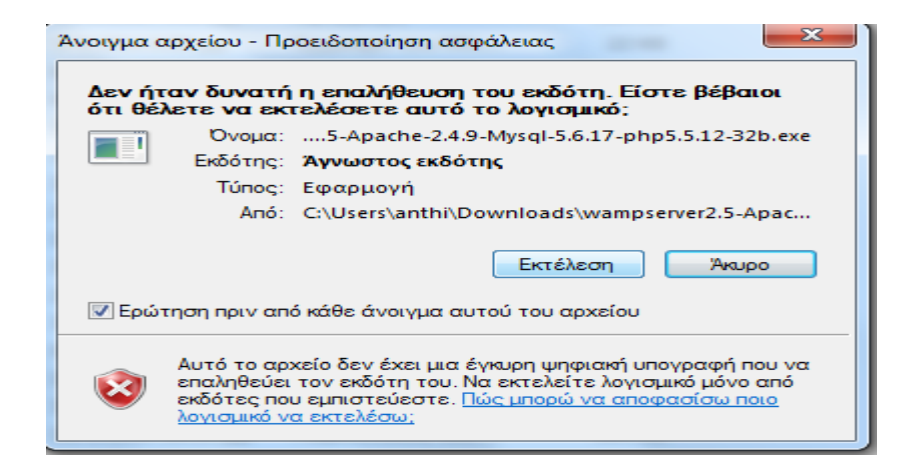

**Εικόνα 55: 2ο βήμα εγκατάστασης**

#### Στη συνέχεια Next

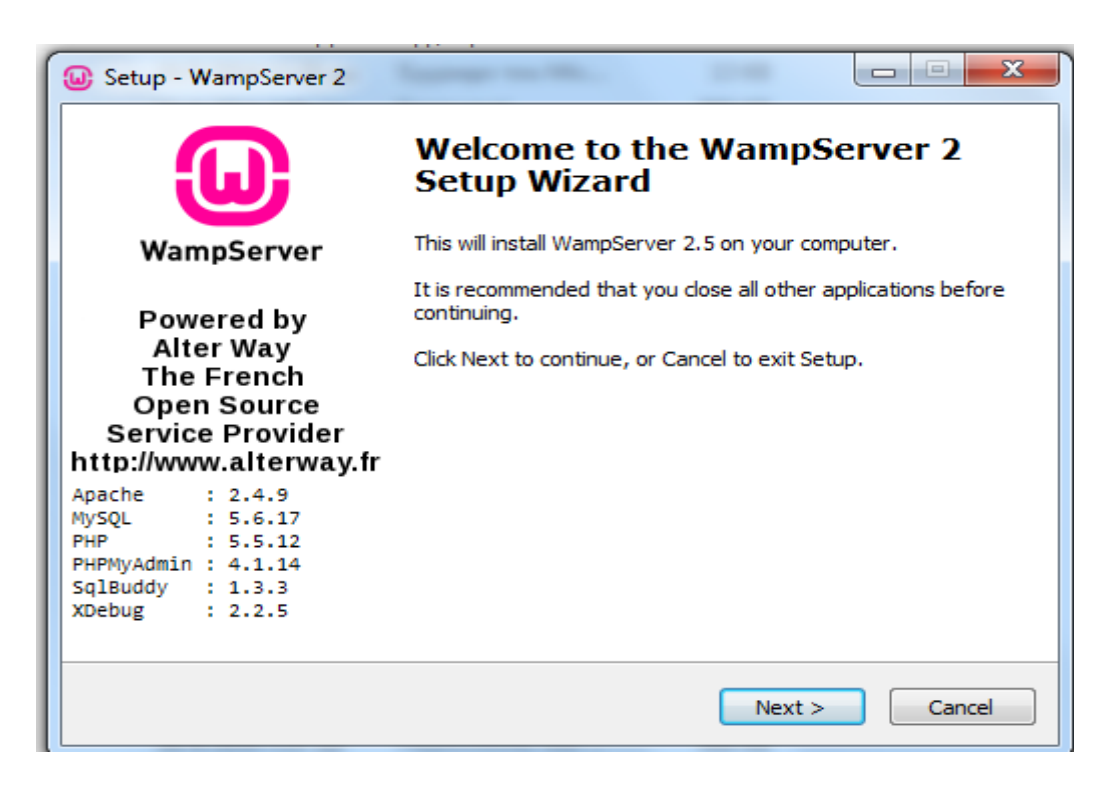

**Εικόνα 56: 3ο βήμα εγκατάστασης**

Στη συνέχεια accept και next

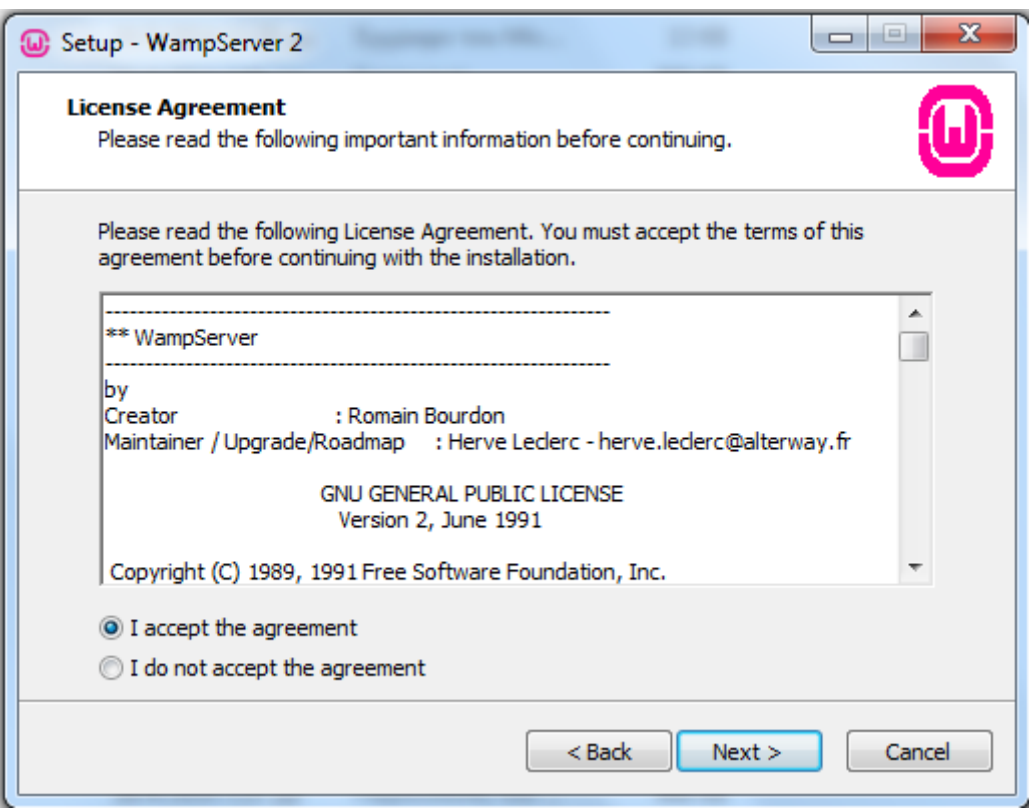

**Εικόνα 57: 4ο βήμα εγκατάστασης**

Έπειτα Next

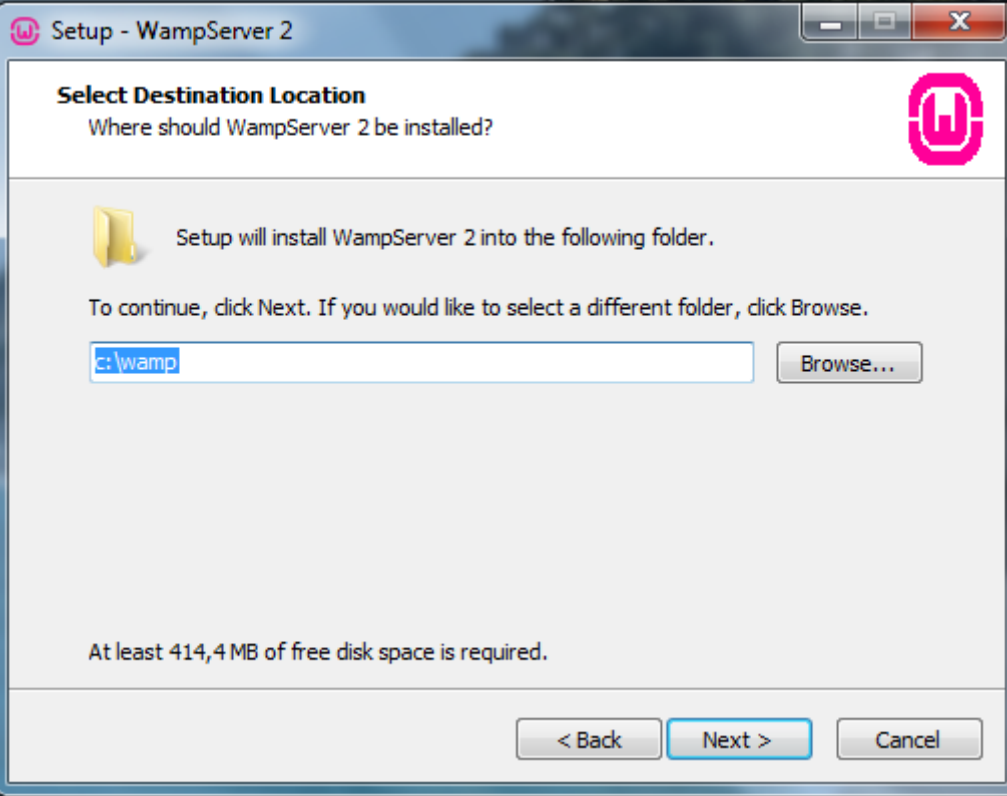

**Εικόνα 58: 5ο βήμα εγκατάστασης**

Επίσης στο επόμενο παράθυρο Next

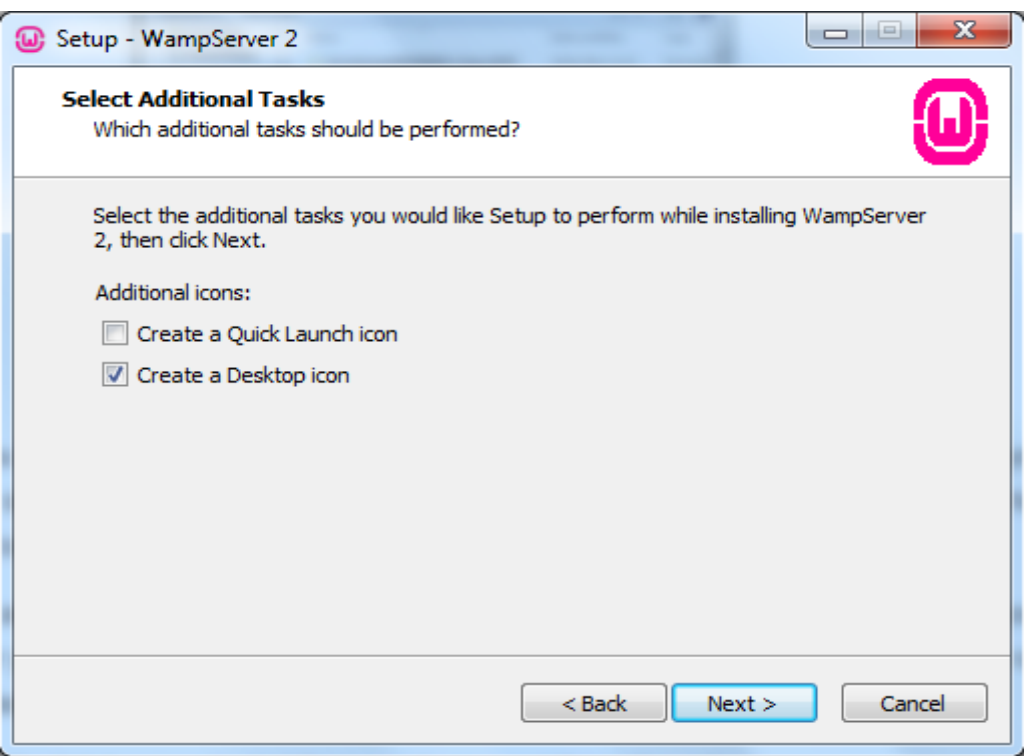

**Εικόνα 59: 6ο βήμα εγκατάστασης**

Στη συνέχεια Install

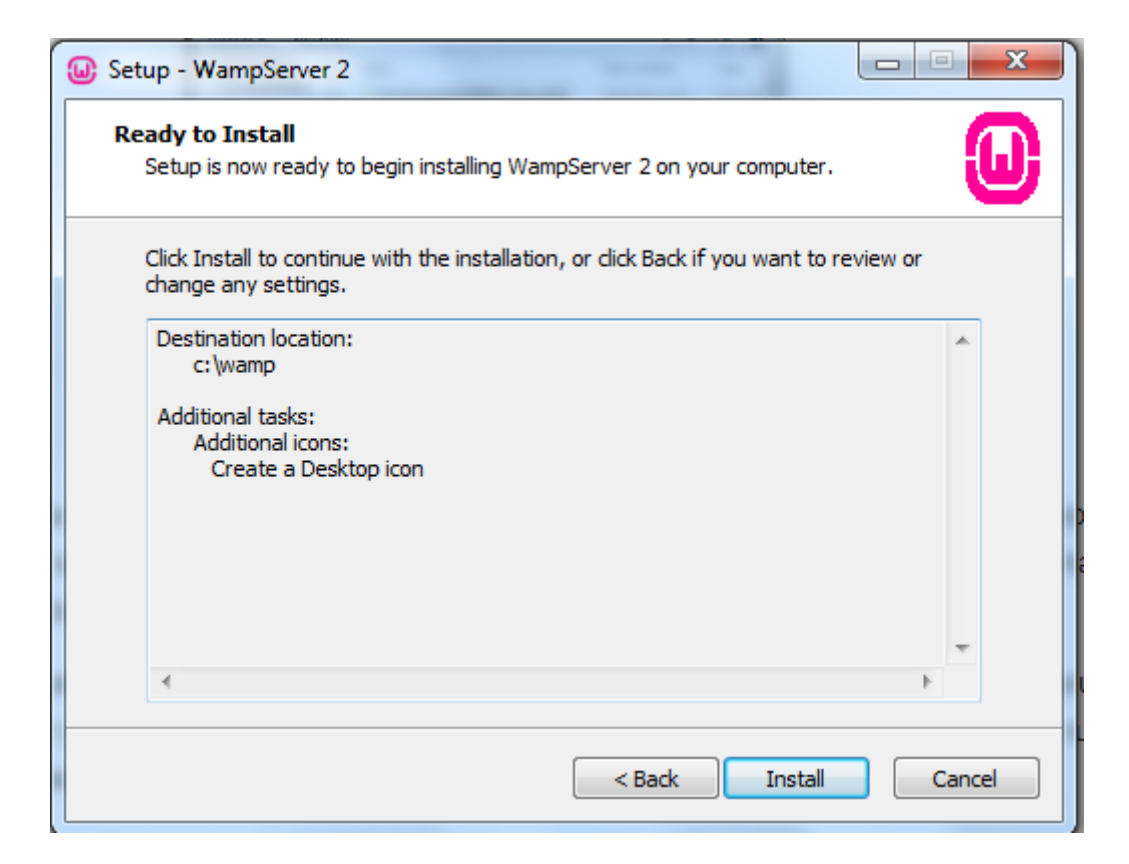

**Εικόνα 60: 7ο βήμα εγκατάστασης**

Τέλος πατάμε Finish

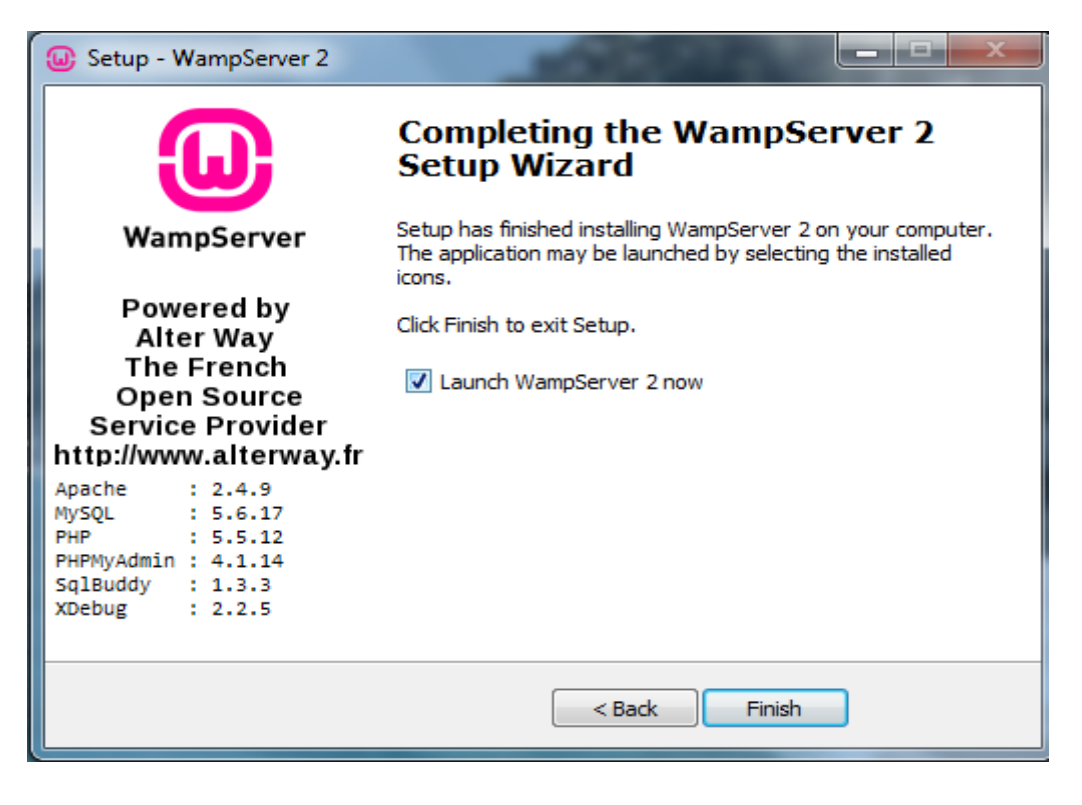

**Εικόνα 61: 8ο βήμα εγκατάστασης**

Ύστερα από αυτά τα βήματα εγκατέστησα με επιτυχία το Wampserver στον υπολογιστή μου. Το αμέσως επόμενο βήμα ήταν να εγκαταστήσω τοπικά το Opencart. Τα βήματα εγκατάστασης φαίνονται αναλυτικά παρακάτω:

Μπαίνουμε στο επίσημο site του opencart <http://www.opencart.com/>

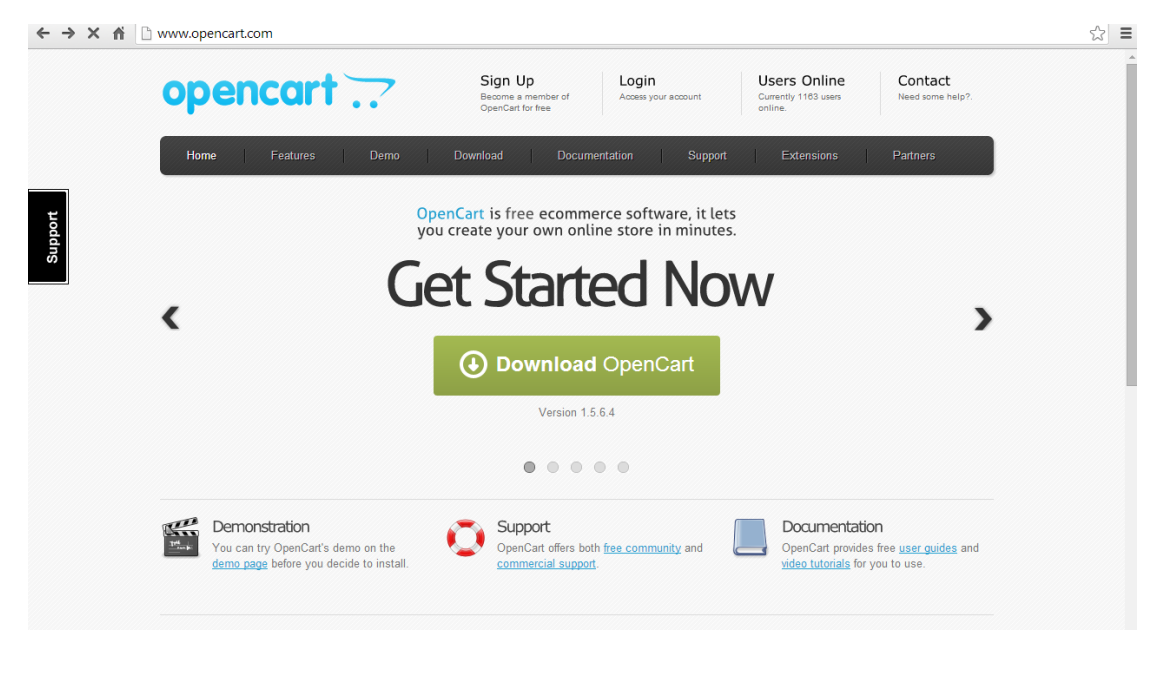

**Εικόνα 62: 9ο βήμα εγκατάστασης**

Κατεβάζουμε την τελευταία έκδοση (1.5.6.4)

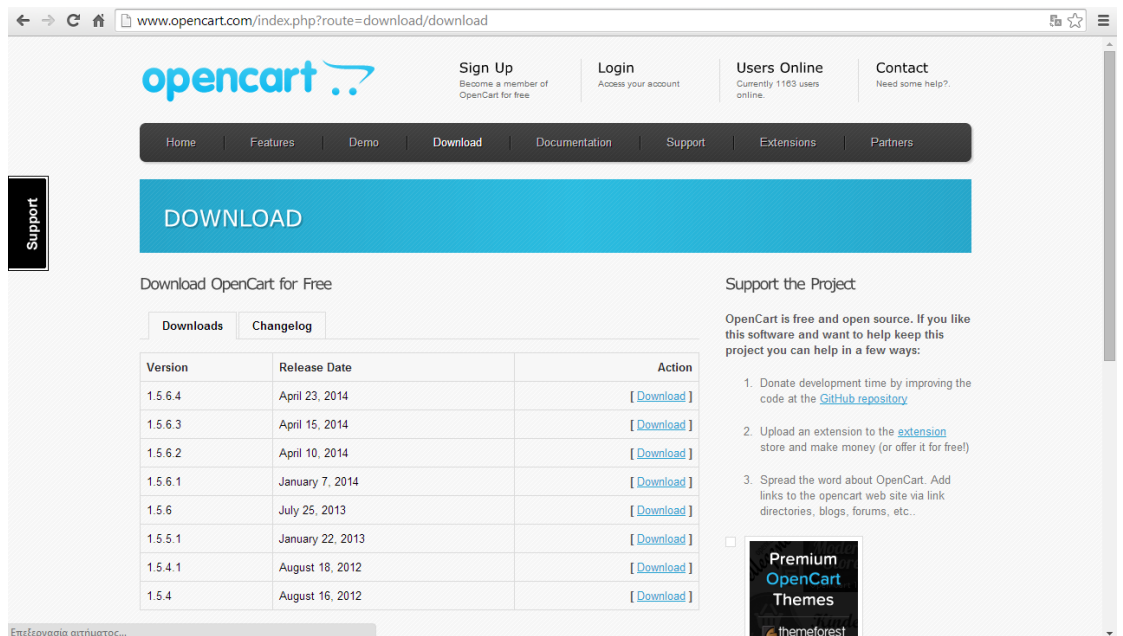

**Εικόνα 63: 10ο βήμα εγκατάστασης**

Αποσυμπιέζουμε το zip αρχείο και το τοποθετούμε στο Τοπικό δίσκο στο φάκελο wamp

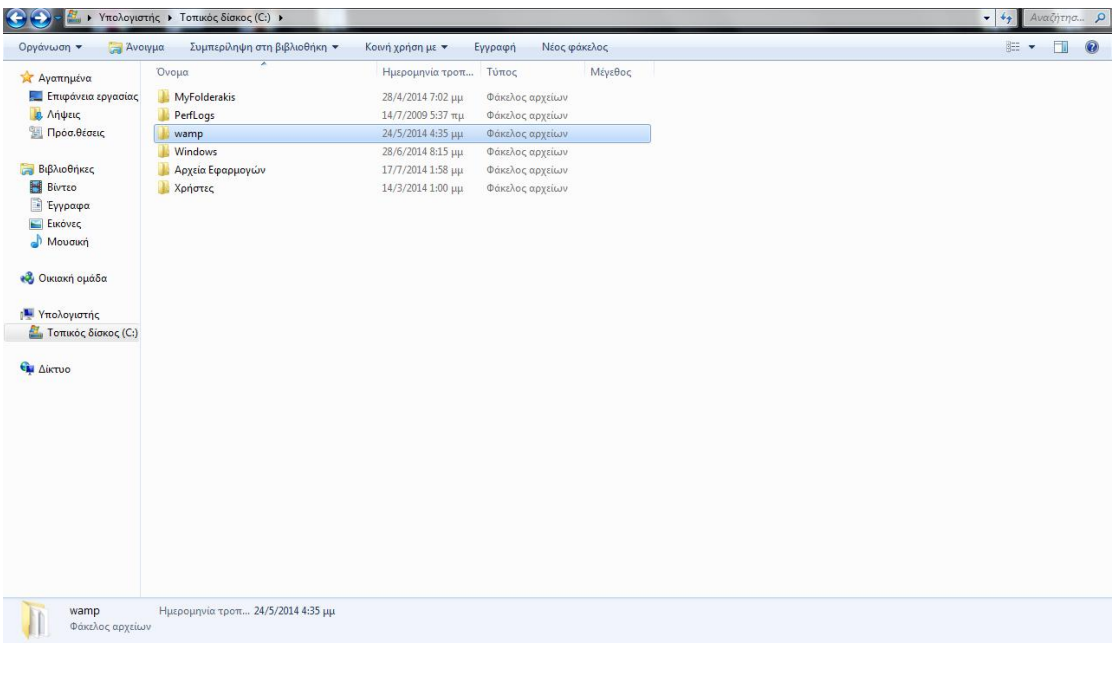

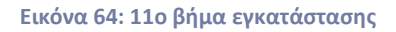

Παίρνουμε το φάκελο upload και το τοποθετούμε στο φάκελο www

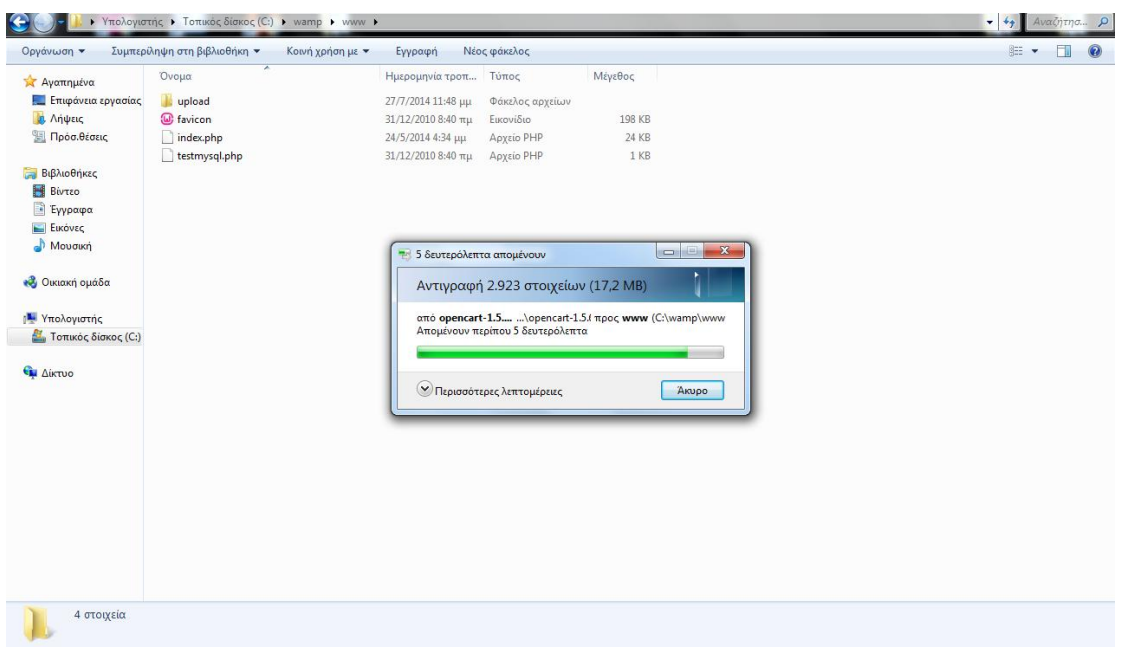

**Εικόνα 65: 12ο βήμα εγκατάστασης**

Στη συνέχεια μπαίνουμε στο phpmyadmin και δημιουργούμε μια βάση δεδομένων

Ο φάκελος upload στη συνέχεια έχει μετονομαστεί σε opentutorial

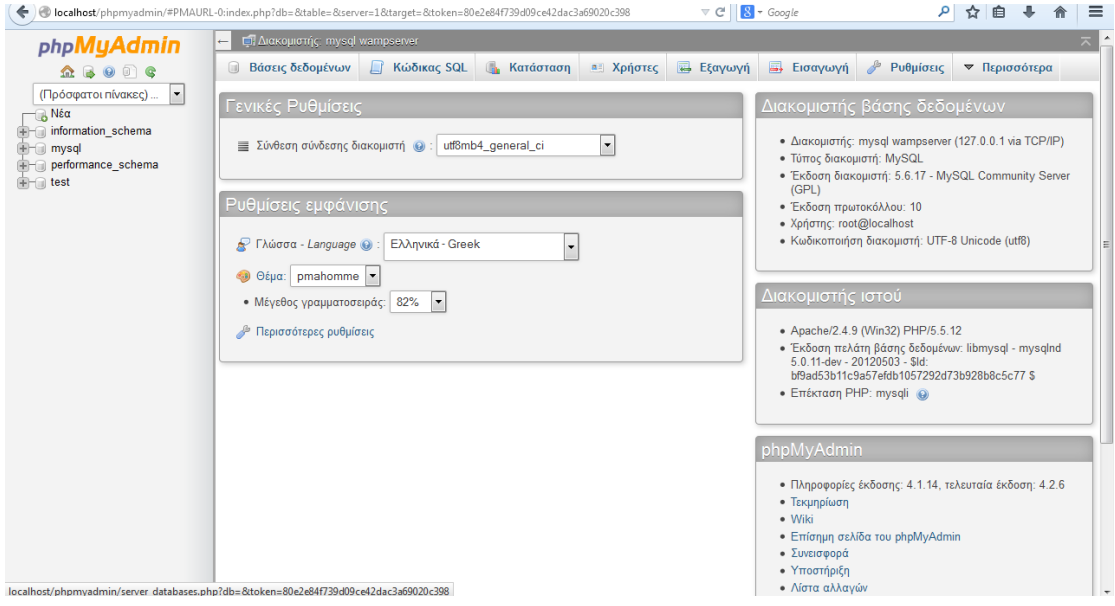

**Εικόνα 66: 13ο βήμα εγκατάστασης**

Δίνουμε στη βάση δεδομένων το όνομα opentutorial

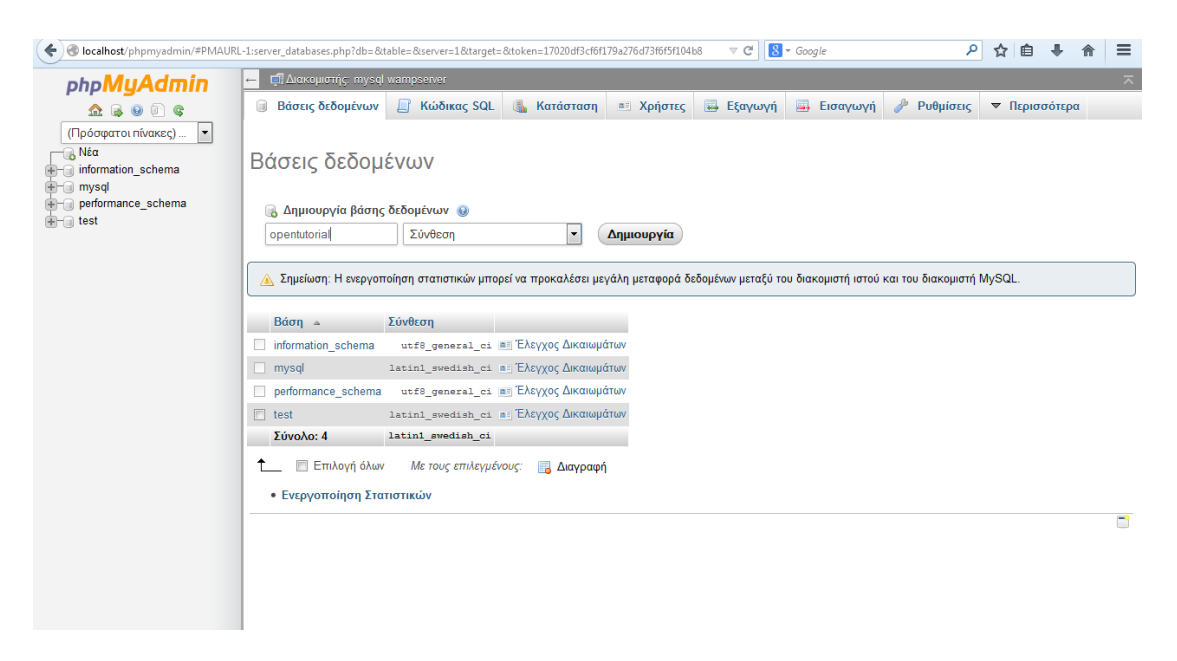

**Εικόνα 67: 14ο βήμα εγκατάστασης**

Πληκτρολογούμε localhost και βλέπουμε το φάκελο opentutorial

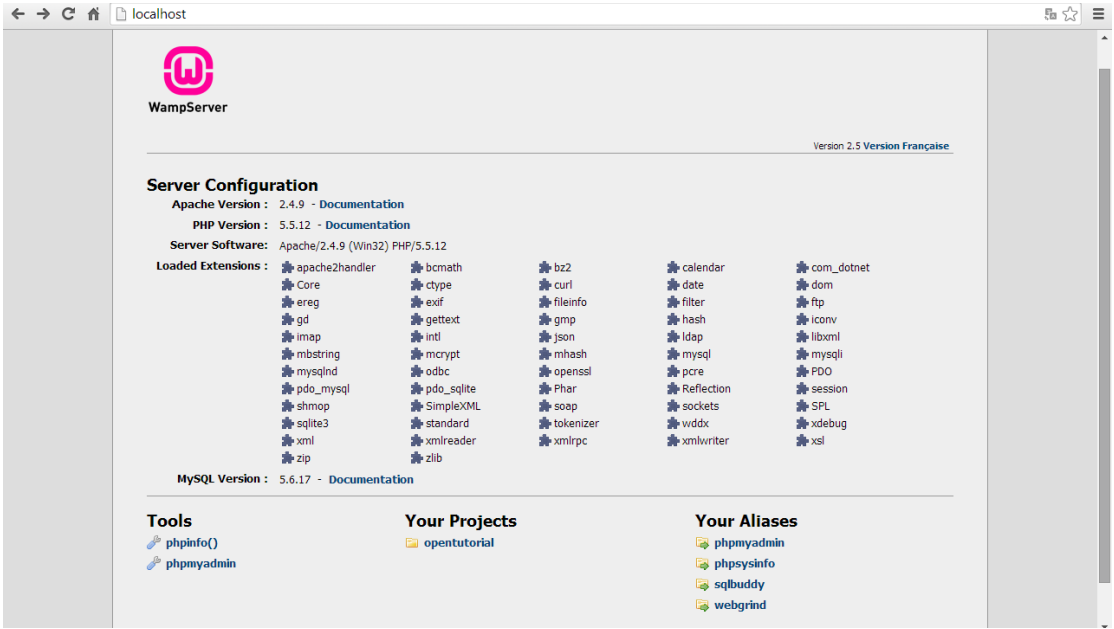

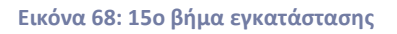

# Το επόμενο βήμα είναι η εγκατάσταση

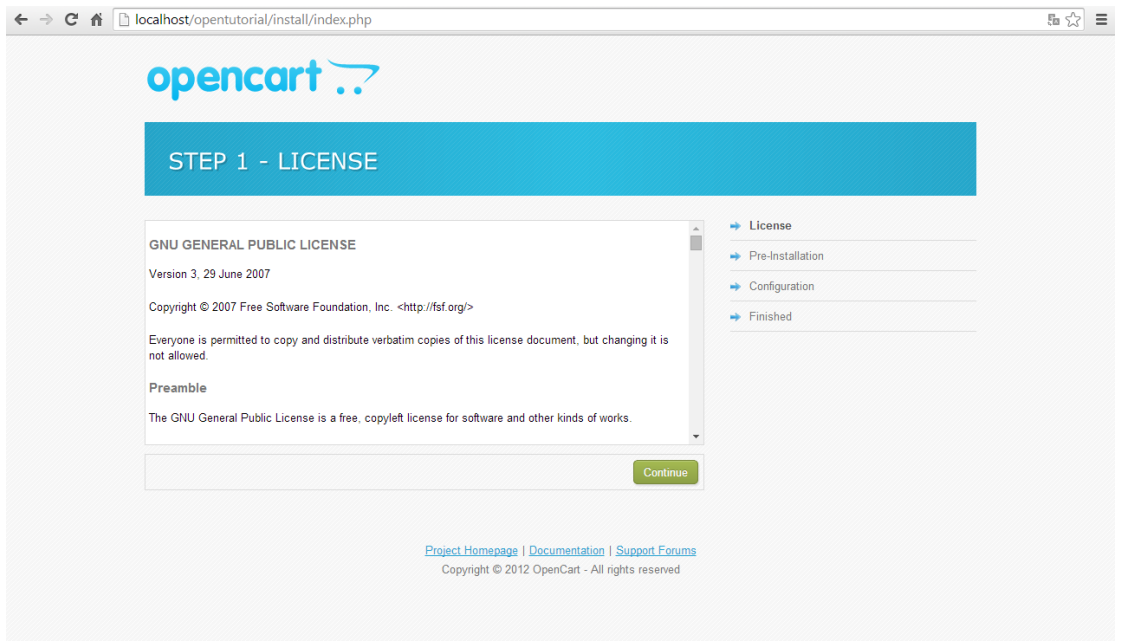

**Εικόνα 69: 16ο βήμα εγκατάστασης**

Πατάμε continue

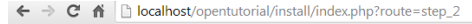

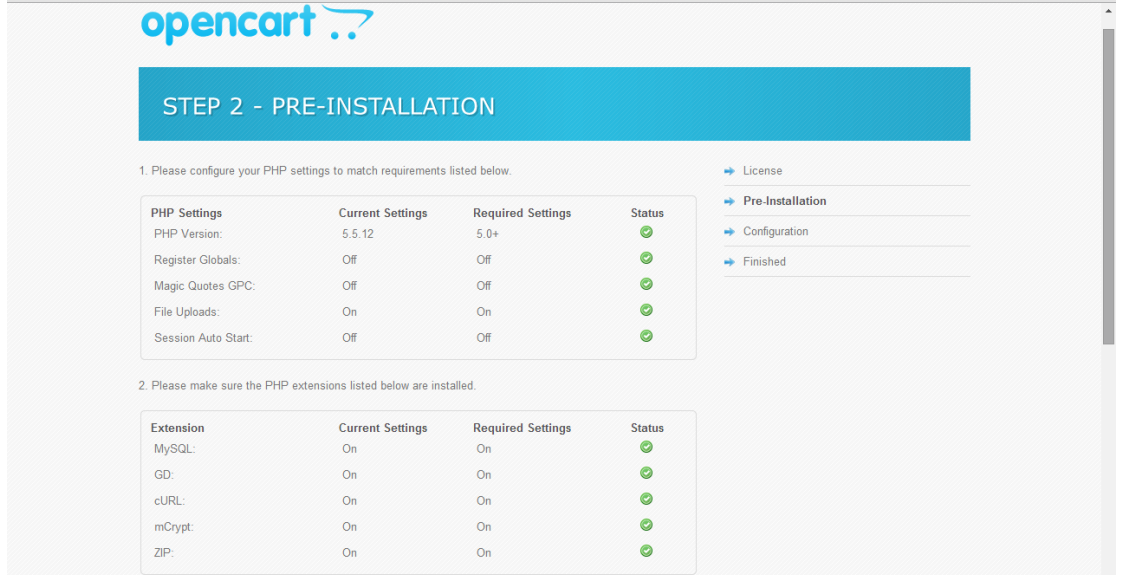

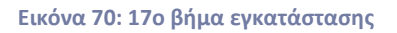

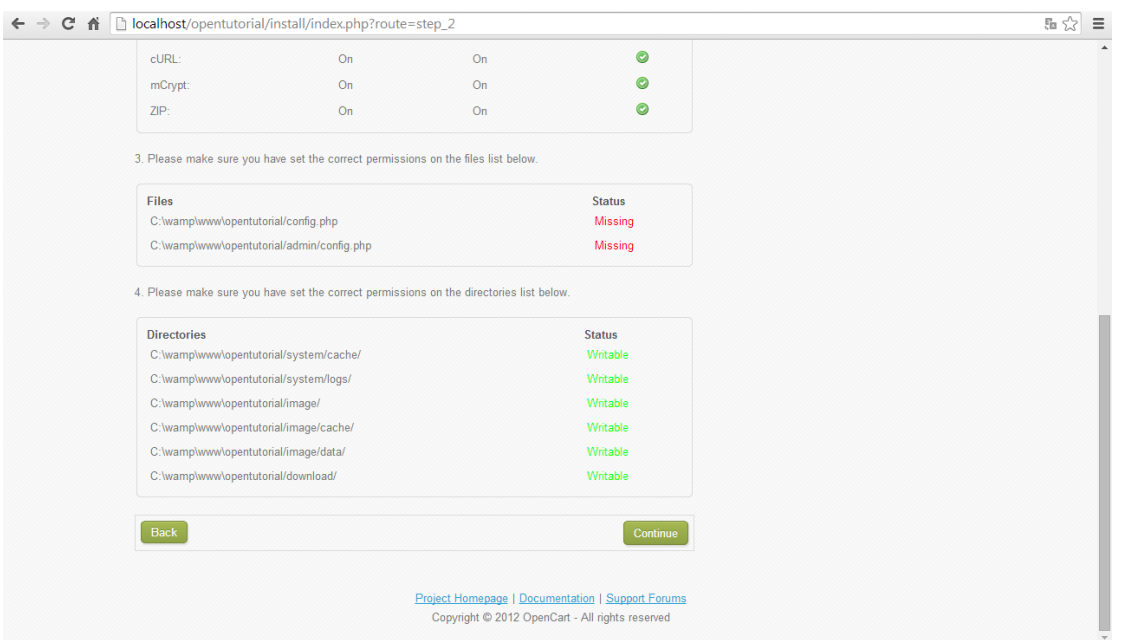

**Εικόνα 71: 18ο βήμα εγκατάστασης**

Η ένδειξη missing πρέπει να γίνει Writable γι' αυτό εκτελούμε την παρακάτω διαδικασία:

Μετονομάζουμε τον φάκελο config-dist.php που βρίσκεται στη διαδρομή: Υπολογιστής->Τοπικός δίσκος->wamp->www->opentutorial σε config.php.

 $\mathbb{E}\left[\begin{smallmatrix} \mathcal{N}^1 \\ \mathcal{N}^2 \end{smallmatrix}\right]\equiv$ 

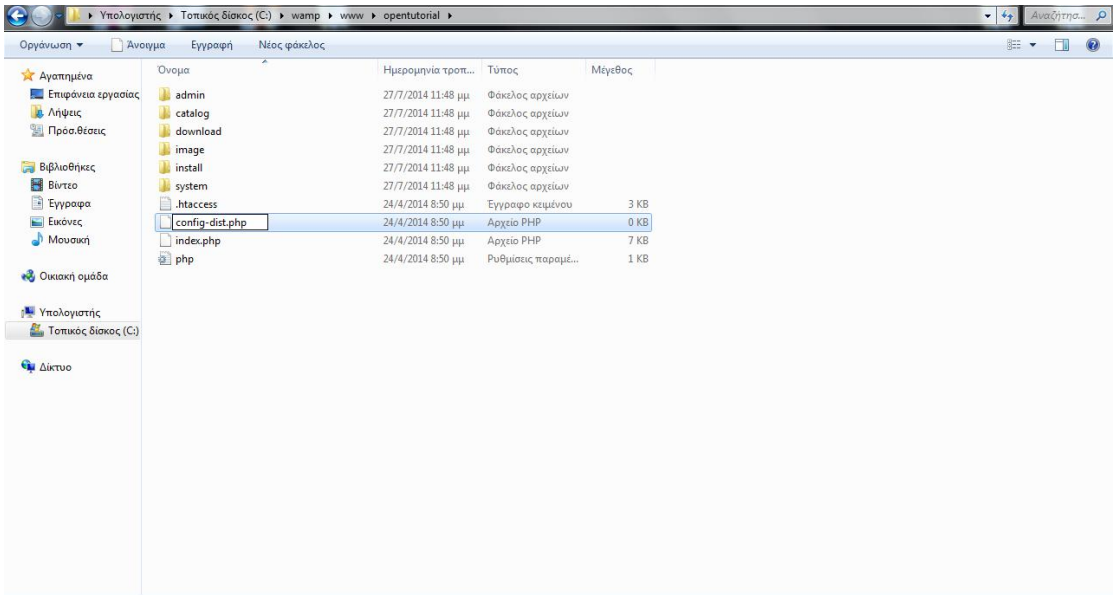

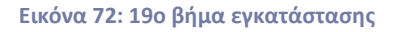

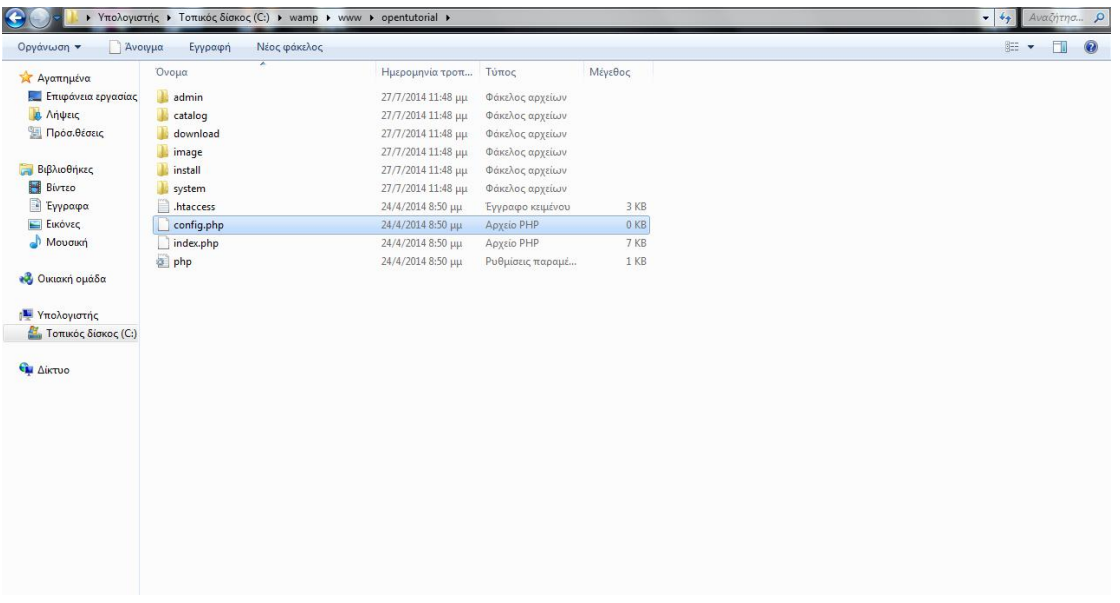

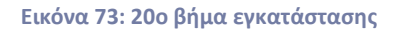

Μετονομάζουμε επίσης τον φάκελο config-dist.php που βρίσκεται στη διαδρομή: Υπολογιστής- >Τοπικός δίσκος->wamp->www->opentutorial->admin σε config.php

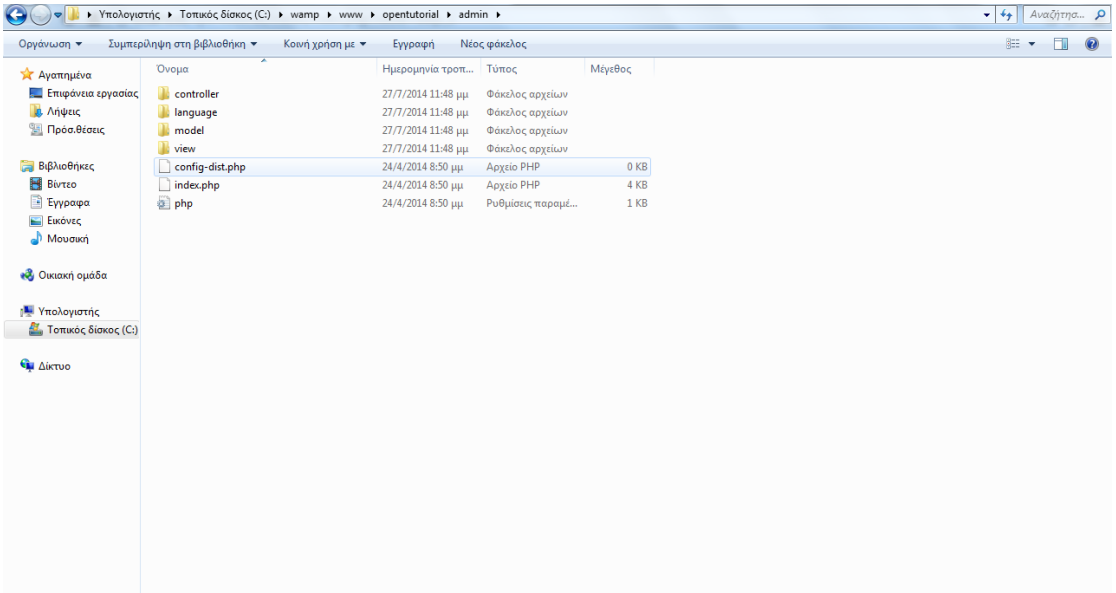

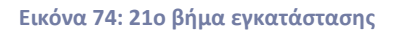

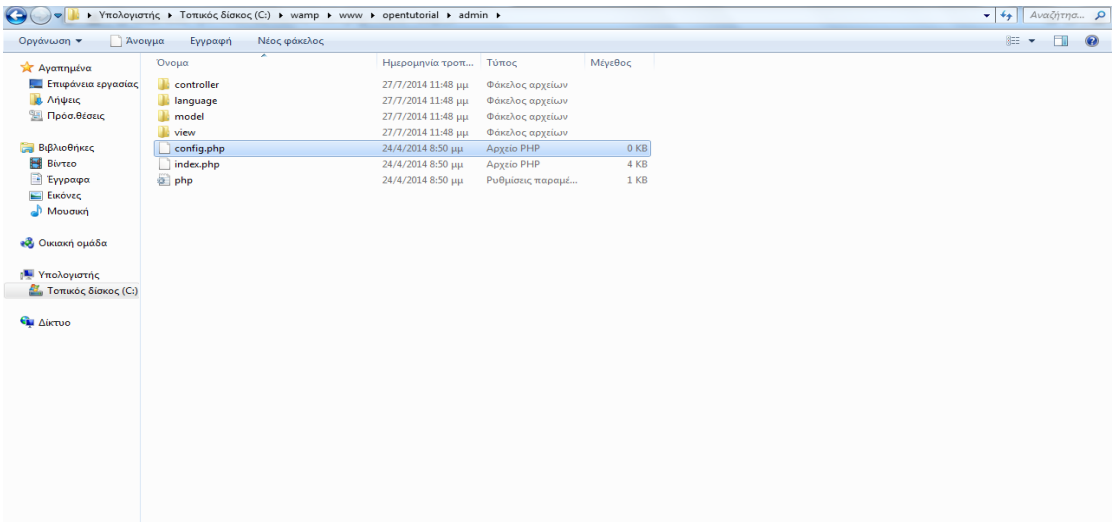

**Εικόνα 75: 22ο βήμα εγκατάστασης**

Έπειτα από τις παραπάνω αλλαγές έχουμε το επιθυμητό αποτέλεσμα

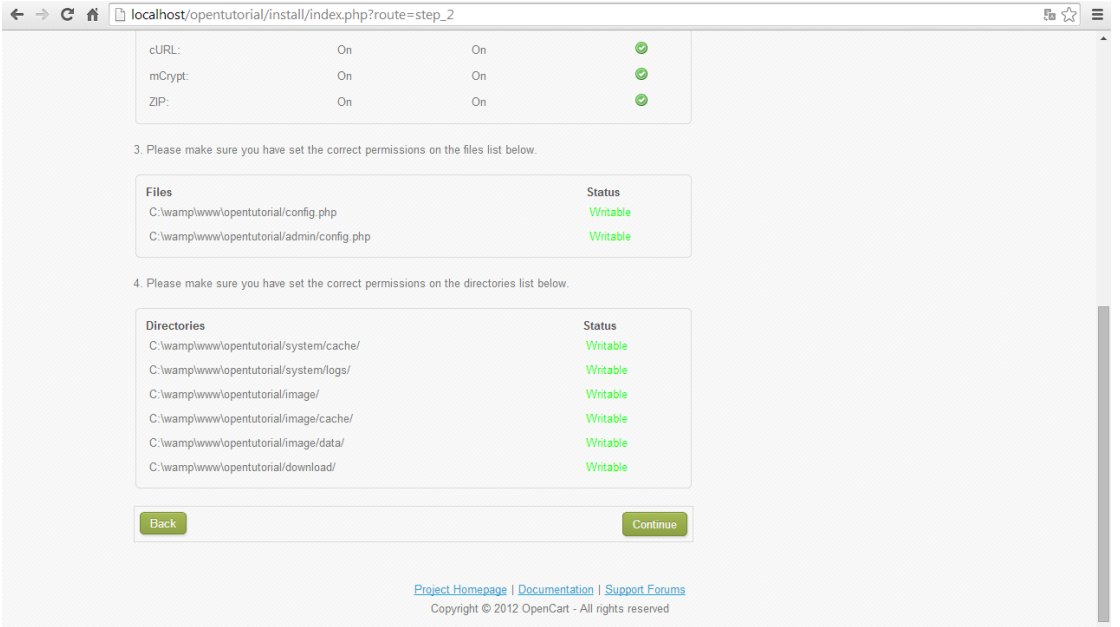

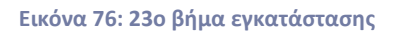

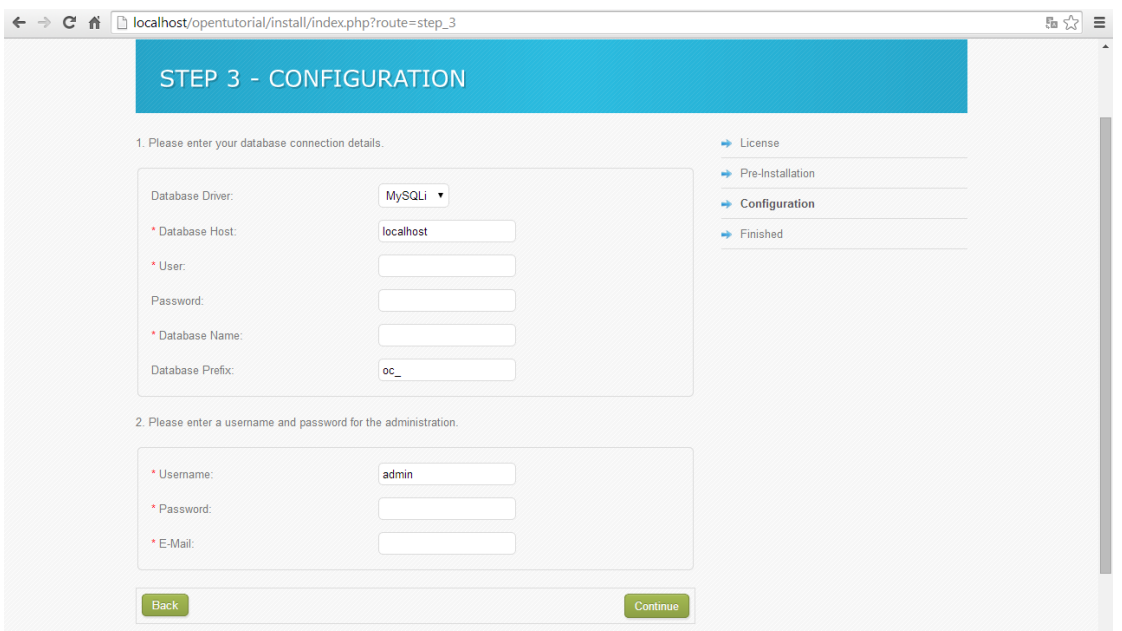

**Εικόνα 77: 24ο βήμα εγκατάστασης**

Στη συνέχεια συμπληρώνουμε τα πεδία

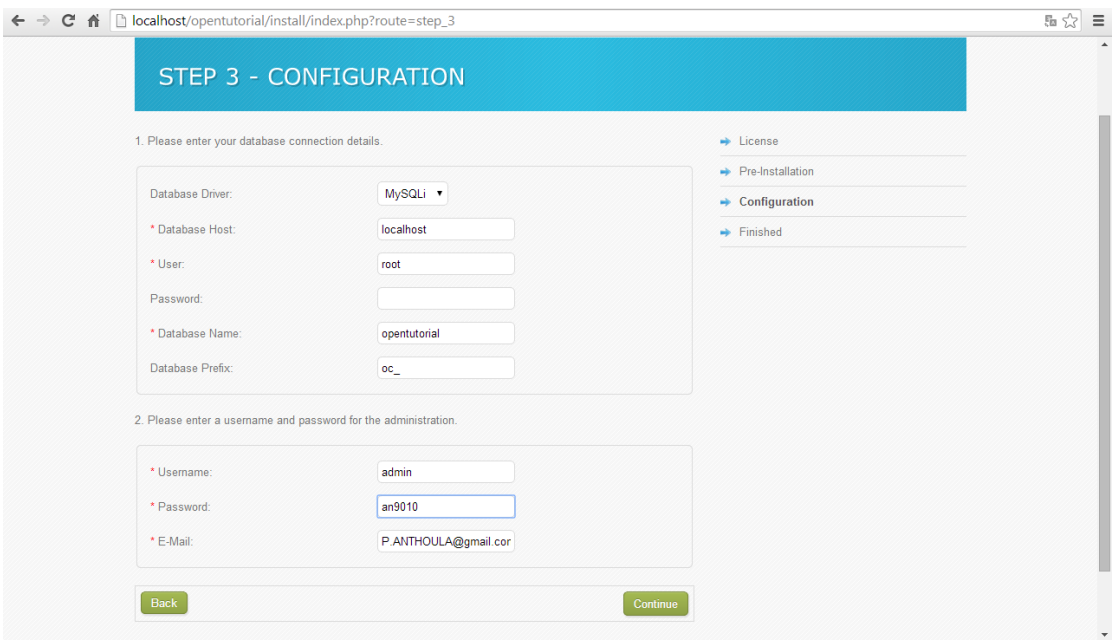

**Εικόνα 78: 25ο βήμα εγκατάστασης**

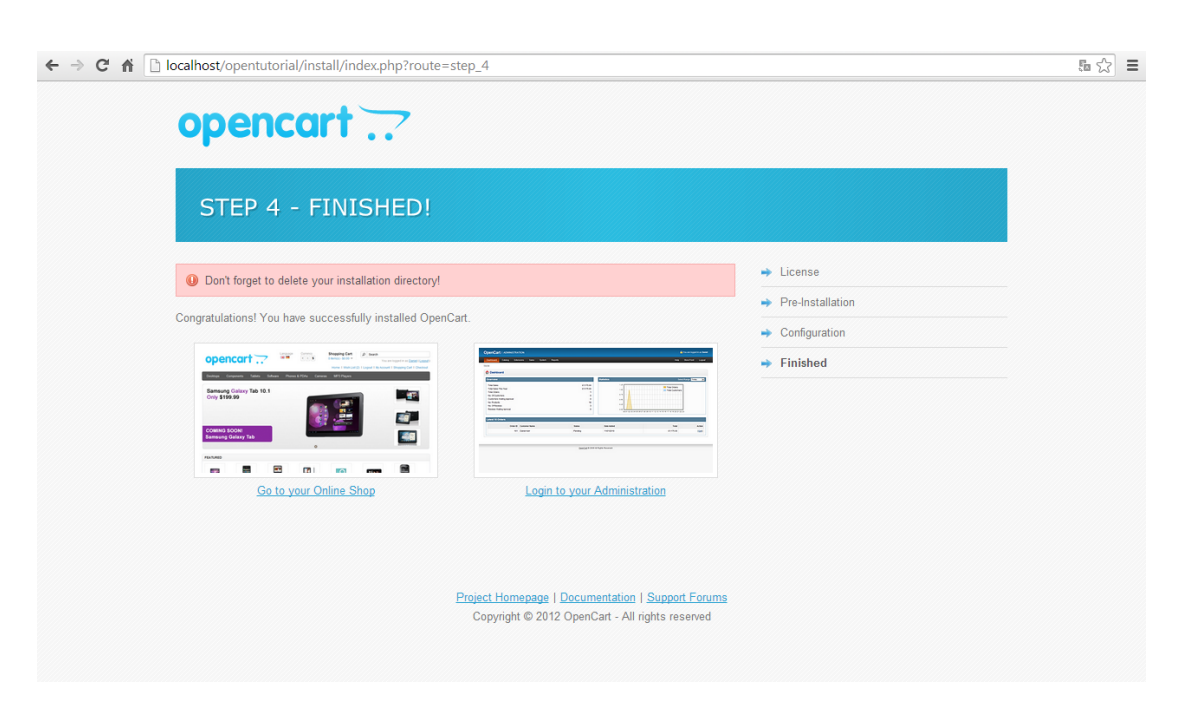

**Εικόνα 79: 26ο βήμα εγκατάστασης**

Τέλος, διαγράφουμε το φάκελο install

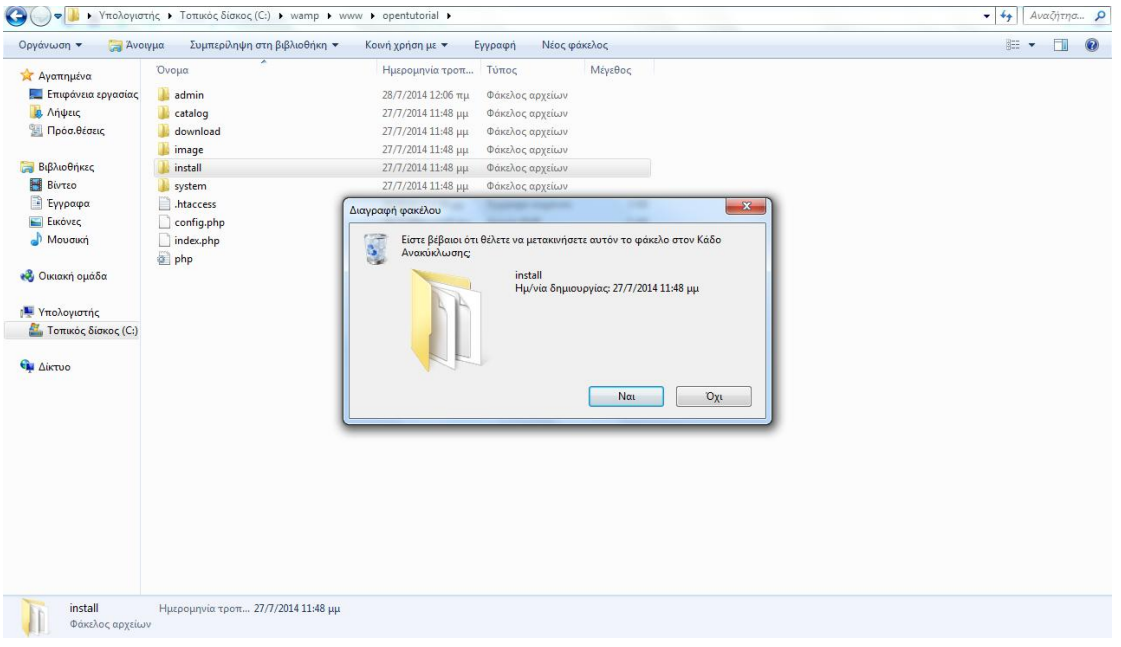

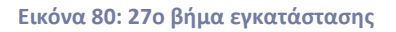

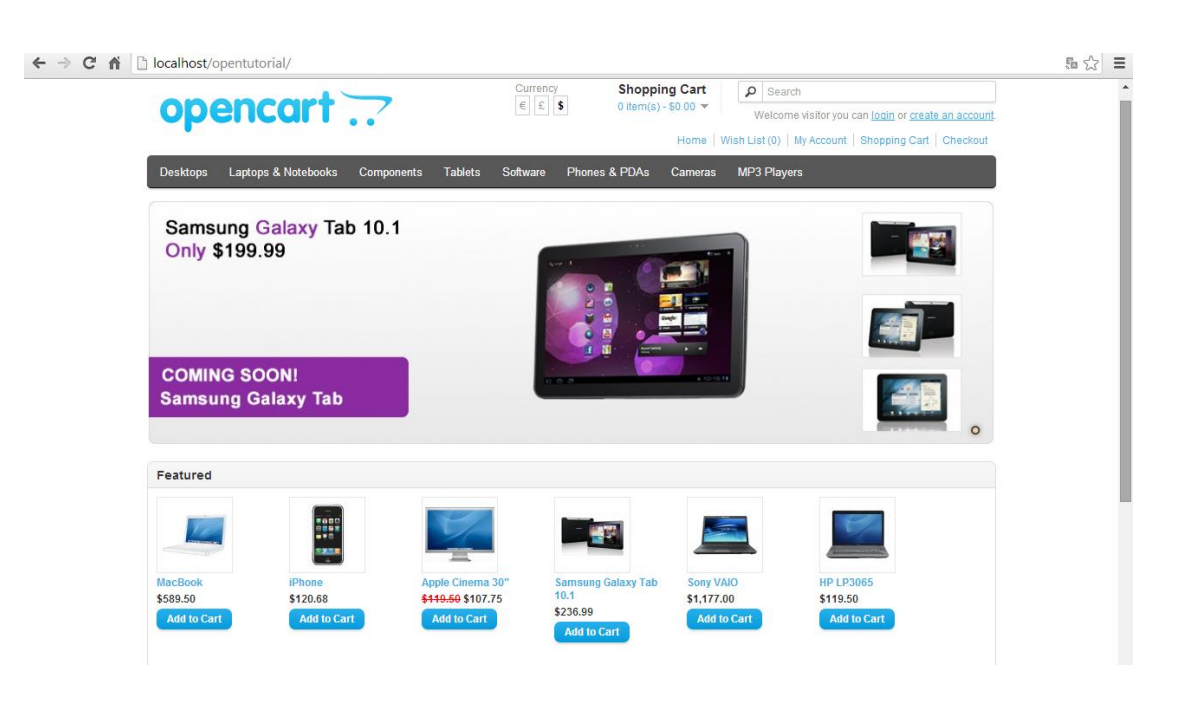

**Εικόνα 81: 28ο βήμα εγκατάστασης**

Στην επόμενη εικόνα φαίνεται το περιβάλλον που εισάγω username και password και μπαίνω ως διαχειριστής.

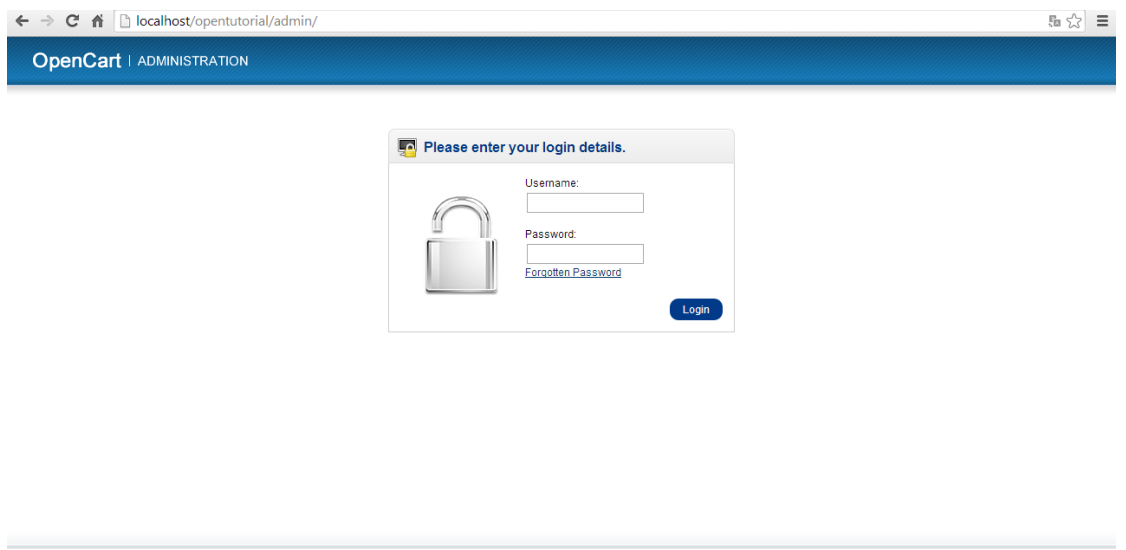

**Εικόνα 82: 29ο βήμα εγκατάστασης**

Ύστερα από τα παραπάνω βήματα εγκατέστησα με επιτυχία το Opencart στον υπολογιστή μου. Το αμέσως επόμενο βήμα ήταν να εγκαταστήσω το Opencart ελληνικά. Τα βήματα φαίνονται αναλυτικά παρακάτω:

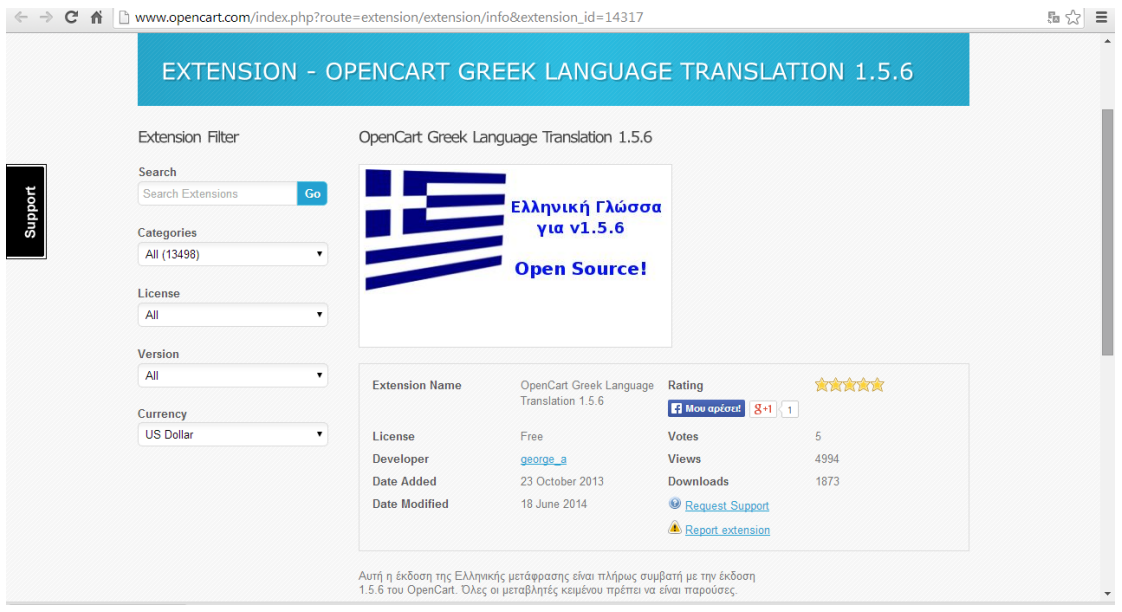

**Εικόνα 83: 30ο βήμα εγκατάστασης**

Κατεβάζω το αρχείο zip

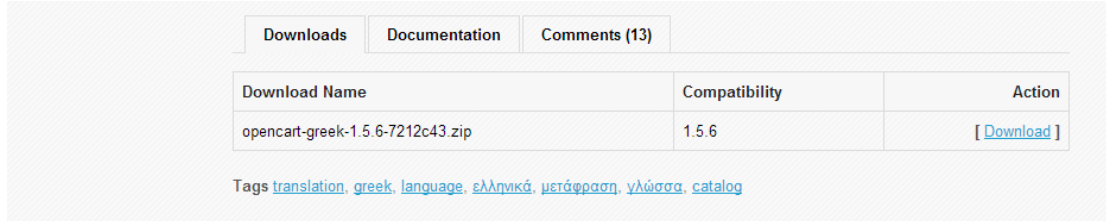

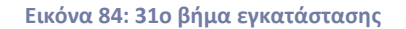

Κάνω extract το αρχείο ανοίγω το φάκελο admin και παίρνω τον υποφάκελο greek και τον μεταφέρω στη διαδρομή *Κατάλογος εγκατάστασης->admin->language*. Κάνω το ίδιο και με το φάκελο catalog, τον ανοίγω και παίρνω τον υποφάκελο greek και τον μεταφέρω στη διαδρομή *Κατάλογος εγκατάστασης->catalog->language.*

← → C = ↑ Diocalhost/opentutorial/admin/index.php?route=common/home&token=56e7fe826ee5f05b5388fc8182eaa82c  $\begin{array}{cc} \mathbb{E} & \mathbb{E} \\ \mathbb{E} & \mathbb{E} \end{array} \begin{array}{c} \mathbb{E} \\ \mathbb{E} \end{array}$ **OpenCart | ADMINISTRATION B** You are logged in as admin Dashboard Catalog Extensions Sales System Reports Help Log **Store Front Settings** Home .<br>Design **Dashboard** Users Overview lect Range: Today  $\overline{\phantom{a}}$ > Language Locali Total Sales:<br>Total Sales This Year<br>Total Orders:<br>No. of Customers: **Error Logs** Curre Total Orders<br>Total Customers  $\mathfrak{o}.$ Backup / Restor **Stock Statu**  $\overline{0}$ Customers Awaiting Approval:<br>Reviews Awaiting Approval:<br>No. of Affiliates:<br>Affiliates Awaiting Approval: .<br>Returns  $-0.8$  $\overline{a}$ 00 01 02 03 04 05 06 07 08 09 10 11 12 13 14 15 16 17 18 19 20 21 22 23 ر<br>Zones .<br>Geo Zone: Latest 10 Orders **Taxes** Order ID Customer enoth Classes Total Action .<br>Weight Classes

Στη συνέχεια μπαίνω ως διαχειριστής, πηγαίνω στην κατηγορία System->Language

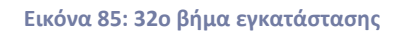

Βλέπουμε υπάρχει μόνο η αγγλική γλώσσα

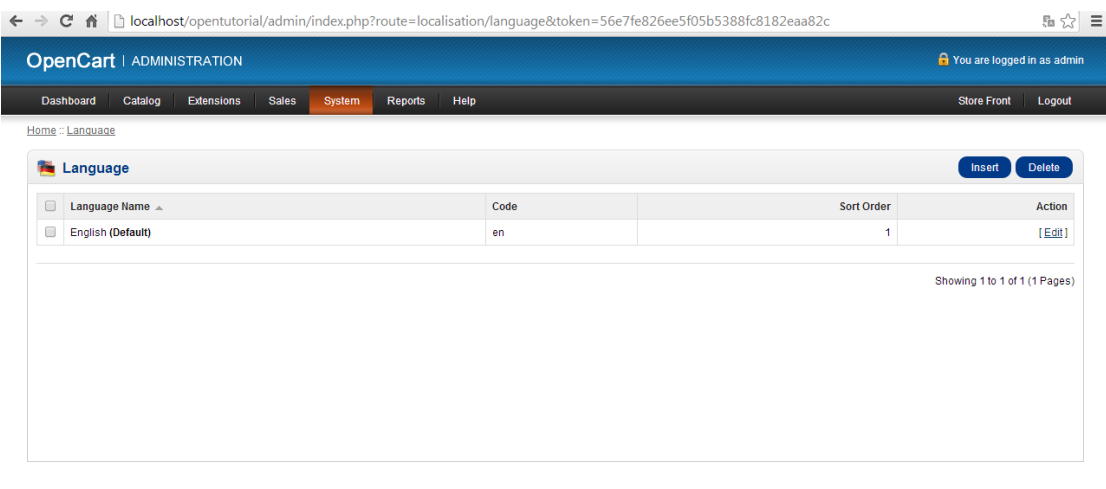

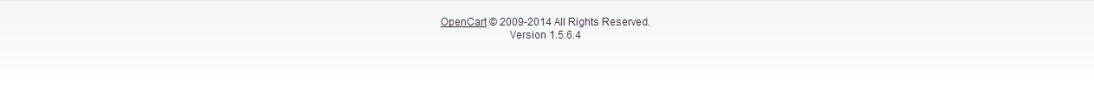

**Εικόνα 86: 33ο βήμα εγκατάστασης**

Πατάμε το κουμπί Insert και μας εμφανίζεται η παρακάτω εικόνα

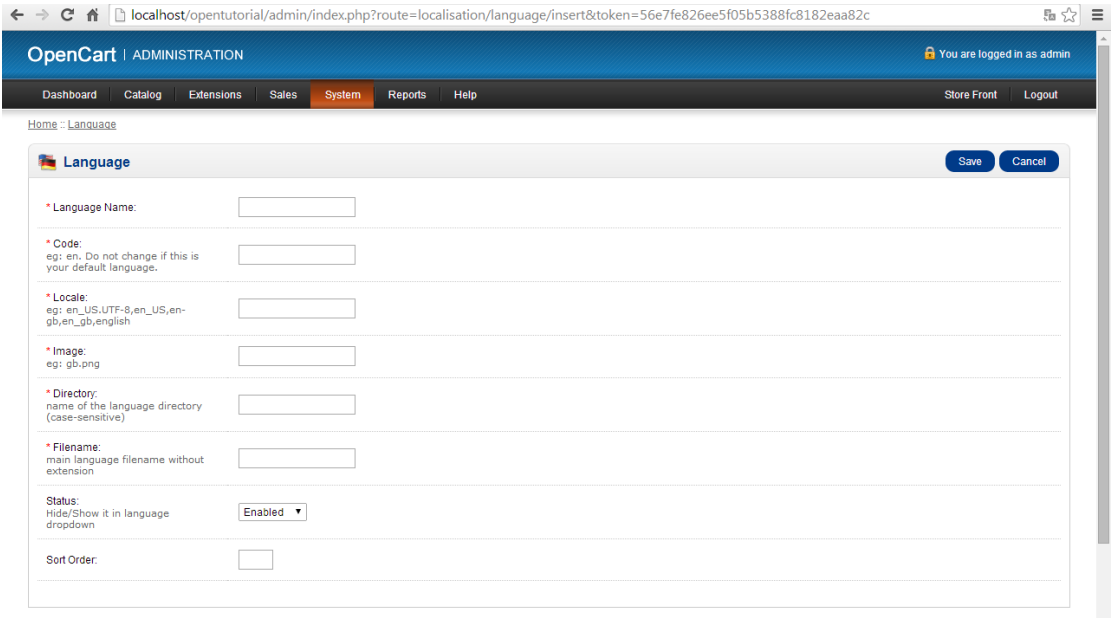

**Εικόνα 87: 34ο βήμα εγκατάστασης**

Στη συνέχεια κάνουμε τις παρακάτω αλλαγές

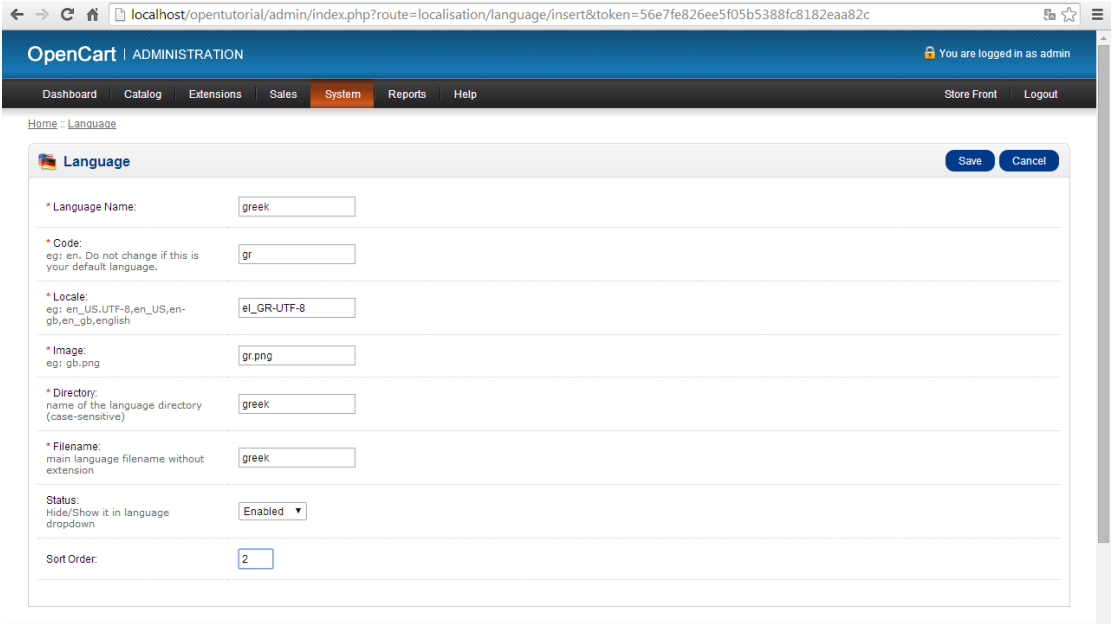

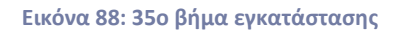

# Πλέον έχει προστεθεί και η ελληνική γλώσσα

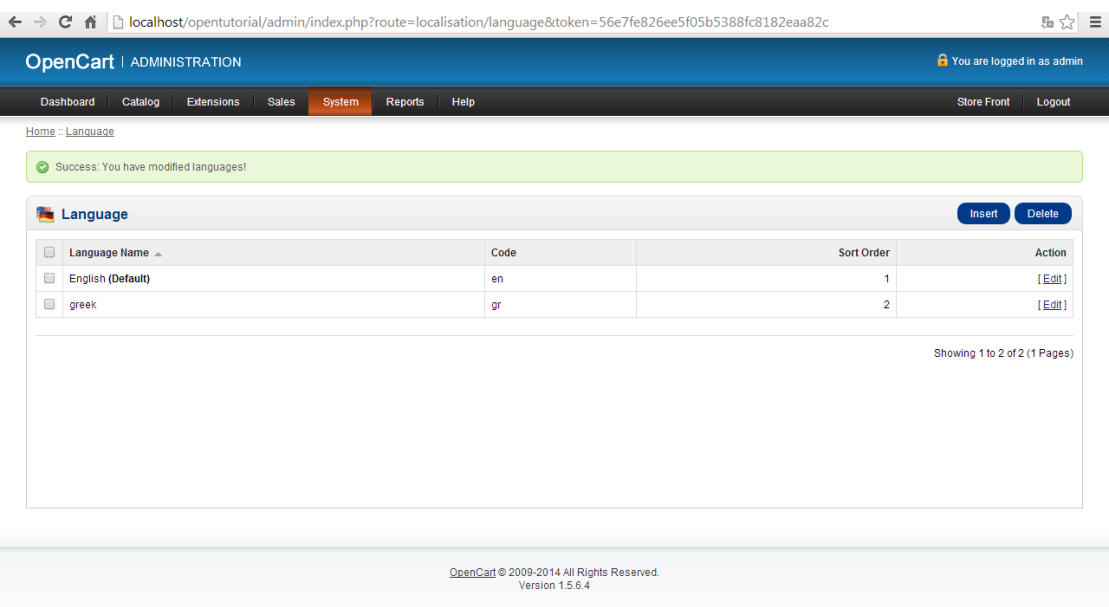

**Εικόνα 89: 36ο βήμα εγκατάστασης**

# Πηγαίνουμε στην κατηγορία System-> Settings

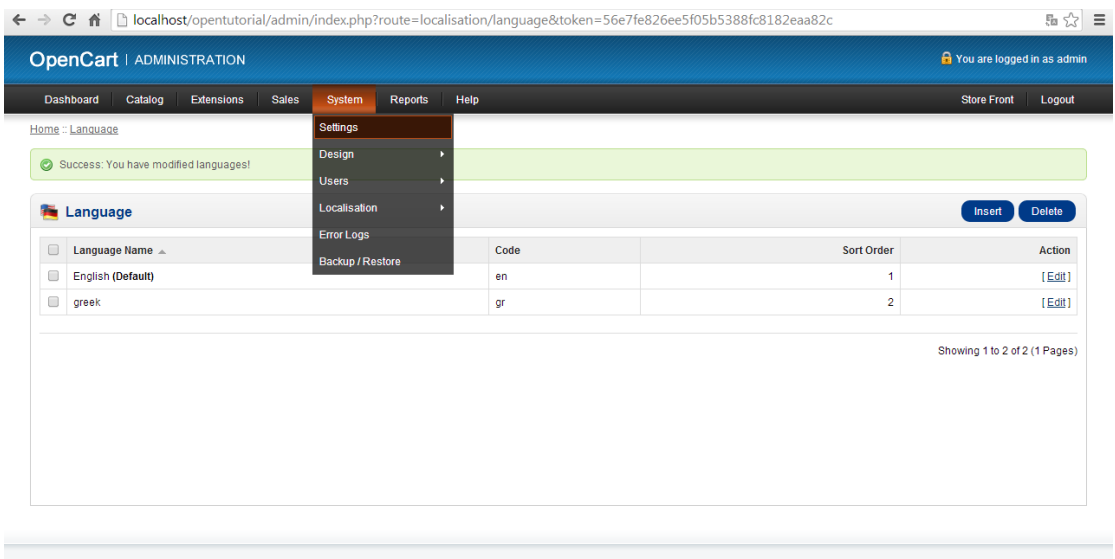

OpenCart © 2009-2014 All Rights Reserved.<br>Version 1.5.6.4

**Εικόνα 90: 37ο βήμα εγκατάστασης**

### Πατάμε Edit

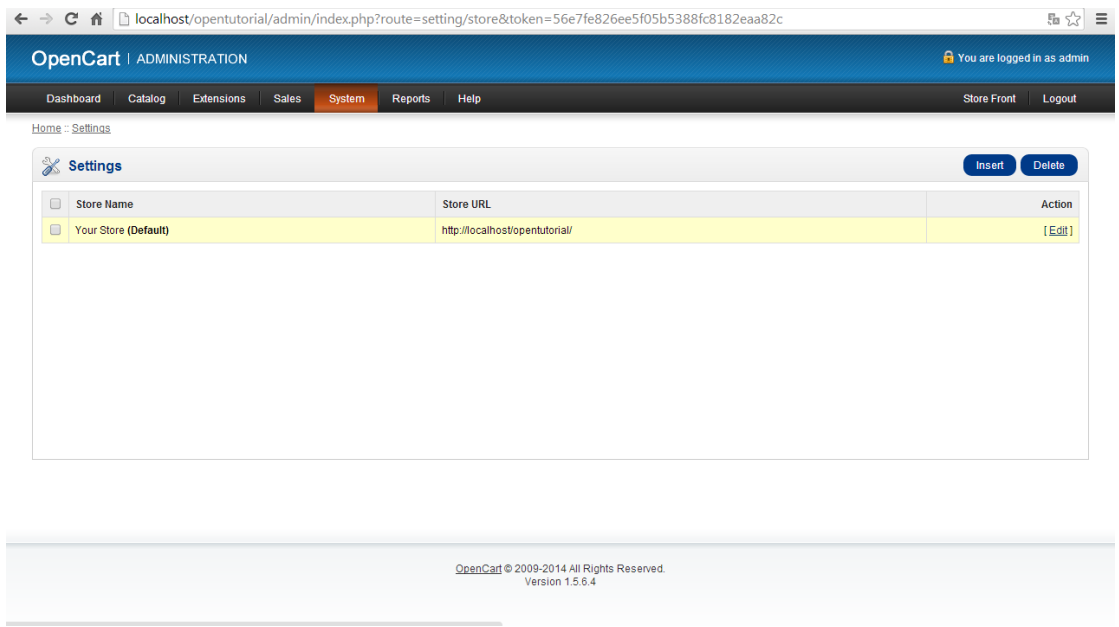

**Εικόνα 91: 38ο βήμα εγκατάστασης**

Πάμε στην καρτέλα General και συμπληρώνουμε τα ακόλουθα πεδία

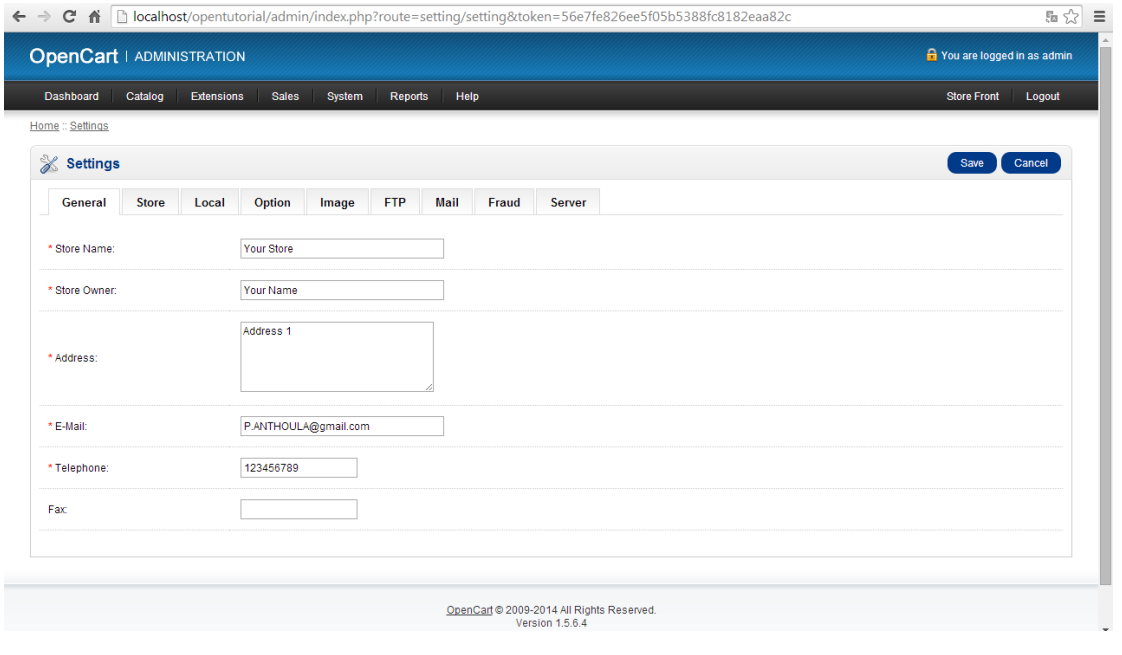

**Εικόνα 92: 39ο βήμα εγκατάστασης**

## Κάνουμε save και εμφανίζεται η επόμενη εικόνα

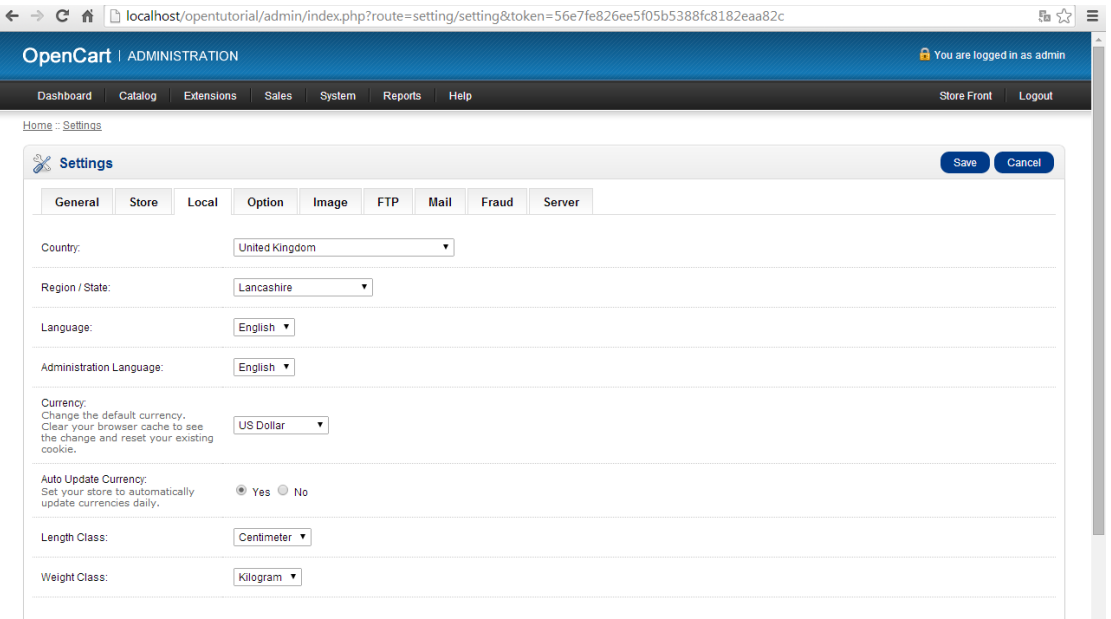

#### **Εικόνα 93: 40ο βήμα εγκατάστασης**

Στη συνέχεια αλλάζω τα πεδία ως εξής και κάνουμε save.

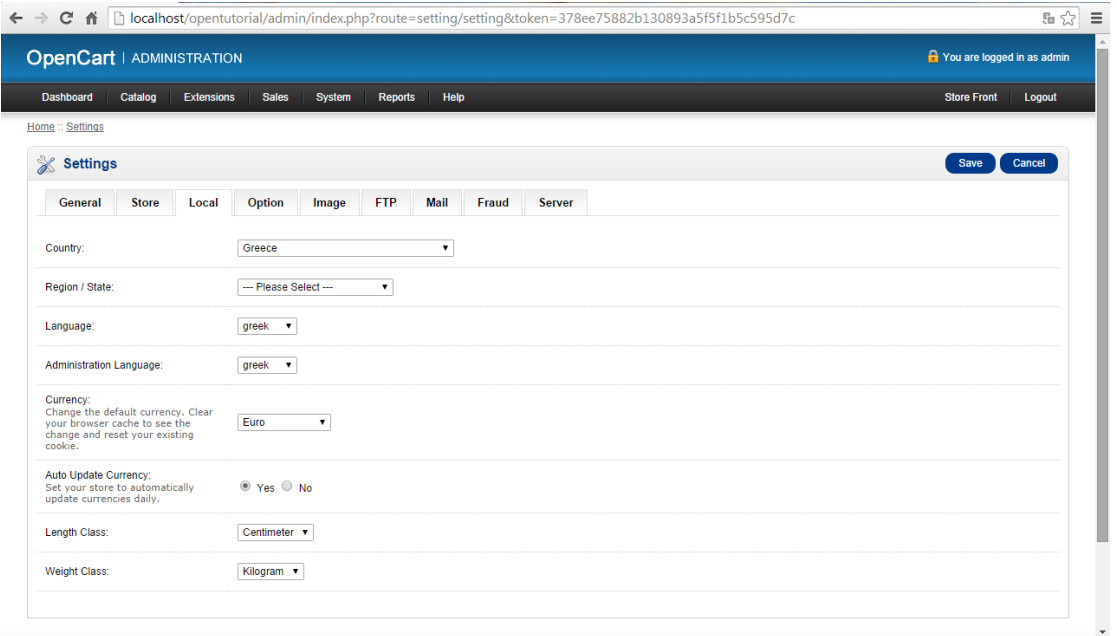

**Εικόνα 94: 41ο βήμα εγκατάστασης**

Η ελληνική γλώσσα εγκαταστάθηκε με επιτυχία.

#### **ΣΥΜΠΕΡΑΣΜΑΤΑ**

Κατά τη διάρκεια της πτυχιακής μου εργασίας ασχολήθηκα με τη δημιουργία μιας δικής μου ιστοσελίδας. Για να βγάλω εις πέρας το θεωρητικό καθώς επίσης και το πρακτικό κομμάτι της εργασίας αυτής έκανα μια έρευνα στο διαδίκτυο καθώς επίσης και σε διάφορα βιβλία. Η έρευνα αυτή με βοήθησε πολύ ώστε να συλλέξω αρκετά θεωρητικά στοιχεία και ταυτόχρονα να διευρύνω τις γνώσεις μου, για το πώς λειτουργούν οι αγορές μέσω διαδικτύου, ποια είναι τα υπέρ και τα κατά τέτοιων συναλλαγών. Τους λόγους επίσης που πολλοί από εμάς προτιμούμε να αγοράσουμε κάτι από το διαδίκτυο και ποιοι λόγοι μας έχουν ωθήσει εδώ.

Το ποιο ενδιαφέρον σημείο όμως της πτυχιακής μου, όπου στάθηκα και περισσότερο ήταν το πρακτικό κομμάτι, δηλαδή να δημιουργήσω το ηλεκτρονικό κατάστημα. Ασχολήθηκα με τη πλατφόρμα Opencart και πραγματικά άξιζε τον κόπο! Είναι μια πολύ ισχυρή πλατφόρμα για να δημιουργήσει κανείς το δικό του κατάστημα, έχει πολλές δυνατότητες έτσι ώστε να φτιάξεις την ιστοσελίδα σου όπως σου αρέσει και είναι σχετικά εύκολη στη λειτουργία της.

Είμαι πολύ ικανοποιημένη από το θέμα της πτυχιακής μου εργασίας γιατί μου δόθηκε η δυνατότητα να ασχοληθώ με κάτι τόσο ενδιαφέρον κατά την διάρκεια των σπουδών μου.

## **ΒΙΒΛΙΟΓΡΑΦΙΑ ΕΙΚΟΝΩΝ**

- 1. [https://www.google.gr/search?q=%CE%B7%CE%BB%CE%B5%CE%BA%CF%8](https://www.google.gr/search?q=%CE%B7%CE%BB%CE%B5%CE%BA%CF%84%CF%81%CE%BF%CE%BD%CE%B9%CE%BA%CE%BF+%CE%B5%CE%BC%CF%80%CE%BF%CF%81%CE%B9%CE%BF&biw=1280&bih=699&tbm=isch&tbo=u&source=univ&sa=X&ei=lGQ-VOXtA4v6ywPs6YEQ&sqi=2&ved=0CC8QsAQ#facrc=_&imgdii=_&imgrc=R4BVPRqfh1KOcM%253A%3Bt73NphkdzLiuvM%3Bhttp%253A%252F%252Fwww.prepare.gr%252Fuserfiles%252Fseminars%252F303%252F937f929d420ab20a5c9d96a1ab9e2021_XL_303_r34ki2BIG.jpg%3Bhttp%253A%252F%252Fwww.prepare.gr%252Fs%252F303-hlektroniko-empo) [4%CF%81%CE%BF%CE%BD%CE%B9%CE%BA%CE%BF+%CE%B5%CE%](https://www.google.gr/search?q=%CE%B7%CE%BB%CE%B5%CE%BA%CF%84%CF%81%CE%BF%CE%BD%CE%B9%CE%BA%CE%BF+%CE%B5%CE%BC%CF%80%CE%BF%CF%81%CE%B9%CE%BF&biw=1280&bih=699&tbm=isch&tbo=u&source=univ&sa=X&ei=lGQ-VOXtA4v6ywPs6YEQ&sqi=2&ved=0CC8QsAQ#facrc=_&imgdii=_&imgrc=R4BVPRqfh1KOcM%253A%3Bt73NphkdzLiuvM%3Bhttp%253A%252F%252Fwww.prepare.gr%252Fuserfiles%252Fseminars%252F303%252F937f929d420ab20a5c9d96a1ab9e2021_XL_303_r34ki2BIG.jpg%3Bhttp%253A%252F%252Fwww.prepare.gr%252Fs%252F303-hlektroniko-empo) [BC%CF%80%CE%BF%CF%81%CE%B9%CE%BF&biw=1280&bih=699&tbm=](https://www.google.gr/search?q=%CE%B7%CE%BB%CE%B5%CE%BA%CF%84%CF%81%CE%BF%CE%BD%CE%B9%CE%BA%CE%BF+%CE%B5%CE%BC%CF%80%CE%BF%CF%81%CE%B9%CE%BF&biw=1280&bih=699&tbm=isch&tbo=u&source=univ&sa=X&ei=lGQ-VOXtA4v6ywPs6YEQ&sqi=2&ved=0CC8QsAQ#facrc=_&imgdii=_&imgrc=R4BVPRqfh1KOcM%253A%3Bt73NphkdzLiuvM%3Bhttp%253A%252F%252Fwww.prepare.gr%252Fuserfiles%252Fseminars%252F303%252F937f929d420ab20a5c9d96a1ab9e2021_XL_303_r34ki2BIG.jpg%3Bhttp%253A%252F%252Fwww.prepare.gr%252Fs%252F303-hlektroniko-empo) [isch&tbo=u&source=univ&sa=X&ei=lGQ-](https://www.google.gr/search?q=%CE%B7%CE%BB%CE%B5%CE%BA%CF%84%CF%81%CE%BF%CE%BD%CE%B9%CE%BA%CE%BF+%CE%B5%CE%BC%CF%80%CE%BF%CF%81%CE%B9%CE%BF&biw=1280&bih=699&tbm=isch&tbo=u&source=univ&sa=X&ei=lGQ-VOXtA4v6ywPs6YEQ&sqi=2&ved=0CC8QsAQ#facrc=_&imgdii=_&imgrc=R4BVPRqfh1KOcM%253A%3Bt73NphkdzLiuvM%3Bhttp%253A%252F%252Fwww.prepare.gr%252Fuserfiles%252Fseminars%252F303%252F937f929d420ab20a5c9d96a1ab9e2021_XL_303_r34ki2BIG.jpg%3Bhttp%253A%252F%252Fwww.prepare.gr%252Fs%252F303-hlektroniko-empo)[VOXtA4v6ywPs6YEQ&sqi=2&ved=0CC8QsAQ#facrc=\\_&imgdii=\\_&imgrc=R4B](https://www.google.gr/search?q=%CE%B7%CE%BB%CE%B5%CE%BA%CF%84%CF%81%CE%BF%CE%BD%CE%B9%CE%BA%CE%BF+%CE%B5%CE%BC%CF%80%CE%BF%CF%81%CE%B9%CE%BF&biw=1280&bih=699&tbm=isch&tbo=u&source=univ&sa=X&ei=lGQ-VOXtA4v6ywPs6YEQ&sqi=2&ved=0CC8QsAQ#facrc=_&imgdii=_&imgrc=R4BVPRqfh1KOcM%253A%3Bt73NphkdzLiuvM%3Bhttp%253A%252F%252Fwww.prepare.gr%252Fuserfiles%252Fseminars%252F303%252F937f929d420ab20a5c9d96a1ab9e2021_XL_303_r34ki2BIG.jpg%3Bhttp%253A%252F%252Fwww.prepare.gr%252Fs%252F303-hlektroniko-empo) [VPRqfh1KOcM%253A%3Bt73NphkdzLiuvM%3Bhttp%253A%252F%252Fwww](https://www.google.gr/search?q=%CE%B7%CE%BB%CE%B5%CE%BA%CF%84%CF%81%CE%BF%CE%BD%CE%B9%CE%BA%CE%BF+%CE%B5%CE%BC%CF%80%CE%BF%CF%81%CE%B9%CE%BF&biw=1280&bih=699&tbm=isch&tbo=u&source=univ&sa=X&ei=lGQ-VOXtA4v6ywPs6YEQ&sqi=2&ved=0CC8QsAQ#facrc=_&imgdii=_&imgrc=R4BVPRqfh1KOcM%253A%3Bt73NphkdzLiuvM%3Bhttp%253A%252F%252Fwww.prepare.gr%252Fuserfiles%252Fseminars%252F303%252F937f929d420ab20a5c9d96a1ab9e2021_XL_303_r34ki2BIG.jpg%3Bhttp%253A%252F%252Fwww.prepare.gr%252Fs%252F303-hlektroniko-empo) [.prepare.gr%252Fuserfiles%252Fseminars%252F303%252F937f929d420ab20a5c9](https://www.google.gr/search?q=%CE%B7%CE%BB%CE%B5%CE%BA%CF%84%CF%81%CE%BF%CE%BD%CE%B9%CE%BA%CE%BF+%CE%B5%CE%BC%CF%80%CE%BF%CF%81%CE%B9%CE%BF&biw=1280&bih=699&tbm=isch&tbo=u&source=univ&sa=X&ei=lGQ-VOXtA4v6ywPs6YEQ&sqi=2&ved=0CC8QsAQ#facrc=_&imgdii=_&imgrc=R4BVPRqfh1KOcM%253A%3Bt73NphkdzLiuvM%3Bhttp%253A%252F%252Fwww.prepare.gr%252Fuserfiles%252Fseminars%252F303%252F937f929d420ab20a5c9d96a1ab9e2021_XL_303_r34ki2BIG.jpg%3Bhttp%253A%252F%252Fwww.prepare.gr%252Fs%252F303-hlektroniko-empo) [d96a1ab9e2021\\_XL\\_303\\_r34ki2BIG.jpg%3Bhttp%253A%252F%252Fwww.prepa](https://www.google.gr/search?q=%CE%B7%CE%BB%CE%B5%CE%BA%CF%84%CF%81%CE%BF%CE%BD%CE%B9%CE%BA%CE%BF+%CE%B5%CE%BC%CF%80%CE%BF%CF%81%CE%B9%CE%BF&biw=1280&bih=699&tbm=isch&tbo=u&source=univ&sa=X&ei=lGQ-VOXtA4v6ywPs6YEQ&sqi=2&ved=0CC8QsAQ#facrc=_&imgdii=_&imgrc=R4BVPRqfh1KOcM%253A%3Bt73NphkdzLiuvM%3Bhttp%253A%252F%252Fwww.prepare.gr%252Fuserfiles%252Fseminars%252F303%252F937f929d420ab20a5c9d96a1ab9e2021_XL_303_r34ki2BIG.jpg%3Bhttp%253A%252F%252Fwww.prepare.gr%252Fs%252F303-hlektroniko-empo) [re.gr%252Fs%252F303-hlektroniko-emporio-360-athhna-kai](https://www.google.gr/search?q=%CE%B7%CE%BB%CE%B5%CE%BA%CF%84%CF%81%CE%BF%CE%BD%CE%B9%CE%BA%CE%BF+%CE%B5%CE%BC%CF%80%CE%BF%CF%81%CE%B9%CE%BF&biw=1280&bih=699&tbm=isch&tbo=u&source=univ&sa=X&ei=lGQ-VOXtA4v6ywPs6YEQ&sqi=2&ved=0CC8QsAQ#facrc=_&imgdii=_&imgrc=R4BVPRqfh1KOcM%253A%3Bt73NphkdzLiuvM%3Bhttp%253A%252F%252Fwww.prepare.gr%252Fuserfiles%252Fseminars%252F303%252F937f929d420ab20a5c9d96a1ab9e2021_XL_303_r34ki2BIG.jpg%3Bhttp%253A%252F%252Fwww.prepare.gr%252Fs%252F303-hlektroniko-empo)[thessalonikh%3B700%3B438](https://www.google.gr/search?q=%CE%B7%CE%BB%CE%B5%CE%BA%CF%84%CF%81%CE%BF%CE%BD%CE%B9%CE%BA%CE%BF+%CE%B5%CE%BC%CF%80%CE%BF%CF%81%CE%B9%CE%BF&biw=1280&bih=699&tbm=isch&tbo=u&source=univ&sa=X&ei=lGQ-VOXtA4v6ywPs6YEQ&sqi=2&ved=0CC8QsAQ#facrc=_&imgdii=_&imgrc=R4BVPRqfh1KOcM%253A%3Bt73NphkdzLiuvM%3Bhttp%253A%252F%252Fwww.prepare.gr%252Fuserfiles%252Fseminars%252F303%252F937f929d420ab20a5c9d96a1ab9e2021_XL_303_r34ki2BIG.jpg%3Bhttp%253A%252F%252Fwww.prepare.gr%252Fs%252F303-hlektroniko-empo)
- 2. [https://www.google.gr/search?q=%CE%B1%CF%83%CF%86%CE%B1%CE%BB](https://www.google.gr/search?q=%CE%B1%CF%83%CF%86%CE%B1%CE%BB%CE%B5%CE%B9%CE%B1+%CE%B7%CE%BB%CE%B5%CE%BA%CF%84%CF%81%CE%BF%CE%BD%CE%B9%CE%BA%CE%BF%CF%85+%CE%B5%CE%BC%CF%80%CE%BF%CF%81%CE%B9%CE%BF%CF%85&espv=2&biw=1280&bih=699&source=lnms&tbm=isch&sa=X&ei=CiZGVJLGAem8ygPpgoH4Ag&ved=0CAYQ_AUoAQ#facrc=_&imgdii=_&imgrc=pIMz1eeMQ10yhM%253A%3BbnsBU3nVEREG7M%3Bhttps%253A%252F%252Fspg1gymnasiou.wikispaces.com%252Ffile%252Fview%252FPicture1.png%252F70482023%252F577x297%252FPicture1.png%3Bhttps%253A%252F%252Fspg1gymnasiou.wikispaces.com%252F%2525CE%2525) [%CE%B5%CE%B9%CE%B1+%CE%B7%CE%BB%CE%B5%CE%BA%CF%84](https://www.google.gr/search?q=%CE%B1%CF%83%CF%86%CE%B1%CE%BB%CE%B5%CE%B9%CE%B1+%CE%B7%CE%BB%CE%B5%CE%BA%CF%84%CF%81%CE%BF%CE%BD%CE%B9%CE%BA%CE%BF%CF%85+%CE%B5%CE%BC%CF%80%CE%BF%CF%81%CE%B9%CE%BF%CF%85&espv=2&biw=1280&bih=699&source=lnms&tbm=isch&sa=X&ei=CiZGVJLGAem8ygPpgoH4Ag&ved=0CAYQ_AUoAQ#facrc=_&imgdii=_&imgrc=pIMz1eeMQ10yhM%253A%3BbnsBU3nVEREG7M%3Bhttps%253A%252F%252Fspg1gymnasiou.wikispaces.com%252Ffile%252Fview%252FPicture1.png%252F70482023%252F577x297%252FPicture1.png%3Bhttps%253A%252F%252Fspg1gymnasiou.wikispaces.com%252F%2525CE%2525) [%CF%81%CE%BF%CE%BD%CE%B9%CE%BA%CE%BF%CF%85+%CE%B5](https://www.google.gr/search?q=%CE%B1%CF%83%CF%86%CE%B1%CE%BB%CE%B5%CE%B9%CE%B1+%CE%B7%CE%BB%CE%B5%CE%BA%CF%84%CF%81%CE%BF%CE%BD%CE%B9%CE%BA%CE%BF%CF%85+%CE%B5%CE%BC%CF%80%CE%BF%CF%81%CE%B9%CE%BF%CF%85&espv=2&biw=1280&bih=699&source=lnms&tbm=isch&sa=X&ei=CiZGVJLGAem8ygPpgoH4Ag&ved=0CAYQ_AUoAQ#facrc=_&imgdii=_&imgrc=pIMz1eeMQ10yhM%253A%3BbnsBU3nVEREG7M%3Bhttps%253A%252F%252Fspg1gymnasiou.wikispaces.com%252Ffile%252Fview%252FPicture1.png%252F70482023%252F577x297%252FPicture1.png%3Bhttps%253A%252F%252Fspg1gymnasiou.wikispaces.com%252F%2525CE%2525) [%CE%BC%CF%80%CE%BF%CF%81%CE%B9%CE%BF%CF%85&espv=2&bi](https://www.google.gr/search?q=%CE%B1%CF%83%CF%86%CE%B1%CE%BB%CE%B5%CE%B9%CE%B1+%CE%B7%CE%BB%CE%B5%CE%BA%CF%84%CF%81%CE%BF%CE%BD%CE%B9%CE%BA%CE%BF%CF%85+%CE%B5%CE%BC%CF%80%CE%BF%CF%81%CE%B9%CE%BF%CF%85&espv=2&biw=1280&bih=699&source=lnms&tbm=isch&sa=X&ei=CiZGVJLGAem8ygPpgoH4Ag&ved=0CAYQ_AUoAQ#facrc=_&imgdii=_&imgrc=pIMz1eeMQ10yhM%253A%3BbnsBU3nVEREG7M%3Bhttps%253A%252F%252Fspg1gymnasiou.wikispaces.com%252Ffile%252Fview%252FPicture1.png%252F70482023%252F577x297%252FPicture1.png%3Bhttps%253A%252F%252Fspg1gymnasiou.wikispaces.com%252F%2525CE%2525) [w=1280&bih=699&source=lnms&tbm=isch&sa=X&ei=CiZGVJLGAem8ygPpgo](https://www.google.gr/search?q=%CE%B1%CF%83%CF%86%CE%B1%CE%BB%CE%B5%CE%B9%CE%B1+%CE%B7%CE%BB%CE%B5%CE%BA%CF%84%CF%81%CE%BF%CE%BD%CE%B9%CE%BA%CE%BF%CF%85+%CE%B5%CE%BC%CF%80%CE%BF%CF%81%CE%B9%CE%BF%CF%85&espv=2&biw=1280&bih=699&source=lnms&tbm=isch&sa=X&ei=CiZGVJLGAem8ygPpgoH4Ag&ved=0CAYQ_AUoAQ#facrc=_&imgdii=_&imgrc=pIMz1eeMQ10yhM%253A%3BbnsBU3nVEREG7M%3Bhttps%253A%252F%252Fspg1gymnasiou.wikispaces.com%252Ffile%252Fview%252FPicture1.png%252F70482023%252F577x297%252FPicture1.png%3Bhttps%253A%252F%252Fspg1gymnasiou.wikispaces.com%252F%2525CE%2525) [H4Ag&ved=0CAYQ\\_AUoAQ#facrc=\\_&imgdii=\\_&imgrc=pIMz1eeMQ10yhM%2](https://www.google.gr/search?q=%CE%B1%CF%83%CF%86%CE%B1%CE%BB%CE%B5%CE%B9%CE%B1+%CE%B7%CE%BB%CE%B5%CE%BA%CF%84%CF%81%CE%BF%CE%BD%CE%B9%CE%BA%CE%BF%CF%85+%CE%B5%CE%BC%CF%80%CE%BF%CF%81%CE%B9%CE%BF%CF%85&espv=2&biw=1280&bih=699&source=lnms&tbm=isch&sa=X&ei=CiZGVJLGAem8ygPpgoH4Ag&ved=0CAYQ_AUoAQ#facrc=_&imgdii=_&imgrc=pIMz1eeMQ10yhM%253A%3BbnsBU3nVEREG7M%3Bhttps%253A%252F%252Fspg1gymnasiou.wikispaces.com%252Ffile%252Fview%252FPicture1.png%252F70482023%252F577x297%252FPicture1.png%3Bhttps%253A%252F%252Fspg1gymnasiou.wikispaces.com%252F%2525CE%2525) [53A%3BbnsBU3nVEREG7M%3Bhttps%253A%252F%252Fspg1gymnasiou.wiki](https://www.google.gr/search?q=%CE%B1%CF%83%CF%86%CE%B1%CE%BB%CE%B5%CE%B9%CE%B1+%CE%B7%CE%BB%CE%B5%CE%BA%CF%84%CF%81%CE%BF%CE%BD%CE%B9%CE%BA%CE%BF%CF%85+%CE%B5%CE%BC%CF%80%CE%BF%CF%81%CE%B9%CE%BF%CF%85&espv=2&biw=1280&bih=699&source=lnms&tbm=isch&sa=X&ei=CiZGVJLGAem8ygPpgoH4Ag&ved=0CAYQ_AUoAQ#facrc=_&imgdii=_&imgrc=pIMz1eeMQ10yhM%253A%3BbnsBU3nVEREG7M%3Bhttps%253A%252F%252Fspg1gymnasiou.wikispaces.com%252Ffile%252Fview%252FPicture1.png%252F70482023%252F577x297%252FPicture1.png%3Bhttps%253A%252F%252Fspg1gymnasiou.wikispaces.com%252F%2525CE%2525) [spaces.com%252Ffile%252Fview%252FPicture1.png%252F70482023%252F577x](https://www.google.gr/search?q=%CE%B1%CF%83%CF%86%CE%B1%CE%BB%CE%B5%CE%B9%CE%B1+%CE%B7%CE%BB%CE%B5%CE%BA%CF%84%CF%81%CE%BF%CE%BD%CE%B9%CE%BA%CE%BF%CF%85+%CE%B5%CE%BC%CF%80%CE%BF%CF%81%CE%B9%CE%BF%CF%85&espv=2&biw=1280&bih=699&source=lnms&tbm=isch&sa=X&ei=CiZGVJLGAem8ygPpgoH4Ag&ved=0CAYQ_AUoAQ#facrc=_&imgdii=_&imgrc=pIMz1eeMQ10yhM%253A%3BbnsBU3nVEREG7M%3Bhttps%253A%252F%252Fspg1gymnasiou.wikispaces.com%252Ffile%252Fview%252FPicture1.png%252F70482023%252F577x297%252FPicture1.png%3Bhttps%253A%252F%252Fspg1gymnasiou.wikispaces.com%252F%2525CE%2525) [297%252FPicture1.png%3Bhttps%253A%252F%252Fspg1gymnasiou.wikispaces.](https://www.google.gr/search?q=%CE%B1%CF%83%CF%86%CE%B1%CE%BB%CE%B5%CE%B9%CE%B1+%CE%B7%CE%BB%CE%B5%CE%BA%CF%84%CF%81%CE%BF%CE%BD%CE%B9%CE%BA%CE%BF%CF%85+%CE%B5%CE%BC%CF%80%CE%BF%CF%81%CE%B9%CE%BF%CF%85&espv=2&biw=1280&bih=699&source=lnms&tbm=isch&sa=X&ei=CiZGVJLGAem8ygPpgoH4Ag&ved=0CAYQ_AUoAQ#facrc=_&imgdii=_&imgrc=pIMz1eeMQ10yhM%253A%3BbnsBU3nVEREG7M%3Bhttps%253A%252F%252Fspg1gymnasiou.wikispaces.com%252Ffile%252Fview%252FPicture1.png%252F70482023%252F577x297%252FPicture1.png%3Bhttps%253A%252F%252Fspg1gymnasiou.wikispaces.com%252F%2525CE%2525) [com%252F%2525CE%2525A5%2525CF%252580%2525CE%2525BF%2525CE](https://www.google.gr/search?q=%CE%B1%CF%83%CF%86%CE%B1%CE%BB%CE%B5%CE%B9%CE%B1+%CE%B7%CE%BB%CE%B5%CE%BA%CF%84%CF%81%CE%BF%CE%BD%CE%B9%CE%BA%CE%BF%CF%85+%CE%B5%CE%BC%CF%80%CE%BF%CF%81%CE%B9%CE%BF%CF%85&espv=2&biw=1280&bih=699&source=lnms&tbm=isch&sa=X&ei=CiZGVJLGAem8ygPpgoH4Ag&ved=0CAYQ_AUoAQ#facrc=_&imgdii=_&imgrc=pIMz1eeMQ10yhM%253A%3BbnsBU3nVEREG7M%3Bhttps%253A%252F%252Fspg1gymnasiou.wikispaces.com%252Ffile%252Fview%252FPicture1.png%252F70482023%252F577x297%252FPicture1.png%3Bhttps%253A%252F%252Fspg1gymnasiou.wikispaces.com%252F%2525CE%2525) [%2525BB%2525CE%2525BF%2525CE%2525B3%2525CE%2525B9%2525CF%](https://www.google.gr/search?q=%CE%B1%CF%83%CF%86%CE%B1%CE%BB%CE%B5%CE%B9%CE%B1+%CE%B7%CE%BB%CE%B5%CE%BA%CF%84%CF%81%CE%BF%CE%BD%CE%B9%CE%BA%CE%BF%CF%85+%CE%B5%CE%BC%CF%80%CE%BF%CF%81%CE%B9%CE%BF%CF%85&espv=2&biw=1280&bih=699&source=lnms&tbm=isch&sa=X&ei=CiZGVJLGAem8ygPpgoH4Ag&ved=0CAYQ_AUoAQ#facrc=_&imgdii=_&imgrc=pIMz1eeMQ10yhM%253A%3BbnsBU3nVEREG7M%3Bhttps%253A%252F%252Fspg1gymnasiou.wikispaces.com%252Ffile%252Fview%252FPicture1.png%252F70482023%252F577x297%252FPicture1.png%3Bhttps%253A%252F%252Fspg1gymnasiou.wikispaces.com%252F%2525CE%2525) [252583%2525CF%252584%2525CE%2525AD%2525CF%252582%252B%2525](https://www.google.gr/search?q=%CE%B1%CF%83%CF%86%CE%B1%CE%BB%CE%B5%CE%B9%CE%B1+%CE%B7%CE%BB%CE%B5%CE%BA%CF%84%CF%81%CE%BF%CE%BD%CE%B9%CE%BA%CE%BF%CF%85+%CE%B5%CE%BC%CF%80%CE%BF%CF%81%CE%B9%CE%BF%CF%85&espv=2&biw=1280&bih=699&source=lnms&tbm=isch&sa=X&ei=CiZGVJLGAem8ygPpgoH4Ag&ved=0CAYQ_AUoAQ#facrc=_&imgdii=_&imgrc=pIMz1eeMQ10yhM%253A%3BbnsBU3nVEREG7M%3Bhttps%253A%252F%252Fspg1gymnasiou.wikispaces.com%252Ffile%252Fview%252FPicture1.png%252F70482023%252F577x297%252FPicture1.png%3Bhttps%253A%252F%252Fspg1gymnasiou.wikispaces.com%252F%2525CE%2525) [CE%2525BA%2525CE%2525B1%2525CE%2525B9%252B%2525CE%252595%](https://www.google.gr/search?q=%CE%B1%CF%83%CF%86%CE%B1%CE%BB%CE%B5%CE%B9%CE%B1+%CE%B7%CE%BB%CE%B5%CE%BA%CF%84%CF%81%CE%BF%CE%BD%CE%B9%CE%BA%CE%BF%CF%85+%CE%B5%CE%BC%CF%80%CE%BF%CF%81%CE%B9%CE%BF%CF%85&espv=2&biw=1280&bih=699&source=lnms&tbm=isch&sa=X&ei=CiZGVJLGAem8ygPpgoH4Ag&ved=0CAYQ_AUoAQ#facrc=_&imgdii=_&imgrc=pIMz1eeMQ10yhM%253A%3BbnsBU3nVEREG7M%3Bhttps%253A%252F%252Fspg1gymnasiou.wikispaces.com%252Ffile%252Fview%252FPicture1.png%252F70482023%252F577x297%252FPicture1.png%3Bhttps%253A%252F%252Fspg1gymnasiou.wikispaces.com%252F%2525CE%2525) [2525CE%2525BC%2525CF%252580%2525CF%25258C%2525CF%252581%252](https://www.google.gr/search?q=%CE%B1%CF%83%CF%86%CE%B1%CE%BB%CE%B5%CE%B9%CE%B1+%CE%B7%CE%BB%CE%B5%CE%BA%CF%84%CF%81%CE%BF%CE%BD%CE%B9%CE%BA%CE%BF%CF%85+%CE%B5%CE%BC%CF%80%CE%BF%CF%81%CE%B9%CE%BF%CF%85&espv=2&biw=1280&bih=699&source=lnms&tbm=isch&sa=X&ei=CiZGVJLGAem8ygPpgoH4Ag&ved=0CAYQ_AUoAQ#facrc=_&imgdii=_&imgrc=pIMz1eeMQ10yhM%253A%3BbnsBU3nVEREG7M%3Bhttps%253A%252F%252Fspg1gymnasiou.wikispaces.com%252Ffile%252Fview%252FPicture1.png%252F70482023%252F577x297%252FPicture1.png%3Bhttps%253A%252F%252Fspg1gymnasiou.wikispaces.com%252F%2525CE%2525) [5CE%2525B9%2525CE%2525BF%3B456%3B301](https://www.google.gr/search?q=%CE%B1%CF%83%CF%86%CE%B1%CE%BB%CE%B5%CE%B9%CE%B1+%CE%B7%CE%BB%CE%B5%CE%BA%CF%84%CF%81%CE%BF%CE%BD%CE%B9%CE%BA%CE%BF%CF%85+%CE%B5%CE%BC%CF%80%CE%BF%CF%81%CE%B9%CE%BF%CF%85&espv=2&biw=1280&bih=699&source=lnms&tbm=isch&sa=X&ei=CiZGVJLGAem8ygPpgoH4Ag&ved=0CAYQ_AUoAQ#facrc=_&imgdii=_&imgrc=pIMz1eeMQ10yhM%253A%3BbnsBU3nVEREG7M%3Bhttps%253A%252F%252Fspg1gymnasiou.wikispaces.com%252Ffile%252Fview%252FPicture1.png%252F70482023%252F577x297%252FPicture1.png%3Bhttps%253A%252F%252Fspg1gymnasiou.wikispaces.com%252F%2525CE%2525)
- 3. [https://www.google.gr/search?q=%CE%B1%CF%83%CF%86%CE%B1%CE%BB%CE%](https://www.google.gr/search?q=%CE%B1%CF%83%CF%86%CE%B1%CE%BB%CE%B5%CE%B9%CE%B1+%CE%B7%CE%BB%CE%B5%CE%BA%CF%84%CF%81%CE%BF%CE%BD%CE%B9%CE%BA%CE%BF%CF%85+%CE%B5%CE%BC%CF%80%CE%BF%CF%81%CE%B9%CE%BF%CF%85&espv=2&biw=1280&bih=699&source=lnms&tbm=isch&sa=X&ei=CiZGVJLGAem8ygPpgoH4Ag&ved=0CAYQ_AUoAQ#tbm=isch&q=%CE%BA%CE%B9%CE%BD%CE%B4%CF%85%CE%BD%CE%BF%CE%B9+%CE%B7%CE%BB%CE%B5%CE%BA%CF%84%CF%81%CE%BF%CE%BD%CE%B9%CE%BA%CF%89%CE%BD+%CF%83%CF%85%CE%BD%CE%B1%CE%BB%CE%BB%CE%B1%CE%B3%CF%89%CE%BD&facrc=_&imgdii=_&imgrc=0x2tWemTezvt7M%253A%3BkxxsM15OP0yfLM%3) [B5%CE%B9%CE%B1+%CE%B7%CE%BB%CE%B5%CE%BA%CF%84%CF%81%CE](https://www.google.gr/search?q=%CE%B1%CF%83%CF%86%CE%B1%CE%BB%CE%B5%CE%B9%CE%B1+%CE%B7%CE%BB%CE%B5%CE%BA%CF%84%CF%81%CE%BF%CE%BD%CE%B9%CE%BA%CE%BF%CF%85+%CE%B5%CE%BC%CF%80%CE%BF%CF%81%CE%B9%CE%BF%CF%85&espv=2&biw=1280&bih=699&source=lnms&tbm=isch&sa=X&ei=CiZGVJLGAem8ygPpgoH4Ag&ved=0CAYQ_AUoAQ#tbm=isch&q=%CE%BA%CE%B9%CE%BD%CE%B4%CF%85%CE%BD%CE%BF%CE%B9+%CE%B7%CE%BB%CE%B5%CE%BA%CF%84%CF%81%CE%BF%CE%BD%CE%B9%CE%BA%CF%89%CE%BD+%CF%83%CF%85%CE%BD%CE%B1%CE%BB%CE%BB%CE%B1%CE%B3%CF%89%CE%BD&facrc=_&imgdii=_&imgrc=0x2tWemTezvt7M%253A%3BkxxsM15OP0yfLM%3) [%BF%CE%BD%CE%B9%CE%BA%CE%BF%CF%85+%CE%B5%CE%BC%CF%80%](https://www.google.gr/search?q=%CE%B1%CF%83%CF%86%CE%B1%CE%BB%CE%B5%CE%B9%CE%B1+%CE%B7%CE%BB%CE%B5%CE%BA%CF%84%CF%81%CE%BF%CE%BD%CE%B9%CE%BA%CE%BF%CF%85+%CE%B5%CE%BC%CF%80%CE%BF%CF%81%CE%B9%CE%BF%CF%85&espv=2&biw=1280&bih=699&source=lnms&tbm=isch&sa=X&ei=CiZGVJLGAem8ygPpgoH4Ag&ved=0CAYQ_AUoAQ#tbm=isch&q=%CE%BA%CE%B9%CE%BD%CE%B4%CF%85%CE%BD%CE%BF%CE%B9+%CE%B7%CE%BB%CE%B5%CE%BA%CF%84%CF%81%CE%BF%CE%BD%CE%B9%CE%BA%CF%89%CE%BD+%CF%83%CF%85%CE%BD%CE%B1%CE%BB%CE%BB%CE%B1%CE%B3%CF%89%CE%BD&facrc=_&imgdii=_&imgrc=0x2tWemTezvt7M%253A%3BkxxsM15OP0yfLM%3) [CE%BF%CF%81%CE%B9%CE%BF%CF%85&espv=2&biw=1280&bih=699&source=l](https://www.google.gr/search?q=%CE%B1%CF%83%CF%86%CE%B1%CE%BB%CE%B5%CE%B9%CE%B1+%CE%B7%CE%BB%CE%B5%CE%BA%CF%84%CF%81%CE%BF%CE%BD%CE%B9%CE%BA%CE%BF%CF%85+%CE%B5%CE%BC%CF%80%CE%BF%CF%81%CE%B9%CE%BF%CF%85&espv=2&biw=1280&bih=699&source=lnms&tbm=isch&sa=X&ei=CiZGVJLGAem8ygPpgoH4Ag&ved=0CAYQ_AUoAQ#tbm=isch&q=%CE%BA%CE%B9%CE%BD%CE%B4%CF%85%CE%BD%CE%BF%CE%B9+%CE%B7%CE%BB%CE%B5%CE%BA%CF%84%CF%81%CE%BF%CE%BD%CE%B9%CE%BA%CF%89%CE%BD+%CF%83%CF%85%CE%BD%CE%B1%CE%BB%CE%BB%CE%B1%CE%B3%CF%89%CE%BD&facrc=_&imgdii=_&imgrc=0x2tWemTezvt7M%253A%3BkxxsM15OP0yfLM%3) [nms&tbm=isch&sa=X&ei=CiZGVJLGAem8ygPpgoH4Ag&ved=0CAYQ\\_AUoAQ#tbm=](https://www.google.gr/search?q=%CE%B1%CF%83%CF%86%CE%B1%CE%BB%CE%B5%CE%B9%CE%B1+%CE%B7%CE%BB%CE%B5%CE%BA%CF%84%CF%81%CE%BF%CE%BD%CE%B9%CE%BA%CE%BF%CF%85+%CE%B5%CE%BC%CF%80%CE%BF%CF%81%CE%B9%CE%BF%CF%85&espv=2&biw=1280&bih=699&source=lnms&tbm=isch&sa=X&ei=CiZGVJLGAem8ygPpgoH4Ag&ved=0CAYQ_AUoAQ#tbm=isch&q=%CE%BA%CE%B9%CE%BD%CE%B4%CF%85%CE%BD%CE%BF%CE%B9+%CE%B7%CE%BB%CE%B5%CE%BA%CF%84%CF%81%CE%BF%CE%BD%CE%B9%CE%BA%CF%89%CE%BD+%CF%83%CF%85%CE%BD%CE%B1%CE%BB%CE%BB%CE%B1%CE%B3%CF%89%CE%BD&facrc=_&imgdii=_&imgrc=0x2tWemTezvt7M%253A%3BkxxsM15OP0yfLM%3) [isch&q=%CE%BA%CE%B9%CE%BD%CE%B4%CF%85%CE%BD%CE%BF%CE%B](https://www.google.gr/search?q=%CE%B1%CF%83%CF%86%CE%B1%CE%BB%CE%B5%CE%B9%CE%B1+%CE%B7%CE%BB%CE%B5%CE%BA%CF%84%CF%81%CE%BF%CE%BD%CE%B9%CE%BA%CE%BF%CF%85+%CE%B5%CE%BC%CF%80%CE%BF%CF%81%CE%B9%CE%BF%CF%85&espv=2&biw=1280&bih=699&source=lnms&tbm=isch&sa=X&ei=CiZGVJLGAem8ygPpgoH4Ag&ved=0CAYQ_AUoAQ#tbm=isch&q=%CE%BA%CE%B9%CE%BD%CE%B4%CF%85%CE%BD%CE%BF%CE%B9+%CE%B7%CE%BB%CE%B5%CE%BA%CF%84%CF%81%CE%BF%CE%BD%CE%B9%CE%BA%CF%89%CE%BD+%CF%83%CF%85%CE%BD%CE%B1%CE%BB%CE%BB%CE%B1%CE%B3%CF%89%CE%BD&facrc=_&imgdii=_&imgrc=0x2tWemTezvt7M%253A%3BkxxsM15OP0yfLM%3) [9+%CE%B7%CE%BB%CE%B5%CE%BA%CF%84%CF%81%CE%BF%CE%BD%CE](https://www.google.gr/search?q=%CE%B1%CF%83%CF%86%CE%B1%CE%BB%CE%B5%CE%B9%CE%B1+%CE%B7%CE%BB%CE%B5%CE%BA%CF%84%CF%81%CE%BF%CE%BD%CE%B9%CE%BA%CE%BF%CF%85+%CE%B5%CE%BC%CF%80%CE%BF%CF%81%CE%B9%CE%BF%CF%85&espv=2&biw=1280&bih=699&source=lnms&tbm=isch&sa=X&ei=CiZGVJLGAem8ygPpgoH4Ag&ved=0CAYQ_AUoAQ#tbm=isch&q=%CE%BA%CE%B9%CE%BD%CE%B4%CF%85%CE%BD%CE%BF%CE%B9+%CE%B7%CE%BB%CE%B5%CE%BA%CF%84%CF%81%CE%BF%CE%BD%CE%B9%CE%BA%CF%89%CE%BD+%CF%83%CF%85%CE%BD%CE%B1%CE%BB%CE%BB%CE%B1%CE%B3%CF%89%CE%BD&facrc=_&imgdii=_&imgrc=0x2tWemTezvt7M%253A%3BkxxsM15OP0yfLM%3)

%B9%CE%BA%CF%89%CE%BD+%CF%83%CF%85%CE%BD%CE%B1%CE%BB% CE%BB%CE%B1%CE%B3%CF%89%CE%BD&facrc=\_&imgdii=\_&imgrc=0x2tWemT ezvt7M%253A%3BkxxsM15OP0yfLM%3Bhttp%253A%252F%252Fblog.cdn.xe.gr%252 Fwp-

- 4. [https://semfe.gr/files/users/376/texnologies\\_diadiktyou-kefalaio10.pdf](https://semfe.gr/files/users/376/texnologies_diadiktyou-kefalaio10.pdf)
- 5. [https://www.google.gr/search?q=PHP&espv=2&biw=1280&bih=656&source=lnm](https://www.google.gr/search?q=PHP&espv=2&biw=1280&bih=656&source=lnms&tbm=isch&sa=X&ei=XWk-VLWRE-2S7AbU0YHgAg&ved=0CAYQ_AUoAQ#facrc=_&imgdii=_&imgrc=Ntr3z74WvvLA8M%253A%3BfQuPQAfoXNGocM%3Bhttp%253A%252F%252Fblog.flowl.info%252Fwp-content%252Fuploads%252F2014%252F06%252Fphp-elephant.png%3Bhttp%253A%252F%252Fblog.flowl.info%252F2014%252Fmastering-unicodeutf-8-encoding-php%252F%3B9) [s&tbm=isch&sa=X&ei=XWk-VLWRE-](https://www.google.gr/search?q=PHP&espv=2&biw=1280&bih=656&source=lnms&tbm=isch&sa=X&ei=XWk-VLWRE-2S7AbU0YHgAg&ved=0CAYQ_AUoAQ#facrc=_&imgdii=_&imgrc=Ntr3z74WvvLA8M%253A%3BfQuPQAfoXNGocM%3Bhttp%253A%252F%252Fblog.flowl.info%252Fwp-content%252Fuploads%252F2014%252F06%252Fphp-elephant.png%3Bhttp%253A%252F%252Fblog.flowl.info%252F2014%252Fmastering-unicodeutf-8-encoding-php%252F%3B9)[2S7AbU0YHgAg&ved=0CAYQ\\_AUoAQ#facrc=\\_&imgdii=\\_&imgrc=Ntr3z74Wv](https://www.google.gr/search?q=PHP&espv=2&biw=1280&bih=656&source=lnms&tbm=isch&sa=X&ei=XWk-VLWRE-2S7AbU0YHgAg&ved=0CAYQ_AUoAQ#facrc=_&imgdii=_&imgrc=Ntr3z74WvvLA8M%253A%3BfQuPQAfoXNGocM%3Bhttp%253A%252F%252Fblog.flowl.info%252Fwp-content%252Fuploads%252F2014%252F06%252Fphp-elephant.png%3Bhttp%253A%252F%252Fblog.flowl.info%252F2014%252Fmastering-unicodeutf-8-encoding-php%252F%3B9) [vLA8M%253A%3BfQuPQAfoXNGocM%3Bhttp%253A%252F%252Fblog.flowl.](https://www.google.gr/search?q=PHP&espv=2&biw=1280&bih=656&source=lnms&tbm=isch&sa=X&ei=XWk-VLWRE-2S7AbU0YHgAg&ved=0CAYQ_AUoAQ#facrc=_&imgdii=_&imgrc=Ntr3z74WvvLA8M%253A%3BfQuPQAfoXNGocM%3Bhttp%253A%252F%252Fblog.flowl.info%252Fwp-content%252Fuploads%252F2014%252F06%252Fphp-elephant.png%3Bhttp%253A%252F%252Fblog.flowl.info%252F2014%252Fmastering-unicodeutf-8-encoding-php%252F%3B9) [info%252Fwp-content%252Fuploads%252F2014%252F06%252Fphp](https://www.google.gr/search?q=PHP&espv=2&biw=1280&bih=656&source=lnms&tbm=isch&sa=X&ei=XWk-VLWRE-2S7AbU0YHgAg&ved=0CAYQ_AUoAQ#facrc=_&imgdii=_&imgrc=Ntr3z74WvvLA8M%253A%3BfQuPQAfoXNGocM%3Bhttp%253A%252F%252Fblog.flowl.info%252Fwp-content%252Fuploads%252F2014%252F06%252Fphp-elephant.png%3Bhttp%253A%252F%252Fblog.flowl.info%252F2014%252Fmastering-unicodeutf-8-encoding-php%252F%3B9)[elephant.png%3Bhttp%253A%252F%252Fblog.flowl.info%252F2014%252Fmaste](https://www.google.gr/search?q=PHP&espv=2&biw=1280&bih=656&source=lnms&tbm=isch&sa=X&ei=XWk-VLWRE-2S7AbU0YHgAg&ved=0CAYQ_AUoAQ#facrc=_&imgdii=_&imgrc=Ntr3z74WvvLA8M%253A%3BfQuPQAfoXNGocM%3Bhttp%253A%252F%252Fblog.flowl.info%252Fwp-content%252Fuploads%252F2014%252F06%252Fphp-elephant.png%3Bhttp%253A%252F%252Fblog.flowl.info%252F2014%252Fmastering-unicodeutf-8-encoding-php%252F%3B9) [ring-unicodeutf-8-encoding-php%252F%3B960%3B670](https://www.google.gr/search?q=PHP&espv=2&biw=1280&bih=656&source=lnms&tbm=isch&sa=X&ei=XWk-VLWRE-2S7AbU0YHgAg&ved=0CAYQ_AUoAQ#facrc=_&imgdii=_&imgrc=Ntr3z74WvvLA8M%253A%3BfQuPQAfoXNGocM%3Bhttp%253A%252F%252Fblog.flowl.info%252Fwp-content%252Fuploads%252F2014%252F06%252Fphp-elephant.png%3Bhttp%253A%252F%252Fblog.flowl.info%252F2014%252Fmastering-unicodeutf-8-encoding-php%252F%3B9)
- 6. [https://www.google.gr/search?q=MYSQL&espv=2&biw=1280&bih=656&source=](https://www.google.gr/search?q=MYSQL&espv=2&biw=1280&bih=656&source=lnms&tbm=isch&sa=X&ei=AGo-VOqPJ--S7Abyr4GYBQ&ved=0CAYQ_AUoAQ#facrc=_&imgdii=_&imgrc=Tth5UYYSiwI7mM%253A%3B7EaEZp1BeHyMHM%3Bhttps%253A%252F%252Flh3.googleusercontent.com%252F-zs50e2HtyGY%252FUGEcqsjHJwI%252FAAAAAAAAAJA%252FYn3eKvPvhKY%252Fs800%252Fmysql_logo.png%3Bhttp%253A%252F%252Fmysql-0v34c10ck.blogspot.com%252F) [lnms&tbm=isch&sa=X&ei=AGo-VOqPJ--](https://www.google.gr/search?q=MYSQL&espv=2&biw=1280&bih=656&source=lnms&tbm=isch&sa=X&ei=AGo-VOqPJ--S7Abyr4GYBQ&ved=0CAYQ_AUoAQ#facrc=_&imgdii=_&imgrc=Tth5UYYSiwI7mM%253A%3B7EaEZp1BeHyMHM%3Bhttps%253A%252F%252Flh3.googleusercontent.com%252F-zs50e2HtyGY%252FUGEcqsjHJwI%252FAAAAAAAAAJA%252FYn3eKvPvhKY%252Fs800%252Fmysql_logo.png%3Bhttp%253A%252F%252Fmysql-0v34c10ck.blogspot.com%252F) [S7Abyr4GYBQ&ved=0CAYQ\\_AUoAQ#facrc=\\_&imgdii=\\_&imgrc=Tth5UYYSi](https://www.google.gr/search?q=MYSQL&espv=2&biw=1280&bih=656&source=lnms&tbm=isch&sa=X&ei=AGo-VOqPJ--S7Abyr4GYBQ&ved=0CAYQ_AUoAQ#facrc=_&imgdii=_&imgrc=Tth5UYYSiwI7mM%253A%3B7EaEZp1BeHyMHM%3Bhttps%253A%252F%252Flh3.googleusercontent.com%252F-zs50e2HtyGY%252FUGEcqsjHJwI%252FAAAAAAAAAJA%252FYn3eKvPvhKY%252Fs800%252Fmysql_logo.png%3Bhttp%253A%252F%252Fmysql-0v34c10ck.blogspot.com%252F) [wI7mM%253A%3B7EaEZp1BeHyMHM%3Bhttps%253A%252F%252Flh3.googl](https://www.google.gr/search?q=MYSQL&espv=2&biw=1280&bih=656&source=lnms&tbm=isch&sa=X&ei=AGo-VOqPJ--S7Abyr4GYBQ&ved=0CAYQ_AUoAQ#facrc=_&imgdii=_&imgrc=Tth5UYYSiwI7mM%253A%3B7EaEZp1BeHyMHM%3Bhttps%253A%252F%252Flh3.googleusercontent.com%252F-zs50e2HtyGY%252FUGEcqsjHJwI%252FAAAAAAAAAJA%252FYn3eKvPvhKY%252Fs800%252Fmysql_logo.png%3Bhttp%253A%252F%252Fmysql-0v34c10ck.blogspot.com%252F) [eusercontent.com%252F](https://www.google.gr/search?q=MYSQL&espv=2&biw=1280&bih=656&source=lnms&tbm=isch&sa=X&ei=AGo-VOqPJ--S7Abyr4GYBQ&ved=0CAYQ_AUoAQ#facrc=_&imgdii=_&imgrc=Tth5UYYSiwI7mM%253A%3B7EaEZp1BeHyMHM%3Bhttps%253A%252F%252Flh3.googleusercontent.com%252F-zs50e2HtyGY%252FUGEcqsjHJwI%252FAAAAAAAAAJA%252FYn3eKvPvhKY%252Fs800%252Fmysql_logo.png%3Bhttp%253A%252F%252Fmysql-0v34c10ck.blogspot.com%252F)[zs50e2HtyGY%252FUGEcqsjHJwI%252FAAAAAAAAAJA%252FYn3eKvPvhK](https://www.google.gr/search?q=MYSQL&espv=2&biw=1280&bih=656&source=lnms&tbm=isch&sa=X&ei=AGo-VOqPJ--S7Abyr4GYBQ&ved=0CAYQ_AUoAQ#facrc=_&imgdii=_&imgrc=Tth5UYYSiwI7mM%253A%3B7EaEZp1BeHyMHM%3Bhttps%253A%252F%252Flh3.googleusercontent.com%252F-zs50e2HtyGY%252FUGEcqsjHJwI%252FAAAAAAAAAJA%252FYn3eKvPvhKY%252Fs800%252Fmysql_logo.png%3Bhttp%253A%252F%252Fmysql-0v34c10ck.blogspot.com%252F) [Y%252Fs800%252Fmysql\\_logo.png%3Bhttp%253A%252F%252Fmysql-](https://www.google.gr/search?q=MYSQL&espv=2&biw=1280&bih=656&source=lnms&tbm=isch&sa=X&ei=AGo-VOqPJ--S7Abyr4GYBQ&ved=0CAYQ_AUoAQ#facrc=_&imgdii=_&imgrc=Tth5UYYSiwI7mM%253A%3B7EaEZp1BeHyMHM%3Bhttps%253A%252F%252Flh3.googleusercontent.com%252F-zs50e2HtyGY%252FUGEcqsjHJwI%252FAAAAAAAAAJA%252FYn3eKvPvhKY%252Fs800%252Fmysql_logo.png%3Bhttp%253A%252F%252Fmysql-0v34c10ck.blogspot.com%252F)[0v34c10ck.blogspot.com%252F2011%252F06%252Fhow-to-disableenable](https://www.google.gr/search?q=MYSQL&espv=2&biw=1280&bih=656&source=lnms&tbm=isch&sa=X&ei=AGo-VOqPJ--S7Abyr4GYBQ&ved=0CAYQ_AUoAQ#facrc=_&imgdii=_&imgrc=Tth5UYYSiwI7mM%253A%3B7EaEZp1BeHyMHM%3Bhttps%253A%252F%252Flh3.googleusercontent.com%252F-zs50e2HtyGY%252FUGEcqsjHJwI%252FAAAAAAAAAJA%252FYn3eKvPvhKY%252Fs800%252Fmysql_logo.png%3Bhttp%253A%252F%252Fmysql-0v34c10ck.blogspot.com%252F)[triggers-on-demand.html%3B489%3B253](https://www.google.gr/search?q=MYSQL&espv=2&biw=1280&bih=656&source=lnms&tbm=isch&sa=X&ei=AGo-VOqPJ--S7Abyr4GYBQ&ved=0CAYQ_AUoAQ#facrc=_&imgdii=_&imgrc=Tth5UYYSiwI7mM%253A%3B7EaEZp1BeHyMHM%3Bhttps%253A%252F%252Flh3.googleusercontent.com%252F-zs50e2HtyGY%252FUGEcqsjHJwI%252FAAAAAAAAAJA%252FYn3eKvPvhKY%252Fs800%252Fmysql_logo.png%3Bhttp%253A%252F%252Fmysql-0v34c10ck.blogspot.com%252F)
- 7. [http://dide.flo.sch.gr/Plinet/Tutorials-Xatzikyriakou/Tutorial-Xatzikyriakou-](http://dide.flo.sch.gr/Plinet/Tutorials-Xatzikyriakou/Tutorial-Xatzikyriakou-ApacheServer.pdf)[ApacheServer.pdf](http://dide.flo.sch.gr/Plinet/Tutorials-Xatzikyriakou/Tutorial-Xatzikyriakou-ApacheServer.pdf)
- 8. <https://sites.google.com/site/opensourcempes/pleonektemata-meionektemata>
- 9. [https://www.google.gr/search?q=OPENCART&espv=2&biw=1280&bih=656&sou](https://www.google.gr/search?q=OPENCART&espv=2&biw=1280&bih=656&source=lnms&tbm=isch&sa=X&ei=1Gs-VPubJITqyQO40oGQDg&ved=0CAYQ_AUoAQ#facrc=_&imgdii=_&imgrc=RSL9DLcTgb-PgM%253A%3Bgw3C9xKq5qK08M%3Bhttp%253A%252F%252Fcartadvisor.com%252Fwp-content%252Fuploads%252F2012%252F08%252Foc-logo-large.jpg%3Bhttp%253A%252F%252Fcartadvisor.com%252Fblog%252Fcategory%252Fnews%252Fopencart-news%252F%3B) [rce=lnms&tbm=isch&sa=X&ei=1Gs-](https://www.google.gr/search?q=OPENCART&espv=2&biw=1280&bih=656&source=lnms&tbm=isch&sa=X&ei=1Gs-VPubJITqyQO40oGQDg&ved=0CAYQ_AUoAQ#facrc=_&imgdii=_&imgrc=RSL9DLcTgb-PgM%253A%3Bgw3C9xKq5qK08M%3Bhttp%253A%252F%252Fcartadvisor.com%252Fwp-content%252Fuploads%252F2012%252F08%252Foc-logo-large.jpg%3Bhttp%253A%252F%252Fcartadvisor.com%252Fblog%252Fcategory%252Fnews%252Fopencart-news%252F%3B)[VPubJITqyQO40oGQDg&ved=0CAYQ\\_AUoAQ#facrc=\\_&imgdii=\\_&imgrc=RS](https://www.google.gr/search?q=OPENCART&espv=2&biw=1280&bih=656&source=lnms&tbm=isch&sa=X&ei=1Gs-VPubJITqyQO40oGQDg&ved=0CAYQ_AUoAQ#facrc=_&imgdii=_&imgrc=RSL9DLcTgb-PgM%253A%3Bgw3C9xKq5qK08M%3Bhttp%253A%252F%252Fcartadvisor.com%252Fwp-content%252Fuploads%252F2012%252F08%252Foc-logo-large.jpg%3Bhttp%253A%252F%252Fcartadvisor.com%252Fblog%252Fcategory%252Fnews%252Fopencart-news%252F%3B) [L9DLcTgb-](https://www.google.gr/search?q=OPENCART&espv=2&biw=1280&bih=656&source=lnms&tbm=isch&sa=X&ei=1Gs-VPubJITqyQO40oGQDg&ved=0CAYQ_AUoAQ#facrc=_&imgdii=_&imgrc=RSL9DLcTgb-PgM%253A%3Bgw3C9xKq5qK08M%3Bhttp%253A%252F%252Fcartadvisor.com%252Fwp-content%252Fuploads%252F2012%252F08%252Foc-logo-large.jpg%3Bhttp%253A%252F%252Fcartadvisor.com%252Fblog%252Fcategory%252Fnews%252Fopencart-news%252F%3B)[PgM%253A%3Bgw3C9xKq5qK08M%3Bhttp%253A%252F%252Fcartadvisor.co](https://www.google.gr/search?q=OPENCART&espv=2&biw=1280&bih=656&source=lnms&tbm=isch&sa=X&ei=1Gs-VPubJITqyQO40oGQDg&ved=0CAYQ_AUoAQ#facrc=_&imgdii=_&imgrc=RSL9DLcTgb-PgM%253A%3Bgw3C9xKq5qK08M%3Bhttp%253A%252F%252Fcartadvisor.com%252Fwp-content%252Fuploads%252F2012%252F08%252Foc-logo-large.jpg%3Bhttp%253A%252F%252Fcartadvisor.com%252Fblog%252Fcategory%252Fnews%252Fopencart-news%252F%3B) [m%252Fwp-content%252Fuploads%252F2012%252F08%252Foc-logo](https://www.google.gr/search?q=OPENCART&espv=2&biw=1280&bih=656&source=lnms&tbm=isch&sa=X&ei=1Gs-VPubJITqyQO40oGQDg&ved=0CAYQ_AUoAQ#facrc=_&imgdii=_&imgrc=RSL9DLcTgb-PgM%253A%3Bgw3C9xKq5qK08M%3Bhttp%253A%252F%252Fcartadvisor.com%252Fwp-content%252Fuploads%252F2012%252F08%252Foc-logo-large.jpg%3Bhttp%253A%252F%252Fcartadvisor.com%252Fblog%252Fcategory%252Fnews%252Fopencart-news%252F%3B)[large.jpg%3Bhttp%253A%252F%252Fcartadvisor.com%252Fblog%252Fcategory](https://www.google.gr/search?q=OPENCART&espv=2&biw=1280&bih=656&source=lnms&tbm=isch&sa=X&ei=1Gs-VPubJITqyQO40oGQDg&ved=0CAYQ_AUoAQ#facrc=_&imgdii=_&imgrc=RSL9DLcTgb-PgM%253A%3Bgw3C9xKq5qK08M%3Bhttp%253A%252F%252Fcartadvisor.com%252Fwp-content%252Fuploads%252F2012%252F08%252Foc-logo-large.jpg%3Bhttp%253A%252F%252Fcartadvisor.com%252Fblog%252Fcategory%252Fnews%252Fopencart-news%252F%3B) [%252Fnews%252Fopencart-news%252F%3B275%3B233](https://www.google.gr/search?q=OPENCART&espv=2&biw=1280&bih=656&source=lnms&tbm=isch&sa=X&ei=1Gs-VPubJITqyQO40oGQDg&ved=0CAYQ_AUoAQ#facrc=_&imgdii=_&imgrc=RSL9DLcTgb-PgM%253A%3Bgw3C9xKq5qK08M%3Bhttp%253A%252F%252Fcartadvisor.com%252Fwp-content%252Fuploads%252F2012%252F08%252Foc-logo-large.jpg%3Bhttp%253A%252F%252Fcartadvisor.com%252Fblog%252Fcategory%252Fnews%252Fopencart-news%252F%3B)

## **ΒΙΒΛΙΟΓΡΑΦΙΑ**

- 1. Τεγόπουλος., & Φυτράκης (1998). Μείζον ελληνικό λεξικό.
- 2. [https://www.google.gr/url?sa=t&rct=j&q=&esrc=s&source=web&cd=8&cad=rja&](https://www.google.gr/url?sa=t&rct=j&q=&esrc=s&source=web&cd=8&cad=rja&uact=8&ved=0CEoQFjAH&url=http%3A%2F%2Fwww.teipir.gr%2Fmke%2Findex.php%3Foption%3Dcom_k2%26view%3Ditem%26task%3Ddownload%26id%3D2_2a81239d457734521c89b1cf30cc2df3%26Itemid%3D670&ei=af8aVMOhDIbuyQPFg4HwAg&usg=AFQjCNH4hLYhSrbytUtn0DS5syBNhlyakQ&bvm=bv.75097201,d.bGQ) [uact=8&ved=0CEoQFjAH&url=http%3A%2F%2Fwww.teipir.gr%2Fmke%2Finde](https://www.google.gr/url?sa=t&rct=j&q=&esrc=s&source=web&cd=8&cad=rja&uact=8&ved=0CEoQFjAH&url=http%3A%2F%2Fwww.teipir.gr%2Fmke%2Findex.php%3Foption%3Dcom_k2%26view%3Ditem%26task%3Ddownload%26id%3D2_2a81239d457734521c89b1cf30cc2df3%26Itemid%3D670&ei=af8aVMOhDIbuyQPFg4HwAg&usg=AFQjCNH4hLYhSrbytUtn0DS5syBNhlyakQ&bvm=bv.75097201,d.bGQ) [x.php%3Foption%3Dcom\\_k2%26view%3Ditem%26task%3Ddownload%26id%3](https://www.google.gr/url?sa=t&rct=j&q=&esrc=s&source=web&cd=8&cad=rja&uact=8&ved=0CEoQFjAH&url=http%3A%2F%2Fwww.teipir.gr%2Fmke%2Findex.php%3Foption%3Dcom_k2%26view%3Ditem%26task%3Ddownload%26id%3D2_2a81239d457734521c89b1cf30cc2df3%26Itemid%3D670&ei=af8aVMOhDIbuyQPFg4HwAg&usg=AFQjCNH4hLYhSrbytUtn0DS5syBNhlyakQ&bvm=bv.75097201,d.bGQ) [D2\\_2a81239d457734521c89b1cf30cc2df3%26Itemid%3D670&ei=af8aVMOhDIb](https://www.google.gr/url?sa=t&rct=j&q=&esrc=s&source=web&cd=8&cad=rja&uact=8&ved=0CEoQFjAH&url=http%3A%2F%2Fwww.teipir.gr%2Fmke%2Findex.php%3Foption%3Dcom_k2%26view%3Ditem%26task%3Ddownload%26id%3D2_2a81239d457734521c89b1cf30cc2df3%26Itemid%3D670&ei=af8aVMOhDIbuyQPFg4HwAg&usg=AFQjCNH4hLYhSrbytUtn0DS5syBNhlyakQ&bvm=bv.75097201,d.bGQ) [uyQPFg4HwAg&usg=AFQjCNH4hLYhSrbytUtn0DS5syBNhlyakQ&bvm=bv.750](https://www.google.gr/url?sa=t&rct=j&q=&esrc=s&source=web&cd=8&cad=rja&uact=8&ved=0CEoQFjAH&url=http%3A%2F%2Fwww.teipir.gr%2Fmke%2Findex.php%3Foption%3Dcom_k2%26view%3Ditem%26task%3Ddownload%26id%3D2_2a81239d457734521c89b1cf30cc2df3%26Itemid%3D670&ei=af8aVMOhDIbuyQPFg4HwAg&usg=AFQjCNH4hLYhSrbytUtn0DS5syBNhlyakQ&bvm=bv.75097201,d.bGQ) [97201,d.Bgq](https://www.google.gr/url?sa=t&rct=j&q=&esrc=s&source=web&cd=8&cad=rja&uact=8&ved=0CEoQFjAH&url=http%3A%2F%2Fwww.teipir.gr%2Fmke%2Findex.php%3Foption%3Dcom_k2%26view%3Ditem%26task%3Ddownload%26id%3D2_2a81239d457734521c89b1cf30cc2df3%26Itemid%3D670&ei=af8aVMOhDIbuyQPFg4HwAg&usg=AFQjCNH4hLYhSrbytUtn0DS5syBNhlyakQ&bvm=bv.75097201,d.bGQ)
- 3. <http://estia.hua.gr:8080/dspace/bitstream/123456789/764/1/lala.pdf>
- 4. [http://ecommerceteeaph.wikispaces.com/%CE%99%CE%A3%CE%A4%CE%9F%](http://ecommerceteeaph.wikispaces.com/%CE%99%CE%A3%CE%A4%CE%9F%CE%A1%CE%99%CE%9A%CE%9F+%CE%91%CE%9D%CE%91%CE%A0%CE%A4%CE%A5%CE%9E%CE%97%CE%A3+%CE%97%CE%9B%CE%95%CE%9A%CE%A4%CE%A1%CE%9F%CE%9D%CE%99%CE%9A%CE%9F%CE%A5+%CE%95%CE%9C%CE%A0%CE%9F%CE%A1%CE%99%CE%9F%CE%A5) [CE%A1%CE%99%CE%9A%CE%9F+%CE%91%CE%9D%CE%91%CE%A0%](http://ecommerceteeaph.wikispaces.com/%CE%99%CE%A3%CE%A4%CE%9F%CE%A1%CE%99%CE%9A%CE%9F+%CE%91%CE%9D%CE%91%CE%A0%CE%A4%CE%A5%CE%9E%CE%97%CE%A3+%CE%97%CE%9B%CE%95%CE%9A%CE%A4%CE%A1%CE%9F%CE%9D%CE%99%CE%9A%CE%9F%CE%A5+%CE%95%CE%9C%CE%A0%CE%9F%CE%A1%CE%99%CE%9F%CE%A5) [CE%A4%CE%A5%CE%9E%CE%97%CE%A3+%CE%97%CE%9B%CE%95%](http://ecommerceteeaph.wikispaces.com/%CE%99%CE%A3%CE%A4%CE%9F%CE%A1%CE%99%CE%9A%CE%9F+%CE%91%CE%9D%CE%91%CE%A0%CE%A4%CE%A5%CE%9E%CE%97%CE%A3+%CE%97%CE%9B%CE%95%CE%9A%CE%A4%CE%A1%CE%9F%CE%9D%CE%99%CE%9A%CE%9F%CE%A5+%CE%95%CE%9C%CE%A0%CE%9F%CE%A1%CE%99%CE%9F%CE%A5) [CE%9A%CE%A4%CE%A1%CE%9F%CE%9D%CE%99%CE%9A%CE%9F%C](http://ecommerceteeaph.wikispaces.com/%CE%99%CE%A3%CE%A4%CE%9F%CE%A1%CE%99%CE%9A%CE%9F+%CE%91%CE%9D%CE%91%CE%A0%CE%A4%CE%A5%CE%9E%CE%97%CE%A3+%CE%97%CE%9B%CE%95%CE%9A%CE%A4%CE%A1%CE%9F%CE%9D%CE%99%CE%9A%CE%9F%CE%A5+%CE%95%CE%9C%CE%A0%CE%9F%CE%A1%CE%99%CE%9F%CE%A5) [E%A5+%CE%95%CE%9C%CE%A0%CE%9F%CE%A1%CE%99%CE%9F%C](http://ecommerceteeaph.wikispaces.com/%CE%99%CE%A3%CE%A4%CE%9F%CE%A1%CE%99%CE%9A%CE%9F+%CE%91%CE%9D%CE%91%CE%A0%CE%A4%CE%A5%CE%9E%CE%97%CE%A3+%CE%97%CE%9B%CE%95%CE%9A%CE%A4%CE%A1%CE%9F%CE%9D%CE%99%CE%9A%CE%9F%CE%A5+%CE%95%CE%9C%CE%A0%CE%9F%CE%A1%CE%99%CE%9F%CE%A5) [E%A5](http://ecommerceteeaph.wikispaces.com/%CE%99%CE%A3%CE%A4%CE%9F%CE%A1%CE%99%CE%9A%CE%9F+%CE%91%CE%9D%CE%91%CE%A0%CE%A4%CE%A5%CE%9E%CE%97%CE%A3+%CE%97%CE%9B%CE%95%CE%9A%CE%A4%CE%A1%CE%9F%CE%9D%CE%99%CE%9A%CE%9F%CE%A5+%CE%95%CE%9C%CE%A0%CE%9F%CE%A1%CE%99%CE%9F%CE%A5)
- 5. <http://2epal-n-smyrn.att.sch.gr/files/E-Commerce.pdf>
- 6. [http://www.tex.unipi.gr/undergraduate/notes/efarmoges\\_comp/kef1.pdf](http://www.tex.unipi.gr/undergraduate/notes/efarmoges_comp/kef1.pdf)
- 7. [http://www.ekpizo.gr/content/%CF%83%CF%85%CE%BC%CE%B2%CE%BF%](http://www.ekpizo.gr/content/%CF%83%CF%85%CE%BC%CE%B2%CE%BF%CF%85%CE%BB%CE%AD%CF%82-%CE%B3%CE%B9%CE%B1-%CE%B1%CF%83%CF%86%CE%B1%CE%BB%CE%B5%CE%AF%CF%82-%CE%B7%CE%BB%CE%B5%CE%BA%CF%84%CF%81%CE%BF%CE%BD%CE%B9%CE%BA%CE%AD%CF%82-%CF%83%CF%85%CE%BD%CE%B1%CE%BB%CE%BB%CE%B1%CE%B3%CE%AD%CF%82) [CF%85%CE%BB%CE%AD%CF%82-%CE%B3%CE%B9%CE%B1-](http://www.ekpizo.gr/content/%CF%83%CF%85%CE%BC%CE%B2%CE%BF%CF%85%CE%BB%CE%AD%CF%82-%CE%B3%CE%B9%CE%B1-%CE%B1%CF%83%CF%86%CE%B1%CE%BB%CE%B5%CE%AF%CF%82-%CE%B7%CE%BB%CE%B5%CE%BA%CF%84%CF%81%CE%BF%CE%BD%CE%B9%CE%BA%CE%AD%CF%82-%CF%83%CF%85%CE%BD%CE%B1%CE%BB%CE%BB%CE%B1%CE%B3%CE%AD%CF%82) [%CE%B1%CF%83%CF%86%CE%B1%CE%BB%CE%B5%CE%AF%CF%82-](http://www.ekpizo.gr/content/%CF%83%CF%85%CE%BC%CE%B2%CE%BF%CF%85%CE%BB%CE%AD%CF%82-%CE%B3%CE%B9%CE%B1-%CE%B1%CF%83%CF%86%CE%B1%CE%BB%CE%B5%CE%AF%CF%82-%CE%B7%CE%BB%CE%B5%CE%BA%CF%84%CF%81%CE%BF%CE%BD%CE%B9%CE%BA%CE%AD%CF%82-%CF%83%CF%85%CE%BD%CE%B1%CE%BB%CE%BB%CE%B1%CE%B3%CE%AD%CF%82) [%CE%B7%CE%BB%CE%B5%CE%BA%CF%84%CF%81%CE%BF%CE%BD](http://www.ekpizo.gr/content/%CF%83%CF%85%CE%BC%CE%B2%CE%BF%CF%85%CE%BB%CE%AD%CF%82-%CE%B3%CE%B9%CE%B1-%CE%B1%CF%83%CF%86%CE%B1%CE%BB%CE%B5%CE%AF%CF%82-%CE%B7%CE%BB%CE%B5%CE%BA%CF%84%CF%81%CE%BF%CE%BD%CE%B9%CE%BA%CE%AD%CF%82-%CF%83%CF%85%CE%BD%CE%B1%CE%BB%CE%BB%CE%B1%CE%B3%CE%AD%CF%82) [%CE%B9%CE%BA%CE%AD%CF%82-](http://www.ekpizo.gr/content/%CF%83%CF%85%CE%BC%CE%B2%CE%BF%CF%85%CE%BB%CE%AD%CF%82-%CE%B3%CE%B9%CE%B1-%CE%B1%CF%83%CF%86%CE%B1%CE%BB%CE%B5%CE%AF%CF%82-%CE%B7%CE%BB%CE%B5%CE%BA%CF%84%CF%81%CE%BF%CE%BD%CE%B9%CE%BA%CE%AD%CF%82-%CF%83%CF%85%CE%BD%CE%B1%CE%BB%CE%BB%CE%B1%CE%B3%CE%AD%CF%82) [%CF%83%CF%85%CE%BD%CE%B1%CE%BB%CE%BB%CE%B1%CE%B3](http://www.ekpizo.gr/content/%CF%83%CF%85%CE%BC%CE%B2%CE%BF%CF%85%CE%BB%CE%AD%CF%82-%CE%B3%CE%B9%CE%B1-%CE%B1%CF%83%CF%86%CE%B1%CE%BB%CE%B5%CE%AF%CF%82-%CE%B7%CE%BB%CE%B5%CE%BA%CF%84%CF%81%CE%BF%CE%BD%CE%B9%CE%BA%CE%AD%CF%82-%CF%83%CF%85%CE%BD%CE%B1%CE%BB%CE%BB%CE%B1%CE%B3%CE%AD%CF%82) [%CE%AD%CF%82](http://www.ekpizo.gr/content/%CF%83%CF%85%CE%BC%CE%B2%CE%BF%CF%85%CE%BB%CE%AD%CF%82-%CE%B3%CE%B9%CE%B1-%CE%B1%CF%83%CF%86%CE%B1%CE%BB%CE%B5%CE%AF%CF%82-%CE%B7%CE%BB%CE%B5%CE%BA%CF%84%CF%81%CE%BF%CE%BD%CE%B9%CE%BA%CE%AD%CF%82-%CF%83%CF%85%CE%BD%CE%B1%CE%BB%CE%BB%CE%B1%CE%B3%CE%AD%CF%82)
- 8. [https://semfe.gr/files/users/376/texnologies\\_diadiktyou-kefalaio10.pdf](https://semfe.gr/files/users/376/texnologies_diadiktyou-kefalaio10.pdf)
- 9. <http://www.wlearn.gr/index.php/html-html-32>
- 10. <http://el.wikipedia.org/wiki/HTML>
- 11. <http://blogs.sch.gr/giannopk/files/2010/12/phpmysql.pdf>
- 12. [http://users.sch.gr/petros\\_salavasidis/\\_tutorials/cscience/php.pdf](http://users.sch.gr/petros_salavasidis/_tutorials/cscience/php.pdf)
- 13. <http://www.eeei.gr/odhgos/htmlfaq/whatsecl.htm>
- 14. [http://dide.flo.sch.gr/Plinet/Tutorials-Xatzikyriakou/Tutorial-Xatzikyriakou-](http://dide.flo.sch.gr/Plinet/Tutorials-Xatzikyriakou/Tutorial-Xatzikyriakou-ApacheServer.pdf)[ApacheServer.pdf](http://dide.flo.sch.gr/Plinet/Tutorials-Xatzikyriakou/Tutorial-Xatzikyriakou-ApacheServer.pdf)
- 15. [http://ma.ellak.gr/documents/2014/05/%CF%80%CE%B1%CF%81%CE%BF%CF](http://ma.ellak.gr/documents/2014/05/%CF%80%CE%B1%CF%81%CE%BF%CF%85%CF%83%CE%AF%CE%B1%CF%83%CE%B7-1%CE%BF%CF%85-%CF%83%CE%B5%CE%BC%CE%B9%CE%BD%CE%B1%CF%81%CE%AF%CE%BF%CF%85-%CE%BC%CE%BF%CE%BD%CE%AC%CE%B4%CE%B1%CF%82-%CE%B1%CF%81%CE%B9.pdf) [%85%CF%83%CE%AF%CE%B1%CF%83%CE%B7-1%CE%BF%CF%85-](http://ma.ellak.gr/documents/2014/05/%CF%80%CE%B1%CF%81%CE%BF%CF%85%CF%83%CE%AF%CE%B1%CF%83%CE%B7-1%CE%BF%CF%85-%CF%83%CE%B5%CE%BC%CE%B9%CE%BD%CE%B1%CF%81%CE%AF%CE%BF%CF%85-%CE%BC%CE%BF%CE%BD%CE%AC%CE%B4%CE%B1%CF%82-%CE%B1%CF%81%CE%B9.pdf) [%CF%83%CE%B5%CE%BC%CE%B9%CE%BD%CE%B1%CF%81%CE%AF](http://ma.ellak.gr/documents/2014/05/%CF%80%CE%B1%CF%81%CE%BF%CF%85%CF%83%CE%AF%CE%B1%CF%83%CE%B7-1%CE%BF%CF%85-%CF%83%CE%B5%CE%BC%CE%B9%CE%BD%CE%B1%CF%81%CE%AF%CE%BF%CF%85-%CE%BC%CE%BF%CE%BD%CE%AC%CE%B4%CE%B1%CF%82-%CE%B1%CF%81%CE%B9.pdf) [%CE%BF%CF%85-](http://ma.ellak.gr/documents/2014/05/%CF%80%CE%B1%CF%81%CE%BF%CF%85%CF%83%CE%AF%CE%B1%CF%83%CE%B7-1%CE%BF%CF%85-%CF%83%CE%B5%CE%BC%CE%B9%CE%BD%CE%B1%CF%81%CE%AF%CE%BF%CF%85-%CE%BC%CE%BF%CE%BD%CE%AC%CE%B4%CE%B1%CF%82-%CE%B1%CF%81%CE%B9.pdf) [%CE%BC%CE%BF%CE%BD%CE%AC%CE%B4%CE%B1%CF%82-](http://ma.ellak.gr/documents/2014/05/%CF%80%CE%B1%CF%81%CE%BF%CF%85%CF%83%CE%AF%CE%B1%CF%83%CE%B7-1%CE%BF%CF%85-%CF%83%CE%B5%CE%BC%CE%B9%CE%BD%CE%B1%CF%81%CE%AF%CE%BF%CF%85-%CE%BC%CE%BF%CE%BD%CE%AC%CE%B4%CE%B1%CF%82-%CE%B1%CF%81%CE%B9.pdf) [%CE%B1%CF%81%CE%B9.pdf](http://ma.ellak.gr/documents/2014/05/%CF%80%CE%B1%CF%81%CE%BF%CF%85%CF%83%CE%AF%CE%B1%CF%83%CE%B7-1%CE%BF%CF%85-%CF%83%CE%B5%CE%BC%CE%B9%CE%BD%CE%B1%CF%81%CE%AF%CE%BF%CF%85-%CE%BC%CE%BF%CE%BD%CE%AC%CE%B4%CE%B1%CF%82-%CE%B1%CF%81%CE%B9.pdf)
- 16. <https://sites.google.com/site/opensourcempes/pleonektemata-meionektemata>
- 17. [http://www.kepa.gov.cy/diktiothite/Portal/PortalDocuments.aspx?DocumentId=a5d](http://www.kepa.gov.cy/diktiothite/Portal/PortalDocuments.aspx?DocumentId=a5d27b95-5b46-4a56-a535-0c2324141d42) [27b95-5b46-4a56-a535-0c2324141d42](http://www.kepa.gov.cy/diktiothite/Portal/PortalDocuments.aspx?DocumentId=a5d27b95-5b46-4a56-a535-0c2324141d42)
- 18. [http://nefeli.lib.teicrete.gr/browse/stef/epp/2010/KapidisGeorgios,SiakampeniVasili](http://nefeli.lib.teicrete.gr/browse/stef/epp/2010/KapidisGeorgios,SiakampeniVasiliki/attached-document-1276588370-987692-30199/Kapidis2010.pdf) [ki/attached-document-1276588370-987692-30199/Kapidis2010.pdf](http://nefeli.lib.teicrete.gr/browse/stef/epp/2010/KapidisGeorgios,SiakampeniVasiliki/attached-document-1276588370-987692-30199/Kapidis2010.pdf)
- 19. <https://elearning.cs.unipi.gr/userfiles/Presentation.pdf>
- 20. <http://www.ergasiaonline.gr/online-ergasia-step3/>
- 21. <https://drupal.org/drupal-7.0/el>
- 22. [http://www.netstudio.gr/blog/7-](http://www.netstudio.gr/blog/7-%CE%BB%CE%BF%CE%B3%CE%BF%CE%B9-%CE%B3%CE%B9%CE%B1-%CE%BD%CE%B1-%CE%B5%CF%80%CE%B9%CE%BC%CE%B5%CE%B9%CE%BD%CE%B5%CF%84%CE%B5-%CF%83%CF%84%CE%BF-drupal) [%CE%BB%CE%BF%CE%B3%CE%BF%CE%B9-](http://www.netstudio.gr/blog/7-%CE%BB%CE%BF%CE%B3%CE%BF%CE%B9-%CE%B3%CE%B9%CE%B1-%CE%BD%CE%B1-%CE%B5%CF%80%CE%B9%CE%BC%CE%B5%CE%B9%CE%BD%CE%B5%CF%84%CE%B5-%CF%83%CF%84%CE%BF-drupal) [%CE%B3%CE%B9%CE%B1-%CE%BD%CE%B1-](http://www.netstudio.gr/blog/7-%CE%BB%CE%BF%CE%B3%CE%BF%CE%B9-%CE%B3%CE%B9%CE%B1-%CE%BD%CE%B1-%CE%B5%CF%80%CE%B9%CE%BC%CE%B5%CE%B9%CE%BD%CE%B5%CF%84%CE%B5-%CF%83%CF%84%CE%BF-drupal) [%CE%B5%CF%80%CE%B9%CE%BC%CE%B5%CE%B9%CE%BD%CE%B5](http://www.netstudio.gr/blog/7-%CE%BB%CE%BF%CE%B3%CE%BF%CE%B9-%CE%B3%CE%B9%CE%B1-%CE%BD%CE%B1-%CE%B5%CF%80%CE%B9%CE%BC%CE%B5%CE%B9%CE%BD%CE%B5%CF%84%CE%B5-%CF%83%CF%84%CE%BF-drupal) [%CF%84%CE%B5-%CF%83%CF%84%CE%BF-drupal](http://www.netstudio.gr/blog/7-%CE%BB%CE%BF%CE%B3%CE%BF%CE%B9-%CE%B3%CE%B9%CE%B1-%CE%BD%CE%B1-%CE%B5%CF%80%CE%B9%CE%BC%CE%B5%CE%B9%CE%BD%CE%B5%CF%84%CE%B5-%CF%83%CF%84%CE%BF-drupal)
- 23. [http://www.webmasterslife.gr/joomla-cms/55-%CE%A4%CE%B9-](http://www.webmasterslife.gr/joomla-cms/55-%CE%A4%CE%B9-%20%CE%B5%CE%AF%CE%BD%CE%B1%CE%B9-%CF%84%CE%BF-joomla.htm) [%CE%B5%CE%AF%CE%BD%CE%B1%CE%B9-%CF%84%CE%BF](http://www.webmasterslife.gr/joomla-cms/55-%CE%A4%CE%B9-%20%CE%B5%CE%AF%CE%BD%CE%B1%CE%B9-%CF%84%CE%BF-joomla.htm)[joomla.htm](http://www.webmasterslife.gr/joomla-cms/55-%CE%A4%CE%B9-%20%CE%B5%CE%AF%CE%BD%CE%B1%CE%B9-%CF%84%CE%BF-joomla.htm)
- 24. <http://istoselides.wordpress.com/2010/01/05/joomla-cms/>
- 25. [http://www.sepchiou.gr/docs/Sinantiseis/Sinantiseis%202010%20-](http://www.sepchiou.gr/docs/Sinantiseis/Sinantiseis%202010%20-%202011/Iliadakis_Stamatis_joomla_presentation.pdf) [%202011/Iliadakis\\_Stamatis\\_joomla\\_presentation.pdf](http://www.sepchiou.gr/docs/Sinantiseis/Sinantiseis%202010%20-%202011/Iliadakis_Stamatis_joomla_presentation.pdf)
- 26. [http://www.wdf.gr/articles/general/%CE%B4%CE%B7%CE%BC%CE%B9%CE](http://www.wdf.gr/articles/general/%CE%B4%CE%B7%CE%BC%CE%B9%CE%BF%CF%85%CF%81%CE%B3%CE%AF%CE%B1-e-shop-%CE%BA%CE%B1%CE%B9-%CF%80%CE%BB%CE%B1%CF%84%CF%86%CF%8C%CF%81%CE%BC%CE%B5%CF%82-%CE%B7%CE%BB%CE%B5%CE%BA%CF%84%CF%81%CE%BF%CE%BD.html) [%BF%CF%85%CF%81%CE%B3%CE%AF%CE%B1-e-shop-](http://www.wdf.gr/articles/general/%CE%B4%CE%B7%CE%BC%CE%B9%CE%BF%CF%85%CF%81%CE%B3%CE%AF%CE%B1-e-shop-%CE%BA%CE%B1%CE%B9-%CF%80%CE%BB%CE%B1%CF%84%CF%86%CF%8C%CF%81%CE%BC%CE%B5%CF%82-%CE%B7%CE%BB%CE%B5%CE%BA%CF%84%CF%81%CE%BF%CE%BD.html) [%CE%BA%CE%B1%CE%B9-](http://www.wdf.gr/articles/general/%CE%B4%CE%B7%CE%BC%CE%B9%CE%BF%CF%85%CF%81%CE%B3%CE%AF%CE%B1-e-shop-%CE%BA%CE%B1%CE%B9-%CF%80%CE%BB%CE%B1%CF%84%CF%86%CF%8C%CF%81%CE%BC%CE%B5%CF%82-%CE%B7%CE%BB%CE%B5%CE%BA%CF%84%CF%81%CE%BF%CE%BD.html) [%CF%80%CE%BB%CE%B1%CF%84%CF%86%CF%8C%CF%81%CE%BC%](http://www.wdf.gr/articles/general/%CE%B4%CE%B7%CE%BC%CE%B9%CE%BF%CF%85%CF%81%CE%B3%CE%AF%CE%B1-e-shop-%CE%BA%CE%B1%CE%B9-%CF%80%CE%BB%CE%B1%CF%84%CF%86%CF%8C%CF%81%CE%BC%CE%B5%CF%82-%CE%B7%CE%BB%CE%B5%CE%BA%CF%84%CF%81%CE%BF%CE%BD.html) [CE%B5%CF%82-](http://www.wdf.gr/articles/general/%CE%B4%CE%B7%CE%BC%CE%B9%CE%BF%CF%85%CF%81%CE%B3%CE%AF%CE%B1-e-shop-%CE%BA%CE%B1%CE%B9-%CF%80%CE%BB%CE%B1%CF%84%CF%86%CF%8C%CF%81%CE%BC%CE%B5%CF%82-%CE%B7%CE%BB%CE%B5%CE%BA%CF%84%CF%81%CE%BF%CE%BD.html)

[%CE%B7%CE%BB%CE%B5%CE%BA%CF%84%CF%81%CE%BF%CE%BD.](http://www.wdf.gr/articles/general/%CE%B4%CE%B7%CE%BC%CE%B9%CE%BF%CF%85%CF%81%CE%B3%CE%AF%CE%B1-e-shop-%CE%BA%CE%B1%CE%B9-%CF%80%CE%BB%CE%B1%CF%84%CF%86%CF%8C%CF%81%CE%BC%CE%B5%CF%82-%CE%B7%CE%BB%CE%B5%CE%BA%CF%84%CF%81%CE%BF%CE%BD.html) [html](http://www.wdf.gr/articles/general/%CE%B4%CE%B7%CE%BC%CE%B9%CE%BF%CF%85%CF%81%CE%B3%CE%AF%CE%B1-e-shop-%CE%BA%CE%B1%CE%B9-%CF%80%CE%BB%CE%B1%CF%84%CF%86%CF%8C%CF%81%CE%BC%CE%B5%CF%82-%CE%B7%CE%BB%CE%B5%CE%BA%CF%84%CF%81%CE%BF%CE%BD.html)

- 27. <http://www.botonakis.com/poia-dorean-platforma-eshop-na-xrisimopoiisw/>
- 28. <http://www.thecreativeshop.gr/blog/1962/>
- 29. [http://www.istosellides.com/dorean/dorean-ilektroniko-katastima/ilektroniko](http://www.istosellides.com/dorean/dorean-ilektroniko-katastima/ilektroniko-katastima-anoiktou-kodika)[katastima-anoiktou-kodika](http://www.istosellides.com/dorean/dorean-ilektroniko-katastima/ilektroniko-katastima-anoiktou-kodika)
- 30. [https://ellak.gr/2009/07/%CE%B7%CE%BB%CE%B5%CE%BA%CF%84%CF%](https://ellak.gr/2009/07/%CE%B7%CE%BB%CE%B5%CE%BA%CF%84%CF%81%CE%BF%CE%BD%CE%B9%CE%BA%CF%8C-%CE%B5%CE%BC%CF%80%CF%8C%CF%81%CE%B9%CE%BF-%CE%BC%CE%B5-%CF%84%CE%BF-opencart/) [81%CE%BF%CE%BD%CE%B9%CE%BA%CF%8C-](https://ellak.gr/2009/07/%CE%B7%CE%BB%CE%B5%CE%BA%CF%84%CF%81%CE%BF%CE%BD%CE%B9%CE%BA%CF%8C-%CE%B5%CE%BC%CF%80%CF%8C%CF%81%CE%B9%CE%BF-%CE%BC%CE%B5-%CF%84%CE%BF-opencart/) [%CE%B5%CE%BC%CF%80%CF%8C%CF%81%CE%B9%CE%BF-](https://ellak.gr/2009/07/%CE%B7%CE%BB%CE%B5%CE%BA%CF%84%CF%81%CE%BF%CE%BD%CE%B9%CE%BA%CF%8C-%CE%B5%CE%BC%CF%80%CF%8C%CF%81%CE%B9%CE%BF-%CE%BC%CE%B5-%CF%84%CE%BF-opencart/) [%CE%BC%CE%B5-%CF%84%CE%BF-opencart/](https://ellak.gr/2009/07/%CE%B7%CE%BB%CE%B5%CE%BA%CF%84%CF%81%CE%BF%CE%BD%CE%B9%CE%BA%CF%8C-%CE%B5%CE%BC%CF%80%CF%8C%CF%81%CE%B9%CE%BF-%CE%BC%CE%B5-%CF%84%CE%BF-opencart/)
- 31. [https://www.google.gr/webhp?sourceid=chrome-instant&ion=1&espv=2&ie=UTF-](https://www.google.gr/webhp?sourceid=chrome-instant&ion=1&espv=2&ie=UTF-8#q=uml%20%CE%B4%CE%B9%CE%B1%CE%B3%CF%81%CE%B1%CE%BC%CE%BC%CE%B1%CF%84%CE%B1)[8#q=uml%20%CE%B4%CE%B9%CE%B1%CE%B3%CF%81%CE%B1%CE%B](https://www.google.gr/webhp?sourceid=chrome-instant&ion=1&espv=2&ie=UTF-8#q=uml%20%CE%B4%CE%B9%CE%B1%CE%B3%CF%81%CE%B1%CE%BC%CE%BC%CE%B1%CF%84%CE%B1) [C%CE%BC%CE%B1%CF%84%CE%B1](https://www.google.gr/webhp?sourceid=chrome-instant&ion=1&espv=2&ie=UTF-8#q=uml%20%CE%B4%CE%B9%CE%B1%CE%B3%CF%81%CE%B1%CE%BC%CE%BC%CE%B1%CF%84%CE%B1)